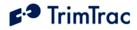

# TrimTrac Pro Locator Technical Manual

**Including Enhanced Features and Vehicle Adapter or Control Module** 

> Part Number 70200-00-UG Version 2.04 October 2007

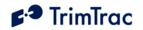

# **REVISION HISTORY**

| Version | Primary Author(s) | Description of Version                                                                                                    | Date<br>Completed |
|---------|-------------------|----------------------------------------------------------------------------------------------------|-------------------|
| 1.0     | Bill Dussell      | Initial production release of manual.<br>Functional descriptions expanded.<br>Various updates to reflect current<br>firmware v1.03.00.0000. | January 2007      |
| 1.1     | Bill Dussell      | Clarifications and updates up to and including firmware v1.08.00.000                                                                        | May 2007          |
| 2.0     | Bill Dussell      | Control Module and v2.03.00.000 firmware updates                                                                                            | August 2007       |
| 2.04    | Bill Dussell      | RF Exposure wording and Polling<br>description updates. See Polling<br>beginning on page 39. Added AT+CTEL<br>and AT+GSN                    | October 2007      |

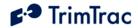

#### **Corporate Office**

Trimble Navigation Limited 935 Stewart Avenue Post Office Box 3642 Sunnyvale, CA 94086-3642 U.S.A. Phone: +1-408-481-8940 1-800-545-7762 www.trimble.com www.trimtrac.com

#### **Copyright and Trademarks**

© 1997-2007, Trimble Navigation Limited. All rights reserved.

Trimble, the Globe & Triangle logo, and TrimTrac are trademarks of Trimble Navigation Limited, registered in the United States and in other countries. All other trademarks are the property of their respective owners. The Circle & Parallelogram is a trademark of Trimble Navigation Limited.

#### **Release Notice**

This document is release 2.04 of the TrimTrac<sup>TM</sup> Pro Locator Technical Manual, Part Number 70200-00-UG.

This manual is intended for use by system integrators, service providers and application developers (collectively, "Resellers"). It is <u>not</u> intended for end-users of the TrimTrac 1.5 or TrimTrac Pro. Any end-user documentation is to be prepared and furnished by the Resellers.

The following Product Limited Warranty gives Resellers specific legal rights. You may have others, which vary from state/jurisdiction to state/jurisdiction.

#### Patents

US Patents 6,801,853; 5,187,450; 5,311,149; 5,402,347; 5,564,098; 5,590,043; 5,592,173; 6,115,595; 6,898,234; and 6,990,140 apply.

#### **Product Limited Warranty**

Subject to the terms and conditions set forth herein, Trimble Navigation Limited (*"Trimble"*) makes the following warranty <u>only</u> to its Resellers who purchase the TrimTrac hardware product (*"Product"*) directly from Trimble: for a period of one (1) year from the date of shipment from Trimble, the Product will substantially conform to Trimble's standard published specifications for the Product and the Product hardware will be substantially free from defects in materials and workmanship. The foregoing warranty shall not apply to embedded software/firmware components. This Product Limited Warranty is provided to Resellers and to Resellers only. Reseller is solely responsible for any and all warranties made to its customers, and Trimble makes no warranties, express or implied, and shall have no obligations or liability to Reseller's customers or end-users of the Product. Reseller shall not make any representations or warranties on Trimble's behalf, and shall fully indemnify, defend and hold Trimble harmless from any breach of the foregoing.

IF RESELLER DISTRIBUTES PRODUCT TO END-USER CUSTOMERS, RESELLER SHALL BE SOLELY RESPONSIBLE FOR PREPARING AND PROVIDING PRODUCT WARRANTIES AND PRODUCT LITERATURE TO END-USERS.

#### Warranty Remedies

If the Product fails during the warranty period for reasons covered by this Product Limited Warranty and Reseller notifies Trimble of such failure during the warranty period, Trimble at is option will repair OR replace the nonconforming Product, OR refund the purchase price paid by Reseller for the Product, provided that Reseller returns the Product to Trimble in accordance with Trimble's standard return material authorization procedures or as otherwise instructed by Trimble.

#### Warranty Exclusions and Disclaimers

The foregoing Product Limited Warranty shall only apply in the event and to the extent that (i) the Product is properly and correctly installed, configured, interfaced, maintained, stored and operated in accordance with Trimble's specifications, and (ii) the Product is not modified or misused. This Product Limited Warranty shall not apply to, and Trimble shall not be responsible for, defects or performance problems resulting from: (a) the combination or utilization of the Product with hardware or software products, information, data, systems, interfaces, services or devices not made, supplied or specified by Trimble; (b) the operation of the Product under any specifications other than, or in addition to, Trimble's standard published specifications for the Product; (c) the unauthorized installation, modification or use of the Product; (d) damage caused by: accident, lightning or other electrical discharge, water immersion or spray, or exposure to environmental conditions for which the Product is not intended; or (e) normal wear and tear on consumable parts, including by way of example and without limitation, batteries. TRIMBLE DOES NOT WARRANT OR GUARANTEE THE RESULTS OBTAINED THROUGH THE USE OF THE PRODUCT.

The foregoing terms of the Product Limited Warranty state Trimble's entire liability, and Reseller's exclusive remedies, relating to use and performance of the Product. Except as

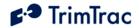

OTHERWISE EXPRESSLY PROVIDED FOR IN THIS PRODUCT LIMITED WARRANTY, THE PRODUCT, ACCOMPANYING DOCUMENTATION AND MATERIALS, AND/OR ANY EMBEDDED SOFTWARE/FIRMWARE AND UPDATES THERETO ARE PROVIDED "AS-IS" AND WITHOUT EXPRESS OR IMPLIED WARRANTIES OF ANY KIND, BY EITHER TRIMBLE OR ANYONE WHO HAS BEEN INVOLVED IN ITS CREATION, PRODUCTION, INSTALLATION OR DISTRIBUTION, INCLUDING, BUT NOT LIMITED TO, THE IMPLIED WARRANTIES OF MERCHANTABILITY AND FITNESS FOR A PARTICULAR PURPOSE, TITLE AND NONINFRINGEMENT. THE STATED EXPRESS WARRANTIES ARE IN LIEU OF ALL OBLIGATIONS OR LIABILITIES ON THE PART OF TRIMBLE ARISING OUT OF. OR IN CONNECTION WITH. THE PRODUCT.

WITHOUT LIMITING THE GENERALITY OF THE FOREGOING:

TRIMBLE IS NOT RESPONSIBLE FOR THE OPERATION OR FAILURE OF OPERATION OF GPS SATELLITES OR WIRELESS SERVICE OR THE AVAILABILITY OF GPS SATELLITE SIGNALS OR WIRELESS SERVICE.

THE PRODUCT MAY CONTAIN TECHNOLOGY THAT IS NOT FAULT TOLERANT AND IS NOT DESIGNED, MANUFACTURED OR INTENDED FOR USE IN ENVIRONMENTS OR APPLICATIONS IN WHICH THE FAILURE OF THE PRODUCT WOULD LEAD TO DEATH, PERSONAL INJURY OR SEVERE PHYSICAL OR ENVIRONMENTAL DAMAGE OR SEVERE FINANCIAL LOSS. ANY USE OR DISTRIBUTION BY RESELLER OR ITS CUSTOMERS IN CONNECTION WITH ANY SUCH ENVIRONMENT OR APPLICATION SHALL BE AT RESELLER'S AND ITS CUSTOMERS' SOLE RISK, AND TRIMBLE SHALL HAVE NO LIABILITY WHATSOEVER IN CONNECTION THEREWITH. RESELLER SHALL INDEMNIFY AND HOLD TRIMBLE AND ITS SUPPLIERS HARMLESS FROM ANY CLAIM BROUGH AGAINST TRIMBLE WHICH ARISES FROM RESELLER'S USE OR DISTRIBUTION OF THE PRODUCT IN CONNECTION WITH SUCH ENVIVRONMENTS OR APPLICATIONS.

Some states and jurisdictions do not allow Limitations on duration or the exclusion of an Implied Warranty, so certain of the above Limitations may not apply to every Reseller.

#### **Embedded Software/Firmware**

The Product and associated tools, if any, may contain embedded software/firmware, which is licensed, not sold, and is only for use within the Product as an integral part thereof. Such embedded software/firmware (which includes all updates thereto) contains valuable trade secrets and is proprietary to Trimble and its suppliers. To the greatest extent permitted by law, such embedded software/firmware may not be modified, copied, disassembled, decompiled or reverse engineered. Trimble reserves all other rights.

#### Limitation of Liability

TRIMBLE'S ENTIRE LIABILITY REGARDING THE PRODUCT SHALL BE LIMITED TO THE AMOUNT ACTUALLY PAID BY Reseller for the Product. To the maximum EXTENT PERMITTED BY APPLICABLE LAW, IN NO EVENT SHALL TRIMBLE OR ITS SUPPLIERS BE LIABLE FOR ANY INDIRECT, SPECIAL, INCIDENTAL OR CONSEQUENTIAL DAMAGES WHATSOEVER UNDER ANY CIRCUMSTANCE OR LEGAL THEORY RELATING IN ANY WAY TO THE PRODUCTS. ACCOMPANYING DOCUMENTATION AND MATERIALS, AND ANY EMBEDDED SOFTWARE/FIRMWARE AND UPDATES THERETO (INCLUDING, WITHOUT LIMITATION, DAMAGES FOR LOSS OF BUSINESS PROFITS, BUSINESS INTERRUPTION, LOSS OF DATA OR ANY OTHER PECUNIARY LOSS), REGARDLESS OF WHETHER TRIMBLE HAS BEEN ADVISED OF THE POSSIBILITY OF ANY SUCH LOSS AND REGARDLESS OF THE COURSE OF DEALING BETWEEN TRIMBLE AND RESELLER.

BECAUSE SOME STATES AND JURISDICTIONS DO NOT ALLOW THE EXCLUSION OR LIMITATION OF LIABILITY FOR CONSEQUENTIAL OR INCIDENTAL DAMAGES, THE ABOVE LIMITATION MAY NOT APPLY TO EVERY RESELLER.

#### Notices

Class B Statement - Notice to Users. This equipment has been tested and found to comply with the limits for a Class B digital device, pursuant to Part 15 of the FCC rules. These limits are designed to provide reasonable protection against harmful interference in a residential installation. This equipment generates, uses, and can radiate radio frequency energy and, if not installed and used in accordance with the instructions, may cause harmful interference to radio communication. However, there is no guarantee that interference will not occur in a particular installation. If this equipment does cause harmful interference to radio or television reception, which can be determined by turning the equipment off and on, the user is encouraged to try to correct the interference by one or more of the following measures:

- Reorient or relocate the receiving antenna.
- Increase the separation between the equipment and the receiver.
- Connect the equipment into an outlet on a circuit different from that to which the receiver is connected.
- Consult the dealer or an experienced radio/TV technician for help.

Changes and modifications not expressly approved by the manufacturer or registrant of this equipment can void your authority to operate this equipment under Federal Communications Commission rules.

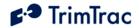

#### **Regulatory Approvals**

#### CE

The TrimTrac Pro products comply with the essential requirements of the R&TTE Directive 1999/5/EC as stated by the EC Declaration of Conformity (CE0681). The TrimTrac Pro products comply with the European Telecommunications Standards Institute Specifications ETS300-342-1 (EMC for GSM 900MHZ and DCS 1800MHZ Radio Equipment and Systems).

#### EEC

The TrimTrac Pro products comply with Directive 72/245/EEC as amended by Directive 95/54/EC (el\*72/245\*95/54).

FCC The TrimTrac products compliy with the FCC Part 15, FCC Part 24, and Industry Canada requirements. The TrimTrac products compliy with Part 15 of the FCC rules. Operation is subject to the following two conditions: (1) This device may not cause harmful interference, and (2) This device must accept any interference received, including interference that may cause undesired operation.

TrimTrac Pro FCC ID: JUPTRIMTRACC IC ID: 1756A-TRMTRACC

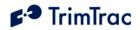

# Contents

| About this Manual                                           | xii  |
|-------------------------------------------------------------|------|
| Related Information                                         | xii  |
| Technical Assistance                                        | xiii |
| Minimum Information Required for Technical Assistance       | xiv  |
| Firmware Release Notes                                      |      |
| Safety First                                                | 1    |
| Simple Guidelines                                           | 1    |
| Detailed Safety Information                                 | 3    |
| Exposure to Radio Frequency Signals                         |      |
| Electronic Devices                                          | 3    |
| Aircraft                                                    | 4    |
| Blasting Areas                                              | 4    |
| Potentially Explosive Atmospheres                           | 4    |
| For Vehicles Equipped with an Air Bag                       | 5    |
| Specific Absorption Rates (SAR)                             | 5    |
| Battery Safety Information                                  |      |
| Overview                                                    | 6    |
| Introduction                                                | 6    |
| TrimTrac Pro New Features and Capabilities                  | 7    |
| Application Feature Details                                 |      |
| Communication Mode                                          | 14   |
| GPRS Connection and Setup                                   | 14   |
| Expanded GSM Status Codes                                   | 16   |
| Geofences                                                   | 20   |
| Scheduled Hours Mode                                        |      |
| Runtime Meters                                              | 28   |
| Fix, Log and Reporting Rates                                | 30   |
| Input Modes                                                 | 31   |
| LPA Input Delay                                             | 32   |
| Automatic Message Log Dump                                  |      |
| Motion Report Flag                                          | 33   |
| Report Delay Flag                                           |      |
| Diagnostics Mode                                            |      |
| Speed Enforcement                                           |      |
| Scheduled Report Mode                                       |      |
| Polling                                                     |      |
| Query Hold Flag                                             |      |
| Transmit Attempts                                           |      |
| Motion Sensor Override                                      |      |
| Variable State Timeouts for High and Medium Priority Alerts |      |
| Application Scenarios                                       |      |
| Introduction                                                |      |
| General Considerations                                      |      |
| Example Applications                                        |      |
| Summary End-user and Installation Instructions              |      |
| Battery Powered Units                                       |      |

# **₽**<sup>•</sup> TrimTrac

| Vehicle Adapter or Control Module Equipped Units                 | 57  |
|------------------------------------------------------------------|-----|
| External GPS Antenna                                             |     |
| Vehicle Placement Guidelines                                     |     |
| Technical Tips and Troubleshooting                               | 68  |
| Introduction                                                     | 68  |
| Requesting Technical Assistance                                  | 68  |
| TrimTrac Basic State Machine                                     | 83  |
| Introduction                                                     |     |
| State Machine Overview                                           | 83  |
| Motion Detection and Filtering                                   | 85  |
| State Machine Design Details                                     | 85  |
| Alert Handling – Vehicle Adapter or Control Module               |     |
| IDLE State                                                       |     |
| FIX State                                                        |     |
| STATUS State                                                     |     |
| TRANSMIT State                                                   |     |
| QUERY State                                                      |     |
| DELAY State                                                      |     |
| Alert Processing                                                 |     |
| Summary of Alert Sequence Processing                             |     |
| Priority and Status-Levels                                       |     |
| High Priority Alert Processing                                   |     |
| Medium Priority Alert Processing                                 |     |
| Low Priority Alert Processing                                    |     |
| Server Application-side Considerations                           |     |
| TrimTrac Pro Configuration                                       |     |
| Introduction                                                     |     |
| Provisioning Mode and Equipment                                  | 109 |
| Provisioning Set-up                                              |     |
| Provisioning AT Commands                                         |     |
| TrimTrac Pro Defaults                                            |     |
| Introduction                                                     | 136 |
| Security Considerations                                          | 136 |
| Diagnostics                                                      | 137 |
| TrimTrac Application Protocol                                    |     |
| Introduction                                                     | 139 |
| Message Format                                                   | 139 |
| TrimTrac Application Protocol Message Summary (Sorted by Name)   | 143 |
| TrimTrac Application Protocol Message Summary (Sorted by Header) | 144 |
| TrimTrac Command and Response Summary                            | 145 |
| Configuration Messages                                           |     |
| Query Messages                                                   |     |
| Position, Status and Response Messages                           |     |
| Specifications                                                   |     |
| TrimTrac Part Numbers                                            |     |
| Bibliography                                                     |     |
| Glossary                                                         |     |
| Quick Reference Tables                                           |     |

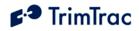

# **List of Tables**

| Table 1, Firmware Changes through v1.03.00.000                                                                                           | xviii |
|----------------------------------------------------------------------------------------------------|-------|
| Table 2, Firmware Changes v1.03.00.000 through v1.05.00.000                                                                              | xix   |
| Table 3, Firmware Changes v1.05.00.000 through v1.06.00.000                                                                              | xix   |
| Table 4, Firmware Changes v1.06.00.000 through v1.08.00.000                                                                              | xix   |
| Table 5, Firmware Changes v1.08.00.000 through v2.03.00.000                                                                              |       |
| Table 6, Firmware Changes v2.03.00.000 through v2.04.00.000                                                                              | xix   |
| Table 7. GPRS Parameters, Settings, Messages and Commands                                                                                |       |
| Table 8, GSM Status Codes Explained                                                                                                    |       |
| Table 9. Geofence Parameters, Settings, Messages and Commands                                                                            |       |
| Table 10. Scheduled Hours Parameters, Settings, Messages and Commands                                                                    |       |
| Table 11. Runtime Meter Parameters, Settings, Messages and Commands                                                                      |       |
| Table 12. Fix, Log and Reporting Rate Parameters, Settings, Messages and Com                                                             |       |
|                                                                                                    |       |
| Table 13. GSM Polling Options                                                                                                    |       |
| Table 14, Provisioning Command for Default Configuration Settings and Log Cle                                                            |       |
| Table 15, Minimize Communication Costs and Query-to-Fix                                                                                  | •     |
| Table 16, Sample Non-default Commands for Query-to-Fix Configuration                                                                     |       |
| Table 17, Stationary Asset Settings                                                                                                    |       |
| Table 18, Sample Non-default Commands for Stationary Configuration                                                                       |       |
| Table 19, High Performance Settings                                                                                                    |       |
| Table 20, Sample High Performance Settings                                                                                               |       |
| Table 20, Start and Stop Motion Report and In-route Report Settings                                                                      |       |
| Table 22, Sample Start and Stop Motion Report and In-route Report Settings                                                               |       |
| Table 22, Sample Start and Stop Motion Report and In-Toute Report Settings         Table 23, Disable Module Alert Configuration Settings |       |
| Table 23, Disable Module Alert Configuration Settings         Table 24, Construction Equipment Monitoring Settings                       |       |
| Table 24, Construction Equipment Monitoring Settings         Table 25, Sample Construction Equipment Monitoring Settings                 |       |
| Table 25, Sample Construction Equipment Womforing Settings         Table 26, High Priority Alert Processing                              |       |
| Table 20, High Fhorty Alert Processing         Table 27, Medium Priority Alert Processing                                                |       |
| Table 27, Medium Phoney Alert Processing         Table 28, Low Priority Alert Processing                                                 |       |
| Table 28, Low Fhorty Alert Flocessing         Table 29, Summary of AT Commands                                                           |       |
|                                                                                                    |       |
| Table 30, AT+CTKC Assignment                                                                                                    |       |
| Table 31, AT+CTKC? Query                                                                                                    |       |
| Table 32, AT+CTEL? Query Error Log Command                                                                                               |       |
| Table 33, AT+CTKE Factory Default & Log Erase Command         Table 34, AT+CTKE Assignment                                               |       |
| Table 34, AT+CTKF Assignment     Table 25, AT+CTKF2 Over                                                                                 |       |
| Table 35, AT+CTKF? Query                                                                                                    |       |
| Table 36, AT+GSN Query IMEI Number Command                                                                                               |       |
| Table 37, AT+CTKJ Assignment                                                                                                    |       |
| Table 38, AT+CTKJ? Query                                                                                                    |       |
| Table 39, AT+CTKG Assignment                                                                                                    |       |
| Table 40, AT+CTKG? Query                                                                                                    |       |
| Table 41, AT+CTKK Assignment                                                                                                    |       |
| Table 42, AT+CTKK? Query                                                                                                    |       |
| Table 43, AT+CTK0? Query                                                                                                    | 125   |

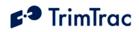

| Table 44, AT+CTKP Assignment                                        | . 126 |
|---------------------------------------------------------------------|-------|
| Table 45, AT+CTKP? Query                                            | . 126 |
| Table 46, AT+CTKX Assignment                                        | . 128 |
| Table 47, AT+CTKX? Query                                            | . 130 |
| Table 48, AT+CTKY Assignment                                        |       |
| Table 49, AT+CTKY? Query                                            | . 132 |
| Table 50, AT+CTKZ Assignment                                        | . 133 |
| Table 51, AT+CTKZ? Query                                            | . 134 |
| Table 52, ATI Query                                                 | . 135 |
| Table 53, Diagnostic LED Blink Rates                                | . 138 |
| Table 54, Basic Message Format                                      | . 140 |
| Table 55, Message Qualifiers                                        | . 140 |
| Table 56, Sample XOR Checksum Source Code                           |       |
| Table 57, TrimTrac Application Protocol Messages (Sorted by Name)   | . 143 |
| Table 58, TrimTrac Application Protocol Messages (Sorted by Header) | , 144 |
| Table 59, TrimTrac Command and Response Summary                     | . 145 |
| Table 60, SET_ALERT_STATE Message                                   | . 146 |
| Table 61, SET_APP_CONFIG Message                                    | . 147 |
| Table 62, SET_CONTROL_OUTPUT Message                                | . 148 |
| Table 63, SET_EXT_APP_CONFIG Message                                |       |
| Table 64, SET_EXT2_APP_CONFIG Message                               | . 152 |
| Table 65, SET_GEOFENCE_CONFIG Message                               |       |
| Table 66, SET_GPRS_CONNECT_CONFIG Message                           |       |
| Table 67, SET_GPRS_SETUP _CONFIG Message                            |       |
| Table 68, SET_GPS_CONFIG Message                                    |       |
| Table 69, SET_MODULE_CONFIG Message                                 | . 157 |
| Table 70, SET_PROV_CONFIG Message                                   | . 157 |
| Table 71, QUERY_CONFIG Message                                      |       |
| Table 72, QUERY_CONTROL_OUTPUT Message                              | 158   |
| Table 73, QUERY_GEOFENCE_CONFIG Message                             | . 159 |
| Table 74, QUERY_LOG Message                                         | 160   |
| Table 75, QUERY_METERS Message                                      |       |
| Table 76, QUERY_POSITION Message                                    |       |
| Table 77, REPORT_POS and STATUS_MSG Messages                        | 165   |
| Table 78, RESP_ALERT_STATE Message                                  | 166   |
| Table 79, RESP_APP_CONFIG Message                                   |       |
| Table 80, RESP_EXT_APP_CONFIG Message                               | . 169 |
| Table 81, RESP_EXT2_APP_CONFIG Message                              |       |
| Table 82, RESP_GEOFENCE_CONFIG Message                              | . 171 |
| Table 83, RESP_GPRS_CONNECT_CONFIG Message                          |       |
| Table 84, RESP_GPRS_SETUP _CONFIG Message                           | . 173 |
| Table 85, RESP_GPS_CONFIG Message                                   | . 173 |
| Table 86, RESP_METERS Message                                       | . 174 |
| Table 87, RESP_PROV_CONFIG Message                                  |       |
| Table 88, RESP_Query_AGGR Message                                   | . 175 |
| Table 89, RESP_QUERY_LOG Message                                    | . 175 |

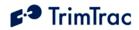

| Table 90, RESP_MODULE_APP Message                                       | 176 |
|-------------------------------------------------------------------------|-----|
| Table 91, RESP_MODULE_OUTPUT Message                                    | 177 |
| Table 92, TrimTrac and TrimTrac Pro Part Numbers                        | 179 |
| Table 93, Basic Unit, SMS and Security Parameters, Messages and Command | 184 |
| Table 94, GPS Parameters, Messages and Command                          | 184 |
| Table 95, Basic State Machine Parameters, Messages and Command          | 185 |
| Table 96, Enhanced Feature Parameters and Defaults                      | 188 |
| Table 97, Vehicle Adapter or Control Module Parameters and Defaults     | 189 |
| Table 98, GPRS Communication Provisioning Read/Write Parameters         | 190 |
| Table 99, Extended TrimTrac Pro Read/Write Parameters.                  | 191 |
| Table 100, Geofence Settings.                                           | 192 |
| Table 101, Stateless Operations                                         | 193 |
| Table 102, Read-only Parameters                                         | 196 |
| Table 103, Summary of AT Commands and Defaults                          | 204 |
| Table 104, TrimTrac Application Protocol Messages (Sorted by Name)      | 205 |
| Table 105, TrimTrac Application Protocol Messages (Sorted by Header)    | 206 |
| Table 106, TrimTrac Command and Response Summary                        | 207 |
| Table 107. Parameter Name Field Cross-Reference                         | 208 |
| Table 108. Control Module Installation Notes                            | 211 |
|                                                                         |     |

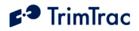

# **List of Figures**

| Figure 1. TrimTrac Pro Shown with Optional External GPS Antenna and Quick   | Release |
|-----------------------------------------------------------------------------|---------|
| Bracket.                                                                    |         |
| Figure 2. TrimTrac with Metal Bracket                                       | 9       |
| Figure 3. Provisioning Module inserted into a TrimTrac Pro                  |         |
| Figure 4. Vehicle Adapter Module inserted into a TrimTrac Pro               |         |
| Figure 5. Control Module.                                                   | 11      |
| Figure 6. Sample Inclusive Geofence Message Log                             |         |
| Figure 7. Sample Runtime Message Log                                        | 30      |
| Figure 8. Control Module with Disconnected Stand-by Battery Leads           | 57      |
| Figure 9. Control Module with Stand-by Battery Leads Connected              | 58      |
| Figure 10. Properly inserted SIM Card and latched holder.                   | 59      |
| Figure 11. Align Arrows on base and module                                  |         |
| Figure 12. Module with all four corners securedly snapped into place        | 60      |
| Figure 13. Rubber Channel Plug Removed                                      | 61      |
| Figure 14. Vehicle Adapter Module Wires Properly Routed                     | 61      |
| Figure 15. Control Module Wires Properly Routed                             |         |
| Figure 16. Cover in place with Wires Properly Routed                        |         |
| Figure 17. External GPS Antenna RF Connector Plug                           |         |
| Figure 18. External GPS Antenna RF Connector.                               | 64      |
| Figure 19. External GPS Antenna Connected to TrimTrac Pro                   | 65      |
| Figure 20. Vehicle Placement versus Expected Number of Reports              |         |
| Figure 21. Expected Reporting Frequencies                                   |         |
| Figure 22. Warm Start TTFFs                                                 |         |
| Figure 23. Summary TrimTrac Operational State Diagram                       |         |
| Figure 24. HPA Processing in TRANSMIT                                       |         |
| Figure 25. MPA Processing in TRANSMIT                                       |         |
| Figure 26. LPA Processing in TRANSMIT                                       |         |
| Figure 27. Other Message Processing in TRANSMIT                             |         |
| Figure 28. TrimTrac Pro with Modules Removed                                |         |
| Figure 29. Open SIM Card Holder.                                            |         |
| Figure 30. Properly Latched SIM Card Holder.                                |         |
| Figure 31. Properly Inserted Provisioning Module                            |         |
| Figure 32. Provisioning Module Improperly Inserted. Upper Tab not Latched P |         |
| Figure 33. TrimTrac Pro Connected to PC via Provisioning Module and USB A   | -to-A   |
| Cable.                                                                      |         |
| Figure 34. QUERY_POSITION Response Flowchart                                |         |
| Figure 35, Parameter Index (All)                                            |         |
| Figure 36. Vehicle Adapter Module Alert Wiring Diagram                      |         |
| Figure 37. Control Module Wiring Diagram                                    | 210     |

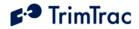

# About this Manual

Welcome to the *TrimTrac<sup>TM</sup> Pro Locator Technical Manual*. This manual is intended for use by system integrators, service providers and application developers (collectively, "Resellers"). It is not intended for end-users of the TrimTrac Pro locator. Any end-user documentation is to be prepared and furnished by the Resellers.

This manual covers the TrimTrac Pro with 2.04.00.000 and later firmware and operating on 850 MHz, 900 MHz, 1800 MHz and 1900 MHz Global System for Mobile communication (GSM) networks.

Data and Event Reporting support is by Short Message Service (SMS), General Packet Radio Service (GPRS), or both. This manual describes how to set up, configure, install, operate, and troubleshoot the product. Even if you have used other GSM or Global Positioning System (GPS) products before, Trimble recommends that you spend some time reading this manual to learn about the special features of this product. If you are not familiar with GSM or GPS, visit Trimble Component Technologies' Web site dedicated to the TrimTrac product (www.trimtrac.com) for a look at the device, GSM and GPS. Trimble assumes that you are familiar with Microsoft Windows (2000, XP), including HyperTerminal, and know how to use a mouse, select options from menus and dialogs, make selections from lists, and refer to online help.

While this manual does not apply to earlier versions of the TrimTrac locator, the TrimTrac Pro locator is backward compatible with applications developed for earlier versions of the TrimTrac locator.

This manual is available in portable document format (PDF) from the following Web site: <u>www.trimtrac.com/support</u>.

# **Related Information**

TrimTrac Web site at <u>www.trimtrac.com</u>. This site is dedicated to TrimTrac locator. Application notes, technical notes, and other useful product information are available from this site. These documents contain important information about software and hardware changes.

Release notes – the release notes describe new features of the product, information not included in the manuals, and any changes to the manuals. The release notes, if any, are available for download from the above Web address.

Authorized partners have access to a download section of the <u>www.trimtrac.com</u> Web site. To request a User Name and Password to access this download site, please send an email to <u>trimtrac@trimble.com</u>. Please include all your contact information.

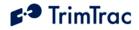

# **Technical Assistance**

If you have a problem and cannot find the information you need in the product documentation, please contact your local Trimble Component Technologies sales office, sales engineer or distributor. The Trimble technical support organization can be reached by telephone at 1-800-767-4822 when dialing from within the United States, or at +1-408-481-7921 when dialing from outside the United States.

Alternately, you can contact your nearest authorized TrimTrac distributor:

## Africa:

GLT, Ltd. PO Box: 11083 Aston Manor 1630, South Africa Tel. +27 (0)11 396 1085 Fax. +27 (0)11 396 1201 www.gpslt.com

# Australia, New Zealand and South Pacific Islands:

GeoSystems, Ltd. PO Box 8160 Christchurch Tel: +64 (0)3 963 2858 Fax: +64 (0)3 963 2857 www.geosystems.co.nz

### **Europe:**

GLT, Ltd. Henfield Business Park, Shoreham Rd Henfield, W. Sussex, UK BN5 9SL Tel. 44 (0)1273 491414 Fax. 44 (0)1273 491772 www.gpslt.com

#### Latin America:

Topp Data Solutions 3055 NW 84 Avenue Doral, FL 33122 USA Tel: +1 786-331-3303 Fax: +1 786-331-3304 www.toppdatasolutions.com

#### North America:

Novotech Technologies 260 Terrence Matthews Cres Suite 101 Kanata Ontario K2M 2G3 Canada Tel: (800) 268-8628 Fax: (800) 366-0536 www.novotechdistribution.com

Topp Data Solutions 3055 NW 84 Avenue Doral, FL 33122 USA Tel: +1 786-331-3303 Fax: +1 786-331-3304 www.toppdatasolutions.com

When contacting technical support, please be prepared to provide the information listed on the following page.

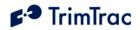

# Minimum Information Required for Technical Assistance

If you or a user reports difficulty with a TrimTrac Pro locator (i.e. no GPS fixes, not communicating, LED not working, etc.), it is helpful to retrieve directly from the unit all current configuration settings and the message log. In some cases, a more detailed debug log file is required to trouble shoot communications related issues.

Please provide the requested information and follow the procedures described below:

- 1. Unit IMEI number
- 2. Name of SIM Card Carrier

#### **Using a Provisioning Module**

- 1. Insert the Provisioning Module in the TrimTrac Pro and connect to it via HyperTerminal.
- 2. In HyperTerminal under the "Transfer" menu, select "Capture Text" and name a file to which the data from the TrimTrac Pro will be saved.
- 3. To retrieve the configuration and message log, do one of the following:
  - a. In the HyperTerminal window, type the following AT commands in order:

ATI AT+CTKC? AT+CTKF? AT+CTKJ? AT+CTKG? AT+CTKK? AT+CTKP? AT+CTKX? AT+CTKX? AT+CTKY? AT+CTKZ? AT+CTKZ?

- b. Rather than repeatedly typing these commands, they can be typed once and saved as a text file. Then use the "Send Text File" command under the HyperTerminal "Transfer" menu to send the text file to the TrimTrac Pro.
- c. Before stopping the Capture Text, type AT+CTEL? to retrieve the device error message log.
- 3. Send the resulting file as an email attachment to your Trimble technical support representative.

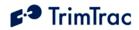

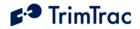

#### **Over-the-Air Retrieval**

If the TrimTrac Pro or Provisioning Module are not available, but the TrimTrac Pro is otherwise communicating with the server application:

- 1. Send the appropriate QUERY\_CONFIG messages to the TrimTrac Pro to retrieve the GPS, Application, Provisioning, Extended Application and VAM-only parameters. (Reminder: Multiple QUERY\_CONFIGs can be included in a single SMS message.)
- 2. Provide a log of raw messages, including all position, status and query responses, as actually received from the TrimTrac Pro in either CSV or Text file format

#### **Additional Debugging Capability**

In most cases, providing the information as requested in the preceding sections will provide enough information to analyze the operation of the TrimTrac Pro; however, additional information may be required to troubleshoot communications related issues, particularly when GPRS is being used. As such, the TrimTrac Pro has additional data logging capabilities that can be used to debug specific communication problems. To utilize this enhanced debug logging capability, the TrimTrac Pro must be connected to a Provisioning Module and a PC to which the data will be logged.

- 1. Insert the Provisioning Module in the TrimTrac Pro and connect to it via HyperTerminal.
- 2. In HyperTerminal under the "Transfer" menu, select "Capture Text" and name a file to which the data from the TrimTrac Pro will be saved.
- 3. Configure the device to operate in the manner in which the device will be used.
- 4. Enable the debug logging capability in the in the HyperTerminal window, type the following AT commands in order

AT+CTDL=9,5,1 AT+CTDL=5,5,1

5. Issue following command to cause device to reboot in special debugging mode:

AT+CTDL

6. This will cause the device to operate in the debugging mode for as long as the GSM modem remains powered up. If the GSM modem powers off for any reason, the debugging mode will be disabled and will not be active when the next time the GSM modem is powered back on. As such, if it is desireable to leave the

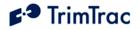

debug logging mode active for more than one state machine cycle, then the Anytime Polling mode should be set "2=OnDemand". In so doing, the GSM modem will remained powered up continuously and, as a consequence, the debug logging will remain active. (Note: if Anytime Polling is set "2=OnDemand", then either change configuration of the device to power off the GSM modem or cycle power to de-active the debug logging mode.)

7. Please return the resulting data log file, along with the complete unit configuration and message log to your Trimble technical representative for analysis.

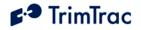

# Firmware Release Notes

This manual covers the TrimTrac Pro with 2.04.00.000 firmware. Firmware changes since 1.00.00.000 firmware are summarized in Table 1 through Table 5.

| CHANGE SUMMARY FROM 1.00.00.0000 TO 1.03.00.000                                      |
|--------------------------------------------------------------------------------------|
| Schedule Hours Status flag added to Position Reports and Status Messages. If motion  |
| triggered message is logged during after hours, than TriggerType shall be set        |
| "2=Exception Report" and the Scheduled Hours Status flag shall be set "1=After Hours |
| Motion"                                                                              |
| Low voltage cutoff added to prevent over-draining AA alkaline batteries. If battery  |
| voltage drops below cutoff voltage, a new Status Message will be created and logged  |
| with the Battery Level indicated as 999% indicating that a low voltage cutout has    |
| occurred.                                                                            |
| If a LPA-based geofence was re-centered while outside GSM coverage, the              |
| device would continuously attempt to transmit a re-centering notice until the        |
| device re-entered GSM coverage. In the meantime, no new position fixes would         |
| be computed.                                                                         |
| If LPA mode was not set to "1=Disabled" and the LPA input was used for geofence      |
| enforcement, the device would skip the DELAY State.                                  |
| All motion triggered messages will have a TriggerType set "2=Exception               |
| Report" if one or more enforced conditions are violated, including Scheduled         |
| Hours, Geofences, Speeding, or priority inputs (HPA, MPA, LPA).                      |
| 1 Hz GPS enabled before entering FIX state if motion is detected and Motion          |
| Report Flag is set "1=Enabled"                                                       |
| Speed Reporting expanded to include Speeding Report Mode and Speeding                |
| Countdown Timer capabilities                                                         |
| RTKZ message and checksum error corrected. Start/Stop reporting corrected.           |

 Table 1, Firmware Changes through v1.03.00.000

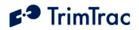

CHANGE SUMMARY FROM 1.03.00.0000 TO 1.05.00.000

Added Stop Report to Motion Report Flag

Eliminated redundant Scheduled Report transmissions

Improved GSM registration process while roaming on new networks

#### Table 2, Firmware Changes v1.03.00.000 through v1.05.00.000

#### CHANGE SUMMARY FROM 1.05.00.0000 TO 1.06.00.000

Added concurrent GPRS/SMS operation. TrimTrac can receive SMS messages even while GPRS connection is established and respond via SMS or GPRS depending upon availability of network services and Communication Mode settings

Added 30 second MPA activation delay to guard against nuisance alerts

Improved GSM performance and status code reporting

Improved acknowledgement of OTA Configuration messages

Improved LPA-based Runtime Meter threshold reporting

Improved filtering of speed violations based upon Report Delay Flag settings

Table 3, Firmware Changes v1.05.00.000 through v1.06.00.000

CHANGE SUMMARY FROM 1.06.00.0000 TO 1.08.00.000

Improved GSM roaming and network registration

Improved consistency of GPS 3D fix reporting

Modified TrimTrac Session Protocol to send new NetEntry packet in response to unsolicited NetEntry Nack. This capability allows the server application to identify which TrimTrac is maintaining a GPRS session after a server-side failure even when no user-data is otherwise being transmitted

Table 4, Firmware Changes v1.06.00.000 through v1.08.00.000

CHANGE SUMMARY FROM 1.08.00.0000 TO 2.03.00.000

Improved GSM registration while using SIM that require a SIM PIN

Improved Runtime Meter accuracies

Eliminated 160 character limit on GPRS data packets

#### Table 5, Firmware Changes v1.08.00.000 through v2.03.00.000

#### CHANGE SUMMARY FROM 2.03.00.0000 TO 2.04.00.000

Resolved communication timer conflict

Table 6, Firmware Changes v2.03.00.000 through v2.04.00.000

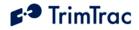

# **Safety First**

## Simple Guidelines

Please follow these guidelines when configuring, using or recycling the TrimTrac Pro. Violating these guidelines may be dangerous, illegal or otherwise detrimental. Further detailed information is provided in this manual.

## **Do Not Operate Where Prohibited**

Do not allow the TrimTrac Pro to operate wherever wireless phone use is prohibited or when doing so may cause interference or danger. Examples include but are not limited to operation in hospitals, aircraft, near blasting sites or wherever operation can cause interference.

#### Interference

Like all wireless devices, the TrimTrac Pro may encounter electrical interference that may affect its performance.

## Avoid Body Contact with Device During Operation

Do not operate the TrimTrac Pro in direct contact with your body. Maintain at least 10 inches (25 cm) separation between the device and any parts of your body.

### **Qualified Service**

Except for batteries and Subscriber Identification Module (SIM) card, the TrimTrac Pro contains no user serviceable or replaceable parts. Non-functioning units must be returned to an authorized service center for repair or replacement.

### Accessories and Batteries

Use only approved accessories or batteries. Do not connect incompatible products. There is risk of explosion or fire if an incorrect type replaces batteries or if battery contacts are shorted. Do not stack battery modules with batteries inserted. Batteries should only be inserted into battery module when the battery module is properly inserted into the TrimTrac Pro and snapped in securely. Do not exceed the temperature ranges or other environmental conditions specified by the battery manufacturer. Dispose of used batteries according to the instructions provided with the batteries.

#### Water-Resistance

The TrimTrac Pro is not waterproof. It is water-resistant and tested to IP-55 standard except when used with an external GPS antenna or Control Module. It is recommended that it be used where it is relatively dry and not subjected to either water streams or submersion.

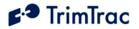

# Recycling

For information on how to recycle this product in the European Union, go to www.trimble.com/environment/summary.html or call +31 497 53 2430 and ask for the "WEEE Associate" or mail a request for recycling instructions to:

Trimble Europe BV c/o Menlo Worldwide Logistics Meerheide 45 5521 DZ Eersel, NL.

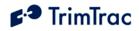

# **Detailed Safety Information**

## Exposure to Radio Frequency Signals

The TrimTrac Pro is a low power radio transmitter and receiver. When it is ON, it receives and also sends out radio frequency (RF) signals.

In August 1996, the Federal Communications Commissions (FCC) adopted RF exposure guidelines with safety levels for hand-held wireless phones. Those guidelines are consistent with safety standards previously set by both U.S. and international standards bodies:

ANSI C95.1 (1992)

NCRP Report 86 (1986)

**ICNIRP** (1996)

Those standards were based on comprehensive and periodic evaluations of the relevant scientific literature. For example, over 120 scientists, engineers, and physicians from universities, government health agencies, and industry reviewed the available body of research to develop the ANSI Standard (C95.1)

The TrimTrac Pro is not designed to be worn on a person's body even though it has been tested and meets FCC and ACA/NZS RF exposure guidelines when used with an accessory that contains no metal and that positions the unit a minimum of 1.5 cm from the body. Use of other accessories may not ensure compliance with RF exposure guidelines.

## **Electronic Devices**

Most modern electronic equipment is shielded from RF signals. However, certain electronic equipment may not be shielded against the RF signals generated by the TrimTrac Pro.

#### Pacemakers

The Health Industry Manufacturers Association recommends that a minimum separation of six (6") inches must be maintained between a handheld wireless phone and a pacemaker to avoid potential interference with the pacemaker. The TrimTrac Pro is not intended for handheld use or to be worn on the body. A minimum separation of ten (10") inches (25 cm) must be maintained between the TrimTrac Pro and any person's body.

Persons with pacemakers:

Should ALWAYS keep the TrimTrac Pro more than ten (10") inches (25 cm) from their pacemaker with the device is operational.

Should not carry the TrimTrac Pro on their person

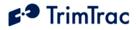

If there is any reason to suspect that interference is taking place, the TrimTrac Pro Battery Pack, Vehicle Adapter or Control Module should be removed immediately from the TrimTrac Pro base.

#### **Other Medical Devices**

If any other personal medical devices are used in the vicinity of a TrimTrac Pro, consult the manufacturers of the medical devices to determine if they are adequately shielded from external RF energy. Physicians may be able to assist in obtaining this information.

Disable operation of the TrimTrac Pro by removing the Battery Pack or Vehicle Adapter or Control Module in health care facilities when any regulations posted in these areas prohibit the use of wireless phones or two-way radios. Hospitals and health care facilities may be using equipment that could be sensitive to external RF energy.

#### Vehicles

RF signals may affect improperly installed or inadequately shielded electronic systems in motor vehicles. Check with the manufacturer or its representative regarding the vehicle. Also consult the manufacturer of any equipment that has been added to the vehicle.

#### **Posted Facilities**

Disable operation of the TrimTrac Pro by removing the Battery Pack or Vehicle Adapter or Control Module in any facility where posted notices prohibit the use of wireless phones or two-way radios.

#### Aircraft

FCC and FAA regulations prohibit using wireless phones while in the air. Disable operation of the TrimTrac Pro by removing the Battery Pack or Vehicle Adapter or Control Module prior to boarding or loading in an aircraft.

#### **Blasting Areas**

To avoid interfering with blasting operations, disable operation of the TrimTrac Pro by removing the Battery Pack or Vehicle Adapter or Control Module when in a "blasting area" or in areas posted: "Turn off two-way radio". Obey all signs and instructions.

### Potentially Explosive Atmospheres

Disable operation of the TrimTrac Pro by removing the Battery Pack or Vehicle Adapter or Control Module prior to entering any area with a potentially explosive atmosphere and obey all signs and instructions. Sparks in such areas could cause an explosion or fire resulting in bodily injury or even death.

Areas with a potentially explosive atmosphere are often, but not always marked clearly. Potential areas may include: fueling areas (such as gasoline stations);

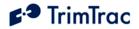

below deck on boats; fuel or chemical transfer or storage facilities; vehicles using liquefied petroleum gas (such as propane or butane); areas where the air contains chemicals or particles (such as grain, dust, or metal powders); and any other area where it would normally be advisable to turn off motor vehicle engines.

# For Vehicles Equipped with an Air Bag

An air bag inflates with great force. DO NOT place objects, including the TrimTrac Pro, in the area over the air bag or in the air bag deployment area. If invehicle wireless equipment is improperly installed and the air bag inflates, serious injury could result.

# Specific Absorption Rates (SAR)

THE TRIMTRAC PRO IS NOT DESIGNED TO BE WORN ON A PERSON'S BODY. AS SUCH, BODY WORN TEST POSITIONS FOR THE TRIMTRAC PRO ARE NOT REQUIRED BY EITHER THE EN50360/1 FOR GSM 1800 DCS BAND OR GSM900 OR FCC REQUIREMENTS FOR 850 OR 1900 PCS BAND.

The TrimTrac Pro is not intended for handheld use or to be worn on the body. A minimum separation of ten (10") inches (25 cm) must be maintained between the TrimTrac Pro and any person's body.

Additional information on Specific Absorption Rates (SAR) can be found on the Cellular Telecommunications & Internet Association (CTIA) Web site at <u>http://www.phonefacts.net</u>

## **Battery Safety Information**

Adhere to the following guidelines to avoid the risk of fire or explosion:

- 1. Make batteries sure only AA alkaline batteries are used and not replaced by some other type.
- 2. Dispose of used batteries according to the instructions provided with the batteries.
- 3. Do not drop, puncture, disassemble, mutilate, or incinerate batteries.
- 4. Touching both terminals of a battery with a metal object will short circuit the battery. Do not carry batteries loosely if the contacts may touch coins, keys, and other metal objects (such as in pockets or bags).
- 5. Do not stack battery modules loaded with batteries. Stacking of battery modules may allow electrical shorts between contacts.
- 6. Do not heat the batteries to try to rejuvenate their charge.
- 7. Replace all four batteries at the same time.
- 8. Do not mix batteries with different charge levels.
- 9. Do not exceed the temperature ranges or other environmental conditions specified by the battery manufacturer.
- 10. Never use the TrimTrac Pro without the battery cover installed.

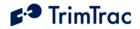

# **Overview**

# Introduction

This manual covers the TrimTrac Pro operating on 850 MHz, 900 MHz, 1800 MHz and 1900 MHz GSM networks. As used in this manual, the term GSM shall include any and all of these frequencies.

# **Regulatory Approvals**

### CE

The TrimTrac product complies with the essential requirements of the R&TTE Directive 1999/5/EC as stated by the EC Declaration of Conformity (CE0681).

The TrimTrac product complies with the European Telecommunications Standards Institute Specifications ETS300-342-1 (EMC for GSM 900MHZ and DCS 1800MHZ Radio Equipment and Systems).

## EEC

The TrimTrac product complies with Directive 72/245/EEC as amended by Directive 95/54/EC (e11\*72/245\*95/54).

### FCC

The TrimTrac product complies with FCC Part 15, FCC Part 24, and Industry Canada requirements.

The TrimTrac product complies with Part 15 of the FCC rules. Operation is subject to the following two conditions:

- (1) This device may not cause harmful interference, and
- (2) This device must accept any interference received, including interference that may cause undesired operation
  - interference that may cause undesired operation.

The TrimTrac Pro complies with the directive of the European Parliament and of the Council of 27 January 2003 on the restriction of the use of certain hazardous substances in electrical and electronic equipment (RoHS).

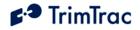

# TrimTrac Pro New Features and Capabilities

The TrimTrac Pro locator is a small, lightweight asset-monitoring device that requires little, if any, installation when used in its battery-powered configuration. Different hardware and setting options allow the device to be configured to meet a variety of demanding installation and operational requirements. Motion-based reporting continues to be an important tool in minimizing power consumption and recurring communication costs.

Key Features:

- Portable, AA Battery-Powered
- No External Wires or Antennas Needed
- Low or No Installation Costs
- No Custom Programming Required
- Ready-to-Use Water-Resistant Housing
- Quad-band GSM/SMS/GPRS
- Enhanced GPS

### Ready-to-Use, No Custom Programming Required

Simply insert an activated SIM card and batteries and tell the device where to send the position data and the TrimTrac Pro is ready to start reporting. In its default configuration, reports are sent nominally at 15-minute intervals whenever there is motion; status messages are sent once every 12 hours when the device is at rest. Upon powering up, the device will self-initialize anywhere in the world and start transmitting if an authorized GSM network is available.

Alternately, the unit can be easily re-configured to address any number of more sophisticated applications or, when used with an optional plug-in module, be connected to external power, monitor multiple inputs and control other systems or devices, such as door locks, immobilizers and remote start systems.

While a basic understanding of the different TrimTrac Pro operational states is helpful, configuring the TrimTrac Pro does not require a highly skilled software programmer or technician.

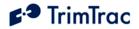

## **Cost-effective, Universally Available Communications**

The TrimTrac Pro takes advantage of the near universal availability of GSM SMS text messaging while also leveraging cost-effective GPRS data rate plans. Typical SMS plans offer very extensive inter-network roaming capabilities, both within a host country and internationally. SMS plans also tend to be too pricey for applications requiring more than a few reports per day.

GPRS data plans, on the other hand, typically allow for lower recurring communication costs although GPRS coverage and roaming can be restricted in some areas. The TrimTrac Pro takes advantage of both technologies by automatically selecting GPRS wherever such service is available, while relying upon SMS text messages as backup when outside GPRS coverage. This helps minimize recurring communication costs while allowing the greatest coverage possible.

#### **Hardware Options**

A number of different hardware options are available to enhance the suitability of the TrimTrac Pro to particular application requirements. These options include a miniature external GPS antenna that allows for more discrete, protected installation of the TrimTrac Pro.

In addition, two plug-in modules are offered; both provide connection to external 9-32 VDC power to eliminate the need to change batteries and can monitor inputs of three different priority levels. The control module also provides two outputs that can be used to control other on-board devices or systems, such as door locks, immobilizers and remote start systems.

To address different mounting requirements, two mounting brackets are offered. A metal bracket is available for more permanent installations while a "quickrelease" style plastic bracket is used when rapid insertion and removal of the TrimTrac Pro is desired. This is particularly useful when a battery- powered TrimTrac Pro is routinely moved from one asset to another.

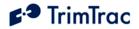

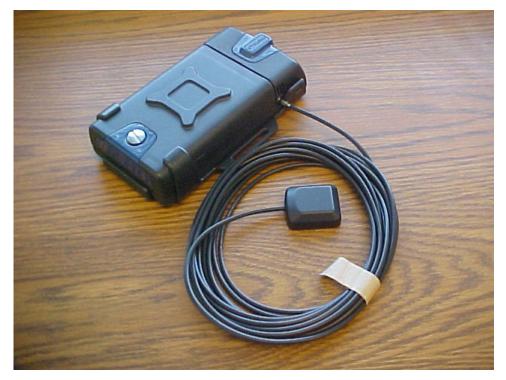

Figure 1. TrimTrac Pro Shown with Optional External GPS Antenna and Quick Release Bracket.

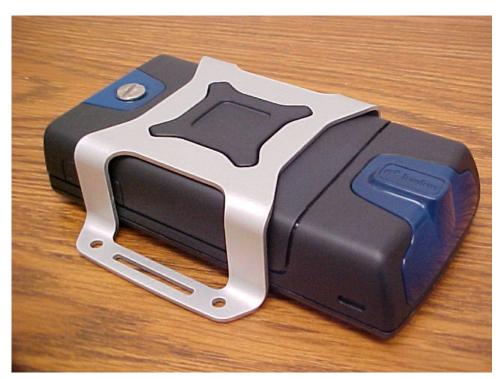

Figure 2. TrimTrac with Metal Bracket.

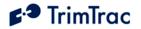

# **Optional Plug-In Modules**

The following options are available as plug-in modules that replace the standard TrimTrac Pro batteries:

**Provisioning Module.** Allows configuration of the TrimTrac Pro via a USB 2.0 connection to a PC.

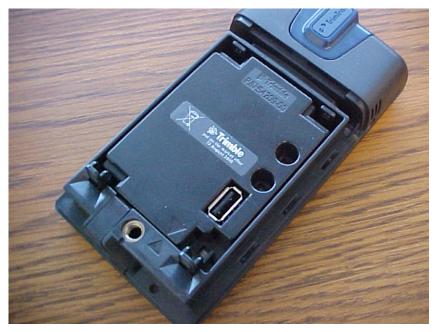

Figure 3. Provisioning Module inserted into a TrimTrac Pro

**Vehicle Adapter Module.** Allows connection to an external 9-32 VDC power supply and provides three types of open/closed switch and wiring monitoring connections. The Vehicle Adapter Module includes a rechargeable standby battery that allows continued operation of the TrimTrac Pro for a limited period of time if external power is lost.

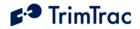

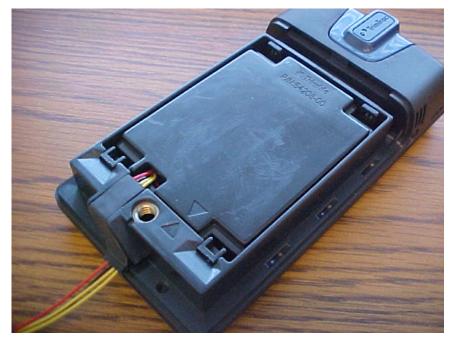

Figure 4. Vehicle Adapter Module inserted into a TrimTrac Pro

**Control Module.** Same as a Vehicle Adapter Module plus two 500 mA low-side driver outputs capable of controlling one automotive grade relay each.

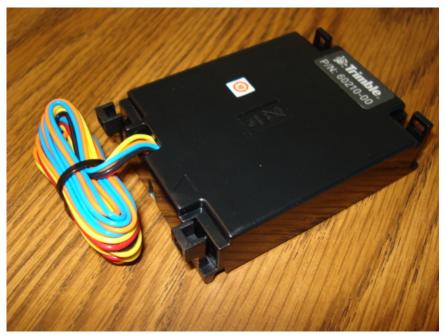

Figure 5. Control Module.

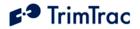

## **Enhanced Functional Capabilities**

Position reporting triggered by motion continues to be an important attribute of the TrimTrac Pro; however, a range of powerful new functional enhancements now augments this basic capability. The TrimTrac Pro is backwards compatible with applications developed for the first generation TrimTrac.

#### **On-board Geofencing**

The TrimTrac Pro can self-monitor up to two geofences. These geofences can be either rectangular or circular with reporting based upon whether the device is inside or outside the geofence area or when it has simply crossed the geofence boundary. Geofences can be established either during initial activation of the device, established on-the-fly via over-the-air commands or upon operation of a local switch connected to the TrimTrac Pro input module. These capabilities allow the device to be "locked down" where needed without creating nuisance reports during normal operation. (See AT+CTKK on page 123)

#### **Scheduled Hours Mode**

The feature is particularly useful when monitoring commercial assets that are used during certain hours of the day, but then are supposed to remain at rest or within a relatively constrained area during after hours.

The Scheduled Hours Mode feature is used to establish how the device reports motion or during what time periods a geofence is enforced. During normal hours of operation, position reports may not be needed unless, for instance, a geofence has been violated. Outside normal hours of operation, however, any motion of an asset may be considered "unauthorized" and it would be desirable for the TrimTrac Pro to report this motion and its current position. Monitoring of equipment at a construction site is an application example that would use this Scheduled Hours feature, possibly in conjunction with a geofence. (See AT+CTKZ on page 133; SET\_EXT2\_APP\_CONFIG on page 151)

#### **Runtime Meters (2)**

Equipment maintenance schedules are often managed based upon accumulated run-time hours. The TrimTrac Pro offers two resetable runtime meters: one is triggered by motion and, if a plug-in module is used, the other can be hardwired to contacts on a sensor, such as an oil pressure switch. (See AT+CTKZ on page 133; SET\_EXT2\_APP\_CONFIG on page 151)

#### **Start/Stop Reporting Mode**

There are two Start/Stop Reporting modes available under the Report Delay Flag settings. Alternately, the Motion Report Flag can be used in combination with the

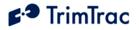

Report Delay Flag to provide enhanced in-route and start/stop reporting requirements.

If no in-route position reports are to be transmitted, the standard Start/Stop Reporting modes available under the Report Delay Flag are used. Both cause the TrimTrac Pro to transmit one report upon first motion and one position report after coming to rest. There are no other regular reports transmitted while the device is in motion even though the device may be logging, but not transmitting, positions in the background. This in-motion logging provides a historical log that could be queried should the need arise while minimizing communication costs in the mean time. How long the device must remain at rest before transmitting the stop report is typically determined primarily by the DELAY Timeout, T4; however, other factors such as which state the device was in at the time motion stopped will also influence how long after coming to rest a stop report is actually sent.

On the other hand, if in-route position reports are required in addition to start motion reports, stop motion reports or both, then the Motion Report Flag is used enable the start and/or stop reports while the Report Delay Flag is used to set the in-route reporting frequency.

(See Report Delay Flag and Motion Report Flag settings in AT+CTKC on page 117; SET\_APP\_CONFIG on page 147)

#### Automatic Message Log Dump

When GSM coverage becomes available after a period of no coverage, the TrimTrac Pro can be configured to transmit messages that would have otherwise been transmitted had GSM coverage been uninterrupted. This feature would be used when the TrimTrac Pro is expected to come in and out of GSM coverage areas and it is important for the server application to know where the device has been regardless of GSM availability. (See AT+CTKZ on page 133; SET\_EXT2\_APP\_CONFIG on page 151)

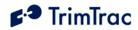

# **Application Feature Details**

The TrimTrac Pro supports a number of important new application features that modify how the TrimTrac Pro cycles through the basic state machine described in the previous sections. Before reading this section, it would be useful to have a basic understanding of the TrimTrac Pro state machine as detailed in State Machine Overview section or, preferably, the State Machine Design Details section.

Even though the TrimTrac Pro can be used literally out-of-the-box with very little effort if the factory default settings are used, the device is also highly configurable based on the particular requirements of any given application. When changing from factory default settings, constant vigilance must be given to communication cost and power consumption. It is possible, for instance, to configure the TrimTrac Pro to provide very rapid reporting, but doing so may result in unacceptably high power consumption and/or communication costs, especially if SMS is used in lieu of GPRS.

The following sections detail how the application features operate, how to set them up and what some of the trade offs may be in terms of power consumption and communication costs. In other sections of this technical manual, specific configuration recommendations are set for some typical applications scenarios.

# **Communication Mode**

The TrimTrac Pro supports SMS and GPRS data communication via the GSM network and can be configured to use one or the other exclusively or automatically switch between the two.

For instance, if the Communication Mode is set 0=SMS-only, then the device will communicate exclusively via SMS. Alternately, if the Communication Mode is set 1=GPRS-only, the device is able to receive messages via GPRS or SMS, but the device will use only GPRS to respond. Finally, if the Communication Mode is set 2=Auto-select, the device is able to receive messages via GPRS or SMS and the device will respond via GPRS whenever possible; however, if a GSM network is present but GPRS service is not available, the device will revert to SMS until such time as GPRS service becomes available.

Note that if GPRS service is enabled by the carrier on a SIM card already in service, the GSM modem in the TrimTrac may need to be power cycled before the newly enabled GPRS service becomes active. (See AT+CTKC on page 117; SET\_APP\_CONFIG on page 147).

# **GPRS Connection and Setup**

If GPRS is enabled via the appropriate Communication Mode setting, then the GPRS connection and setup parameters are used to establish and maintain GPRS sessions. The TrimTrac Pro supports UDP and TCP transport protocols. UDP is a connection-less protocol that generally requires less overhead than TCP, but TCP has a number of advantages that may make it the preferred choice of transport protocol for smaller deployments.

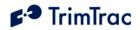

If UDP is selected as the transport protocol, then it is strongly recommended that the GPRS Session Protocol be set "1=TrimTrac Session Protocol". The TrimTrac Session Protocol is more fully described in the separate document "TrimTrac Session Protocol ICD". The TrimTrac Session Protocol when used over UDP provides the most important benefits of TCP without the added overhead of TCP. Those applications which are required to scale to several thousands of users per server would be well advised to consider using the TrimTrac Session and UDP Transport Protocols together.

| Parameter                                         | Settings                                                                                                    | Msg. Header<br>(See Page)                 | Commands<br>( See Page) |
|---------------------------------------------------|----------------------------------------------------------------------------------------------------|-------------------------------------------|-------------------------|
| GPRS<br>Transport<br>Protocol                     | 0=UDP (TrimTrac Session Protocol<br>mandatory); 1=TCP                                                                                                    |                                           |                         |
| GPRS<br>Session<br>Protocol                       | 0=None; 1=TrimTrac Session Protocol<br>(See Separate ICD Document, v1.0)                                                                                                    |                                           |                         |
| TrimTrac<br>Session<br>Keep-alive<br>Timeout, T25 | In Seconds (0=Never; 1 –43200)                                                                                                    | >STKF (154)<br>>QTKF (158)<br>>RTKF (172) | AT+CTKF<br>(119)        |
| GPRS<br>Session<br>Timeout, T26                   | In Seconds (0=Never; 1–43200)                                                                                                    |                                           |                         |
| GPRS<br>Destination<br>Address                    | GPRS destination address in the following<br>format: 111.222.333.444:12345. This<br>represents an IP Address and Port Number<br>pair, maximum number string up to 21<br>characters |                                           |                         |
| GPRS APN                                          | Access Point Name (APN) Web address<br>up to 40 case sensitive alphanumeric<br>characters as assigned by GPRS network<br>operator. Example: "apn.trimble.com".                     | >STKJ (155)<br>>QTKJ (158)<br>>RTKJ (173) | AT+CTKJ<br>(121)        |
| GPRS<br>Username                                  | Up to 40 case sensitive alphanumeric characters                                                                                                    |                                           |                         |
| GPRS<br>Password                                  | Up to 20 case sensitive alphanumeric characters                                                                                                    |                                           |                         |

 Table 7. GPRS Parameters, Settings, Messages and Commands

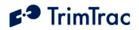

In all cases, the GPRS APN is provided by the carrier and determines how the mobile device connects to the GPRS network and is authenticated. It is the GPRS functional equivalent to the SMSC for SMS, if you will.

The GPRS Destination Address, on the other hand, includes both the IP Address and Port Number of the application server. The IP address can either be a public IP address or, if the ASP has a direct connection to the carrier, then it can be a private IP address. Either way, the ASP must assign the Port Number.

The TrimTrac does NOT use DNS in the GPRS Destination Address translation. The TrimTrac operates exclusively with IP Addresses and Port Numbers and this approach has proven to be the preferred choice of major ASPs. To achieve the desired level of redundancy, the most major ASPs maintain multiple Internet connections routed to separate firewalls located, in some cases, in different data centers. Messages from the mobile devices get routed to the different firewalls based upon the routing and load management tables updated by the ASP. If one or more firewall goes down, then messages are re-routed to the others based upon the routing rules defined by the ASP.

Mobile device messages are passed from these Internet connections to specific application servers and ports based upon the Network Address and Port Translation (NAPT) function of each firewall. If the firewalls have load management functionality, then these messages can be re-directed to other application servers in the data center if the original target server and/or port are unavailable.

At a much higher application level, use of the TrimTrac Session Protocol and AutoLog Dump is also recommended. Especially in the case of UDP, the TrimTrac Session Protocol will help the device recover from short term outages. Whereas, AutoLog Dump will help the device flywheel through periods of more extended outages.

## **Expanded GSM Status Codes**

The GSM Status Codes listed in all REPORT\_POS and STATUS\_MESSAGEs have been expanded in TrimTrac Pro to include:

0=Network Available 1=Message Logged (i.e. Report Delay Flag set=1) 2=Network Timeout 3=SIM Error / No SIM 4=SIM PIN Error 5=Pre-TX log (Low battery) 6=Modem Initialization Failure 7=GPRS Opening Failure 8=TCP Connection Failure 9=Session Protocol Failure

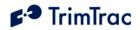

These GSM Status Codes are more fully explained Table 8, GSM Status Codes Explained, beginning on the following page.

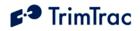

| GSM Status Code                                       | Description                                                                                                    |
|-------------------------------------------------------|----------------------------------------------------------------------------------------------------|
| 0=Network Available                                   | All the criteria for the configured Communication Mode were satisfied.<br>This is the normal code used when there are no problems in original<br>message transmission. For GPRS, the UDP/TCP connection was<br>established and, if the TrimTrac Session Protocol is enabled, the session<br>sign-on message was sent and acknowledged.                                                                                                    |
| 1=Message Logged<br>(i.e. Report Delay Flag<br>set=1) | No attempt was made to transmit the message. The Report Delay Flag was set to "1=Exception Reports-only".                                                                                                    |
| 2=Network Timeout                                     | TrimTrac Pro was not able to acquire a usable network. This is<br>typically inadequate GSM coverage. If TrimTrac Pro is configured for<br>GPRS, then this code will also occur if there's a SIM configuration<br>mismatch (i.e., SIM is configured SMS-only). If TrimTrac Pro is<br>configured for SMS, this code will occur if SMS transmit fails (happens<br>occasionally) and the number of transmit attempts is exhausted. Note,<br>if the server application receives a message from the TrimTrac Pro that<br>has the GSM Status Code set to "2=Network Timeout", then the<br>message was transmitted after the fact due to the Automatic Message<br>Log Dump feature being enabled. |
| 3=SIM Error / No SIM                                  | No SIM present or SIM not accessible. This is usually "no SIM present" or "SIM not properly seated in carrier". This could also be a bad SIM or SIM locked due to more than 3 attempts to access with invalid PIN code (In this case a PUK code from the network provider is needed to unlock the SIM.)                                                                                                    |
| 4=SIM PIN Error                                       | SIM requires a PIN and the correct PIN was not provided. TrimTrac<br>Pro keeps track of the number of times a PIN is rejected to prevent the<br>SIM from becoming locked (more than 3 attempts will lock the SIM).                                                                                                    |
| 5=Pre-TX log                                          | The message was logged but a failure occurred that prevented<br>transmission. This is the initial logged status prior to transmission<br>attempt; it will be updated with Network Available or one of the error<br>codes as communications progresses. This code should not occur<br>unless TrimTrac Pro power is removed during the transmit process.                                                                                                    |
| 6=Modem<br>Initialization Failure<br>(Low battery)    | Initialization of TrimTrac Pro's GSM module did not complete<br>correctly. This code is an indication of an internal error associated with<br>the GSM module. It will occur when the batteries are too low to<br>support proper GSM module functionality.                                                                                                    |
| 7=GPRS Opening<br>Failure                             | Communication Mode is set "1=GPRS" or "2=AutoSelect" and the<br>device is registered with a network on which GPRS service is available,<br>but the device could not open a PPP session. This failure will occur,<br>for instance, if the TrimTrac Pro's GPRS communication parameters<br>are not properly set for the GPRS network provider as defined by the<br>SIM. The GPRS APN, GPRS Username, and GPRS Password must all<br>match that required by the GPRS network provider. This status will be                                                                                                    |

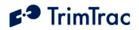

|                               | recorded in the message log if it's the last available status when the TRANSMIT Timeout, T3, expires.                                                                                                    |
|-------------------------------|----------------------------------------------------------------------------------------------------|
| 8=TCP Connection<br>Failure   | Communication Mode is set "1=GPRS" or "2=AutoSelect" and the<br>device is registered with a network on which GPRS service is available<br>and a PPP session was successfully opened, but the TCP connection<br>with the server application was not established. This will occur if the<br>server application's GPRS Destination Address is not correctly set in<br>the TrimTrac Pro's GPRS communication parameters or if the server<br>application is offline.                                                                                                    |
| 9=Session Protocol<br>Failure | Communication Mode is set "1=GPRS" or "2=AutoSelect" and the<br>device is registered with a network on which GPRS service is available<br>and a PPP session was successfully opened, but the TrimTrac Session<br>Protocol or TCP was not satisfied. This will occur if the server<br>application fails to send a properly formatted acknowledgement in<br>response to the TrimTrac Session Protocol or TCP sign-on message.<br>The TrimTrac Pro tries once for TCP or 3 times for UDP at 15 second<br>intervals; if no acknowledgement is received, the session is dropped and<br>re-established. For UDP, a session will be established even if an invalid<br>/ unreachable Port Number is configured and a session sign-on will be<br>attempted; in this case, a TrimTrac Session Protocol failure could also<br>indicate an invalid port number. |

Table 8, GSM Status Codes Explained

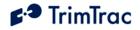

#### Geofences

By establishing and using geofences, geographic areas of authorized and unauthorized use can be defined and enforced. If a geofence violation occurs, the operation of the TrimTrac Pro will be adjusted based upon how it is configured. For instance, should you wish to establish an area where movement of the device is "authorized" and you only wish to receive position reports when the monitored asset leaves this area, then you would use the geofence capability of the TrimTrac Pro. The TrimTrac Pro can support up to two geofences. Geofence violations selectively set the Report Delay Flag while the other configuration parameters remain essentially unchanged.

Once a geofence violation is detected, the Report Delay Flag will be temporarily set "0=Transmit ('Tx') All Messages", the device will transmit a both a new position report noting that a geofence violation has occurred and a message noting which geofence had been most recently violated. Unless the Geofence Type had been defined as a boundary-crossing geofence, the device will continue reporting until the device is no longer violating any geofence conditions. It will report the first position that is not in violation of a geofence, but then stop reporting until another geofence violation or some other appropriate TriggerType event occurs

#### Enforcement

You can decide whether to enforce a geofence at all times (24/7), during normal working hours or after hours (both as defined by the Scheduled Hours Mode feature settings) or, if the TrimTrac Pro is equipped with either a Vehicle Adapter or Control Module with the LPA input connected to a switch, the geofence will be enforced only while the LPA input monitored switch is in the closed position. If the LPA input is configured to define and/or enforce a geofence, then the LPA input should not be used as either an alert or runtime meter input and vice versa.

#### **Geofence Center**

To establish a geofence area, whether circular or rectangular in shape, you must first select the center point of the geofence area defined in latitude and longitude. This can be done in three ways. Either you enter it into the TrimTrac Pro during the provisioning process, by sending a TrimTrac Application command via the GSM network, or, if the TrimTrac Pro is using either a Vehicle Adapter or Control Module, by configuring the LPA input to define and/or enable a geofence based upon the operation of a LPA switch.

It is acceptable to have geofences that overlap one another; however, having one geofence located entirely inside the other should be avoided. If one geofence is located completely inside the other, then only the larger of the two will be enforced.

#### **Geofence Shape and Size**

Once the centerpoint of the geofence has been determined, you must then define the overall dimensions of the geofence area. In the case of rectangular geofences,

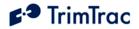

you will need to define the due East-West and North-South lengths. Alternately, you would define the diameter of the circular geofence area.

Since the geofences used by TrimTrac are orthographic projections, latitude and longitude distortions increase as distance from the center point increases. As such, the maximum length of any given geofence dimension is limited to 1000 kilometers. For rectangular geofences, this means no side can be more than 1000 kilometers. The diameter of a circular geofence is similarly limited to 1000 kilometers.

#### **Geofence Type**

Finally, you will need to define the type of geofences that will be used. All geofences in the TrimTrac Pro must be of the same type, of which there are three choices: Boundary Crossing, Inclusive and Exclusive. In the case of Boundary Crossing, the TrimTrac Pro will send a geofence-triggered report each time the TrimTrac Pro detects it has crossed the boundary of an active geofence. This report will be transmitted, along with a message indicating which geofence had its boundary crossed, regardless of how the Report Delay Flag is set.

In the case of an inclusive geofence area used in conjunction with the Report Delay Flag, the device will not normally transmit position or status messages whenever it is located inside the defined geofence area. As soon as a position is computed that is outside the geofence area, the device will commence transmitting position and status reports as if the Report Delay Flag is set "0=Transmit ('Tx') All Messages". The device will continue transmitting in this mode until the device re-enters the inclusive geofence area.

Conversely, the device will begin transmitting position and status reports whenever the device is inside an exclusive geofence area.

The relevant parameters, settings, messages and commands used to define and activate geofences are set forth in Table 9 on the following page and in Table 100 on page 192.

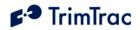

| Parameter                        | Settings                                                                                                    | Msg. Header<br>(See Page)                 | Commands<br>( See Page) |
|----------------------------------|----------------------------------------------------------------------------------------------------|-------------------------------------------|-------------------------|
| Geofence ID                      | Unique geofence identifier 1 or 2                                                                                                    |                                           |                         |
| Geofence<br>Enforcement          | 0=Disabled; 1=Enforced; 2=LPA Input<br>Enforced; 3=LPA Centered and Enforced.                                                                                                    |                                           |                         |
| Geofence<br>Schedule             | 0=24/7; 1=After Scheduled Hours; 2=<br>During Scheduled Hours. (See Scheduled<br>Hours Mode)                                                                                                    |                                           |                         |
| Geofence<br>Delta X              | 100s of meters $(1 - 10000)$ Note: East-<br>West length of rectangular Geofence area<br>or, if circular, the diameter. 1=100 Meters                                                                                                    | >STKK (153)<br>>QTKK (159)<br>>RTKK (171) | AT+CTKK<br>(123)        |
| Geofence<br>Delta Y              | 100s of meters $(0, 1 - 10000)$ Note: If set<br>to "0", then circular Geofence area; else<br>rectangular Geofence area. 1=100 Meters                                                                                                    | ()                                        | (120)                   |
| Geofence<br>Center<br>Latitude   | WGS-84 Coordinates. Units of Degrees<br>to 7 decimal places plus '+' sign = North<br>and '-' = South.<br>(-90.0000000 to +90.0000000)                                                                                                    |                                           |                         |
| Geofence<br>Center<br>Longitude  | WGS-84 Coordinates. Units of Degrees to<br>7 decimal places plus '+' sign = East and<br>'-' = West.<br>(-180.0000000 to +180.000000)                                                                                                    |                                           |                         |
| Geofence<br>Type                 | 0=Boundary Crossing; 1=Inclusive;<br>2=Exclusive                                                                                                    | >STKZ (151)                               | AT+CTKZ                 |
| Automatic<br>Message Log<br>Dump | 0=Disabled; 1=Enabled                                                                                                    | >QTKZ (158)<br>>RTKZ (170)                | (133)                   |
| Report Delay<br>Flag             | 0=Transmit ("Tx") All Messages<br>1=Tx Exception Reports & Query/Set<br>Responses only<br>2=Tx Motion-related, Exceptions &<br>Responses<br>3=Tx IDLE Timeout, T1, Status Msgs,<br>Exceptions & Responses<br>4=Tx Start/Stop, IDLE Status, Exceptions<br>& Responses<br>5=Tx every 6th motion-triggered<br>message, Exceptions & Respones<br>6=Tx every 11th motion-triggered<br>message, Exceptions & Respones | >STKA (147)<br>>QTKA (158)<br>>RTKA (167) | AT+CTKC<br>(117)        |

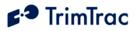

| 7=Tx Start/Stop, Exception & Responses |  |
|----------------------------------------|--|
| (No IDLE Status)                       |  |

Table 9. Geofence Parameters, Settings, Messages and Commands

## **Reporting Geofence Violations**

To avoid nuisance geofence violations, a 30-meter diameter circle is established with the center point being the current position of the TrimTrac Pro. Before a geofence violation is recorded, this circle must be 100% either inside or outside the geofence area or, if the geofence is a boundary crossing type, 100% crossed over the boundary line on either side. The fixed 30-meter diameter is the typical positional error one might experience in an urban environment where reflected signals, multipath and interference may influence the position solution.

Inclusive geofence violations will be reported if the TrimTrac Pro is outside BOTH geofence areas. Conversely, if the TrimTrac Pro is inside EITHER geofence area, then no violations will be reported.

Exclusive geofence violations will be reported if the TrimTrac Pro is inside EITHER geofence area. Conversely, if the TrimTrac Pro is outside BOTH geofence areas, then no violations will be reported.

Whenever a geofence violation (boundary crossing, inclusive or exclusive) has occurred, the TrimTrac Pro will transmit at least once to the server application assuming GSM coverage is available. In the case of inclusive and exclusive geofence violations, the device will continue transmitting reports (all with TriggerType set "2=Exception Report") until the device re-enters an inclusive area or exits an exclusive geofence (i.e. no geofence violation persists).

Upon the initial violation of an inclusive or exclusive geofence, the TrimTrac will send a new POSITION\_REP and a RESP\_GEOFENCE\_CONFIG message for the geofence that has been most recently violated. If SMS is being used, both messages will be included in a single SMS message. The POSITION\_REP will have the TriggerType set "2=Exception Report Alert" and include the position that first triggered the violation notice and the Geofence Status field will be set "1=Violation".

The RESP\_GEOFENCE\_CONFIG message will denote which particular geofence was most recently violated. Only the most recently violated geofence will be identified even if more than one geofence had been violated concurrently.

The device will continue transmitting POSITION\_REP messages, along with the associated RESP\_GEOFENCE\_CONFIG message, so long as motion and the geofence violation persists; provided, however, that no such RESP\_GEOFENCE\_CONFIG message will be sent if some event other than just motion triggered the new POSITION\_REP. For instance, if a Speed Violation or activation of an input alert occurs or is cleared, then the device will transmit either a REPORT\_POS or STATUS\_MSG without the RESP\_GEOFENCE CONFIG

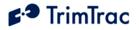

message even though a geofence violation may be in effect. Nonetheless, if a geofence violation is in effect, the Geofence Status will still be set to "1=Violation" even if a RESP\_GEOFENCE\_CONFIG message is not attached.

Each new POSITION\_REP sent while a geofence violation is in effect will have the TriggerType set "2=Exception Report Alert". Similarly, if the device is unable to get a subsequent position fix or if the IDLE Timeout, T1, has expired due to no motion, the STATUS\_MESSAGE with have the TriggerType set "2=Exception Report Alert". In all cases, the Geofence Status flag in either the POSITION\_REP or STATUS\_MESSAGE will be set "1=Geofence Violation" until a new position fix that is not in violation with the geofence parameters is computed.

When the device enters or leaves a geofence area and a geofence violation no longer exists, the device will transmit the REPORT\_POS message containing the location information on which this determination has been made. In this "All-Clear" REPORT\_POS message, the Geofence Status flag will be set "0=No Violation" and the TriggerType will be set "2=Exception Report Alert" even if all other alerts are also in a normal status.

In the case of boundary crossing geofence, the TrimTrac will report once and only once each time a geofence boundary is crossed by sending a new POSITION\_REP and a RESP\_GEOFENCE\_CONFIG message. If SMS is being used, both messages will be included in a single SMS message. The POSITION\_REP will have the TriggerType set "2=Exception Report Alert", the position that first triggered the boundary crossing notice and the Geofence Status field will be set "1=Violation". The RESP\_GEOFENCE\_CONFIG message will denote which particular geofence had a boundary crossed.

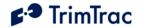

Trimble Navigation Ltd TrimTrac 1.5 (tm) Revision: 1.00.00.0000 AT+CTKC=43200,300,240,90,60,168,20,0,0,1,0 AT+CTKF=1,0,300,0,"0.0.0:0" AT+CTKK=1,1,1,10,0,"+37.3842980","-122.0070000" AT+CTKK=2,1,1,10,0,"+37.6493278","-121.7861028" AT+CTKX=0,0,0,2,3600,60,0,0,1,1,10,20,10,0 AT+CTKZ=10,0,0,43200,1,5,0,0,0,1,1,0,1,0,0,0,0,0,0,0,0,0

#### AT+CTKO?

+CTKO: Device located within Geofence 1 area. Normal position reporting. >RTKP04391048T139032476500000003000+373841818-1220070325+0000000000;ID=GEOFENCE;\*45< >RTKP043A1053F139032495000000003000+373842069-1220069993+00016000000;ID=GEOFENCE;\*28< >RTKP043B1045F139032535900000003000+373842095-1220070698+0000000000;ID=GEOFENCE;\*26< Device leaves Geofence 1 Area. Note TriggerType=2, Geofence Status=1 and attached RTKK message >RTKP043C2038F139032547600000013000+373882085-1220038456+00039018017;ID=GEOFENCE;\*21<>RTKK01110001000000+373842980-1220070000;ID=GEOFENCE;\*1C< >RTKP043D2039F139032554300000013000+373870043-1219981651+00039000000;ID=GEOFENCE;\*2C<>RTKK01110001000000+373842980-1220070000;ID=GEOFENCE;\*1C< Device re-enters Geofence 1 Area. Note TriggerType=2, Geofence Status=0 and no attached RTKK message >RTKP043E2042F139032560100000003000+37388116-1220015783-00101033267;ID=GEOFENCE;\*27< Device located within Geofence 1 area. Normal position reporting. >RTKP043F1036F139032567600000003000+373841880-1220070050+00019000000;ID=GEOFENCE;\*28< >RTKP043F1036F139032567600000003000+373841880-1220070050+00019000000;ID=GEOFENCE;\*28< >RTKP04401042F139032583200000003000+373841875-1220070443+00036000000;ID=GEOFENCE;\*56<

#### Figure 6. Sample Inclusive Geofence Message Log

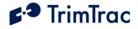

#### **Geofences and GPS Fix Rate**

Depending upon how strictly geofences must be enforced, it may be advantageous to set the GPS Fix Rate to "1=GPS 1Hz". Geofences are enforced based upon the most recently computed GPS position. If the TrimTrac Pro only computes a new fix each time it enters the FIX State, then the latency in reporting a geofence violation is extended to the time it takes the TrimTrac Pro to cycle through the entire state machine.

If a more vigilant enforcement of the geofence is desired, then the GPS Fix Rate can be increased to once per second. This would afford more continuous enforcement of the geofences, albeit at the expense of power consumption, and near real time reporting of violations.

#### Geofences and Automatic Message Log Dump

GSM coverage may or may not be available throughout the geofence area and beyond. This means that a device may be able to slip out of and then back into a geofence area undetected by server, at least until GSM coverage became available. If a geofence violation had occurred while there was no GSM coverage, the device will keep the Geofence Status flag set as a violation until reported to the server application whether not the device is inside or outside the geofence area at the time the message is transmitted.

Before the device is able to transmit a message with the geofence violation, the TrimTrac Pro may have traveled well beyond the geofence area while outside GSM coverage. If the Automatic Message Log Dump feature is enabled, then the device will not only transmit the message noting the geofence violation when GSM coverage becomes available, but it will also transmit all positions logged while traveling in violation of the geofence outside GSM coverage. In so doing, the server application will not only know that a geofence violation had occurred, but also where the device traveled in the mean time.

#### **Geofences and Scheduled Hours Mode**

Geofence enforcement can be linked to time of day enforcement by using the Scheduled Hours Mode feature described in the next section. A geofence can be configured to be enforced 24/7 or during normal working or after hours. This later capability is particularly useful when, for instance, a vehicle is allowed to roam over a greater area during normal working hours, but needs to be restricted to a smaller area after hours. Please note that the geofences can be linked to the Scheduled Hours time periods even if the Scheduled Hours Mode feature itself is not enabled.

#### Scheduled Hours Mode

This feature establishes daily consecutive hours during which use of the monitored asset is considered either "authorized" or "unauthorized" or when geofences are to be enforced during different times of the day.

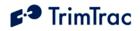

When Scheduled Hours Mode is enabled, any unauthorized motion detected after hours (i.e. outside normal working hours as defined by the schedule) will cause the Scheduled Hours Flag to be set "1=After Hours Motion" and any motion-trigged messages will have the TriggerType set "2=Exception Report". Setting the TriggerType to "2=Exception Report" will cause these messages to be transmitted regardless of how the Report Delay Flag may be set.

Non-motion triggered messages created "after hours" will have the TriggerType set in accordance with the non-motion event (i.e. Query, Scheduled Report, expiration of IDLE Timeout, T1, etc.) and the Scheduled Hours Flag will be set "0=No After Hours Motion".

Before the Scheduled Hours Mode feature can be enabled, or geofences linked to time-ofday enforcement, you must define a daily start time (relative to 12:00 AM UTC) and how long each workday lasts. You must also specify which day of the calendar week beginning Sunday UTC constitutes the first workday of the workweek and how many consecutive workdays are included in each workweek.

You cannot specify a beginning workday later than the total number of workdays per week. For instance, if you specify Monday as the first workday of week, you cannot specify seven consecutive workdays since there are only six calendar days remaining in the calendar week.

| Parameter                                      | Settings                                                                                                    | Msg. Header<br>(See Page)               | Commands<br>( See Page) |
|------------------------------------------------|----------------------------------------------------------------------------------------------------|-----------------------------------------|-------------------------|
| Scheduled<br>Hours Mode                        | 0=Disabled; 1=Enabled                                                                                       |                                         |                         |
| Scheduled<br>Hours Daily<br>Start Time,<br>T27 | In Seconds (0 – 86399) after<br>12:00AM UTC.                                                                | >STKZ(151)<br>>RTKZ (170)<br>>QTKZ(158) | AT+CTKZ<br>(133)        |
| Scheduled<br>Hours Work<br>Day Length,<br>T28  | In Seconds (0 – 86400)                                                                                      | ~QTK2(156)                              |                         |
| Scheduled<br>Hours First<br>Weekly<br>Work Day | 0=Sunday; 1=Monday; 2=Tuesday;<br>3=Wednesday; 4=Thursday;<br>5=Friday; 6=Saturday (All relative<br>to UTC) |                                         |                         |
| Scheduled<br>Hours Work<br>Days per<br>Week    | 1= One Day; 2=Two Days; 3=Three<br>Days; 4=Four Days; 5=Five Days;<br>6=Six Days; 7=Seven Days              |                                         |                         |

| Table 10. Scheduled Hours Parameters, Settings | , Messages and Commands |
|------------------------------------------------|-------------------------|
|------------------------------------------------|-------------------------|

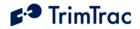

# **Runtime Meters**

There are two resetable equipment runtime meters available on the TrimTrac Pro. One is based upon motion while the other can be activated via a sensor switch connected to a Vehicle Adapter or Control Module as a LPA input (unless the LPA input is otherwise configured as a standard input or is used for geofences). These meters can be individually activated or reset. The LPA-based runtime meter accumulates hours whenever the switch contacts are closed. If the LPA input is used as a runtime meter, then LPA Mode should be set "1=Disabled".

Each meter also has a separately programmable countdown timer. Upon expiration of a countdown timer, the TrimTrac Pro will transmit a message indicating which countdown timer has expired. After each expiration and transmission or transmission attempt, the countdown timer will automatically reset itself and begin counting down again. This feature is useful in equipment maintenance applications where, for instance, a maintenance operation should occur every so many runtime hours.

To query and/or reset either or both of the runtime meters, the server application must send a QUERY\_METERS message to the TrimTrac Pro, which will respond with a RESP\_METERS message containing the current runtime readings.

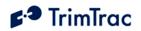

| Parameter                                      | Settings                                                      | Msg. Header<br>(See Page)               | Commands<br>( See Page) |
|------------------------------------------------|---------------------------------------------------------------|-----------------------------------------|-------------------------|
| Runtime Motion-<br>based                       | 0=Disabled; 1=Enabled                                         |                                         |                         |
| Runtime Motion-<br>based Countdown,<br>T29     | In Hours (0=No Countdown,<br>1-990)                           | >STKZ(151)<br>>RTKZ (170)<br>>QTKZ(158) | AT+CTKZ<br>(133)        |
| Runtime LPA-<br>based                          | 0=Disabled; 1=Enabled                                         |                                         | (155)                   |
| Runtime LPA-<br>based Countdown,<br>T30        | In Hours (0=No Countdown,<br>1-990)                           | _                                       |                         |
| Runtime LPA-<br>based Query                    | 0=Report Only (No Reset);<br>1=Report with Reset              | >QTKM(160)                              | None                    |
| Runtime Motion-<br>based Query                 | 0=Report Only (No Reset);<br>1=Report with Reset              |                                         |                         |
| Runtime LPA-<br>based Reading                  | Accumulated seconds since last reset, always 10 digits        |                                         |                         |
| Runtime LPA-<br>based Reset<br>Confirmation    | 0=Report without Reset;<br>1=Report with Reset;<br>2=Disabled | >RTKM(174)                              | None                    |
| Runtime Motion-<br>based Reading               | Accumulated seconds since last reset, always 10 digits        | _                                       |                         |
| Runtime Motion-<br>based Reset<br>Confirmation | 0=Report without Reset;<br>1=Report with Reset;<br>2=Disabled |                                         |                         |

Table 11. Runtime Meter Parameters, Settings, Messages and Commands

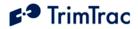

AT+CTKO? +CTKO: Normal position reporting based upon motion: >RTKP0ADE1042F139033093300000001000+376184790-1218112530+00879046223;ID=RUNTIMEM;\*3F< >RTKP0ADF1039F139033108900000001000+376027020-1218459433+00400056248;ID=RUNTIMEM;\*3B< >RTKP0AE01039F139033124800000001000+375761165-1218807921+00252066244;ID=RUNTIMEM;\*42< Runtime triggered by expiration of Runtime Metion Motion-based Countdown Timer, T29: >RTKS0AE15045F139033140472100000000;ID=RUNTIMEM;\*62<>RTKM020000028938000000000;ID=RUNTIMEM Normal position reporting based upon motion resumes: >RTKP0AE21046F139033148800000001000+375297730-1219435760+00131075229;ID=RUNTIMEM;\*40< >RTKP0AE31034F139033165700000001000+374871053-1219161521+00150074150;ID=RUNTIMEM;\*40< >RTKP0AE41037F139033181500000001000+374442801-1218908568+00019075170;ID=RUNTIMEM;\*46<

Figure 7. Sample Runtime Message Log

# Fix, Log and Reporting Rates

The rates at which the TrimTrac Pro computes, logs and transmits GPS positions need not be equal. For instance, the GPS receiver can operate in the background at the maximum rate of 1 Hz. Fixes are logged each time the TrimTrac Pro cycles through the state machine. Not every position that is logged, however, needs to be transmitted. Each of these rates are explained in the following sections.

#### **Fix Rate**

In its default configuration, the TrimTrac Pro will compute a new position fix each time the device cycles through the FIX State. Certain applications may, however, benefit from having more continuous GPS fixes available, in which case, the GPS receiver can be configured to operate at 1 Hz. Operating the GPS receiver at 1 Hz enables more real time geofence enforcement. Also, if 1 Hz GPS is enabled and the device comes to rest in an area where it can not get a final at-rest position fix, then the TrimTrac Pro reports its last known GPS fix based on the 1 Hz rate. The GPS Fix Rate is set by using either the AT+CTKZ command or by sending the TrimTrac Pro a SET\_EXT2\_APP\_CONFIG message.

#### Log Rate

Every time the TrimTrac Pro cycles through the standard State Machine due to motion the TrimTrac Pro logs its current position (or position fix attempt). This logging rate is determined primarily by DELAY State Timeout, T4.

#### **Report Rate**

This refers to how many of the logged positions get transmitted. The default is every logged message gets transmitted. It may be useful, in some applications, to transmit

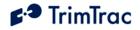

only every other or every X logged message. This saves recurring communication costs but gives a denser historical log of previous positions should the desire to query such logged positions arise. For instance, it may be useful in historical analysis of route adherence on an exception basis.

The reporting frequency is determined by the Report Delay Flag. If set to "5", then the TrimTrac Pro will log five motion triggered messages, either POSITION\_REP and/or STATUS\_MESSAGE, and then report the next one. The five logged message remain available for subsequent download should the need arise, but on an ongoing, normal basis, they will not be transmitted. Setting the Report Delay Flag to"6" will cause the TrimTrac Pro to log ten messages and then transmit the next.

| Parameter                                 | Settings                                                                                                    | Msg. Header<br>(See Page)               | Commands<br>( See Page) |
|-------------------------------------------|----------------------------------------------------------------------------------------------------|-----------------------------------------|-------------------------|
| DELAY Timeout,<br>T4<br>Report Delay Flag | In seconds (10 – 86400)<br>5=Tx every 6 <sup>th</sup> motion-<br>triggered message &<br>Exceptions<br>6= Tx every 11 <sup>th</sup> motion-<br>triggered message &<br>Exceptions | >STKA(147)<br>>QTKA(158)<br>>RTKA(167)  | AT+CTKC<br>(117)        |
| GPS Fix Rate                              | 0=GPS operation during FIX<br>State only; 1=1Hz GPS<br>operation except while<br>stationary                                                                                     | >STKZ(151)<br>>RTKZ (170)<br>>QTKZ(158) | AT+CTKZ<br>(133)        |

Table 12. Fix, Log and Reporting Rate Parameters, Settings, Messages and Commands

#### Input Modes

Both the Vehicle Adapter and Control Modules support three priority types of switch closure inputs: High, Medium and Low Priorities. In addition to the Automatic and Disabled Modes, two new modes of operation have been added as described below. See AT+CTKY Module-only Application Configuration on page 131.

#### **Automatic Mode**

When set to automatic, any activated alert can only be silenced after an acknowledgement is received from the server application. This level of acknowledgement protocol takes into account that not all packets and messages delivered by the TrimTrac Pro to the GSM network necessarily make it to their final destination in an uncorrupted format. The use of TCP/IP helps mitigate, but not eliminate, the risk that a message sent from the TrimTrac Pro might not make through. The only way to get true confirmation that the server application receive

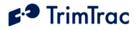

the message is for the server application to positively confirm back to the TrimTrac Pro that the message had indeed arrived safely. When set to "Automatic", the TrimTrac Pro will continuously re-transmit priority alert messages until acknowledged, or cleared, by the server application.

#### Network Acknowledgement

If an application requires a less stringent level of send-receive acknowledgement, then the Alert Mode can be set to "Network Acknowledgement". In this mode, it is assumed that the application server has also received any message that is confirmed to have been received by the GSM network. This provides a lower level of delivery certainly, but if used with TCP/IP in particular, may provide an acceptable level of acknowledgement.

When set to "2=Network Acknowledgement", the TrimTrac Pro will accept an acknowledgment directly from the GSM protocol stack that the message had been sent to the GSM network and, presumably, received by the server application. Given the store-and-forward, non-guaranteed delivery nature of SMS and UDP, however, relying upon a GSM network acknowledgement may be risky. Use of TCP/IP over GPRS provides an added layer of delivery certainly compared to both SMS and UDP. The only way to guarantee that the server application has received the alert message, regardless of which protocol is used, remains the application level acknowledgement protocol enabled when the input mode is set "0=Automatic".

#### **Monitor-only**

When the input mode is set "3=Monitor-only", activation of the input will not in and by itself cause a new message to be transmitted to the server application. Rather, the status of the input (i.e. Alert Status set "4=Monitor Activated") will be indicated in all subsequent position and status messages that the TrimTrac would otherwise send to the server application. No SET\_ALERT\_STATE messages are required to either acknowledge or clear the alerts. Once the monitored devices or conditions have been returned to "normal", then the input status will be updated to "0=Normal" accordingly.

#### LPA Input Delay

In earlier versions of TrimTrac, a Low Priority Alert would become "armed" whenever the monitored switch was closed for 250 mSeconds or longer and become "activated" upon any detection of subsequent motion. This "armed-activation" sequence proved too rapid for some applications that required a delay from the time the monitored switch was closed before the Low Priority Alert became "armed". As such, TrimTrac Pro has a programmable input delay that postpones the arming of the LPA. This feature is expected to be useful when the LPA is used to monitor a vehicle security system. After the vehicle security system itself is armed, then the TrimTrac Pro itself will become armed after the LPA Input Arming Delay, T31, countdown timer expires. See AT+CTKZ Daily Hours, Runtime & Other Extended Settings on page 133 and SET\_EXT2\_APP\_CONFIG on page 151.

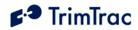

## Automatic Message Log Dump

In certain geographic areas, TrimTrac Pro will travel in and out of GSM coverage. The device will continue logging position fixes and status messages even while out of GSM coverage, but obviously it will not be able to send them when they are logged if there is no GSM coverage. The Automatic Message Log Dump feature will cause the TrimTrac Pro transmit all messages which would have otherwise been sent had there been GSM coverage at the time they were created and logged once a GSM network connection has been re-established. Automatic Message Log Dump can be enabled either during initial provisioning of the device or through the use of over-the-air commands.

The Automatic Message Log Dump feature must be used with a certain amount of discretion as it does not differentiate between the different message TriggerTypes. Any message that should have been transmitted had there been GSM coverage at the time will, assuming GSM coverage is re-established, get transmitted by the Automatic Message Log Dump feature. The importance of this statement becomes apparent when one or more priority input alerts get activated while outside GSM coverage.

If one or more get activated while there is no GSM coverage, then the TrimTrac Pro will continuously attempt to transmit those alerts until a successful transmission results. In the meantime, each of the failed transmit attempts are placed in the TrimTrac Pro message log with the GSM Status set "2=No Network". Once the TrimTrac Pro has re-entered GSM coverage, it will begin transmitting each of the previously failed transmit messages. Depending upon how long the device was outside of GSM coverage with the alerts activated, this could result in a very large number of messages being transmitted at a high rate.

Should this situation occur, then the server application should be prepared to acknowledge the incoming alerts AND to automatically reconfigure the TrimTrac to disable the Automatic Message Log Dump feature. It should be noted that re-transmitted alert messages will have Report Sequence Numbers lower than the alert message first received by the server application.

Finally, the TrimTrac Pro message log could be completely filled with alert messages if the device remained outside GSM coverage for a long enough time period while one or more alerts were activated. The message log will hold up to 1,024 most recent messages. Once full, new messages will overwrite the oldest messages.

#### Motion Report Flag

If a TrimTrac Pro has been a rest for a while, it is likely in the IDLE State. Once the device starts to move, default settings will cause the device to start computing a new GPS position and then report it. Depending upon the GPS signal at the time and how long it has been since the device computed its last position, the time to compute and report a new GPS fix can vary. Moreover, if there is insufficient GPS signal to compute a new fix, no new message will be sent to the server application until the FIX State Timeout, T2, has expired.

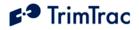

If the application requires more immediate notice that a device has started to move (i.e. a "Start Report"), then the Motion Report Flag should be enabled. In so doing, the device will send an immediate STATUS\_MESSAGE to the server application that motion has commenced while the device was in the IDLE State. After this initial STATUS\_MESSAGE is sent, then the device will go compute a new position fix and commence further reporting in accordance with its other configuration settings. If the device was in some state other than the IDLE State when motion commenced, then the device will first compute a new position fix before sending a new message to the server application.

A "Stop Report" is also available under the Motion Report Flag settings. The TrimTrac Pro will also attempt a final "at-rest" position after coming to a stop; however, the Stop Report function will set the TriggerType to "6=Stop Report" denoting that the device has actually come to rest.

Unlike the Start/Stop reporting settings under Report Delay Flag, the transmission of in-route position reports and status messages will NOT be selectively suppressed based upon these Motion Report Flag settings alone.

## **Report Delay Flag**

This is an extremely important parameter used to help manage communication costs. It has little, if any, impact on power consumption, but it is instrumental in minimizing communication costs. Basically, the Report Delay Flag selectively suppresses the transmission of messages until certain events occur or messages are received from the server application.

For instance, setting the Report Delay Flag to "1=Tx Exception Reports only" suppresses all normal position reports and status messages and only Exception Reports are transmitted.

An Exception Report is defined as any message that is transmitted as a result of:

- Alert Status (HPA, MPA or LPA) becoming set to either "1=Activated" or "2=Sent";
- Scheduled Report becoming due;
- Violation of a Scheduled Hours Mode, Geofence Enforcement or Speed Enforcement parameter;
- Response to queries received from the server application.

Provided there are no conditions that would otherwise trigger an Exception Report, the device will operate in the background based on motion to compute and log, but not transmit, new position fixes whenever the Report Delay Flag is set to "1=Tx Exception Reports only". These logged messages and positions can be subsequently retrieved by the server application by sending the TrimTrac Pro the appropriate query message. The server application can change the device configuration or query it for other information and still get a response even if the Report Delay Flag is set to suppress some or all other messages. All alert, query

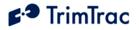

and, if enabled, Scheduled Report Mode messages are transmitted regardless of how the Report Delay Flag is set.

Additionally, the Report Delay Flag can selectively suppress motion-triggered transmissions by time of day, when used in conjunction with the Scheduled Hours Mode, or based upon the starting and stopping of motion.

When the Report Delay Flag is set to "4=Tx Start/Stop, IDLE Status & Exception Reports" or "7=Tx Start/Stop & Exception Reports (No IDLE Status)", the device will send reports based upon the initiation of motion and when the device comes to rest as follows:

- 1. When the device exits the IDLE State due to motion (according to the Static Motion Filter), the device will:
  - a. Compute and transmit a new POSITION\_REP, if GPS is available (or STATUS\_MSG if GPS is not available) if the Motion Report Flag is set "0=Disabled", or
  - b. Transmit a Motion Report if the Motion Report Flag is set "1=Enabled" and then it will compute and log a new POSITION\_REP, if GPS is available (or STATUS\_MSG if GPS is not available).
- 2. For as long as motion continues (according to the Dynamic Motion Filter), the device will continue operating in the background computing and logging position fixes, but these position reports will not normally be transmitted. Each time the device logs a new position fix, it will also attempt to find and register on a GSM network to receive any incoming messages from the server application.
- 3. When the device comes to rest (i.e. There has been no motion since the most recent FIX State according to the Dynamic Motion Filter), it will compute and transmit a new POSITION\_REP, if GPS is available (or STATUS\_MSG if GPS is not available).

Several factors determine how long the device must remain at rest before a stop report is transmitted. Typically, the DELAY Timeout, T4, is the primary determinant; however, what state the device happens to be in when motion ceases can also have a significant effect. Being "at rest" is defined as no motion since the device last exited the FIX State. If motion ceased just prior to the most recent position fix being computed, then the stop report will be transmitted just after the TRANSMIT Timeout, T3, QUERY Timeout, T5, and DELAY Timeout, T4, have all expired. If motion ceased just after a position fix has been computed, then the device must cycle through the entire state machince once more, compute one last position fix, and then wait for the other state timeouts to expire before transmitting the stop report.

In as much as coming to rest is a random event relative to whatever state the device happens to be in at the time and whether or not GPS and GSM coverage are available, the expected time before a stop report is transmitted will be the average of these two extremes.

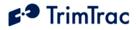

The difference between "4=Tx Start/Stop, IDLE Status & Exception Reports" or "7=Tx Start/Stop & Exception Reports (No IDLE Status)" is that with "4=Tx Start/Stop, IDLE Status & Exception Reports" STATUS\_MESSAGES triggered by expiration of the IDLE Timeout, T1, are transmitted; with "7=Tx Start/Stop & Exception Reports (No IDLE Status)" no such STATUS\_MESSAGES are transmitted. Please note that if no STATUS\_MESSAGES triggered by expiration of the IDLE Timeout, T1, are transmitted and the device remains at rest, the device will not report its health to the server application. As such, the server application will need to devise some other method to, for instance, monitor battery capacity.

Finally, the Report Delay Flag can alternate between logging messages and transmitting messages. For instance, it can be configured to log five or ten messages and transmit only the next one. This reduces communication costs during "normal" operation, but if the need were to arise, there is more detailed position history available for query on the device, which may be of interest if, for instance, a tracked vehicle were involved in an accident or was suspected of deviating from a desired route.

This intermittent transmitting of in-route position reports can be particularly useful when used in conjunction with the Motion Report Flag settings. For instance, some applications may not need frequent in-route position reports, but want to know very quickly when the TrimTrac Pro has come to a stop. Setting the Report Delay Flag to either 5 or 6 while setting the Motion Report Flag to 2 or 3 will reduce the number of in-route position reports but still provide a timely Stop Report shortly after the TrimTrac Pro has come to rest. This configuration has the added benefit of providing a high density historical track log that can be queried should the need arise.

#### **Diagnostics Mode**

This feature enables or disables the LED. For covert installations, it may be useful to disable the flashing LED.

#### Speed Enforcement

This feature is used to report speed limit violations. If 1 Hz GPS is disabled, then the speed measured while the device is in the FIX state is used to determine whether a speed limit violation is in effect. If 1 Hz GPS is enabled, then the device will more continuously monitor speed while the device is in motion.

#### **Speeding Status Flag**

The Speeding Status flag will become set to "1=Violation" whenever:

- 1. The speed measured while in the FIX State is greater than the Speed Enforcement threshold if 1 Hz GPS is NOT enabled; or
- 2. If 1 Hz GPS is enabled, whenever measured speed exceeds the Speed Enforcement threshold for ten (10) or more consecutive seconds.

The Speeding Status flag will remain set to "1=Violation" whenever:

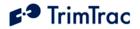

- 1. The speed measured while in the FIX State is greater than the Speed Enforcement threshold if 1 Hz GPS is NOT enabled; or
- 2. If 1 Hz GPS is enabled and measured speed is greater than ten (10%) less than the Speed Enforcement threshold.

The Speeding Status flag will be or become set "0=No Violation" whenever:

- 1. The speed measured while in the FIX State is equal to or less than the Speed Enforcement threshold if 1 Hz GPS is NOT enabled;
- 2. 1 Hz GPS is enabled and:
  - a. If the Speeding Status flag is set "1=Violation" AND the measured speed drops below ten (10%) less than the Speed Enforcement threshold; or
  - b. If the Speeding Status flag is already set "0=No Violation" AND the measured speed does not exceed the Speed Enforcement threshold for ten (10) or more consectutive seconds.

#### **Speeding Report Mode**

The Speeding Report Mode determines whether or not motion-based REPORT\_POS and STATUS\_MSG messages are transmitted on the basis of the Speeding Status flag setting regardless of how the Report Delay Flag is set.

If the Speeding Report Mode is set "0=Report All Violations" and

- 1. If the Speeding Countdown Timer has not been enabled:
  - a. When the Speeding Status flag is set or becomes set "1=Violation", then all motion-based REPORT\_POS and STATUS\_MSG messages shall have the TriggerType set "2=Exception Report" and will be transmitted.
  - b. When the Speeding Status flag changes from "1=Violation" to "0=No Violation", the device will transmit a REPORT\_POS in which the TriggerType is set "2=Exception Report".
  - c. For as long as the Speeding Status flag remains set "0=No Violation", then the device will operate in conformance with its other parameters, including by way of example the the Report Delay Flag.
- 2. If the Speeding Countdown Timer is enabled and running, but has NOT yet expired, then the Speeding Status flag setting will have no effect on whether or not the TriggerType is set to "2=Exception Report" in any REPORT\_POS and STATUS\_MSG messages created while the Speeding Countdown Timer is running.
- If the Speeding Countdown Timer is enabled AND expires while the measured speed continues to set the Speeding Status flag to "1=Violation", the device will transmit a single REPORT\_POS in which the TriggerType is set "2=Exception Report".

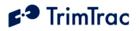

If the Speeding Report Mode is set "1=Report Initial Violation", the device will operate as follows:

- 1. Changing the Speeding Status flag from "0=No Violation" to "1=Violation" will:
  - a. Cause the creation of a REPORT\_POS in which the TriggerType will be set "2=Exception Report" if the Speeding Countdown Timer has expired or has not otherwise been enabled:
  - b. Have no effect on whether or not the TriggerType is set to "2=Exception Report" in any REPORT\_POS and STATUS\_MSG messages created while the Speeding Countdown Timer is running
- 2. If the Speeding Status flag had already been previously set to "1=Violation", a continuing speed violation in and by itself will not cause the TriggerType to be set "2=Exception Report" in any REPORT\_POS and STATUS\_MSG messages created while the speed violation persists, but rather the device will operate and report in accordance with its other configuration parameters.
- 3. No new REPORT\_POS and STATUS\_MSG will be logged or transmitted as a result of the Speeding Status flag changing from "1=Violation" to "0=No Vioation" or remaining set "0=No Vioation".

#### **Speeding Countdown Timer**

The Speeding Countdown Timer is intended to suppress nuisance speed violation reports caused by, for instance, stop and go traffic in which the measured speed toggles above and below the speeds required to set or clear the Speeding Status flag. In other words, the Speeding Countdown Timer specifies the minimum time between new speed violation triggered messages.

The Speeding Countdown Timer starts running immediately after the Speeding Status flag changes from "0=No Violation" to "1= Violation". While the Speeding Countdown Timer is running, continued or new speeding violations will not cause the TriggerType to be set to "2=Exception Report" in any REPORT\_POS and STATUS\_MSG messages.

Note that if a geofence violation is in effect when the Speeding Status flag is either set or cleared, the geofence configuration information that would otherwise be included with messages sent by the TrimTrac Pro will not be included. See section on geofences.

#### Scheduled Report Mode

This feature allows the transmission of status and position information at some pre-determined time regardless of how the Report Delay Flag may be set. At the designated time each week or day, depending upon how the Scheduled Report Mode is enabled, the TrimTrac Pro will transmit a new STATUS\_MESSAGE containing the current state of all monitored parameters, such as battery capacity, alerts, geofence status and so on, plus the most recently logged

# **₽**•**●** TrimTrac

REPORT\_POSITION. If the device had been unable to compute a new position fix since the most recently logged REPORT\_POSITION, and there has been recent motion, then the new STATUS\_MESSAGE will have the Position Age flag set to "1=Aged".

Enabling this Scheduled Report Mode has the added benefit of the server application knowing when the device will be connected to the GSM network. As such, the server application could send messages in anticipation of the TrimTrac Pro being connected to the GSM network at the designated time. This is particularly useful if the TrimTrac Pro is expected to be off the GSM network for an extended period of time due to either being out of coverage or due to lack of motion and long IDLE Timeout, T1, settings. Some GSM network operators may delay when messages or data packets get delivered to mobile devices when the mobile device has not been connected to the network for an extended period.

Note that this feature can not be used to force the TrimTrac Pro to report at fixed intervals other than daily or weekly.

# Polling

Polling on the TrimTrac Pro has been implemented somewhat differently than earlier generations of the TrimTrac locator. Polling can be implemented on the TrimTrac Pro either based upon motion or regardless of motion. In order to enable polling, the TrimTrac Pro remains connected to the GSM network in states other than just the TRANSMIT or QUERY states. Connection to the GSM network requires that the device keep the internal GSM modem powered up and operating. This, of course, increases power consumption and reduces battery life, but the ability to more continuously communicate with the device may outweigh these negative side effects.

| When do you want<br>to communicate<br>with the TrimTrac? | Anytime<br>Polling<br>Setting | In Motion<br>Polling<br>Setting | Comments                                                                                                    |
|----------------------------------------------------------|-------------------------------|---------------------------------|----------------------------------------------------------------------------------------------------|
| At anytime 24/7                                          | 2=OnDemand                    | 0=Disabled                      | Recommended for GPRS only.<br>High continuous power<br>consumption                                                  |
| While in motion<br>only                                  | 0=Disabled                    | 1=OnDemand                      | GSM off while in IDLE State                                                                                         |
| While in motion and<br>sometimes while at<br>rest        | 1=Duty-<br>Cycled             | 1=OnDemand                      | GSM on continuously,<br>excepted cycled on/off while<br>in IDLE to save power.<br>Recommended for SMS-only<br>mode. |
| Only when it would<br>wake up on its own                 | 0=Disabled                    | 0=Disabled                      | Lowest power consumption.                                                                                           |

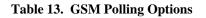

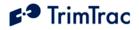

If communication with the device is required at all times, whether the device is moving or is at rest, then the Anytime Polling feature can be set "2=OnDemand". The device will be able to receive and process messages sent from the server application in virtual real-time, regardless of which state the device may be in at the time, except when the device itself is already transmitting a message.

As noted above, however, leaving the GSM modem on continuously to support this Anytime Polling OnDemand capability has a negative impact on power consumption. To help mitigate this parasitic power drain, it may be useful to cycle the GSM modem on and off periodically while the device is at rest. This is the purpose of the Duty-Cycled setting for Anytime Polling. When enabled, Duty-Cylced polling turns off the GSM modem for some pre-defined period while in the IDLE State (i.e. at rest with no motion) and then turns it back on momentarily to check for any messages sent by the server application. While the device is in motion, the GSM modem remains on continuously.

The In-Motion Polling feature is used when polling is to be enabled ONLY while motion is being sensed. If no motion is occurring and the device is in the IDLE State, then the GSM modem will be powered off except as required to process normal IDLE state messages. While in motion, however, the GSM modem will remain powered up, thereby allowing continuous connection to the GSM network.

The In-Motion Polling feature is submissive to Anytime Polling whenever Anytime Polling is set to OnDemand. If Anytime Polling is set to OnDemand, the GSM modem will remain powered in all States regardless of how the In-Motion Polling feature is set or whether or not motion is sensed.

If neither Anytime Polling nor In-Motion Polling is enabled, then the device can only be query, polled, or otherwise communicated with while it is in the QUERY state only.

A popular combination when using SMS messaging is to have In-Motion Polling set to "1=OnDemand" and Anytime Polling set to "1=Duty Cycled while in IDLE State". This will allow continuous communication with any device while it is motion, but then cycle the GSM modem on and off while in the IDLE State to minimize power consumption but still allowing more frequent polling of the device than would otherwise be afforded by the expiration of IDLE Timeout, T1, alone.

Duty cycling the GSM modem while in the IDLE State may result in excessive GPRS data charges since some carriers charge a minimum number of Bytes (i.e. 1k Bytes) each time a GPRS session is established regardless of how much user data is actually transmitted during the current GPRS session. Therefore, leaving the GSM modem on for as long as possible by setting this Anytime Polling to 2=OnDemand may be preferred when using GPRS communications, even if doing so results in much higher power consumption.

Final consideration on how polling is enabled is that network operators from time to time make changes on their networks that require power cycling of mobile

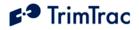

devices. The power reset occurs automatically on the TrimTrac Pro each time the device cycles through the state machine in accordance with its default settings; however, if Anytime Polling is set "2=OnDemand" or if the device is in continuous motion and In-Motion Polling is set "1=Enabled", the device may never power cycle off.

It is, therefore, recommended that Anytime Polling be set "2=OnDemand" only when the application absolutely requires uninterrupted communications and the device can be physically accessed to execute a power off reset whenever such a need arises.

For those applications that require polling capabilites and the ability to recover from network changes or outages that require power cycling, it is recommended that In-Motion Polling be set to "1=OnDemand" and Anytime Polling be set to "1=Duty Cycled while in IDLE State" with:

- i) Polling Duty-Cycle Frequency, T19, set to 60 Seconds (or longer; provided, however, T19+T20<T1-120)
- ii) Polling Duty-Cycle On-Time, T20=3600 Seconds (or longer; provided, however, T19+T20<T1-120)

#### **Query Hold Flag**

The Query Hold Flag is seldom changed from its default configuration. In its default 0=Disabled mode and assuming neither Anytime Polling nor In-Motion Polling is enabled, if the device loses connection to the GSM network while in the QUERY state, it will not attempt to re-establish connection again until the has cycled back through the state machine and again re-enters the TRANSMIT or QUERY states.

If the Query Hold Flag is set, then the device will attempt to re-establish connection to the GSM network if connection to the GSM network was lost prior to the expiration of the QUERY State Timeout, T5. It will attempt to re-establish connection to the GSM network until the QUERY State Timeout, T5, has expired.

This may be of benefit to certain applications where no Polling is enabled and the device may be expected to rapidly come into and exit GSM coverage and there is a strong need to get messages transmitted as soon as possible. The Automatic Message Log Dump feature described elsewhere, however, should suffice in most applications.

#### Transmit Attempts

The number of transmit attempts is individually selectable for position reports, status messages and alert messages. Each time the device has messages to be transmitted, it enters the TRANSMIT State and assuming a GSM network is available, it will make the specified number of transmit attempts until the

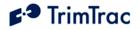

TRANSMIT Timeout, T3, expires or the message is successfully transmitted, whichever is earlier.

In the case of normal position and status messages, the default number of transmit attempts is one, meaning that if the transmission attempt fails prior to expiration of the TRANSMIT Timeout, T3, either due to an error received from the GSM protocol stack or loss of GSM network connection, then the device will terminate the current TRANSMIT state and move on. It will not attempt to re-transmit the message again in either the current or subsequent TRANSMIT states unless queried to do so or if Automatic Message Log Dump is enabled.

If the number of transmit attempts is set to some other non-zero valve, then the device will make however many transmit attempts are specified until the earlier of confirmation of a successful transmission or expiration of the TRANSMIT Timeout, T3. If set to "0", then the device will continuously try to transmit the message without any transmit attempt limit until the earlier of confirmation of a successful transmission or the TRANSMIT Timeout, T3.

In the case of alert messages, the transmit attempts are all set default to 0, meaning that the device will continue to attempt to transmit alert messages until the earlier of confirmation of a successful transmission or expiration of the TRANSMIT Timeout, T3.

In almost all application, the number of transmit attempts should be set either to 0 or 1; however, if the device is expected to be operating in areas where GSM networks may have marginal robustness, then Status Message Transmit Attempts, N2, and Position Report Transmit Attempts, N1, should be set to either "0=Until T3 Expires" or to "3 to 5 Attempts". HPA Transmit Attempts, N5, MPA Transmit Attempts, N6 and LPA Transmit Attempts, N7 should be left at the default setting of "0=Until Tx Expires".

#### Motion Sensor Override

This parameter is most useful during server application development and as an override for units in the field that may have had a motion sensor failure. During "normal" operation, however, the Motion Sensor Override should always be set to default.

Setting the Motion Sensor Override to either "1=Motion Always" or "0=Motion Never" causes the TrimTrac Pro operate as if it is in constant motion or at rest, respectively. By forcing the device into either of these two modes, application developers can see how the device is expected to operate in the field.

Should a motion sensor malfunction in the field, then this parameter can be used to override its operation either on or off. For instance, if the motion sensor gets stuck and the device will not stop reporting after coming to rest, then this command could be used to turn off the motion sensor altogether. Conversely, if the motion detector stops sensing motion even while the device is known to be moving, then the motion sensor could be over ridden into the "on" state.

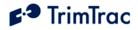

# Variable State Timeouts for High and Medium Priority Alerts

During normal conditions, the TrimTrac Pro operates in accordance with its current parameter configurations; however, when a High or Medium Priority Alert is activated, the frequency at which the TrimTrac Pro cycles through the state machine can be varied. For instance, the TrimTrac Pro may be configured to report once every 15 minutes, which may be adequate under "normal" conditions. If, however, a High or Medium Priority Alert is activated, then more frequent reporting is usually required. As such, the timeouts associated with the IDLE, DELAY and TRANSMIT states can be individually selected based upon whether a High and/or Medium Priority Alert has been activated. In the case of a High Priority Alert, the QUERY state timeout can also be varied.

Additionally and as described elsewhere, the number of Transmit Attempts can be set for High and Medium, as well as Low, Priority Alerts.

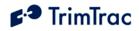

# **Application Scenarios**

# Introduction

The TrimTrac Pro is both elegant and powerful in its simplicity. How to best configure it for any given application, however, may not always be intuitively obvious. The intent of this section is to provide operational insight and specific configuration suggestions based on different application environments.

# **General Considerations**

When deciding how to best configure the TrimTrac Pro, consider the following:

- 1. What is the expected frequency and duration of motion?
- 2. How often should the unit compute a new position fix while in motion?
- 3. How often should the unit report while in motion? While stationary?
- 4. How sensitive is the end-user application to power consumption, recurring communication costs, or both?

#### **Motion Profile**

How frequently the TrimTrac Pro is moved and how long it remains in motion will effect unit operation. For instance, a unit that is expected to make many short trips per day will generally benefit from having a higher number of position fixes than one that moves only a couple of times per day but remains in motion longer during each trip.

#### **Fix Density While in Motion**

In general, if there are going to be multiple trips per day, setting the DELAY Timeout, T4, to 25% of the expected duration of each trip will provide a reasonable fix density. For instance, if the average time of each trip is approximately one hour, setting DELAY Timeout, T4, to 15 minutes (900 seconds) has proven to be a good balance between fix density, power consumption and, if transmitted, communication costs.

The maximum fix density one can expect to get from the TrimTrac Pro is one position fix every 30 seconds. Achieving this level of fix density requires that Anytime Polling or In-Motion Polling be set to "OnDemand" and that GPS Fix Rate be set "1=1Hz" with good GPS signal strength and GSM coverage.

# **Reporting Frequency**

The TrimTrac Pro can report at different rates depending upon whether the device is in motion or is at rest. The IDLE Timeout, T1, setting largely determines how frequently the device will report will at rest. Each time the IDLE Timeout, T1, expires, the device will transmit a STATUS\_MESSAGE unless the Report Delay Flag is set to suppress such messages.

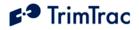

The TrimTrac Pro is designed to compute new position fixes while the device is in motion. The rate at which the TrimTrac Pro computes new position fixes needs not be the same rate at which it transmits those logged positions to the server application. While the device is in motion, the DELAY Timeout, T4, setting largely determines the frequency at which the TrimTrac Pro will attempt to compute and log a new position fix.

How frequently those logged positions are transmitted, however, is determined mostly by the Report Delay Flag setting. For instance, if the Report Delay Flag is set to some value other than "0=Transmit ('Tx') All Messages", some or all of the logged positions may not be transmitted unless a QUERY\_LOG or similar message is received by the TrimTrac Pro or if the Scheduled Report Mode is set to either "1=Weekly" or "2=Daily".

#### **Battery Life and Communication Costs**

If computing position fixes consumed no power and if communication costs were "free," then there would be no need to worry about such things. Alas, such is not the case. In any given application, there must be an appropriate trade off between communication costs, power consumption and battery life and the need for information. Taking into account the foregoing general considerations, the following sections look at different application scenarios and suggest possible configurations.

#### Polling

In its default configuration, the server application can communicate with the TrimTrac Pro only while the device is in the QUERY State, which may not allow frequent enough communications for some applications. As such, the TrimTrac Pro has several different polling options that can be activated depending upon the appropriate mixture of power consumption, communication costs and the need to communicate with the device in a timelier manner than allowed by the default settings.

Depending upon the specific application requirements, the polling capability of the TrimTrac Pro can be selectively turned on and off or simply left on continuously regardless of motion or current operational state.

For instance, if Anytime Polling is set to "2=Anytime OnDemand", then the GSM modem will never be turned off. The device will be able to receive and process data messages whether the device is at rest or is in motion regardless what operational state the device may be at the time. Power consumption and battery life will both be negatively affected.

If, on the other hand, continuous polling capabilities are required only while the device is in motion, then the In-Motion Polling feature would be set "1=OnDemand while in Motion". Once the device comes to rest, the GSM modem would be turned off to save power. It would be powered back up upon the occurrence of a TriggerType event or whenever the Polling Duty-Cycle On-Time, T20, is running.

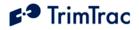

A final consideration on whether or not to enable polling is that network operators make changes on the GSM network from time to time that require mobile devices to be turned off and then powered back up before such changes take effect. If the modem is left on continuously due to polling being enabled, then this power cycling will not happen automatically.

Enabling any polling capability will have a significant impact on power consumption. Setting the Anytime Polling to "2=Anytime OnDemand" will limit the life of four AA alkaline batteries to no more than 1-2 days depending upon how frequently the GSM network pings the device for registration information. Therefore, any polling mode, except perhaps for Cycled Polling, is best reserved for those TrimTrac Pros using a Vehicle Adapter or Control Module while connected to an external source of 12VDC power.

# **Example Applications**

#### **Baseline (Default) Application**

TrimTrac Pro default values are based upon two trips per day (frequency) with each trip being one hour in length (duration). Market research studies indicate that most end-user consumers believe a nominal 15-minute position reporting interval while the vehicle is moving is a good combination of timely information, reasonable SMS communication costs, and battery life.

This baseline application scenario, assuming good GPS signal strength and GSM coverage, will yield 10 position reports per day plus one or two status messages each day, depending upon how the two trips are spaced out over the course of a day. Typically, four AA alkaline batteries will last for up to 90 days before they would need to be replaced under this application scenario using factory default settings.

| Command to Return Unit to Default       | See  |
|-----------------------------------------|------|
| Configuration and Clear the Message Log | Page |
| AT+CTKE=3                               | 119  |

Table 14, Provisioning Command for Default Configuration Settings and Log Clearing

Note: Clearing the Message Log does not reset the Report Sequence Number.

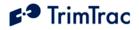

# **Query-to-Fix Applications**

Some applications may not need regular position updates at all and only need regularly scheduled status updates to confirm device health and battery level. In such applications, the device would occasionally be queried for its current position on an "as-need" basis.

| Setting                                                                                                    | Point                                                                                                    | Counterpoint                                                                                                    |
|----------------------------------------------------------------------------------------------------|----------------------------------------------------------------------------------------------------|----------------------------------------------------------------------------------------------------|
| Report Delay Flag set to<br>"1=Tx Exception Reports<br>Only".                                                                                        | Saves communication costs<br>by not transmitting any<br>normal REP_POSTION or<br>STATUS_MESSAGE                                                                                                    | Normal reporting is halted<br>unless queried.                                                                                                    |
| Scheduled Report Mode set<br>to either "1=Weekly" or<br>"2=Daily" depending upon<br>how frequently a health and<br>battery level check is<br>desired | Set Scheduled Report Time,<br>T18, to whatever time of<br>week or day the device is to<br>transmit a<br>STATUS_MESSAGE with<br>TriggerType set<br>"4=Scheduled Report"                                                                                                    | Alternately, the Report<br>Delay Flag could be set<br>"3=Tx IDLE Timeout, T1,<br>Status Messages &<br>Exceptions" with IDLE<br>Timeout, T1, set to 999,990<br>seconds.                                                                                                    |
| Motion Sensor Override set<br>to "2=Motion Never"                                                                                                    | This will keep the device<br>from computing a new<br>position fix even though<br>there may be actual motion.                                                                                                    | Because the device is not<br>actively computing position<br>fixes, the time to compute a<br>new fix upon receipt of a<br>QTKD message will be<br>marginally longer. No<br>positions will be logged<br>between QTKD messages.                                                                                                    |
| Anytime Polling set<br>"1=Cycled"                                                                                                    | Polling Duty-Cycle<br>Frequency, T19, based on<br>the desired maximum<br>response time to a query.<br>For instance, if a one-hour<br>response time to a position<br>query is acceptable, then set<br>T19 to 3600 seconds;<br>Polling Duty-Cycle On-<br>Time, T20, set to 60<br>seconds. | With these settings, the<br>device will turn on the<br>GSM modem within one<br>hour for 60 seconds of<br>coming to rest in the IDLE<br>State. During the 60<br>seconds, the device is able<br>to receive messages. Then<br>the off/on cycle repeats. If<br>T19 is increased<br>substantially, or in areas<br>with GSM networks known<br>to have poor coverage or<br>performance, it may be<br>beneficial to also increase<br>T20 to 120 or 180 seconds<br>to allow the SMSC more<br>time to send queued<br>messages. |

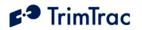

| When the device is to be | Upon receipt of the        | The device may not receive  |
|--------------------------|----------------------------|-----------------------------|
| queried for its current  | QUERY_POSITION             | the QUERY_POSITION          |
| position, send it a      | message, the device will   | message until Polling Duty- |
| QUERY_POSITION           | compute a new position fix | Cycle Frequency, T19        |
| message with Position    | regardless of how the      | expires (up to an one-hour  |
| Query Mode set           | Position Age flag is set.  | in this example), the next  |
| "P=Compute New Position" |                            | Scheduled Report time, or   |
|                          |                            | upon expiration of the IDLE |
|                          |                            | Timeout, T1, whichever is   |
|                          |                            | earliest.                   |

Table 15, Minimize Communication Costs and Query-to-Fix

| Query-to-Fix Configuration with Weekly status<br>messages at Sunday 12:00AM UTC and hourly<br>polling. | See<br>Page |
|----------------------------------------------------------------------------------------------------|-------------|
| AT+CTKC=43200,300,300,900,60,168,20,0,1,1,0                                                            | 126         |
| AT+CTKX=1,0,0,1,3600,60,0,0,1,1,10,20,10,2                                                             | 127         |

Table 16, Sample Non-default Commands for Query-to-Fix Configuration

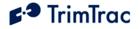

#### **Stationary Assets**

Whereas a personal automobile normally moves on a daily basis, other assets are expected to remain stationary. When a stationary asset does move, it truly is an extraordinary event requiring immediate action. Under normal stationary conditions, perhaps all that is required is a periodic heartbeat from the unit letting the server application know that the locator is still alive and functioning.

Using the Scheduled Report Mode, Report Delay Flag and Motion Report Flag, the unit can closely monitor and report upon initial movement while providing a regularly scheduled heart beat. Expected battery life of four AA alkaline batteries, assuming default configuration settings, except those depicted in Table 17, would be approximately 9-10 months even if the asset moved once a week for an hour or so.

| Setting                    | Point                        | Counterpoint                  |
|----------------------------|------------------------------|-------------------------------|
| Scheduled Report Mode set  | Provides a regularly         | Does not cause a new          |
| to either "1=Daily" or     | scheduled                    | position fix to be computed   |
| "2=Weekly".                | STATUS_MESSAGE               | even if there has been        |
|                            | letting the server           | motion since the last logged  |
|                            | application that device is   | position, but in a stationary |
|                            | operational and give a       | application, this should be   |
|                            | battery level indication.    | of little consequence.        |
| Report Delay Flag set      | Saves power and              | If want only Schedule         |
| "2=Tx Motion-related &     | communication costs by not   | Report and Motion Report      |
| Exceptions"                | transmitting any             | Triggered messages            |
|                            | STATUS_MESSAGE               | transmitted, set Report       |
|                            | triggered by expiration of   | Delay Flag to "1=Tx           |
|                            | DELAY Timeout, T4.           | Exception Reports only".      |
| Motion Report Flag set     | Sends notification to server | May not be worth the extra    |
| "1=Report Motion in IDLE   | application immediately      | data message in some          |
| (before attempting new GPS | upon sensing of initial      | applications.                 |
| fix)"                      | motion in the IDLE State.    |                               |
|                            | Then goes and does a         |                               |
|                            | position fix.                |                               |

 Table 17, Stationary Asset Settings

| Sample Stationary Configuration Settings<br>Expected Battery Life: 9-10 Months | See<br>Page |
|--------------------------------------------------------------------------------|-------------|
| AT+CTKC=43200,300,300,900,60,168,20,1,2,1,0                                    | 117         |
| AT+CTKX=2,0,0,0,3600,60,0,0,1,1,10,20,10,0                                     | 127         |

Table 18, Sample Non-default Commands for Stationary Configuration

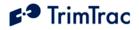

# **High-Performance Tracking and Reporting**

If power consumption and communication costs are of no object and the application requires maximum fix density and constant communication, then the device can be configured to report as frequently as once every 30 seconds and could be polled at any time. The communication cost would increase substantially if the device were transmitting position fixes at the rate of one every 30 seconds. In this configuration, it is not practical to operate on four AA alkaline batteries except for very short periods measured in hours (not days). But if you and or your customer are willing to take these hits, then the TrimTrac Pro can be an extremely cost-effective way to monitor dynamic assets.

If GPS Fix Rate is set to "1=1Hz GPS", Anytime Polling is set "2=Anytime OnDemand", QUERY Timeout, T5 and DELAY Timeout, T4 are both set to 10 Seconds; all other parameters at default, and the unit has good GPS and GSM coverage, then the maximum reporting frequency one can expect from a TrimTrac Pro is one transmission every 30 seconds. This reporting rate will, however, significantly impact power consumption and communication cost, especially if SMS messaging is used.

| Setting                   | Point                        | Counterpoint                 |
|---------------------------|------------------------------|------------------------------|
| In-Motion Polling set     | Allows near constant         | Drastically reduces battery  |
| "1=OnDemnad";             | communication with the       | life to as little as 4 days  |
| Anytime Polling set       | TrimTrac Pro even while      | even if there is no new      |
| "1=Duty-Cycled";          | actively computing a new     | position fixes are being     |
| Polling Duty-Cycle        | position fix or transmitting | computed and transmitted.    |
| Frequency, T19, set to 60 | a message.                   | Actual battery life          |
| Seconds;                  |                              | dependent upon, amongst      |
| Polling Duty-Cycle On-    |                              | other things, how frequently |
| Time, T20.                |                              | the GSM network forces the   |
|                           |                              | device to re-register on the |
|                           |                              | network. If longer response  |
|                           |                              | times are acceptable, then   |
|                           |                              | consider setting Anytime     |
|                           |                              | Polling to "1=Duty-Cycled"   |
| DELAY Timeout, T4, set to | Minimizes the time between   | If want only Scheduled       |
| minimum 10 seconds        | message transmissions        | Report Mode and Motion       |
|                           |                              | Report Flag Triggered        |
|                           |                              | messages transmitted, set    |
|                           |                              | Report Delay Flag to "1=Tx   |
|                           |                              | Exception Reports only".     |
| QUERY Timeout, T5, set to | Minimizes the time between   | Should be set no lower than  |
| minimum 10 seconds        | message transmissions        | 60 seconds if either In-     |
|                           |                              | Motion Polling or Anytime    |
|                           |                              | Polling set "0=Disabled"     |

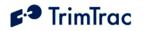

| GPS Fix Rate set "1=1Hz<br>GPS                | Continuous computation of<br>GPS positions while in<br>motion. Increases<br>resolution of Geofence<br>enforcement and stopped<br>position reporting | Heavy impact on power<br>consumption and, if used,<br>battery life.       |
|-----------------------------------------------|----------------------------------------------------------------------------------------------------|---------------------------------------------------------------------------|
| Automatic Message Log<br>Dump set "1=Enabled" | Causes the transmission of<br>messages logged while<br>outside GSM coverage<br>upon restoration of GSM<br>Coverage                                  | Messages may be received<br>out of sequence at the<br>server application. |

**Table 19, High Performance Settings** 

| Sample High Performance Configuration Settings             | See  |
|------------------------------------------------------------|------|
| Expected Battery Life: Less than One Day                   | Page |
| AT+CTKC=43200,300,300,10,10,168,20,1,0,1,0                 | 117  |
| AT+CTKX=0,0,1,1,60,3600,0,0,1,1,10,20,10,0                 | 127  |
| AT+CTKZ=10,0,0,43200,1,5,0,0,0,0,1,1,0,1,0,0,0,0,0,0,0,0,0 | 133  |

**Table 20, Sample High Performance Settings** 

# Rapid Start and Stop Motion Reports with Periodic In-route Reporting

Some applications may require relatively infrequent in-route position reports but want timely Start and Stop Motion Reports. In such applications, the settings are largely the same as those for High Performance applications except the Report Delay Flag and Motion Report Flag settings are different.

| Setting                               | Point                     | Counterpoint                |
|---------------------------------------|---------------------------|-----------------------------|
| Motion Report Flag set                | Provides a Stop Motion    |                             |
| either to "2=Stop Motion              | Report soon after the     |                             |
| Report" or "3=Start and               | TrimTrac Pro has come to  |                             |
| Stop Motion Reports"                  | rest                      |                             |
| Report Delay Flag set either          | Reduces the number of in- |                             |
| to "5=Tx every 6 <sup>th</sup> motion | route position report     |                             |
| triggered message" or                 | transmissions while still |                             |
| "6=Tx every 11 <sup>th</sup> motion   | allowing a timely Stop    |                             |
| triggered message"                    | Motion Report.            |                             |
| In-Motion Polling set                 | Allows near constant      | Drastically reduces battery |
| "1=OnDemnad";                         | communication with the    | life to as little as 4 days |
| Anytime Polling set                   | TrimTrac Pro even while   | even if there is no new     |

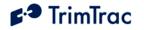

| "1=Duty-Cycled";<br>Polling Duty-Cycle<br>Frequency, T19, set to 60<br>Seconds;<br>Polling Duty-Cycle On-<br>Time, T20. | actively computing a new<br>position fix or transmitting<br>a message.                                                                              | position fixes are being<br>computed and transmitted.<br>Actual battery life<br>dependent upon, amongst<br>other things, how frequently<br>the GSM network forces the<br>device to re-register on the<br>network. If longer response<br>times are acceptable, then<br>consider setting Anytime<br>Polling to "1=Duty-Cycled" |
|----------------------------------------------------------------------------------------------------|----------------------------------------------------------------------------------------------------|----------------------------------------------------------------------------------------------------|
| DELAY Timeout, T4, set to<br>minimum 10 seconds                                                                         | Minimizes the time between<br>message transmissions                                                                                                 | If want only Scheduled<br>Report Mode and Motion<br>Report Flag Triggered<br>messages transmitted, set<br>Report Delay Flag to "1=Tx<br>Exception Reports only".                                                                                                    |
| QUERY Timeout, T5, set to<br>minimum 10 seconds                                                                         | Minimizes the time between message transmissions                                                                                                    | Should be set no lower than<br>60 seconds if either In-<br>Motion Polling or Anytime<br>Polling set "0=Disabled"                                                                                                    |
| GPS Fix Rate set "1=1Hz<br>GPS                                                                                          | Continuous computation of<br>GPS positions while in<br>motion. Increases<br>resolution of Geofence<br>enforcement and stopped<br>position reporting | Heavy impact on power<br>consumption and, if used,<br>battery life.                                                                                                    |
| Automatic Message Log<br>Dump set "1=Enabled"                                                                           | Causes the transmission of<br>messages logged while<br>outside GSM coverage<br>upon restoration of GSM<br>Coverage                                  | Messages may be received<br>out of sequence at the<br>server application.                                                                                                    |

Table 21, Start and Stop Motion Report and In-route Report Settings

| Sample High Performance Configuration Settings<br>Expected Battery Life: Less than One Day | See<br>Page |
|--------------------------------------------------------------------------------------------|-------------|
| AT+CTKC=43200,300,300,10,10,168,20,3,5,1,0                                                 | 117         |
| AT+CTKX=0,0,1,1,60,3600,0,0,1,1,10,20,10,0                                                 | 127         |
| AT+CTKZ=10,0,0,43200,1,5,0,0,0,0,1,1,0,1,0,0,0,0,0,0,0,0,0                                 | 133         |

Table 22, Sample Start and Stop Motion Report and In-route Report Settings

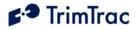

#### Vehicle Adapter or Control Module without Alerts

#### WARNING:

Before inserting a Vehicle Adapter or Control Module into a TrimTrac base unit:

- A) Connect the red (+) and black (-) wires to a 9-32 VDC power source and install a 100k Ohm resistor across the yellow wires; OR
- B) Set the TrimTrac MPA Mode to "1=Disabled".

#### FAILURE TO DO EITHER OF THESE WILL CAUSE THE TRIMTRAC PRO TO IMMEDIATELY ACTIVATE A MEDIUM PRIORITY ALERT AND BEGIN TRANSMITTING NOMINALLY EVERY 2-3 MINUTES UNTIL AN ACKNOWLEDGEMENT IS RECEIVED.

Use the AT+CTKY command as shown below to disable all alerts.

| Disable ALL MODULE alerts                | See<br>Page |
|------------------------------------------|-------------|
| AT+CTKY=10,10,10,10,0,300,60,0,0,0,1,1,1 | 131         |

Table 23, Disable Module Alert Configuration Settings

#### **Construction Equipment Monitoring**

Many construction equipment scenarios are "exception" based reporting applications, meaning reports are not typically sent unless there is some sort of exception to the normal daily routine. Exceptions might include, for instance, equipment that has left a designated construction site, motion outside normal hours of operation, or the need to perform some sort of maintenance based upon runtime hours. Alternately, it may be beneficial for billing or taxation purposes to track how long a PTO-driven implement, such as a hole digger, is used vis-à-vis total operation of the engine. The TrimTrac Pro can be configured to address these scenarios.

The TrimTrac Pro has two resetable runtime meters. One is based on motion while the other is hardwired to either a Vehicle Adapter or Control Module as a LPA input. The motion based runtime meter can be used on either battery powered or Vehicle Adapter or Control Module equipped TrimTrac Pros. Use of runtime meters will help manage maintenance schedules and track equipment usage for deployment, billing and taxation purposes.

| Setting               | Point                    | Counterpoint               |
|-----------------------|--------------------------|----------------------------|
| Runtime LPA-based set | Positive start/stop of   | Requires a VAM or Control  |
| "1=Enabled"           | runtime meter based upon | Module. Can not be used if |
|                       | the LPA input switch     | LPA is configured for      |

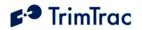

| Runtime LPA-based<br>Countdown, T30        | position (no regard to<br>motion). Can be used to<br>monitor specific<br>implements on the<br>equipment, such as PTOs.<br>Provides automatic reports<br>based upon runtime. Good<br>for maintenance, billing or<br>taxation. | standard LPA input or if<br>Geofence Enforcement is<br>set "2=LPA Input<br>Enforced" or "3=LPA<br>Centered and Enforced"                                                                                  |
|--------------------------------------------|----------------------------------------------------------------------------------------------------|----------------------------------------------------------------------------------------------------|
| Runtime Motion-based                       | Good for monitoring when<br>equipment is being<br>transported or used. Can be<br>used on battery powered or<br>Module equipped TrimTrac<br>Pros                                                                              | Can not distinguish between<br>runtime caused by<br>transportation or operation                                                                                                    |
| Scheduled Hours Mode set<br>"1=Enabled"    | Prevents nuisance<br>transmissions during normal<br>working hours. Unit,<br>however, still logs position<br>information in the<br>background                                                                                 | Start time same for each<br>workday. Consecutive<br>daily hours and workdays<br>only.                                                                                                    |
| Scheduled Report Mode set<br>to "2=Weekly" | Useful if equipment can be<br>idle for extended periods of<br>time                                                                                                    |                                                                                                    |
| Geofence Enforcement                       | Prevents nuisance<br>transmissions so long as<br>equipment is being used<br>where it supposed to be<br>used.                                                                                                    | If geofence established and<br>activated onsite via LPA<br>switch, then a module is<br>required. LPA switch can<br>not be used for geofence if<br>used for standard LPA input<br>or for Runtime LPA-based |
| GPS Fix Rate set "1=GPS<br>1Hz"            | Provides for more<br>continuous geofence<br>enforcement                                                                                                    | Substantially increased power consumption while in motion.                                                                                                    |

Table 24, Construction Equipment Monitoring Settings

| Sample Construction Equipment Configuration                   | See  |
|---------------------------------------------------------------|------|
| Settings                                                      | Page |
| AT+CTKC=43200,300,300,900,60,168,20,0,1,1,0                   | 117  |
| AT+CTKK=1,1,0,100,0,"+37.3842980","-122.0080760"              | 123  |
| AT+CTKX=1,55785,1,1,60,3600,0,0,1,1,10,20,10,0                | 127  |
| AT+CTKZ=10,1,55785,3600,1,5,1,0,100,0,1,1,0,1,50,0,0,0,0,0,0, | 133  |

Table 25, Sample Construction Equipment Monitoring Settings

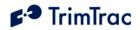

Under these sample configuration settings, the device will compute and log positions at a nominal rate of once every 17-18 minutes. These and other messages will be transmitted, if and only if:

- The device leaves the inclusive geofence area;
- Motion is sensed outside normal working hours;
- Motion-based Runtime Meter has accumulated 100 hours since last runtime report;
- Speed limit of 50 mph is violated;
- Query messages is received; or
- It is time to transmit a weekly status report.

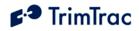

# **Summary End-user and Installation Instructions**

# **Battery Powered Units**

- 1. Configure and provision the TrimTrac Pro as described in the TrimTrac Technical Manual. As a minimum, the device must be provisioned with a Destination Address and, if required by the SIM card provider, a SIM PIN, even if all other factory default settings are used.
- 2. If SIM card is already installed, remove the TrimTrac Pro base cover and any installed modules to access the SIM cardholder.
- 3. Insert the activated SMS-enabled SIM card from your service provider or wireless carrier into the SIM cardholder and close latch making sure the SIM card is securely seated and locked into place.
- 4. Place the empty Battery Module in the TrimTrac Pro base while aligning the arrow on Battery Module with the arrow on the TrimTrac Pro base.
- 5. Press down on the Battery Module to snap it securely in place on all four corners making sure all corner clip tabs are all fully engaged.
- 6. Insert four fresh AA alkaline batteries into the Battery Module with polarities as shown on the Battery Module.

Note: The LED may or may not immediately begin flashing when the unit is shaken depending upon which operational state the device may have been in when batteries were inserted.

- 7. Install TrimTrac Pro base cover and tighten the hold down screw.
- 8. Place the TrimTrac Pro horizontally with TrimTrac logo facing up and with as clear a view of the sky as possible.
- 9. To change batteries, remove the TrimTrac Pro base cover and properly dispose of old batteries, then follow steps 6 through 8 above.

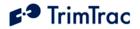

# Vehicle Adapter or Control Module Equipped Units

#### -----

## PLEASE CONNECT ALL WIRE LEADS **PRIOR** TO INSERTING THE VEHICLE ADAPATER MODULE INTO THE TRIMTRAC PRO BASE

-----

## **REQUIRED CONNECTIONS:**

- 1. Connect RED wire to a constant, non-switched 9-32 VDC source of power (+). An 1.0 Amp fuse rated for 1000 Amp interrupt capability is required (Examples include Littelfuse p/n 0257001 and Bussmann p/n BK/ATC-1).
- 2. Connect the BLACK wire to vehicle ground.
- 3. Connect YELLOW wires as follows:
  - a. Connect YELLOW wires to High, Medium and/or Low Priority Alert devices as described in the OPTIONAL INPUTS AND ALERTS below; OR.
  - b. Cut or tape off the YELLOW wires. Make sure the TrimTrac Pro is programmed to Disable Medium Priority Alerts.
- 4. If a Control Module is being used, the internal standby battery needs to be plugged in prior to initial use.

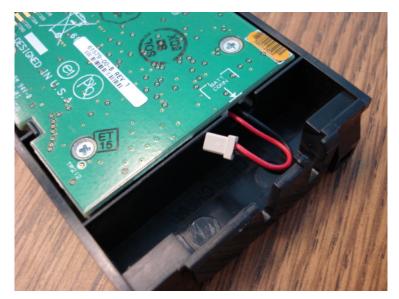

Figure 8. Control Module with Disconnected Stand-by Battery Leads

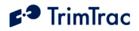

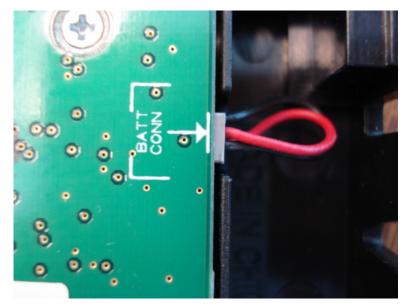

Figure 9. Control Module with Stand-by Battery Leads Connected

## OPTIONAL INPUTS AND ALERTS:

- 1. Refer to the Vehicle Adapter and Control Module wiring diagrams provided in the Technical Manual, in Figure 36 or Figure 37 on pages 209 and 210, respectively.
- 2. Mount the monitored input switches or devices in the desired locations. It is best to install resistors with the values specified on the wiring diagram at the monitored switch or device (instead of at the TrimTrac Pro). In so doing, maximum tampering protection is afforded.
- 3. Install a 100K-Ohm End-of-Line resistor as shown in the wiring diagram, if Medium Priority Alerts are to be used.

#### OPTIONAL OUTPUTS (Control Module Only):

- 1. Refer to the Control Module wiring diagram provided in the Technical Manual, in Figure 37 on page 210.
- 2. The ORANGE (Output 1) and BLUE (Output 2) wires can be connected directly to loads of less than 500 mA @ 12 VDC., respectively. Larger loads should be controlled via an automotive grade relay.

#### FINAL ASSEMBLY AND INSTALLATION:

1. Configure and provision the TrimTrac Pro as described in "TrimTrac Pro Configuration" beginning on page 109. Generally, the device must

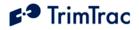

be provisioned with a Destination Address and, if required by the SIM card provider, a SIM PIN, even if all other factory default settings are used.

- 2. Remove the TrimTrac Pro base cover and any previously installed module to access the SIM cardholder.
- 3. Insert the activated SIM card from your service provider or wireless carrier into the SIM cardholder and close latch making sure the SIM card is securely seated and locked into place.

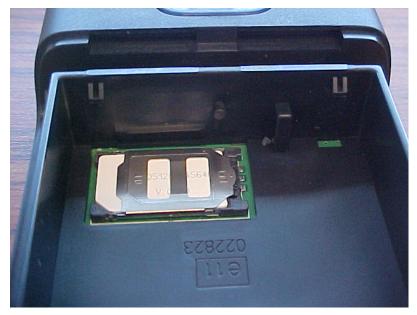

Figure 10. Properly inserted SIM Card and latched holder.

3. Place the AA Battery, Vehicle Adapter or Control Module in the TrimTrac Pro base while aligning the arrow on module with the arrow on the TrimTrac Pro base. If a Control Module is being used, be sure to connect the stand-by battery as shown in Figure 9 before inserting the module into the TrimTrac Pro base.

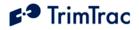

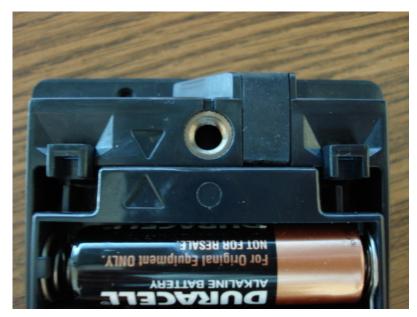

Figure 11. Align Arrows on base and module.

4. Press down on the module to snap in securely in place on all four corners making sure all corner tabs are all fully engaged.

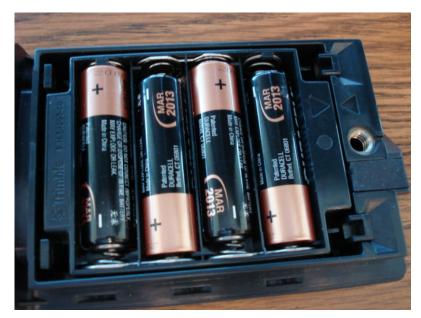

Figure 12. Module with all four corners securedly snapped into place.

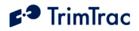

5. If a Vehicle Adapter or Control Module is being used, remove rubber channel plug from the TrimTrac Pro base unit.

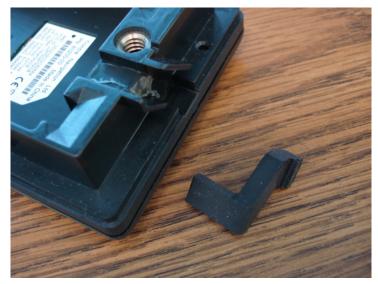

Figure 13. Rubber Channel Plug Removed

6. Route the wires from the Vehicle Adapter or Control Module through the wiring channel in the TrimTrac Pro base. If a Vehicle Adapater Module is being used, press the molded rubber piece into the channel.

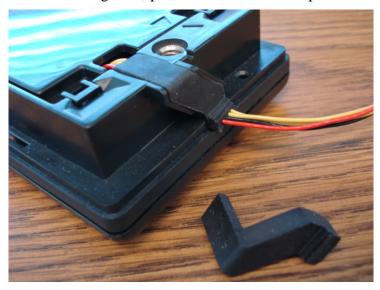

Figure 14. Vehicle Adapter Module Wires Properly Routed.

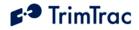

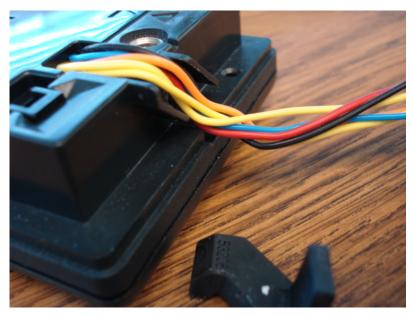

Figure 15. Control Module Wires Properly Routed

7. Install TrimTrac Pro base cover and tighten the hold down screw being careful not to pinch any wires if a Vehicle Adapter or Control Module are being used.

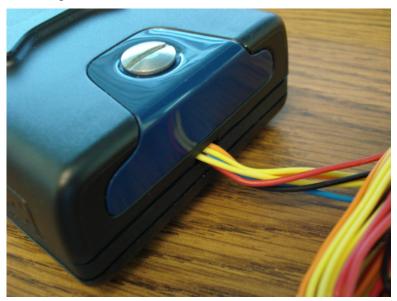

Figure 16. Cover in place with Wires Properly Routed

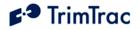

8. Place the TrimTrac Pro at a slight incline (TrimTrac logo facing up) with as clear of a view of the sky as possible. Use the optional metal bracket for permanent installations.

#### STANDBY BATTERY RECHARGE:

The internal standby battery should be recharged no less frequently than once every three months. Unless the battery has been subjected to a deep discharge, the internal standby battery will reach its maximum charge within 3 hours after external power has been applied to the Vehicle Adapter or Control Module. Fully discharging the standby battery will decrease the battery life in terms of the number of available recharge cycles and the maximum charge. Charging of a fully discharged standby battery may take up to 24 hours.

# External GPS Antenna

The TrimTrac Pro can operate on its internal GPS antenna or with an optional external GPS antenna. To connect the external GPS antenna, remove the screw plug on the side of the TrimTrac Pro to expose the RF connector. Carefully insert the mating cable connector into the TrimTrac RF connector. No more than five pounds of force should be used to snap the connectors together. Also, take care that no excessive side force is applied to the cable connector. Excessive insertion or side force may cause damage to the TrimTrac Pro and such damage will not be covered by warranty. When used with an external GPS antenna, the TrimTrac Pro is no longer water or dust resistant and battery life may be slightly impacted.

Use of the external GPS antenna is recommended whenever:

- 1. The TrimTrac Pro can not be placed where it can receive adequate GPS signals without the device being subjected to environmental outside its specified ranges; or
- 2. The application requires a more discrete installation.

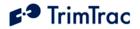

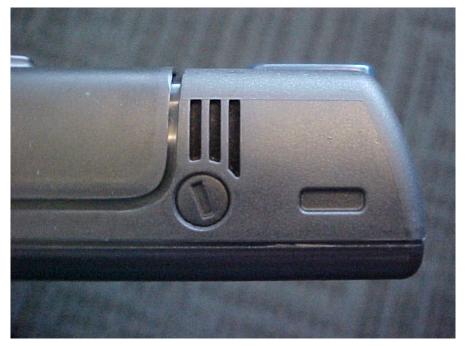

Figure 17. External GPS Antenna RF Connector Plug.

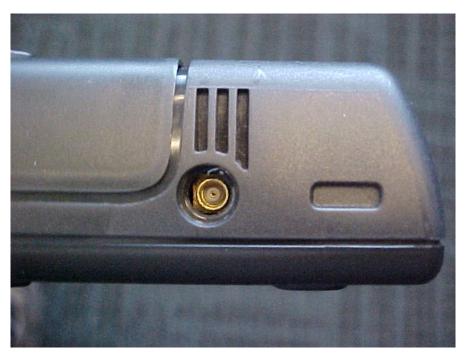

Figure 18. External GPS Antenna RF Connector.

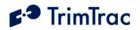

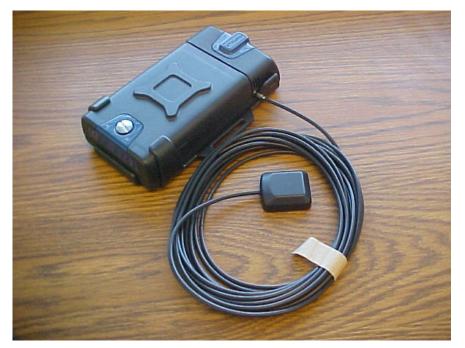

Figure 19. External GPS Antenna Connected to TrimTrac Pro

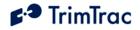

# Vehicle Placement Guidelines

- 1. Placing the TrimTrac Pro, or the optional external GPS antenna, where it has a clear view of the sky unobstructed by metal will maximize its ability to determine its location. Under no circumstances should the TrimTrac Pro be placed where it is subjected to extreme environmental conditions (temperature, vibration, water). For instance:
  - a. DO NOT leave the TrimTrac Pro on the dashboard exposed to direct sunlight or extreme temperatures (hot or cold).
  - b. DO NOT mount it where it will block the driver's view or otherwise impair safety.
  - c. DO NOT mount it inside the engine compartment
  - d. DO NOT subject it to direct water spray from the vehicle wheels.
- 2. Typical placement locations for the TrimTrac Pro include:
  - a. Temporary use on the dashboard or rear window package shelf; provided, however, that it is securely fasten down and protected from direct sunlight.
  - b. In the glove box.
  - c. Under a passenger seat.

Unless the optional external GPS antenna is used, it is not recommended that the TrimTrac Pro be placed in the trunk or boot of the vehicle.

- 3. Unless used with the optional external GPS antenna, the TrimTrac Pro should be placed in a near horizontal position with the TrimTrac badge facing upward toward the sky. If used with the optional external GPS antenna is used, then the antenna element should be placed in a near horizontal position facing upward toward the sky
- 4. Depending upon how the TrimTrac Pro is configured to operate, placement within the vehicle can have a significant impact on battery life and, as shown in Figure 20, the number of position reports that are generated. Actual results will vary.

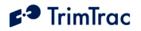

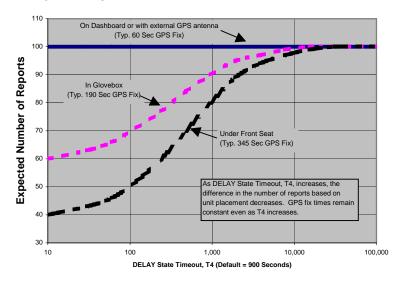

Report Density v. Unit/Antenna Placement and DELAY State Timeout, T4

Figure 20. Vehicle Placement versus Expected Number of Reports

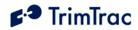

# **Technical Tips and Troubleshooting**

# Introduction

The TrimTrac Pro and accessories are designed to operate in the conditions outlined in the Specifications on page 178.

When used and maintained properly, the TrimTrac Pro provides years of troublefree service. The TrimTrac Pro has no user-serviceable parts other than its replaceable batteries.

Should the TrimTrac Pro fail to operate properly, the user or service technician should troubleshoot the installation before returning any components for repair. If a component fails, return the TrimTrac Pro to the authorized Service and Repair Center for repair.

This chapter provides some guidelines for troubleshooting common problems associated with the TrimTrac Pro's operation. Potential operating problems might include:

**Dead Batteries** 

Poor contact between the Battery Pack or Vehicle Adapter or Control Module and TrimTrac Pro base

Poor GPS reception

Poor GSM coverage

Communication failure with base

TrimTrac Pro Application programming errors

# **Requesting Technical Assistance**

The TrimTrac Pro and accessories are designed to operate in the conditions outlined in the Specifications on page 178.

If the TrimTrac Pro continues to operate poorly after you follow the troubleshooting guidelines described in this chapter, please contact your TrimTrac Pro supplier for assistance and be prepared to provide complete unit configuration and message log per the procedures described under "Minimum Information Required for Technical Assistance" on page xiv of this manual.

# **Battery Problems**

Make sure your batteries are generating sufficient current to power your TrimTrac Pro and that they are installed with correct polarities. Make sure the Battery Module is securely snapped into place and the cover screw is properly tightened. Do not mix old and new batteries and do not leave dead batteries in the TrimTrac Pro for extended periods of time. Alkaline batteries will leak and, in some cases, rupture, if exposed to temperatures in excess of the manufacturer specifications or if left installed in the TrimTrac Pro fully discharged for extended periods of time.

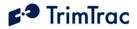

## **Battery Temperature Ranges**

The TrimTrac Pro is specified to operate from -10 to +55 degrees C. This does not necessarily mean that the TrimTrac Pro stops working outside this range. In the case of the TrimTrac Pro, for instance, it means that its operation is type approved over this range. The device may continue to operate in terms of computing position fixes and transmitting or receiving messages outside the specified temperature range, however, such operation is not guaranteed by Trimble nor type approved.

In practice, the limiting factors in any battery-powered device in terms of temperature ranges are the batteries themselves. The capacity of alkaline batteries is, for instance, severely compromised and the batteries will leak when subjected to high temperatures. The TrimTrac Pro will survive when subjected to temperatures as high as +105 degrees C; however, alkaline batteries would likely be damaged, leak and become unusable after being subjected to this elevated temperature. Conversely, low temperatures will increase the internal resistance of alkaline batteries and a voltage drop commensurate with the low temperatures will be observed.

The NiMH battery in the Vehicle Adapter or Control Module has a wider operating range than alkaline or LiION batteries, but it too will suffer from temperature extremes. In particular, the charge capacity and cycles of a NiMH battery will be decreased substantially when subjected to high temperatures. At least they will not explode or catch fire when their rated temperature specifications are exceeded like some LiION batteries.

Low temperatures do less permanent damage to batteries than high temperatures. Generally, a battery subjected to low temperature will stop working, but may recover once unit temperature is brought back to normal.

All battery life estimates assume that the batteries are at normal temperature (20 degrees C), that they have never been subjected to temperature extremes either high or low, and, in the case of the Vehicle Adapter or Control Module NiMH battery, are fully charged and have never been completely and fully discharged.

## Vehicle Adapter or Control Module Battery Charging

The internal standby battery in the Vehicle Adapter or Control Module should never be allowed to fully discharge. Even if the Vehicle Adapter or Control Module is left uninstalled and unused, it should be connected to a 12 VDC power supply no less frequently than once every 90 days to recharge the internal standby battery. A good battery will reach full charge in approximately 3 hours.

## **GPS Reception Problems**

Even though the TrimTrac Pro uses enhanced GPS sensitivity technology, it is still advisable to position the device or the optional external GPS antenna with as clear of a view of the sky as possible. Make sure that the TrimTrac Pro or external GPS antenna is reasonably positioned to receive GPS signals.

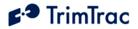

## **GPS** Antennas

The TrimTrac Pro has an internal GPS antenna or can be used with an optional external GPS antenna. When an external GPS antenna is first connected, the TrimTrac Pro will not recognize that an external GPS antenna is attached until the next time it enters the FIX State. On the other hand, if the external GPS antenna is disconnected for five or more seconds, then the device will begin using the internal GPS antenna immediately without first having to enter the FIX State. Whether the device is using the internal or external GPS antenna is indicated (and whether the device has a complete almanac) in each POSITION\_REP and STATUS\_MESSAGE for which a position fix was attempted. Battery life may be impacted when an external GPS antenna is used.

# **GPS Almanac Collection**

When the TrimTrac Pro is used for the first time after being provisioned, the unit may not have a complete or current GPS almanac. If the TrimTrac Pro needs to collect or update the GPS almanac, it will do so by keeping the GPS receiver operating in the background after a position fix is computed. This GPS almanac collection will not interfere with the other operations of the TrimTrac Pro. Whether the device has a complete almanac (and whether the device is using the internal or external GPS antenna is indicated) in each POSITION\_REP and STATUS\_MESSAGE for which a position fix was attempted.

## **GPS Almanac Loading**

A current almanac can be collected from any operational TrimTrac Pro using the PC-based TrimTrac GPS Almanac Tool. This collected almanac can, in turned, be loaded into any other TrimTrac Pro.

#### Converting GPS Time (UTC), GMT and Local Times

Sample source code for converting GPS (UTC), GMT, and local times is available on the <u>www.trimtrac.com</u>/documents partners' page.

## Orientation

When using the internal GPS antenna, the TrimTrac Pro should be in a near horizontal position with a reasonably clear view of the horizon and sky. If something on the vehicle—for example, the air conditioning unit on a cab or the trailer connected to a tractor—blocks a significant portion of the horizon and the GPS signals, the GPS receiver will take longer to acquire enough satellites for a position fix. If the TrimTrac Pro frequently times out before completing a position fix, try moving the TrimTrac Pro to a new location where it, or the optional external GPS antenna, is not blocked as much.

### **GPS** Jamming

The TrimTrac Pro should be installed as far away as possible from transmitting antennas, including satellite communication, radar, VHF and cellular. These transmitters may emit jamming signals that interfere with the GPS receiver's

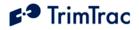

ability to track GPS satellite signals. Generally, the stronger the other transmitting device, the wider the distance required between antennas. For the TrimTrac Pro, Trimble recommends a minimum clearance of 50cm (approximately 18 in.) from these transmitting devices.

Land-based transmitters, including microwave and television transmitters, can also interfere with GPS reception. If the TrimTrac Pro is operating near an antenna farm, the TrimTrac Pro may temporarily lose GPS reception while in the vicinity of the transmitters. Reception should return once the TrimTrac Pro moves away from the transmitters. If your GPS signals are being jammed and moving does not correct the situation, the source of the jamming signal may be another antenna mounted too close to your TrimTrac Pro. If possible, turn off the equipment using other nearby antennas to see if this corrects the problem. If turning off nearby equipment un-jams your GPS signals, you need to relocate one or more of the jamming antennas.

### Poor GSM Coverage

Check to make sure the SIM is not missing or incorrectly installed. Also, check to confirm that you are using the correct SIM PIN as required by your SIM card provider. Do the following:

- 1. Insert a SIM if none is present.
- 2. Remove and reinsert the existing SIM to verify proper installation.
- 3. Check the TrimTrac Pro configuration to ensure the correct PIN is programmed.
- 4. Make sure that the SIM card hold-down latch is securely fasten and all four corners are locked down.

Even in areas with strong GSM service, there may be pockets where GSM service is poor or nonexistent due to how the carrier builds the network. Contact your local service provider for information on GSM coverage.

#### How to Evaluate TrimTrac Placement

The number one rule in GPS is that a GPS antenna with a clear view of the sky will have better performance than one that has a blocked view. For instance, a TrimTrac Pro placed on the dashboard of a vehicle will almost certainly have more GPS fixes than a unit placed under the seat or in the glove box, everything else being equal. The real question is whether the TrimTrac Pro will provide the level of performance required to meet the needs of the application.

The answer to this question is best derived from field-testing of the specific vehicle and placement options. The test plan should call for at least one unit with an external antenna that is placed on the roof of the vehicle. This antenna placement will provide the best possible GPS performance and will establish the baselined against which all other configurations and placements will be evaluated.

Operate all devices simultaneously. Do not attempt to place a single unit in one location, do a test drive, and then relocate it to another area of interest. The only

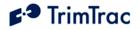

way to truly test different placements is to have one device in each location operating simultaneously with all the other units.

An example evaluation plan might be to have one device with its external antenna placed on the roof, one unit operating on the internal antenna on the dashboard with a clear view of the sky, one unit in the glove box and one under the front seat. This would require a total of four units, all identically configured.

To maximize the amount of data, we recommend using the factory default configuration, except the DELAY Timeout, T4, should be set to the minimum of 10 seconds. If an active SIM card is inserted in the TrimTrac Pro, then this will result in a new message being logged every 2 to 3 minutes for the unit operating on the external GPS antenna placed on the roof (See Figure 21. Expected Reporting Frequencies). If no SIM card is inserted, then the TRANSMIT and QUERY states are skipped, resulting in more frequent message logging.

The vehicle should be operated as one would expect in the actual application environment. The data logged by the roof-top antenna equipped TrimTrac Pro will provide a performance baseline against which the other units will be compared. The analysis should compare the number of attempted position fixes versus the number of successful position fixes during the test period by unit.

In general, testing done to date indicates that a unit located in the glove box will on average get approximately 50% fewer position fixes than a unit located on the dashboard of the vehicle. Units placed under the front seat will performance about the same as units placed in the glove box unless the seat is a power seat. Power seats have considerably more metal than manually adjusted seats and the added metal attenuates the GPS signal that much more. It is not recommended that units be placed in the trunk of standard 3-box style sedans unless an optional external GPS antenna is used.

## **GSM** Jamming

The TrimTrac Pro, or the optional external GPS antenna, should be installed as far away as possible from other transmitting antennas including other TrimTrac Pros, satellite communication, radar, and VHF radio. These transmitters may emit jamming signals that interfere with the GSM phone's ability to track the GSM signal. If there are other transmitting antennas located on the vehicle, try moving the TrimTrac Pro farther away from these antennas. Generally, the stronger the other transmitting device, the wider the distance required between antennas.

#### No Data Communication via Provisioning Module

If you were able to communicate with an original TrimTrac using the Provisioning Module and a PC running HyperTerminal, then you should also be able to communicate with a TrimTrac Pro. Please make sure that you have loaded the proper FTDI driver and configured HyperTerminal as described in section Provisioning Set-up beginning on page 109.

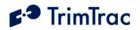

If you continue to experience problems, then do the following:

- 1. Inspect the spring loaded connectors on the TrimTrac Pro to confirm that none are damaged or misaligned.
- 2. It may be helpful to clean the contact pads on the Provisioning Module, especially if the Provisioning Module has been in service for an extended period of time. A pencil eraser has proven effective in removing any residue or oxidation that may have built up.
- 3. When inserting the Provisioning Module into the TrimTrac Pro, make sure all four corners of the Provisioning Module are completely and securely snapped into place. If not securely snapped into place, then there may not be good contact between the Provisioning Module and the TRIMTRAC PRO base.
- 4. Start Hyperterminal and open a new connection using the recommended settings. Type ATI and see if you a response. If no response, then squeeze the Provisioning Module and TRIMTRAC PRO together near the end where the connectors mate. You may get a RDY response or string of characters if there is an intermittent connection.
- 5. Inspect the bottom of the Provisioning Module PCB. There are several through-hole leads near the corner with the bar code label. If any leads are protruding up through the solder, then perhaps they need to be trimmed if you received an early version of the provisioning module built before the lead trimming process had been fine tuned..

# No Data Communication with Base

If the TrimTrac Pro is not communicating with the server application as expected, do the following:

- 1. Confirm that a data-enabled SIM (SMS or GPRS) is inserted in the unit and that the hold down latch is pressed all the way down and securely holding the SIM card at all four corners.
- 2. The TrimTrac Pro is specified to work with 3.0 Volt SIMs only. If a 5.0 Volt SIM is used, the device may work with SMS, but it will NOT work with GPRS.
- 3. Confirm proper provisioning, including Unit ID, SMS Destination Address, Security Password, and, if needed, SIM PIN. Make sure the correct APN, Username and Password are used for GPRS;
- 4. Verify that the unit has its application parameters configured as desired. Pay particular attention to the Report Delay Flag, QUERY Timeout, T5, and TRANSMIT Timeout, T3, settings. Default settings for QUERY Timeout, T5, and TRANSMIT Timeout, T3, are recommended.

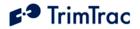

- 5. Set the Diagnostics Mode to "1=Enabled" and observe the LED to confirm that the unit properly enters the TRANSMIT and QUERY states.
- 6. Use the AT+CTKO? command with a provisioning module to review logged messages while paying particular attention to the GSM Status field.

# Working with GPRS

If a GPRS session has been established by the mobile device and data is being actively exchanged between the mobile device and server application, then it is known conclusively that:

- 1. The GSM modem in the device is powered up;
- 2. GPRS service is available<sup>1</sup>; and
- 3. The device is using GPRS to communicate with the server application.

At any given time, there may be several reasons why there is no active GPRS session established, including by way of example:

- 1. Outside GSM coverage;
- 2. Within GSM coverage but no GPRS service is available;
- 3. GPRS service is available while roaming, but the SIM card does not have the appropriate authorization to connect;
- 4. The GSM modem is turned off;
- 5. Device is configured to used SMS only; or
- 6. Device has been configured with incorrect GPRS parameters.

The difficulty, of course, is differentiating between the reasons for the lack of an active GPRS session when the device has already been deployed in the field. Other than waiting for the mobile device to establish a new GPRS sessions, the only other way to communicate with a mobile device for which there is no current GPRS session is to send it a SMS message. Even so, the device will respond to appropriately formatted SMS messages sent from the server application if and only if the device is:

- 1. Within GSM coverage;
- 2. In a state that has the GSM modem powered up; AND
- 3. Configured to communicate via:
- 4. SMS-only, or

<sup>&</sup>lt;sup>1</sup> Except when using UDP without the TrimTrac Session Protocol, in which case the device can leave a GPRS service area but neither the device and server application will know that a GPRS session is no longer active.

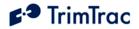

5. Either SMS or GPRS and there is no GPRS service available.

It is also important to note that all GPRS communications are, by definition, real time, meaning that messages can be sent or received if and only if a active GPRS session is in effect. Unlike SMS, GPRS has no SMSC-based store-and-forward capabilities. Therefore, server applications utilizing GPRS communications may benefit from having a message queing capability such that messages can be generated and readied for delivery whenever the next GPRS session is established by the mobile device. This, of course, requires that GPRS-based server application be on-line continuously (otherwise no GPRS session can be established between the mobile device and server application). With SMS, the network SMSC will holdover SMS messages sent in either direction for a certain period of time until the receiving device or server is connected to the network. Both the mobile device and server application need not be online at the same time with SMS.

# Enabling GPRS on a SIM already in Service

Some carriers support over-the-air activation of services. For instance, is a SIM currently in use supports only SMS, some carriers are able to activate GPRS service over-the-air; however, before this service change takes effect, the GSM modem in the TrimTrac Pro may need to be power cycled. Such power cycling happens each time the TrimTrac Pro cycles through the state machine assuming that the GSM modem is not left powered up due to polling being enabled. To force the GSM modem to power cycle, either remove the battery pack or Vehicle Adapter or Control Module from the TrimTrac Pro base unit, or disable polling until the device has cycled through the State machine at least once.

# **Base Modem Configuration**

Consult your modem manual for configuration instructions. Each modem manufacturer has its own settings and control commands. Verify that your configuration, PIN numbers, and so on, are correct.

# Defective TrimTrac Pro

To confirm that a TrimTrac Pro is defective, do the following:

- 1. Try a known-good TrimTrac Pro.
- 2. Move into an area with strong GSM coverage.
- 3. Send the TrimTrac Pro a data message requesting a response.

Note – Before returning the TrimTrac Pro, be sure to save the TrimTrac Pro's configuration settings, and remove your SIM unless otherwise requested by Trimble.

#### No Modem Connection with Server Application

If it appears that you have no modem connection with the Server Application, confirm that the Server Application modem is configured correctly and that the TrimTrac Pro is configured and operating correctly. Do the following:

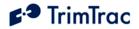

1. Check to see if the Destination Address or GPRS Set-up parameters are programmed correctly.

2. Verify the Server Application software is sending messages to the correct SIM MSISDN and using the correct Unit ID, Security Password and, if required by the SIM card, the SIM PIN, or if using GPRS, that the correct parameters are being used.

# TrimTrac Pro Not Reporting

If it appears that the TrimTrac Pro is not reporting to the server application as expected, diagnose as follows:

- 1. **Configuration.** Always confirm whether the TrimTrac Pro is configured as appropriate for the particular application environment. More specifically, confirm that the provisioning parameters are correct. Correct and re-test as necessary.
- 2. Lost Reports. In this case, the TrimTrac Pro has successfully created a new message (Position, Status, or Alert) and it has been sent to the GSM network. If such sent messages are not received by the server application, then perhaps the messages are getting lost or delayed in the GSM network.

Review the TrimTrac Pro message log and Report Sequence Numbers compared to those received by the server application. If there are missing on inconsistent Report Sequence Numbers at the server application vis-à-vis the messages logged within the TrimTrac Pro, then a problem associated with the GSM network is the likely culprit;

- 3. Unsent Reports. If the TrimTrac Pro is correctly generating position and status messages as expected (as determined by reviewing the message log using the AT+CTKO? command with a provisioning module), then the reports may not be getting sent due to: no available GSM network, no SIM installed, or the Report Delay Flag is set to something other than "0=Transmit ('Tx') All Messages". (Note the Report Delay Flag has no effect on the sending of Alert messages);
- 4. **No Reports Generated.** The TrimTrac Pro is expected to spend a majority of its time in either the IDLE or DELAY states, during which the unit will not send any messages until motion causes a transition, the appropriate RTC-based timeouts have expired, or if an Alert condition occurs.

Another possible cause would be the motion detector and associated latches may not be recognizing motion; in which case, the unit may dwell in IDLE until the IDLE Timeout, T1, expires even though there may have been motion in the mean time. If missed motion is suspected, the sensitivity of the motion detector can be manipulated by adjusting Static Motion Filter Timeout, T7 and the associated Static

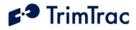

Motion Filter Counter, N3, settings and/or by adjusting the Dynamic Motion Filter Timeout, T21, and Dynamic Motion Filter Counter, N4.

Generally speaking, increasing the ratio between Static Motion Filter Timeout, T7 and the associated Static Motion Filter Counter, N3, will increase the motion detector sensitivity in the IDLE state; provided, however, that Static Motion Filter Timeout, T7, is not set to "0". If Static Motion Filter Timeout, T7, is set to "0", then the Static Motion Filter Counter, N3, setting is ignored and the motion detector is undamped.

Additionally, the sensitivity of both motion detector filters can be adjusted with the Motion Counter Threshold. This parameter determines how many times during each second motion must be detected before either the Static Motion Filter Counter, N3, or Dynamic Motion Filter Counter, N4, are increased by one count.

## Unit Does Not Report Stopped Position

In its default configuration, the TrimTrac Pro will attempt one additional position fix after the unit has come to rest. If, however, the unit is in a vehicle that has come to rest in a covered parking structure or garage, there may be insufficient GPS signal to compute a final position fix, in which case, the device will log a Status Message, but a new Position Report may not be available. In application server-based geo-fence applications, this may be problematic since the server application may not know whether the device has entered the geo-fence area.

If coming to rest in an obscured GPS signal environment is expected, then consider setting the GPS Fix Rate to "1=GPS 1Hz". In so doing, the GPS receiver will continuously compute new position fixes until the GPS signal is lost. Then, if the TrimTrac Pro comes to rest after losing the GPS signal due to blockage, the TrimTrac Pro will report the very last computed position and set the Position Age flag to "1=Aged", as opposed to sending just a new STATUS\_MESSAGE. At least this way, the last reported position could be where the vehicle entered the parking structure even though it may not have been able to compute a fix in the parking structure itself.

#### **Continued Reporting After Coming to Rest**

In the event a TrimTrac Pro continues to report after coming to rest, it may be because the motion detector is overly sensitive for the given application environment. Fine-tuning of the motion detector settings is achieved by changing the motion timeout and second-count settings.

These configuration parameters include the Static Motion Filter Timeout, T7, and associated Static Motion Filter Counter, N3, and the Dynamic Motion Filter Timeout, T21 and its associated Dynamic Motion Filter Counter, N4, setting can be changed as well.

In general, increasing a motion filter counter (Static Motion Filter Counter, N3 or Dynamic Motion Filter Counter, N4) as a percentage of its associated motion

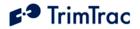

filter window (Static Motion Filter Timeout, T7, or Dynamic Motion Filter Timeout, T21, respectively) will decrease the motion sensor sensitivity.

Additionally, increasing the Motion Counter Threshold will decrease the relative sensitivity of both motion detection filters.

# TrimTrac Will Not Stop Reporting Every 2-3 Minutes

Chances are a Vehicle Adapter or Control Module was inserted into a TrimTrac Pro base when the MPA Mode was set "0=Automatic" and before the Vehicle Adapter or Control Module was:

- 1. Connected to an external 9-32 VDC power supply; and/or
- An end-of-line resistor was installed across the Yellow leads (See Figure 36. Vehicle Adapter Module Alert Wiring Diagram)

The TrimTrac Vehicle Adapter or Control Module has an internal rechargeable standby battery that has a residual charge when shipped from the factory. This residual charge is typically enough to support operation of the TrimTrac Pro when the Vehicle Adapter or Control Module is first inserted into the TrimTrac Pro.

Once the Medium Priority Alert is activated, the TrimTrac Pro will continuously transmit nominally every 2-3 minutes until the Medium Priority alert status is changed to "Acknowledged" from "Activated". This can only happen once the TrimTrac Pro has received the appropriately configured SET\_ALERT message from the server application.

#### WARNING:

Before inserting a Vehicle Adapter or Control Module into a TrimTrac base unit:

- A) Connect the red (+) and black (-) wires to a 9-32 VDC power source and install a 100k Ohm resistor across the yellow wires; OR
- B) Set the TrimTrac MPA Status to "1=Disabled".

FAILURE TO DO EITHER OF THESE WILL CAUSE THE TRIMTRAC PRO TO IMMEDIATELY ACTIVATE A MEDIUM PRIORITY ALERT AND BEGIN TRANSMITTING NOMINALLY EVERY 2-3 MINUTES UNTIL AN ACKNOWLEDGEMENT IS RECEIVED.

## Verify Checksums when Analyzing Data

An easy way to analyze data received from The TrimTrac Pro is to log the actual messages into a text file and verify that the messages are valid by checking the checksums. Available from <u>www.trimtrac.com</u> is a simple checksum checker executable that can be run against a text file containing messages sent from a TrimTrac Pro. If the checksum contained in the message is "Bad" then the program will indicate it as "BAD" and return what the correct checksum should

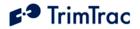

have been. Verifying checksums helps avoid wasted time spent evaluating invalid messages.

#### **Out of Sequence Messages**

Regardless of which protocol (SMS, TCP/IP or UDP) is being used, messages received by the server application may be received out of sequence. If Automatic Message Log Dump is enabled, and the device left and re-entered GSM coverage, then the device will transmit messages logged while outside of GSM coverage after GSM has been re-established. In so doing, messages will be received by the server application out of sequence. When using UDP or SMS, there is no guarantee that messages will be received in the same order transmitted by the TrimTrac Pro.

#### Updating Firmware in the Field

You can upload new firmware from a PC or laptop connected to the Provisioning Module. For more information on updating firmware in the field, please consult with your Trimble technical support representative.

#### LED Indicator

The LED indicator is useful for diagnosing problems. For more information, see LED States, page 137. If you detect a problem, then have the TrimTrac Pro inspected by qualified service personnel.

#### Responding to Query or Set Data Messages

The TrimTrac Pro processes and, except as noted below, responds immediately to any data message that it receives while in the QUERY state. It does not need to cycle back through the State Machine before a response is sent back to the server application unless the response requires a new position fix.

The TrimTrac Pro, however, will not respond to data messages:

- 1. that are invalid (i.e. incorrect format, checksum, Unit ID, Security Password and, if used, SIM PIN), or
- 2. that are SET\_ALERT\_STATE messages in which a priority alert status is set "0=Clear" but the underlying condition that triggered the original alert message has not been returned to its "normal" condition.

The configuration of the TrimTrac Pro can be changed using over-the-air SET messages; however, if these messages are not formatted correctly (i.e. out of range parameter values are used), then the TrimTrac Pro will send a response but the response will contain the existing configuration parameter values.

Different network operators may also handle queued up SMS messages differently. For instance, if the TrimTrac Pro happens not to be in the QUERY state when the server application sends a SMS message, this SMS message will be held at the network operator's Short Message Service Center (SMSC) for future

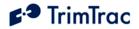

delivery. In some cases, the longer the SMS is held at the SMSC, the lower in the delivery priority the message may become. As a consequence, the SMSC may not send the queued SMS message before the QUERY Timeout, T5, has expired, especially if the TrimTrac Pro has not been registered on the GSM network for a long time. Therefore, if it can be reasonably expected that an application will have extended periods of time between QUERY states, then extending the QUERY Timeout, T5, should be considered.

## **Reporting Frequency**

As shown in Figure 21. Expected Reporting Frequencies on page 81, the frequency at which the TrimTrac Pro will report a position, while the unit is in motion, is largely determined by:

DELAY Timeout, T4, setting

GPS Signal Strength

The time it takes for a TrimTrac Pro to compute a new position fix is inversely proportional to available GPS signal level. When the TrimTrac Pro has an unobstructed view of the sky, GPS signal strength is approximately -130 dBm. This would equate to approximately 40 seconds to compute a new position fix as shown in Figure 22. Warm Start TTFFs on page 82. For the most part, this is equivalent to the unit being placed on the dashboard or rear package shelf of a vehicle; provided, however, the window has no metalized coatings that would attenuate the GPS signal.

A unit placed in the glove box of a typical vehicle, on the other hand, may only see -136 dBm of GPS signal. In this circumstance, the unit may take upwards of 400 seconds to compute a new position fix and this assumes that objects, such as buildings and trees, outside of the vehicle, do not further obscure view of the sky.

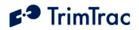

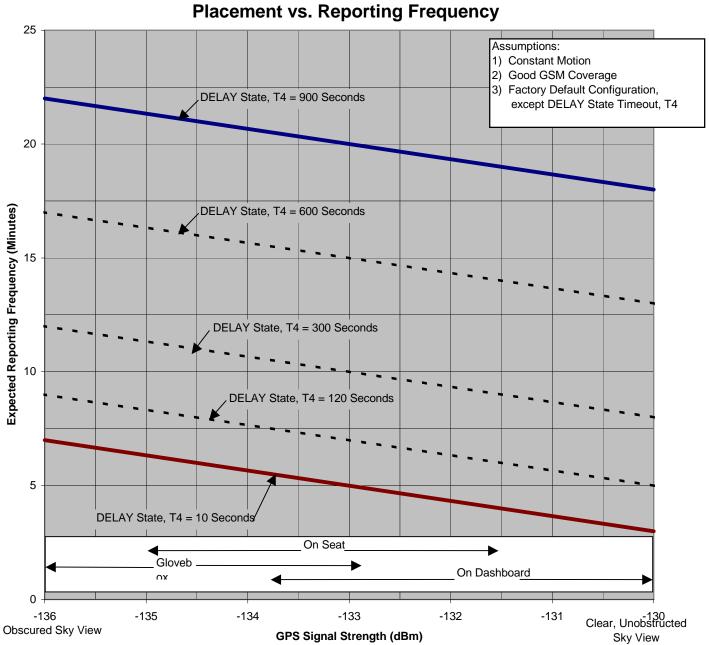

TrimTrac Placement vs. Reporting Frequency

**Figure 21. Expected Reporting Frequencies** 

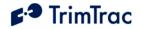

Typical GPS Fix Times (Warm Start, 50%)

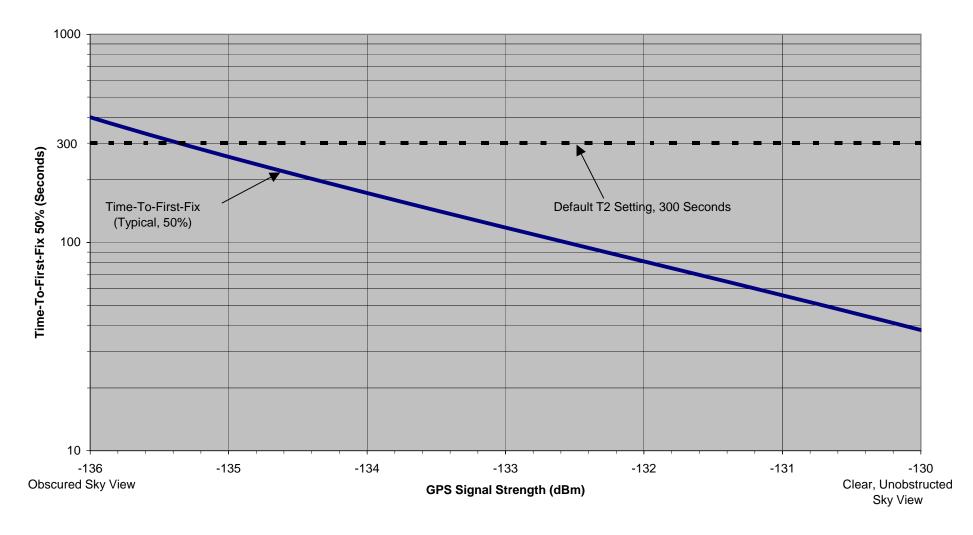

Figure 22. Warm Start TTFFs

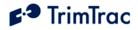

# **TrimTrac Basic State Machine**

# Introduction

In most applications, motion-based reporting is the fundamental operating premise of the TrimTrac Pro as shown in Figure 23. This generally means that the unit computes and reports new GPS position fixes only if the unit is in motion and once more after coming to rest.

To conserve power and minimize communication costs, the TrimTrac Pro attempts to be in a sleep mode as much as possible. Sleep modes occur both during the IDLE and DELAY states. In general, the TrimTrac Pro will spend a majority of its time in the IDLE state during periods of no motion. How frequently the unit computes a new position fix while in motion is determined predominantly by the setting of the DELAY Timeout, T4.

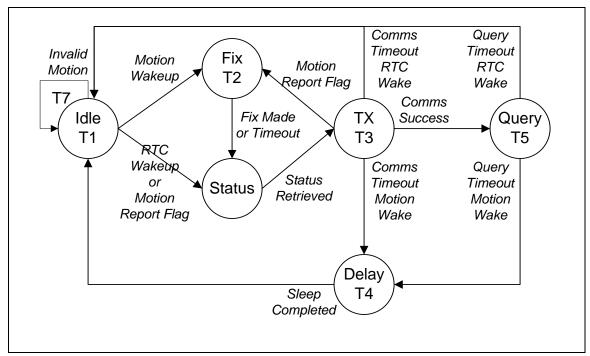

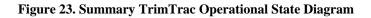

# State Machine Overview

In most applications, motion-based reporting is the fundamental mode of operation. The TrimTrac state machine transitions through each state shown in Figure 23 based on motion, external inputs, timeouts, and as a result of completing defined actions (i.e. communicating to the server), as follows assuming default configuration:

**IDLE:** The TrimTrac Pro spends the majority of its time in the IDLE state. Detection of motion results in a transition to the FIX state if the Motion Report Flag

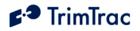

is set "0=Disabled". If the Motion Report Flag is set "1=Enabled" then motion will cause a transition to STATUS. Expiration of IDLE Timeout, T1, causes a transition to the STATUS state. The programmable IDLE Timeout, T1, is stored as seconds and is typically on the order of 12 to 48 hours. There are also optional Anytime Polling settings that allow the device to run the communications protocol stack during the IDLE state to receive and process incoming messages.

**FIX:** The device attempts to fix a position until expiration of FIX Timeout, T2. If a fix is achieved, the position is read by the application, the internal real-time clock (RTC) is updated, and the TrimTrac Pro transitions to the STATUS state. If no position fix is achieved prior to expiration of the FIX Timeout, T2, the TrimTrac Pro transitions to the STATUS state with status of "no new fix". The FIX Timeout, T2, parameter is programmable and is stored as seconds and is typically on the order of 3 to 5 minutes. If the device does not have a complete almanac, then it will keep the GPS receiver operating in the background to collect it; however, almanac collection will not delay the transition to the STATUS state once a GPS position fix is obtained.

**STATUS:** The TrimTrac Pro retrieves the latest status information, constructs the new appropriate message(s) and then transitions to the TRANSMIT state. In addition to any position and associated information, the status information includes various operational metrics such as conditional alerts, battery condition, battery change events and other such information.

**TRANSMIT:** The device attempts to transmit alert, position and/or status information to the server. First, the latest status information is combined with the position information in messages per the TrimTrac Application Protocol. Such messages are then sent to the GSM protocol stack to attempt transmission. If the Motion Report Flag is set "1=Enabled" and the message was a Motion Report Message then the TrimTrac Pro transitions back to the FIX state. If the message was not a Motion Report Message then it does not transition to the FIX state, instead if the transmission was successful, the TrimTrac Pro transitions to the QUERY state. If the transmission fails, the TrimTrac Pro transitions to the DELAY state unless the TriggerType was an IDLE timeout, in which case, it will transition back to the IDLE state. The programmable TRANSMIT Timeout, T3, is stored in seconds and is typically on the order of 1 to 5 minutes.

**QUERY:** The device waits to receive any requests from the server for a programmable QUERY Timeout, T5. If any requests are received, they are processed in order received and responses are sent. After expiration of the QUERY Timeout, T5, the device transitions to the DELAY state if the TriggerType was motion, or to IDLE state if the TriggerType was an IDLE timeout. The programmable QUERY Timeout, T5 is stored as seconds and is typically on the order of 1 to 2 minutes.

Normally, the TrimTrac Pro can only receive and process Data messages sent from the server application while in the QUERY state; however, it can receive messages during any state if the appropriate polling capabilities are enabled. The unit can be polled for information, including new or logged position information even if the GPS receiver is actively computing new positions.

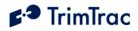

**DELAY:** The device disables the motion sensor wakeup and goes to sleep for a programmable DELAY Timeout, T4. When the unit wakes up it transitions to the IDLE state by enabling the motion sensor and going back to sleep. The programmable DELAY Timeout, T4, is stored as seconds and is typically on the order of 10 to 20 minutes. If In-Motion Polling is set "1=OnDemand while in Motion" or Anytime Polling is set "2=Anytime OnDemand", then the GSM modem will remain operational during DELAY and the unit will be able to receive and process data messages.

# Motion Detection and Filtering

In most applications, motion-based reporting is the fundamental operating premise of the TrimTrac Pro. The TrimTrac Pro includes a mechanical motion detector that is very sensitive to shock, vibration, tilting and motion.

There are three layers of filtering on the motion detector output. First, the device counts of the number of times motion is detected in each second. If the number of counts exceeds the threshold determined by Motion Counter Threshold, then motion is recognized as having occurred in that second. At its default setting, the Motion Counter Threshold must sense at least 10 instances of motion per second before motion in that second is recognized.

Next, the TrimTrac keeps track of how many seconds have exceeded the Motion Counter Threshold within a configurable sampling period. The length of the sample period is determined by Static Motion Filter Timeout, T7 and Dynamic Motion Filter Timeout, T21 depending upon whether the device is stationary or is in motion, respectively. Both the static and dynamic motion filters use a rolling time window during which it counts the number of seconds that motion occurred (Static Motion Filter Counter, N3, and Dynamic Motion Filter Counter, N4, respectively).

For instance, if the device is stationary, it will wake up and leave the IDLE state when the number of seconds during which new motion occurred, according to the Motion Counter Threshold setting, exceeds the setting of Static Motion Filter Counter, N3, during the trailing time period determined by Static Motion Filter Timeout, T7.

Conversely, if the number of seconds during which motion occurred, according to the Motion Counter Threshold setting, exceeds the setting of Dynamic Motion Filter Counter, N4, during any period determined by Dynamic Motion Filter Timeout, T21, then the device continues cycling through the State Machine.

# State Machine Design Details

As seen in Figure 23 on page 83 the state machine has six primary states that represent the basic operation of the device. This section gives a detailed description of each state, what events trigger transitions from each state, and the processing that occurs within each state and during the transition between states.

There are two status variables used along with the state of the TrimTrac Pro:

TriggerType; and ReportType

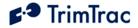

The TriggerType variable refers to what event caused the device to transition from the IDLE state. There are eight TriggerTypes:

0=IDLE Timeout 1=Motion Detected 2=Exception Report Alert 3=Query 4=Scheduled Report 5=Runtime Meter Report 6=Start/Stop Report 7=Reserved 8=Attempted LPA-based Geofence Center while no GPS

The primary ReportType variable can be either:

STATUS\_MSG or REPORT\_POS.

The principal difference between STATUS\_MSG and REPORT\_POS is that REPORT\_POS contains position and related information whereas STATUS\_MSG does not contain such information. Please see page 164 for complete details.

Please note that the TrimTrac Pro transmits messages other than just STATUS\_MSG and REPORT\_POS messages; however, these other messages are typically responses to queries received from the server application.

A Position Age flag is set depending upon whether motion has been detected since the most recent position fix. The Position Age flag is set as follows:

0=Current (i.e. no motion since last position) 1=Aged (i.e. motion has occurred since last position)

# Alert Handling – Vehicle Adapter or Control Module

When a Vehicle Adapter or Control Module is used with the TrimTrac Pro, the device is able to monitor and report on High, Medium and Low priority inputs as shown in Figure 36. Vehicle Adapter Module Alert Wiring Diagram, on page 209. Regardless of priority, each input will be in one of the following status states at any given time:

0=Normal 1=Activated 2=Sent 3=Acknowledged 4=Monitor Activated

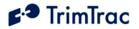

#### **General Alert Handling**

Unless the alert mode (as opposed to "alert status") is configured as "3=Monitoronly", alerts are processed in descending order of priority. High Priority Alerts, for instance, will always take precedence over Medium and Low Priority Alerts and so on. Other than having their status included in any outgoing data messages, lesser priority alert alarms are ignored until all higher priority alerts have been either cleared to "0=Normal" or set "3=Acknowledged". The status of alerts configured in the "3=Monitor-only" mode will be included in all STATUS\_MSG and REPORT\_POS messages, but activation of any such monitored alerts will not in and by themselves result in new message transmissions.

When a VAM or Control Module equipped TrimTrac Pro detects activation of a switch or device, loss of external power or tampering with the external wiring, it will set the appropriate priority alert status to "1=Activated", unless the mode of the alert is set to "3=Monitor-only", in which case, the alert status will be set "4=Monitor Activated". The one exception to this, as more fully described below, is a Low Priority Alert for which the TrimTrac Pro needs to also detect motion, in addition to activation of the switch, before the Low Priority Alert status is set "1=Activated" or "4=Monitor Activated".

Resetting of the local switch or device will not reset any activated alert unless the TrimTrac Pro has also received a SET\_ALERT\_STATE message (See page 146) or if the particular alert mode has been set "3=Monitor-only".

Furthermore, activated or acknowledged alerts can only be cleared back to "0=Normal" after the fault or monitored device has been restored to normal AND the TrimTrac Pro has received the appropriate SET\_ALERT\_STATE message or if the particular alert mode has been set "3=Monitor-only". This will help guard against an unauthorized person disabling the TrimTrac Pro or the Vehicle Adapter or Control Module inputs. Alerts whose modes are set to "3=Monitor-only" will have their status set automatically back to 0=Normal without a SET\_ALERT\_STATE message being received; provided, however, that the fault or activated device has been returned to its "normal" condition.

Whenever an alert changes to "1=Activated" from "0=Normal" (and all higher priority alerts, if any, are set to either "0=Normal" or "3=Acknowledged" and the activated alert mode is not otherwise disabled or set "3=Monitor-only"), the TrimTrac Pro will transition from its current state as follows:

- 1. If HPA Status becomes set "1=Activated", then terminate the current state and go to STATUS immediately; else
- 2. If MPA Status becomes set "1=Activated", then, if not in TRANSMIT state, terminate the current state and go to STATUS immediately. If in TRANSMIT, then go to STATUS upon completion of current TRANSMIT state (Note: This allows the device to complete sending any current messages prior to processing the new MPA); else
- 3. If LPA Status becomes set "1=Activated", then, if not in FIX or TRANSMIT state, terminate the current state and go to STATUS

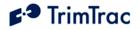

immediately. If in FIX or TRANSMIT, then go to STATUS upon completion of current FIX or TRANSMIT state (Note: This allows the device to complete a "fresh" fix or complete sending any current messages prior to processing the new LPA).

Alerts can be changed to:

- 1. "2=Sent" from "1=Activated" during the TRANSMIT state if and only if the GSM protocol software has confirmed that the message has been successfully transmitted to the GSM network.
- 2. "3=Acknowledged" from "1=Activated" or "2=Sent" only upon the receipt of an appropriate SET\_ALERT\_STATE message or, if the Alert Mode is set "2=Network Acknowledgement", upon confirmation from the GSM protocol software that the message has been successfully transmitted to the GSM network.
- 3. "0=Normal" from "1=Activated", "2=Sent" or , "3=Acknowledged" only upon the receipt of an appropriate SET\_ALERT\_STATE message; provided, however, whatever condition that triggered the original alert has been cleared. If the alert mode has been configured as "3=Monitor-only", then correcting whatever condition that triggered the original alert will cause the alert status to be set back to "0=Normal".

Using a Provisioning Module to silence an alert by setting the offending priority alert mode to "1=Disable" will not clear the underlying alarm condition. Therefore, if the alert modes are later set back to "0=Automatic", either through the use of a Provisioning Module or by sending the device an SET\_MODULE\_APP\_CONFIG message, the device will resume transmitting the associated alert messages. The underlying alert monitoring software can only be reset or cleared by sending the device the appropriate SET\_ALERT\_STATE message.

# **IDLE State**

The IDLE State is the state that the device enters when it goes to sleep waiting for a TriggerType event to occur. Upon the occurrence of any TriggerType event, the unit will transition from IDLE in accordance with TriggerType and current configuration settings. While in the IDLE state, assuming default configuration, all hardware is turned off except for the Motion Sensor Wakeup Logic and the RTC; provided, however, if the Anytime Polling is set to either "1=Duty-Cycled" or "2=Anytime OnDemand", then the GSM hardware and software will operate some or all of the time and the unit is able to communicate during IDLE.

 When the unit enters the IDLE State it checks if motion has been detected since the device last exited the FIX State. If yes, the TriggerType is set "1=Motion Detected" and the device immediately transitions to the FIX State bypassing all of the other IDLE state checks detailed below.

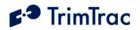

- 2. When the unit enters the IDLE State and no motion has been detected, it starts the IDLE Timeout, T1, and waits for a TriggerType event to occur. (LED OFF, unless Anytime Polling mode is set "2=Anytime OnDemand".)
- 3. Upon the occurrence of a TriggerType event, the unit will wake up and transition out of the IDLE state based upon the TriggerType event and the current configuration settings as follows:
  - Upon expiration of the IDLE Timeout, T1, the TriggerType is set "0=IDLE Timeout, T1", the TrimTrac Pro will transition to the STATUS state (bypassing the FIX state).
  - If motion is detected while in the IDLE state, the TrimTrac Pro will activate the Static Motion Filter Timeout, T7, and apply the Static Motion Filter Counter, N3. (Rapid LED Blinking)

If there is sufficient continued motion, the TriggerType becomes set "1=Motion Detected" and the unit will transition to the FIX State if the Motion Report Flag is set "0=None" or to the STATUS state if the Motion Report Flag is set "1=Report IDLE Motion". If there is insufficient motion to satisfy the Static Motion Filter Counter, N3, while the Static Motion Filter Timeout, T7, is running, then the unit will return to the IDLE state sleep mode and wait for a subsequent TriggerType event to occur.

- If an alert status is in some state other than "0=Normal" or "4=Monitor Activated" or upon an initial Geofence violation, then the TriggerType shall be set "2=Exception Report Alert" and the device shall transition from the IDLE State in accordance with its current configuration. See the section below for more details on input alert processing.
- If the Anytime Polling is set to "2=Anytime OnDemand", the unit keeps the GSM modem operational and the device is ready to receive messages from the sever at any time while the IDLE Timeout, T1, is running (Continuous Rapid LED Blinking). Upon receipt of any data messages, the TriggerType is set "3=Query" and the unit transitions immediately to the QUERY state to process any such received messages.
- If the Anytime Polling is set to "1=Duty-Cycled", the TrimTrac Pro will power duty-cycle the GSM modem on and off during the IDLE state. Each time the Polling Duty-Cycle Frequency, T19, timer expires, the GSM modem will power up and the Polling Duty-Cycle On-Time, T20, will start (Rapid LED Blinking). The GSM modem hardware will remain on until the expiration of Polling Duty-Cycle On-Time, T20, or a query message is received. Upon receipt of any query messages, the TriggerType is set "3=Query" and the unit transitions immediately to the QUERY state to process any such received messages; else it goes back into IDLE sleep until the next

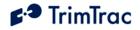

TriggerType event occurs or the next time the Polling Duty-Cycle Frequency, T19, timer expires.

- If the Scheduled Report Mode is set to either "1=Daily" or "2=Weekly" the TriggerType will be set "4=Scheduled Report" upon expiration of Scheduled Report Time, T18, timer regardless of the Report Delay Flag setting.
- If either of the Runtime meters have a threshold set to some value other than "0 hours" and the accumulated runtime hours reach the associated threshold, then the TriggerType will be set "5=Runtime Meter" and the device will transition to the STATUS State.
- If the Report Delay Flag is set "4=Tx Start/Stop, IDLE Status & Exception Reports" and there has been no motion since the most recently completed FIX State, then the TriggerType will be set "6=Stop Report" and the device will transition to the STATUS State.

#### Alert Processing in the IDLE State:

Whenever one or more Vehicle Adapter or Control Module alerts are in some condition status other than "0=Normal" or "3=Acknowledged", and not mode set "1=Disabled" or "3=Monitor-only", alert processing during IDLE state shall be in the following order:

- 1. If HPA Status is set:
  - a. Or becomes set to"1=Activated", then set TriggerType to "2=Exception Report Alert" and go to STATUS state;
  - b. "2=Sent":
    - i. To FIX state if Position Age flag is set "1=Aged"; or
    - ii. If Position Age flag is set "0=Current", start HPA Idle Timeout, T11. Upon expiration HPA Idle Timeout, T11, or upon detection of subsequent motion, transition to STATUS or FIX states, respectively.
- 2. If MPA Status is set:
  - a. Or becomes set to"1=Activated", then set TriggerType to "2=Exception Report Alert" and go to STATUS state;
  - b. "2=Sent":
    - i. To FIX state if Position Age flag is set "1=Aged"; or
    - ii. If Position Age flag is set "0=Current", start MPA Idle Timeout, T12. Upon expiration MPA Idle Timeout, T12, or upon detection of subsequent motion, transition to STATUS or FIX states, respectively.
- 3. If LPA Status is set or becomes set to "1=Activated", then set TriggerType to "2=Exception Report Alert" and go to STATUS state.

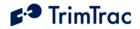

### FIX State

The FIX State is the state where the GPS engine is running trying to get a fix. While in this state the GPS hardware is always turned on and the GSM radio hardware may or may not be turned off depending upon the current configuration settings in effect. In TrimTrac Pro, the GPS receiver and GSM Modem can operate simultaneously (unlike earlier generations of the TrimTrac locator).

- 1. When the unit enters the FIX State it enables the GPS hardware and starts the FIX Timeout, T2 (Very rapid LED blink rate followed by a repeated Long ON, Long OFF LED blink rate).
- 2. Upon completion of a successful position fix, the relevant position related information is extracted and the internal the RTC is updated.
- 3. After the position fix is achieved, or upon expiration of the FIX Timeout, T2, the GPS engine can either be turned off or allowed to continue operating at 1 Hz, depending upon the current configuration. In all cases, however, the unit transitions to the STATUS state even if the device does not have a complete valid almanac. If the unit does not have a complete, valid almanac after computing the position fix, or if Almanac Timeout, T6, has expired, the TrimTrac Pro will leave the GPS engine operational for up to fifteen (15) minutes more to collect almanac (LED Blink: Two Medium Blinks followed by a Long Off). Upon collection of a complete, valid almanac or expiration of the fifteen (15) minute almanac collection timer, the unit will power off the GPS engine unless GPS Fix Rate is set "1=GPS 1Hz" operation; in which case, the GPS receiver will remain powered and operational.

### Alert Processing in the FIX State:

Unless their mode is set "3=Monitor-only", should either the HPA Status or MPA Status become set "1=Activated" during the current FIX state, the TrimTrac Pro will terminate the current fix attempt and go immediately to the STATUS state.

All other alert conditions shall have no effect on the FIX state.

### STATUS State

The TrimTrac Pro enters the STATUS State based upon the occurrence of TriggerType events or, if entering from the FIX state, upon the computation of a new position fix or expiration of the FIX Timeout, T2.

- 1. When the unit enters the STATUS State it retrieves the battery, alert and operational status information and stores it in the report structure to be used during the TRANSMIT state.
- 2. If entering from the FIX state and the position fix attempt was successful, the Position Age flag is set "0=Current".
- 3. It then transitions to the TRANSMIT State.

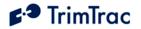

The TrimTrac Pro dwells in the STATUS state only long enough to update the report structure. This process is virtually instantaneous and all alerts shall have no effect on STATUS state.

### TRANSMIT State

Upon entering the TRANSMIT state from the STATUS state, the TrimTrac Pro will:

- 1. Power up the GSM hardware (if not already operational);
- 2. Start the TRANSMIT Timeout, T3 (LED Blink: Short ON, Long OFF);
- 3. Attempt to find a suitable 850, 900, 1800 or 1900 MHz GSM network, establish SIM communication and register on the network; AND
- 4. If a suitable GSM network connection is made, transmit the latest queued messages before expiration of the TRANSMIT Timeout, T3.

The TrimTrac Pro will transition from the TRANSMIT state whenever any of the following occurs:

- 1. The GSM protocol stack confirms successful transmission of queued TrimTrac Pro messages; OR
- 2. The TrimTrac Pro has made Position Report Transmit Attempts, N1, or Status Message Transmit Attempts, N2, whichever the case may be, before the GSM protocol stack has confirmed successful transmission of queued TrimTrac Pro messages; OR
- 3. Expiration of TRANSMIT Timeout, T3.

Upon occurrence of any of the foregoing, the TrimTrac Pro will transition from the TRANSMIT state to either the IDLE, FIX, QUERY or DELAY states as follows:

- 1. To the IDLE state if:
  - a. The TriggerType had become set "0=IDLE Timeout, T1";
     "4=Scheduled Report"; "5=Runtime Meter"; or "6=Stop Report" during the most recent IDLE state; AND
  - b. The TRANSMIT Timeout, T3, expires or the TrimTrac Pro has made Status Message Transmit Attempts, N2, before the GSM protocol stack has confirmed successful transmission of queued TrimTrac Pro messages.

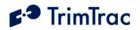

- 2. To the FIX state if:
  - a. The TriggerType had become set "1=Motion Detected" during the most recent IDLE state (Note: GPS Status Code will be set "7=No Fix Attempted"); AND
  - b. Motion Report Flag is set "1=Report Motion in IDLE"; AND
  - c. The GSM protocol stack confirms that the attempt to send the queued Motion Report succeeded; the TRANSMIT Timeout, T3, has expired OR if Status Message Transmit Attempts, N2, have been made.
- 3. To the QUERY state if the GSM protocol stack confirms that the attempt to send queued TrimTrac Pro messages, other than a Motion Report, succeeded.
- 4. To the DELAY state if the TriggerType is set "1=Motion Detected" and:
  - a. The TrimTrac Pro has already cycled through the FIX state due to the Motion Report Flag being set "1=Report Motion in IDLE"; OR
  - b. The TRANSMIT Timeout, T3, expires or the TrimTrac Pro has made Position Report Transmit Attempts, N1, or Status Message Transmit Attempts, N2, whichever the case may be, before the GSM protocol stack has confirmed successful transmission of queued TrimTrac Pro messages.

### Alert Processing in TRANSMIT State

Should HPA Status become set "1=Activated" during the current TRANSMIT state, the TrimTrac Pro will terminate the current transmission attempt and go immediately to the STATUS state.

Unless alert modes are set "1=Disabled" or "3=Monitor-only", alert processing during TRANSMIT state shall be per the flowchart shown in Figure 24 through Figure 27.

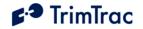

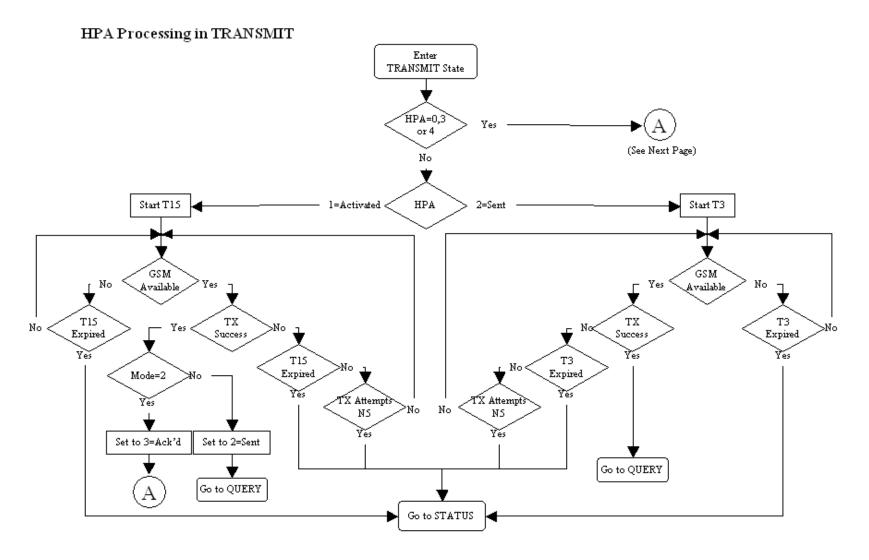

Figure 24. HPA Processing in TRANSMIT

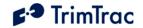

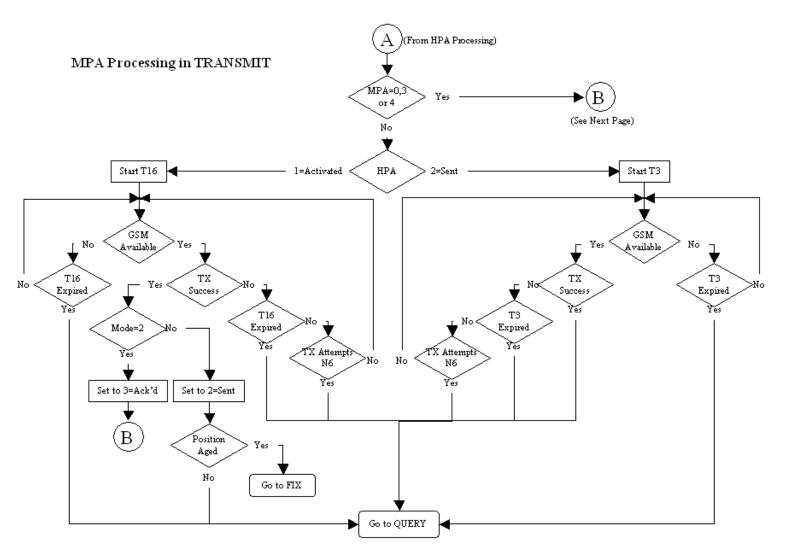

Figure 25. MPA Processing in TRANSMIT

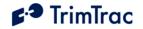

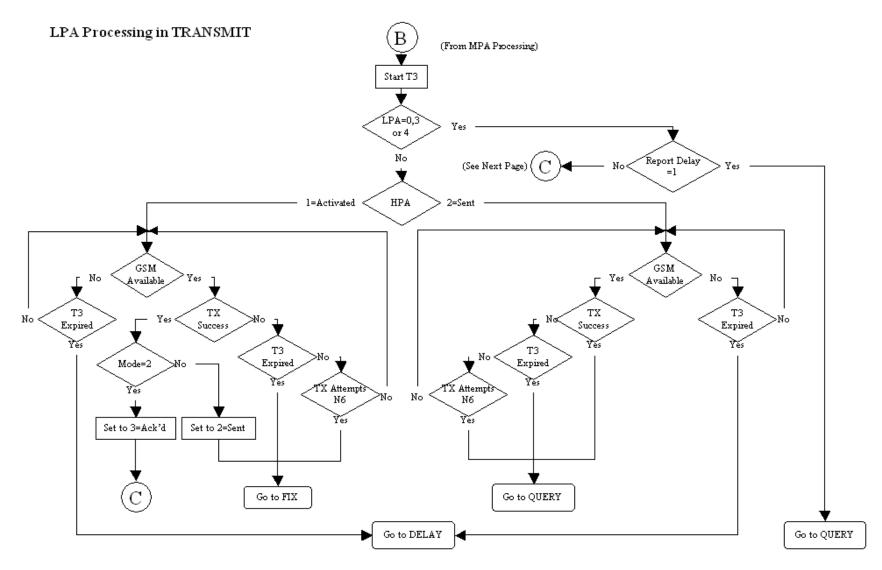

Figure 26. LPA Processing in TRANSMIT

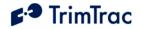

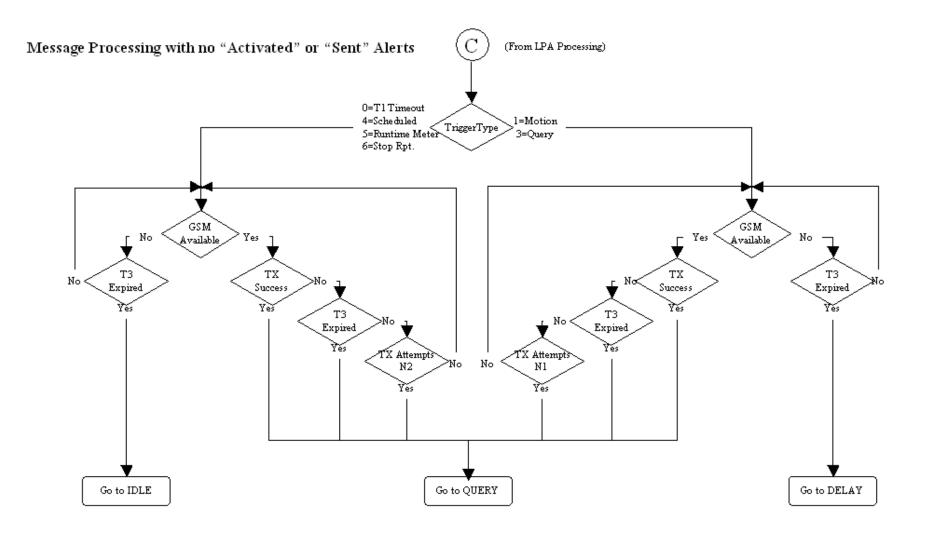

Figure 27. Other Message Processing in TRANSMIT

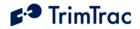

### **QUERY State**

The QUERY State is where the TrimTrac Pro waits for incoming messages from the server. During this state the GPS hardware may be powered off but the GSM radio is powered on.

- 1. Upon entering the QUERY state, the TrimTrac Pro starts QUERY Timeout, T5 (LED Blink: Long ON, Short OFF).
- 2. The application then waits until the QUERY Timeout, T5, expires or a valid data message arrives, either via SMS or GPRS.
- 3. If a valid data message arrives it is processed and one or more messages may be generated in response to the received query. If the QUERY Timeout, T5, changes due to a received message the current QUERY state is terminated.
- 4. For each of the responses the TrimTrac Pro waits for a confirmation from the GSM protocol stack that it was sent.
- 5. If the QUERY Timeout, T5, expires while the application is sending responses to the received query, then the TrimTrac Pro will continue to send the responses and accept new queries. (Note: If a SET\_ALERT message clearing activated alerts to normal is received, but the monitored devices or conditions have not yet been returned to their normal condition, then new alert messages will be initiated and the TrimTrac will not otherwise respond to the incoming SET\_ALERT message)
- 6. When the QUERY Timeout, T5, has expired and there are no messages waiting to be sent then the TrimTrac Pro transitions to the DELAY State if the TriggerType was set "1=Motion Detected". If the TriggerType was set "0=IDLE Timeout, T1" then the TrimTrac Pro transitions to the IDLE state.
- 7. If Query Hold Flag is set "1=Enabled", the TrimTrac Pro will attempt to re-establish any GSM network connection that may have been lost prior to the expiration of QUERY Timeout, T5. It will continue attempting to re-establish the lost GSM network connection until the QUERY Timeout, T5, has expired.

### Alert Processing in QUERY State

Whenever one or more Vehicle Adapter or Control Module alerts are in some condition other than "0=Normal" or "3=Acknowledged", and mode not set "1=Disabled" or "3=Monitor-only", alert processing during QUERY state shall be in the following order:

- 1. If HPA Status is set:
  - a. "1=Activated", then go to immediately to the IDLE state;

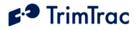

- b. "2=Sent", then ignore all data messages received prior to the receipt of SET\_ALERT\_STATE message and:
  - i. If Position Age is set "1=Aged", then go immediately to the IDLE state; or
  - ii. If Position Age is set "0=Current", then go to the IDLE state upon expiration of HPA Query Timeout, T17.
- 2. If MPA Status is set:
  - a. "1=Activated", then go to immediately to the IDLE state;
  - b. "2=Sent" then ignore all data messages received prior to the receipt of SET\_ALERT\_STATE message and go immediately to the IDLE state.
- 3. If LPA Status is set:
  - a. "1=Activated", then go to immediately to the IDLE state;
  - b. "2=Sent" then ignore all data messages received prior to the receipt of SET\_ALERT\_STATE message and go immediately to the IDLE state.
- 4. During the QUERY state, any alert (High, Low, Medium) status can be changed from "2=Sent" or "3=Acknowledged" to "0=Clear", "3=Acknowledged", or "X=Do not care" upon receipt of the appropriately configured SET\_ALERT\_STATE message.

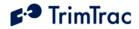

## **DELAY State**

The DELAY State is where the TrimTrac Pro normally dwells after a state machine cycle and ignores any detected motion. This effectively restricts the unit to reporting no more often than the DELAY Timeout, T4; provided, however, all Vehicle Adapter or Control Module alerts are in the "0=Normal" status condition or have their modes set "1=Disabled" or "3=Monitor-only".

- 1. Upon entering the DELAY State, the TrimTrac Pro starts DELAY Timeout, T4. (LED Blink: OFF).
- 2. The unit will transition from DELAY state as follows:
  - a. To the IDLE state upon the earlier of:
    - i. Expiration of DELAY Timeout, T4; or
    - ii. Expiration of Scheduled Report Time, T18, if Scheduled Report Mode is set "1=Enabled".
  - b. To the QUERY state upon receipt of a data message if In-Motion Polling is set "1=OnDemand while in Motion".
- 3. To further conserve power during the DELAY state, the software filtering of the motion sensor can be disabled by setting Reserved to "0=Disabled". While in this disabled condition, the Dynamic Motion Filter Timeout, T21, and Dynamic Motion Filter Counter, N4, parameters are ignored.

#### **Alert Processing in DELAY State**

Whenever one or more Vehicle Adapter or Control Module alerts are in some condition other than "0=Normal", and do not have their modes set "1=Disabled" or "3=Monitor-only, alert processing during DELAY state shall be in the following order:

- 5. If HPA Status is set:
  - a. "1=Activated", then go to immediately to the IDLE state;
  - b. "2=Sent":
    - i. If Position Age is set "1=Aged", then go immediately to the IDLE state; or
    - ii. If Position Age is set "0=Current", then go to the IDLE state upon expiration of HPA Delay Timeout, T13.
- 6. If MPA Status is set:
  - a. "1=Activated", then go to immediately to the IDLE state;
  - b. "2=Sent":
    - i. If Position Age is set "1=Aged", then go immediately to the IDLE state; or

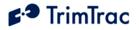

- ii. If Position Age is set "0=Current", then go to the IDLE state upon expiration of MPA Delay Timeout, T14.
- c. "3=Acknowledged", then go to the IDLE state upon expiration of DELAY Timeout, T4.
- 7. Proceed immediately to the IDLE state whenever:
  - a. The LPA switch is in its "armed" closed position regardless of how the LPA Status is set.
  - b. LPA Status is set "1=Activated" regardless of the LPA switch position ("unarmed" open or "armed" closed).
- 8. All Delay Timeouts (T4, T13 and T14) are immediately terminated whenever any alert status state (HPA Status, MPA Status or LPA Status) is or becomes set to "1=Activated" and the unit immediately transitions to the IDLE state.

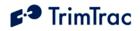

# **Alert Processing**

## Summary of Alert Sequence Processing.

Assuming that alert modes are NOT set "1=Disabled" or "3=Monitor-only, the following is a summary of how alerts are processed:

- 1. Monitored device or condition changes to "alert" condition
- 2. TrimTrac begins transmitting alert messages
- 3. Alert message received by server application
- 4. Server application automatically sends an ACKNOWLEDGE message to TrimTrac. This will stop the continuous re-transmission of alert messages.
- 5. Server application notifies service center operator or end-user that an alert condition has occurred.
- 6. End-user corrects or resets the device or condition in the field that triggered the alert in the first place.
- 7. Once field conditions have been returned to normal, end-user instructs the server application or service center operator to CLEAR the alert
- 8. Server application sends a CLEAR message to TrimTrac Pro
- 9. TrimTrac Pro changes the cleared alerts back to "normal" and resumes its normal operation.

NOTE: IF A CLEAR MESSAGE IS SENT TO THE TRIMTRAC PRO BEFORE THE INPUT DEVICE OR CONDITION IS RESET TO ITS "NORMAL" CONDITION, A NEW ALERT MESSAGE WILL BE INITIATED AND NO RESPONSE TO THE CLEAR MESSAGE WILL BE SENT BY THE TRIMTRAC PRO

# **Priority and Status-Levels**

The TrimTrac Pro can be equipped with a Vehicle Adapter or Control Module capable of monitoring vehicle power and externally wired switches and relay contacts. Each of these devices must be assigned one of three different priority levels (High, Low, Medium). Loss of external voltage and tampering (opens, shorts, grounds) with external wiring are handled as Medium Priority Alerts.

Each alert, regardless of priority, can be in one of five status-levels at any given time:

0=Normal 1=Activated 2=Sent 3=Acknowledged 4=Monitor Activated

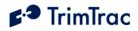

Operation of the TrimTrac Pro is altered depending upon the status of each monitored device and status of the alert. By definition, an alert is considered "normal" when in the condition as shown in Figure 36. Vehicle Adapter Module Alert Wiring Diagram on page 83 and all previous alerts have been cleared (more on clearing of alerts shortly).

An alert is said to have been "Initiated" when its status first changes from the "0=Normal" to "1=Activated" condition. Initiating an alert is a random event that can occur when the TrimTrac Pro is in any of its operational states (See Figure 23. Summary TrimTrac Operational State Diagram). How the TrimTrac Pro modifies its operational behavior is dependent upon the type of priority alert being initiated and in what state the device happens to be in at the time of initiation.

When a High or Medium Priority switch or device changes from its normal condition for 200 mSeconds or more, or upon loss of external power in the case of the Medium Priority alert, the associated alert is set to "1=Activated". The exception to this a Low Priority switch which must be held closed while motion is sensed before its status is changed to "1=Activated".

The status of an "Activated" alert will be set to "2=Sent" once the TrimTrac Pro has successfully transmitted the associated message to the GSM network. Depending on the priority of the alert, the TrimTrac Pro will operate in accordance with the associated configuration unless otherwise instructed by the server application.

Because SMS text messaging or UDP provide no guarantee of delivery, just because the TrimTrac Pro has successfully transmitted the alert message to the GSM network, there is no guarantee that the server application has in turn received the transmitted alert message. As such, the TrimTrac Pro will continue transmitting the alert messages until it receives back from the server application an appropriately configured SET\_ALERT\_STATE message (See 146), at which time, the alert status can be set "3=Acknowledged".

Finally, when the device that initiated the alert in the first place is returned to its "normal" condition, then the alert can be "cleared" upon receipt of an appropriately configured SET\_ALERT\_STATE message. If a "clear" command is sent before the monitor switch or device is returned to its "normal" condition, then a new alert will be initiated immediately and the clearing process will need to be repeated. If the alert mode was set to "3=Monitor-only", then the status of the monitored alert will be automatically reset to "0=Normal" when the device is reset; however, no separate message to this effect will be transmitted. The updated status of a monitor-only alert will simply be included in the next report to be logged.

# High Priority Alert Processing

An example of a High Priority Alert could be a manually operated switch or device that requires immediate and continuous transmission of the resulting alert message until acknowledged or cleared by the server application.

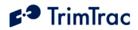

Initiation of a High Priority Alert will cause the TrimTrac Pro to terminate immediately whatever state it happens to be in at the time and to commence continuous transmission of the alert message until a SET\_ALERT\_STATE message acknowledging or clearing the activated High Priority Alert is received by the TrimTrac Pro.

Please see Table 26, High Priority Alert Processing on page 106. Also, Figure 24. HPA Processing in TRANSMIT, on page 94 has a detailed flow chart on how High Priority Alerts are processed in the TRANSMIT state.

# Medium Priority Alert Processing

Activation of a Medium Priority Alert will allow the TrimTrac Pro to complete some of its current operations before beginning to transmit a Medium Priority Alert message. For instance, if the device happens to be in either the FIX or TRANSMIT states, it will attempt to complete those tasks, within certain time limits, before transitioning back into the TRANSMIT state to begin sending the Medium Priority Alert. Then, once sent, the device will go collect new position information while waiting for an acknowledgement from the server application. This is different than a High Priority Alert that would continuously re-transmit the alert message without computing a new position fix.

An example of a Medium Priority Alert could be a relay interconnected with an on-board security system. The relay would be activated, for instance, when the security system is in a state of "alarm" (i.e. annuciators operating).

Please see Table 27, Medium Priority Alert Processing on page 107. Also, Figure 25. MPA Processing in TRANSMIT, on page 95 has a detailed flow chart on how Medium Priority Alerts are processed in the TRANSMIT state.

# Low Priority Alert Processing

Provided the Low Priority Input is not configured as either a geofence or runtime meter activation input, a Low Priority Alert is processed much the same as a Medium Priority Alert with the exception that there must also be motion before a Low Priority Alert is initiated. For instance, closing the Low Priority Alert switch shown in Figure 36. Vehicle Adapter Module Alert Wiring Diagram will not in and by itself cause the Low Priority Alert to be initiated. Opening the Low Priority Alert switch must also be accompanied by motion before becoming "activated." An application example would be interlocking a relay with the on-board security system such that when the security system is "armed", the relay is also activated. Any subsequent motion until the security system is turned-off by the owner would be "unauthorized". The TrimTrac Pro would sense this motion and commence transmitting an alert message until acknowledged or cleared by the server application.

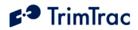

Please see Table 28, Low Priority Alert Processing on page 108. Also, Figure 26. LPA Processing in TRANSMIT, on page 96 has a detailed flow chart on how Low Priority Alerts are processed in the TRANSMIT state.

### Server Application-side Considerations

Upon the receipt of any alert message with a status of either "1=Activated" or "2=Sent", the server application should automatically send an immediate SET\_ALERT\_STATE message acknowledging (not clearing) the alert. The TrimTrac will continue transmitting the alert message until it receives this acknowledgement from the application server.

After acknowledging the alert message, the server application should set about notifying the service center operator or end-user that the TrimTrac Pro has reported an alert condition. If and only if it can then be subsequently confirmed that the condition that initiated the alert has been returned to normal should the server application send a SET\_ALERT\_STATE message clearing the alert status back to normal. If the clearing SET\_ALERT\_STATE message is sent before the conditions have been physically reset to normal, the TrimTrac Pro will initiate a new alert message immediately after the clearing message is received.

Under no circumstances should the server application automatically send a clearing SET\_ALERT\_STATE message immediately upon receipt of an alert message without end-user or service center operator intervention. If a SET\_ALERT\_STATE that clears an alert before the monitored device or condition has been returned to its normal condition, the TrimTrac Pro will not respond to the SET\_ALERT\_STATE message and new activated alert messages will be sent.

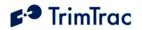

|                                   | Position Age                                                                                                    |                                                                                                    |  |
|-----------------------------------|----------------------------------------------------------------------------------------------------|----------------------------------------------------------------------------------------------------|--|
| High Priority Alert<br>(HPA) Flag | "1=Aged"                                                                                                    | "0=Current"                                                                                                    |  |
| "0=Normal"                        | Normal Operation                                                                                                    | on                                                                                                    |  |
| "1=Activated"                     | <ul> <li>Upon initiation of a HPA, the HPA Status flag is set "1=Activated" and the device terminates its current operation immediately and transitions to STATUS state. While in the STATUS state, the devices generates a new STATUS_MESSAGE in which the TriggerType is set "2=Exception Report Alert". This STATUS_MESSAGE is combined with most recent logged POSITION_REPORT, collectively "HPA Report". Then the device transitions to the TRANSMIT state and sequences as follows:</li> <li>a) If the GSM protocol stack confirms that the HPA Report was successfully sent to the GSM network, then the HPA Status flag is changed from "1=Activated" to "2=Sent" and the unit will transition to the QUERY state; OR</li> <li>b) The device will make HPA Transmit Attempts, N5, prior to the expiration of the HPA Transmit Timeout, T15. A new transmit attempt will be initiated each time the GSM protocol stack confirms the attempted transmission failed or if connection to the GSM is lost. Upon termination of the current TRANSMIT state, the device will transition to the DELAY state; OR</li> <li>c) If a connection to a GSM network has not been established prior to expiration of HPA Transmit Timeout, T15, then the current TRANSMIT state, will be terminated and transition to the DELAY State.</li> </ul> |                                                                                                    |  |
| "2=Sent"                          | <ul> <li>Regardless of motion, cycle continuously<br/>through FIX, STATUS, TRANSMIT(T15),<br/>QUERY(T17) and DELAY(T13) states until:</li> <li>a) The GSM protocol stack confirms a<br/>HPA Report containing a new position<br/>fix is successfully sent; OR</li> <li>b) A sequence altering message command<br/>is received during the QUERY state.</li> </ul>                                                                                                    | Operate in accordance with the<br>standard State machine;<br>provided, however, HPA Idle<br>Timeout, T11, and HPA Delay<br>Timeout, T13, shall apply unless<br>otherwise instructed by the<br>server application. |  |
| "3=Acknowledged"                  |                                                                                                    |                                                                                                    |  |

Table 26, High Priority Alert Processing

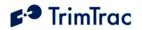

|                                     | Position Age                                                                                                    |                                                                                                    |  |
|-------------------------------------|----------------------------------------------------------------------------------------------------|----------------------------------------------------------------------------------------------------|--|
| Medium Priority<br>Alert (MPA) Flag | "1=Aged" "0=Current"                                                                                                    |                                                                                                    |  |
| "0=Normal"                          | Normal Operation                                                                                                    |                                                                                                    |  |
| "1=Activated"                       | <ul> <li>Upon initiation of a MPA, the MPA Status flag is set "1=Activated" and the device terminates its current operation immediately, unless in the TRANSMIT state, and transitions to STATUS state. If in the TRANSMIT state, then the current TRANSMIT state is completed prior to transitioning to the STATUS state. While in the STATUS state, the devices generates a new STATUS_MESSAGE in which the TriggerType is set "2=Exception Report Alert". This STATUS_MESSAGE is combined with most recent logged POSITION_REPORT, collectively "MPA Report". Then the device transitions to the TRANSMIT state and sequences as follows:</li> <li>a) If the GSM protocol stack confirms that the MPA Report was successfully sent to the GSM network, then the MPA Status flag is changed from "1=Activated" to "2=Sent" and the unit will transition to the QUERY state; OR</li> <li>b) The device will make MPA Transmit Attempts, N6, prior to the expiration of the MPA Transmit Timeout, T16. A new transmit attempted transmission failed or if connection to the GSM is lost. Upon termination of the current TRANSMIT state, the device will transition to the DELAY state; OR</li> <li>c) If a connection to a GSM network has not been established prior to expiration of MPA Transmit Timeout, T16, then the current TRANSMIT state, will be terminated and transition to the DELAY State.</li> </ul> |                                                                                                    |  |
| "2=Sent"<br>"3=Acknowledged"        | <ul> <li>Regardless of motion, cycle continuously<br/>through FIX, STATUS, TRANSMIT(T16),<br/>QUERY(T5) and DELAY(T14) states until:</li> <li>a) The GSM protocol stack confirms a<br/>MPA Report containing a new position<br/>fix is successfully sent; OR</li> </ul>                                                                                                    | Operate in accordance with the<br>standard State machine;<br>provided, however, MPA Idle<br>Timeout, T12, and MPA Delay |  |
|                                     | b) A sequence altering message command is received during the QUERY state.                                                                                                    | Timeout, T12, and MPA Delay<br>Timeout, T14, shall apply unless<br>otherwise instructed by the<br>server application.   |  |

Table 27, Medium Priority Alert Processing

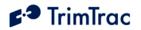

|                                  | Position Age                                                                                                    |                                                                                                    |  |
|----------------------------------|----------------------------------------------------------------------------------------------------|----------------------------------------------------------------------------------------------------|--|
| Low Priority Alert<br>(LPA) Flag | "1=Aged" "0=Current"                                                                                                    |                                                                                                    |  |
| "0=Normal"                       | Normal Operation                                                                                                    | on                                                                                                    |  |
| "1=Activated"                    | <ul> <li>Upon motion and initiation of a LPA, the LPA Status flag is set "1=Activated" and the device terminates its current operation immediately, unless in the FIX or TRANSMIT states, and transitions to STATUS state. If in the FIX or TRANSMIT state, then those states are completed prior to transitioning to the STATUS state. While in the STATUS state, the devices generates a new STATUS_MESSAGE in which the TriggerType is set "2=Exception Report Alert". This STATUS_MESSAGE is combined with most recent logged POSITION_REPORT, collectively "LPA Report". Then the device transitions to the TRANSMIT state and sequences as follows:</li> <li>a) If the GSM protocol stack confirms that the LPA Report was successfully sent to the GSM network, then the LPA Status flag is changed from "1=Activated" to "2=Sent" and the unit will transition to the QUERY state; OR</li> <li>b) The device will make LPA Transmit Attempts, N7, prior to the expiration of the TRANSMIT Timeout, T3. A new transmit attempt will be initiated each time the GSM protocol stack confirms the attempted transmission failed or if connection to the GSM is lost. Upon termination of the current TRANSMIT state, the device will transition to the DELAY state; OR</li> <li>c) If a connection to a GSM network has not been established prior to expiration of TRANSMIT Timeout, T3, then the current TRANSMIT state will be terminated and transition to the DELAY State.</li> </ul> |                                                                                                    |  |
| "2=Sent"                         | <ul> <li>Regardless of motion, cycle continuously<br/>through FIX, STATUS, TRANSMIT(T3),<br/>QUERY(T5) and DELAY(T4) states until:</li> <li>a) The GSM protocol stack confirms a<br/>LPA Report containing a new position<br/>fix is successfully sent; OR</li> <li>b) A sequence altering message command<br/>is received during the QUERY state.</li> </ul>                                                                                                    | Operate in accordance with the<br>standard State machine unless<br>otherwise instructed by the<br>server application. |  |
| "3=Acknowledged"                 |                                                                                                    |                                                                                                    |  |

Table 28, Low Priority Alert Processing

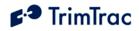

# **TrimTrac Pro Configuration**

# Introduction

Configuration is the process of setting the operational and communication parameters of the TrimTrac Pro. Most, but not all, of these parameters can be set or changed over the air; however, certain non-default entries, such as the Unit ID, Security Password and SIM PIN, can only be entered or changed when the TrimTrac Pro is connected to a PC via a Provisioning Module.

Personnel without prior configuration or provisioning experience should familiarize themselves with the TrimTrac Pro operation and application characteristics as more fully described in the TrimTrac Basic State Machine chapter beginning on page 83.

## Provisioning Mode and Equipment

Before a new TrimTrac Pro can communicate for the first time, it must be properly configured. This entails substituting the Battery Pack or other optional modules with a Provisioning Module and then connecting it to the USB 2.0 port on a Microsoft Windows (2000, XP)-based PC. Use of USB 1.0 ports or hubs is not recommended. Some laptop computers may not have enough power available on the USB port to power Provisioning Module, especially when the laptop is operating on batteries. If a laptop is used to provision the TrimTrac Pro, it is best to have the laptop connected to AC power. Alternately, if you must use a battery-powered laptop to configure the TrimTrac Pro, it is best to first insert the Provisioning Module into the TrimTrac Pro base, connect the Provisioning Module to the USB port and THEN power up the laptop.

Microsoft's HyperTerminal is then used as the primary programming interface to send the proper AT Commands. The AT Commands are described in this section and must be used the first time the TrimTrac Pro is provisioned. Text fields need to be enclosed in quotation marks "\_".

# **Provisioning Set-up**

Before a TrimTrac Provisioning Module can be connected and used with an USB 2.0equipped Microsoft Windows (2000, XP)-based PC, the appropriate USB 2.0 drivers and HyperTerminal program must be installed on the PC.

### **FTDI Driver Loading**

The Provisioning Module uses an USB 2.0 interface chip from Future Technology Devices International Ltd. (FTDI). The easiest way for HyperTerminal to communicate with the Provisioning Module is to download and install the appropriate FTDI driver on the PC on which HyperTerminal will run.

These Windows (2000, XP, ME) drivers are available from FTDI for download and use at:

www.ftdichip.com/Drivers/VCP.htm

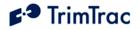

Select, download and install the appropriate VCP Driver for either Win'98 / ME / 2000 / XP (with enhanced BM series support) driver following the instructions provided on the Web site and with the driver.

### HyperTerminal

HyperTerminal is a standard program included in all current versions of Microsoft Windows (2000, XP) and can be typically found in the Communications directory under Accessories. If HyperTerminal is not already installed on the Windows (2000, XP) PC that will be used to configure the TrimTrac Pro, you will need to install it from your original Windows (2000, XP) CDs.

### **Connecting the Devices**

Once the FTDI USB 2.0 device driver and HyperTerminal program are installed on the PC, connect the TrimTrac Pro and Provisioning Module to the PC USB 2.0 port as follows:

1. Remove the TrimTrac Battery Pack or Vehicle Adapter or Control Module from the base TrimTrac Pro.

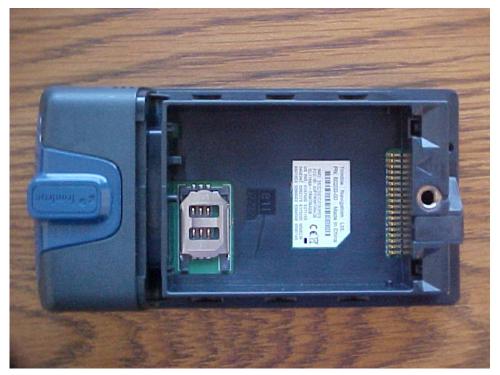

Figure 28. TrimTrac Pro with Modules Removed.

2. If an active SIM card is available, insert it into the base unit SIM cardholder. Note: The TrimTrac Pro can still be configured and provisioned even if a SIM is not available. It can be inserted at a later time if so desired.

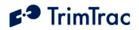

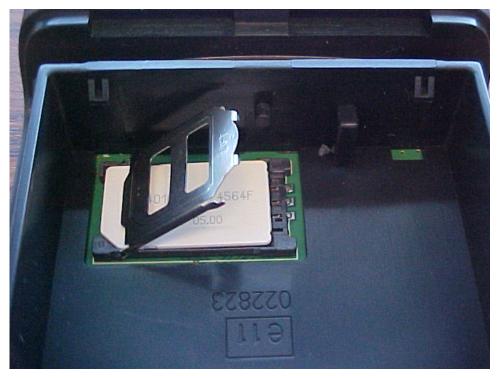

Figure 29. Open SIM Card Holder.

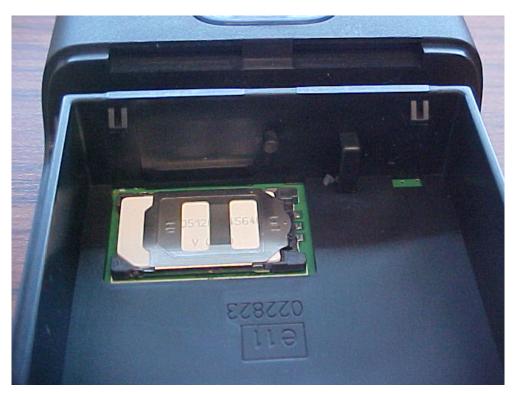

Figure 30. Properly Latched SIM Card Holder.

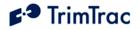

3. Insert Provisioning Module into base TrimTrac Pro making sure that all four corners are securely snapped into place.

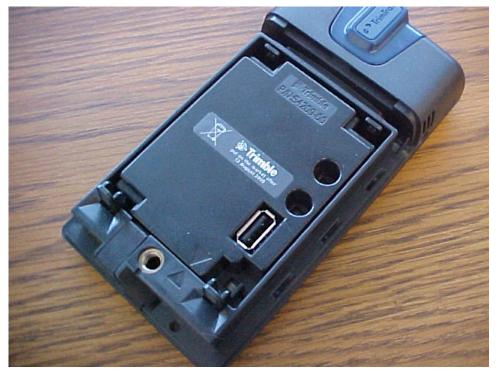

Figure 31. Properly Inserted Provisioning Module.

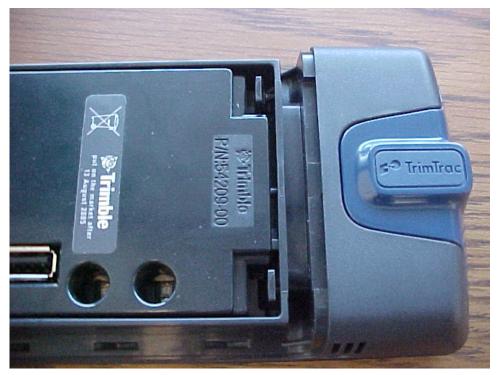

Figure 32. Provisioning Module Improperly Inserted. Upper Tab not Latched Properly.

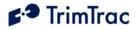

- 4. Connect the USB 2.0 Type-A Male end of the data cable to the Provisioning Module.
- 5. Connect the other USB 2.0 Type-A Male end of the cable to the PC USB 2.0 port. (Note: if the PC sound is enabled, there may be an audible sound when the cable and Provisioning Module are connected to the PC. This indicates that the USB port on the PC may not have sufficient power.)

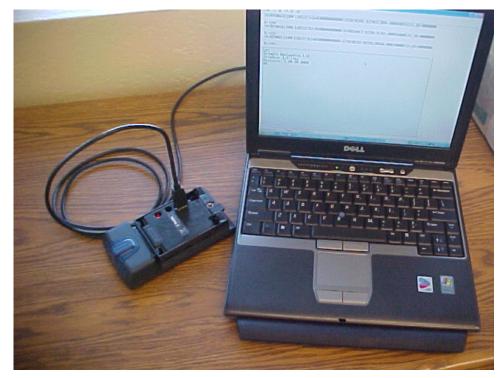

Figure 33. TrimTrac Pro Connected to PC via Provisioning Module and USB A-to-A Cable.

### **Beginning a Provisioning Session**

To commence a provisioning session, you must start HyperTerminal in the following steps:

- 1. Start HyperTerminal from the Windows (2000, XP), Start, All Programs, Accessories, Communications menu.
- 2. A "New Connection" panel will appear and enter "TrimTrac" for the New Connection Name and click "OK" button (Note: if you have already defined "TrimTrac" connection is a previous session, then select "TrimTrac" and skip to Step 6).
- 3. A "Connect Using" panel will appear and from the pull down menu select the Com port you designated as the USB 2.0 port when you installed the FTDI driver (commonly, COM4).

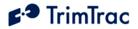

4. On the next panel and under "Port Settings", select the following from the pull down menus:

| Bits Per Second: | 115200 |
|------------------|--------|
| Data Bit         | 8      |
| Parity           | None   |
| Stop Bits        | 1      |
| Flow Control     | None   |

Click "OK" when done.

- 5. If you wish to view what you type on the HyperTerminal Screen, click on File, Properties, Settings, ASCII Settings and checkmark the "Echo Typed Characters Locally" box. Click "OK" to close each panel.
- 6. To check whether you have successfully connected the TrimTrac Pro and Provisioning Module to HyperTerminal, type:

#### AT+CTKC?

7. Assuming the factory default configuration has not been previously changed, the following response should appear:

```
AT+CTKC=43200,300,300,900,60,168,20,0,0,1,0
OK
```

8. You are now ready to begin provisioning the TrimTrac Pro(s) by typing the AT commands described in the following sections.

#### WARNING:

Before inserting a Vehicle Adapter or Control Module into a TrimTrac base unit:

- A) Connect the red (+) and black (-) wires to a 9-32 VDC power source and install a 100k Ohm resistor across the yellow wires; OR
- B) Set the TrimTrac MPA Mode to "1=Disabled".

### FAILURE TO DO EITHER OF THESE WILL CAUSE THE TRIMTRAC PRO TO IMMEDIATELY ACTIVATE A MEDIUM PRIORITY ALERT AND BEGIN TRANSMITTING NOMINALLY EVERY 2-3 MINUTES UNTIL AN ACKNOWLEDGEMENT IS RECEIVED.

9. When complete, reinstall the Battery Pack with four "AA" batteries or, if used, the Vehicle Adapter or Control Module.

### **Configuring Multiple Units**

If multiple TrimTrac Pros need to be configured, then you can send the units text files with the desired settings rather then typing individual AT commands. To configure HyperTerminal to send text files to the TrimTrac Pro, select Echo and

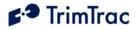

set the line delay to 500 milliseconds from the HyperTerminal ASCII Setup panel under File, Properties, Settings.

To send a text file, select and open the desired text file from Transfer, Send Text File panel.

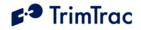

# **Provisioning AT Commands**

### **AT Command Summary**

The following AT commands are used to provision and configure the TrimTrac Pro via HyperTerminal when connected to the Provisioning Module.

| Command  | Description                                         | See Page |
|----------|-----------------------------------------------------|----------|
| AT+CTKC  | Assigns Application parameters                      | 117      |
| AT+CTKC? | Queries Application parameters                      |          |
| AT+CTKE  | Restores Factory Defaults and/or Erases Message Log | 119      |
| AT+CTEL? | Queries Error Message Log                           | 119      |
| AT+CTKF  | Assigns GPRS Connection parameters                  | 119      |
| AT+CTKF? | Queries GPRS Connection parameters                  |          |
| AT+GSN   | Queries IMEI Number (via Service Mode)              | 121      |
| AT+CTKJ  | Assigns GPRS Setup parameters                       | 121      |
| AT+CTKJ? | Queries GPRS Setup parameters                       |          |
| AT+CTKG  | Assigns GPS parameters                              | 123      |
| AT+CTKG? | Queries GPS parameters                              |          |
| AT+CTKK  | Assigns Geofence parameters                         | 123      |
| AT+CTKK? | Queries Geofence parameters                         |          |
| AT+CTKP  | Assigns SMS Communication parameters                | 126      |
| AT+CTKP? | Queries SMS Communication parameters                |          |
| AT+CTKX  | Assigns Extended Application parameters             | 127      |
| AT+CTKX? | Queries Extended Application parameters             |          |
| AT+CTKY  | Assign Vehicle Adapter and Control Module           | 131      |
|          | parameters                                          |          |
| AT+CTKY? | Queries Vehicle Adapter and Control Module          |          |
|          | parameters                                          |          |
| AT+CTKZ  | Assigns Extended 2 Application parameters           | 133      |
| AT+CTKZ? | Queries Extended 2 Application parameters           | ]        |
| AT+CTKO? | Retrieves Logged Messages                           | 125      |
| ATI      | Queries Firmware Version                            | 135      |

Table 29, Summary of AT Commands

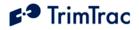

# **AT+CTKC** Application Configuration

The AT+CTKC command is used to configure the Basic Read/Write parameters of the TrimTrac Pro. It can query the current settings or change to new values.

| AT+CTKC= <idle th="" timeo<=""><th colspan="3">AT+CTKC=<idle t1="" timeout,="">,<fix t2="" timeout,="">,<transmit th="" timeout,<=""></transmit></fix></idle></th></idle> | AT+CTKC= <idle t1="" timeout,="">,<fix t2="" timeout,="">,<transmit th="" timeout,<=""></transmit></fix></idle> |  |  |
|----------------------------------------------------------------------------------------------------|----------------------------------------------------------------------------------------------------|--|--|
|                                                                                                    | >, <query t5="" timeout,="">,<almanac th="" timeout,<=""></almanac></query>                                     |  |  |
|                                                                                                    | imeout, T7>, <motion flag="" report="">,<report delay<="" th=""></report></motion>                              |  |  |
| Flag>, <diagnostics mode=""></diagnostics>                                                                                                    |                                                                                                    |  |  |
| OK                                                                                                    | ,                                                                                                    |  |  |
| <idle t1="" timeout,=""></idle>                                                                                                    | In seconds (10 – 999990). Default 43200                                                                         |  |  |
| <fix t2="" timeout,=""></fix>                                                                                                    | In seconds (10 – 3600). Default 300                                                                             |  |  |
| <transmit td="" timeout,<=""><td>In seconds (300 – 3600). Default 300</td></transmit>                                                                                     | In seconds (300 – 3600). Default 300                                                                            |  |  |
| T3>                                                                                                    |                                                                                                    |  |  |
| <delay t4="" timeout,=""></delay>                                                                                                    | In seconds (10 – 86400). Default 900                                                                            |  |  |
| <query t5="" timeout,=""></query>                                                                                                    | In seconds (10 – 3600). Default 60                                                                              |  |  |
| <almanac t6="" timeout,=""></almanac>                                                                                                    | In hours (10 – 990). Default 168                                                                                |  |  |
| <static filter<="" motion="" th=""><th>In seconds <math>(0 - 90)</math>. Note: T7 is used exclusively while</th></static>                                                 | In seconds $(0 - 90)$ . Note: T7 is used exclusively while                                                      |  |  |
| Timeout, T7>                                                                                                    | in the IDLE state; however, it is superseded by the                                                             |  |  |
|                                                                                                    | Dynamic Motion Filter Timeout, T21, whenever                                                                    |  |  |
|                                                                                                    | Anytime Polling is:                                                                                             |  |  |
|                                                                                                    | A. Set "2=Anytime OnDemand"; OR                                                                                 |  |  |
|                                                                                                    | B. Set "1-Duty-Cycled" and Polling Duty-Cycle On-                                                               |  |  |
|                                                                                                    | Time, T20, is running.                                                                                          |  |  |
|                                                                                                    | Always set Static Motion Filter Timeout, T7, greater                                                            |  |  |
|                                                                                                    | than or equal to Static Motion Filter Counter, N3.                                                              |  |  |
|                                                                                                    | Default 20                                                                                                    |  |  |
| <motion flag="" report=""></motion>                                                                                                    | 0=None                                                                                                    |  |  |
|                                                                                                    | 1=Start Motion Report                                                                                           |  |  |
|                                                                                                    | 2=Stop Motion Report                                                                                            |  |  |
|                                                                                                    | 3= Start & Stop Motion Reports. Default 0                                                                       |  |  |
| <report delay="" flag=""></report>                                                                                                    | 0=Transmit ("Tx") All Messages                                                                                  |  |  |
|                                                                                                    | 1=Tx Exception Reports & Query/Set Responses only                                                               |  |  |
|                                                                                                    | 2=Tx Motion-related, Exceptions & Responses                                                                     |  |  |
|                                                                                                    | 3=Tx IDLE Timeout, T1, Status Msgs, Exceptions &                                                                |  |  |
|                                                                                                    | Responses                                                                                                    |  |  |
|                                                                                                    | 4=Tx Start/Stop, IDLE Status, Exceptions & Responses                                                            |  |  |
|                                                                                                    | 5=Tx every 6th motion-triggered message, Exceptions &                                                           |  |  |
|                                                                                                    | Respones                                                                                                    |  |  |
|                                                                                                    | 6=Tx every 11th motion-triggered message, Exceptions &                                                          |  |  |
|                                                                                                    | Respones<br>7=Tx Start/Stop, Exception & Responses (No IDLE                                                     |  |  |
|                                                                                                    | Status). Default 0                                                                                              |  |  |
| <diagnostics mode=""></diagnostics>                                                                                                    | 0= None; 1= LED. Default 1                                                                                      |  |  |
| <communication mode=""></communication>                                                                                                    |                                                                                                    |  |  |
|                                                                                                    | 0 = SMS; 1 = GPRS; 2 = AutoSelect. Default 0                                                                    |  |  |

Table 30, AT+CTKC Assignment

Default: AT+CTKC=43200,300,300,900,60,168,20,0,0,1,0

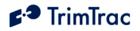

## AT+CTKC?

| +CTKC: <idle t1="" timeout,="">,<fix t2="" timeout,="">,<transmit th="" timeout,<=""></transmit></fix></idle>                            |                                                                             |  |
|----------------------------------------------------------------------------------------------------|-----------------------------------------------------------------------------|--|
| T3>, <delay t4="" timeout,="">,<query t5="" timeout,="">,<almanac t6="" timeout,="">,<static< td=""></static<></almanac></query></delay> |                                                                             |  |
| Motion Filter Timeout, T7>, <motion flag="" report="">,<report delay="" flag="">,<diagnostics< td=""></diagnostics<></report></motion>   |                                                                             |  |
| Mode>, <communication mode=""></communication>                                                                                           |                                                                             |  |
| OK                                                                                                    |                                                                             |  |
| <idle t1="" timeout,=""></idle>                                                                                                    | In seconds (10 – 999990). Default 43200                                     |  |
| <fix t2="" timeout,=""></fix>                                                                                                    | In seconds (10 – 3600). Default 300                                         |  |
| <transmit td="" timeout,<=""><td>In seconds (300 – 3600). Default 300</td></transmit>                                                    | In seconds (300 – 3600). Default 300                                        |  |
| T3>                                                                                                    |                                                                             |  |
| <delay t4="" timeout,=""></delay>                                                                                                    | In seconds (10 – 86400). Default 900                                        |  |
| <query t5="" timeout,=""></query>                                                                                                    | In seconds (10 – 3600). Default 60                                          |  |
| <almanac t6="" timeout,=""></almanac>                                                                                                    | In hours (10 – 990). Default 168                                            |  |
| <static filter<="" motion="" td=""><td>In seconds <math>(0 - 90)</math>. Note: T7 is used exclusively while in</td></static>             | In seconds $(0 - 90)$ . Note: T7 is used exclusively while in               |  |
| Timeout, T7>                                                                                                    | the IDLE state; however, it is superseded by the Dynamic                    |  |
|                                                                                                    | Motion Filter Timeout, T21, whenever Anytime Polling                        |  |
|                                                                                                    | is:                                                                         |  |
|                                                                                                    | A. Set "2=Anytime OnDemand"; OR                                             |  |
|                                                                                                    | B. Set "1-Duty-Cycled" and Polling Duty-Cycle On-                           |  |
|                                                                                                    | Time, T20, is running.                                                      |  |
|                                                                                                    | Always set Static Motion Filter Timeout, T7, greater than                   |  |
|                                                                                                    | or equal to Static Motion Filter Counter, N3. Default 20                    |  |
| <motion flag="" report=""></motion>                                                                                                    | 0=None                                                                      |  |
|                                                                                                    | 1=Start Motion Report                                                       |  |
|                                                                                                    | 2=Stop Motion Report                                                        |  |
| <report delay="" flag=""></report>                                                                                                    | 3= Start & Stop Motion Reports. Default 0<br>0=Transmit ("Tx") All Messages |  |
| <report delay="" mag=""></report>                                                                                                    | 1=Tx Exception Reports & Query/Set Responses only                           |  |
|                                                                                                    | 2=Tx Motion-related, Exceptions & Responses                                 |  |
|                                                                                                    | 3=Tx IDLE Timeout, T1, Status Msgs, Exceptions &                            |  |
|                                                                                                    | Responses                                                                   |  |
|                                                                                                    | 4=Tx Start/Stop, IDLE Status, Exceptions & Responses                        |  |
|                                                                                                    | 5=Tx every 6th motion-triggered message, Exceptions &                       |  |
|                                                                                                    | Respones                                                                    |  |
|                                                                                                    | 6=Tx every 11th motion-triggered message, Exceptions &                      |  |
|                                                                                                    | Respones                                                                    |  |
|                                                                                                    | 7=Tx Start/Stop, Exception & Responses (No IDLE Status).                    |  |
|                                                                                                    | Default 0                                                                   |  |
| <diagnostics mode=""></diagnostics>                                                                                                    | 0= None; 1= LED. Default 1                                                  |  |
| <communication< td=""><td>0= SMS; 1= GPRS; 2=AutoSelect. Default 0</td></communication<>                                                 | 0= SMS; 1= GPRS; 2=AutoSelect. Default 0                                    |  |
| Mode>                                                                                                    |                                                                             |  |

Table 31, AT+CTKC? Query

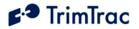

### AT+CTEL? Query Error Log Command

The AT+CTEL? command retrieves the error message log from the TrimTrac Pro device.

at+ctel? APP Error Logs: 0 Records read from error logs GPS Error Logs: 0 Records read from GPS error logs

OK

Table 32, AT+CTEL? Query Error Log Command

## AT+CTKE Factory Default & Log Erase Command

The AT+CTKE command restores configuration parameters back to factory default values and erase the message log from the TrimTrac Pro device. After a slight pause, the RDY response will appear. Wait for RDY to appear before executing additional commands.

| AT+CTKE= <erase mode="" restore=""></erase> |                                           |  |
|---------------------------------------------|-------------------------------------------|--|
| ОК                                          |                                           |  |
| RDY                                         |                                           |  |
| <erase mode="" restore=""></erase>          | 1= Restore Defaults; 2=Erase Message Log; |  |
|                                             | 3=Erase Log & Restore Defaults            |  |

Table 33, AT+CTKE Factory Default & Log Erase Command

### **AT+CTKF GPRS Connection Provisioning**

The AT+CTKF command configures the GPRS connection provisioning parameters. The GPRS Destination Address text field must be enclosed with quotations

AT+CTKF=<GPRS Transport Protocol>,<GPRS Session Protocol>,<TrimTrac Session Keep-alive Timeout, T25>,<GPRS Session Timeout, T26>,<GPRS Destination Address>

 

 OK

 <GPRS Transport Protocol>
 0=UDP (TrimTrac Session Protocol mandatory); 1=TCP. Default: 1

 <GPRS Session Protocol>
 0=None; 1=TrimTrac Session Protocol (See

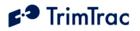

|                                                                                                    | Separate ICD Document, v1.0). Default: 0             |
|----------------------------------------------------------------------------------------------------|------------------------------------------------------|
| <trimtrac keep-<="" session="" td=""><td>In Seconds (0=Never; 1 –43200). Default: 300</td></trimtrac> | In Seconds (0=Never; 1 –43200). Default: 300         |
| alive Timeout, T25>                                                                                   |                                                      |
| <gprs session="" td="" timeout,<=""><td>GPRS Session Timeout, T26. Default: 0</td></gprs>             | GPRS Session Timeout, T26. Default: 0                |
| T26>                                                                                                  |                                                      |
| <gprs destination<="" td=""><td>GPRS destination address in the following format:</td></gprs>         | GPRS destination address in the following format:    |
| Address>                                                                                              | 111.222.333.444:12345. This represents an IP Address |
|                                                                                                    | and Port Number pair, maximum number string up to 21 |
|                                                                                                    | characters. Must use quotation marks "_". Default:   |
|                                                                                                    | 0.0.0:0                                              |

Table 34, AT+CTKF Assignment

Default AT+CTKF=1,0,300, 0,"0.0.0.0:0"

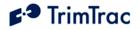

| -                                                                 | col>, <gprs protocol="" session="">,<trimtrac session<br="">PRS Session Timeout, T26&gt;,<gprs destination<="" th=""></gprs></trimtrac></gprs>                                                                                      |
|-------------------------------------------------------------------|----------------------------------------------------------------------------------------------------|
| <gprs protocol="" transport=""></gprs>                            | 0=UDP (TrimTrac Session Protocol mandatory);<br>1=TCP. Default: 1                                                                                                    |
| <gprs protocol="" session=""></gprs>                              | 0=None; 1=TrimTrac Session Protocol (See<br>Separate ICD Document, v1.0). Default: 0                                                                                                    |
| <trimtrac keep-alive<br="" session="">Timeout, T25&gt;</trimtrac> | In Seconds (0=Never; 1 –43200). Default: 300                                                                                                    |
| <gprs session="" timeout,<br="">T26&gt;</gprs>                    | In Seconds (0=Never; 1–43200). Default: 0                                                                                                    |
| <gprs address="" destination=""></gprs>                           | GPRS destination address in the following format:<br>111.222.333.444:12345. This represents an IP<br>Address and Port Number pair, maximum number<br>string up to 21 characters. Must use quotation marks<br>"_". Default: 0.0.0.00 |

Table 35, AT+CTKF? Query

### **AT+GSN Query IMEI Number**

The AT+GSN command returns the device IMEI number; however, the device must first be put into a special service mode using the AT+CTKM=1 command. After a slight pause, the "AT-Command Interpreter ready" response will appear. Then type AT+GSN to obtain the IMEI number (note double characters will appear). The device needs to be put back into normal operational mode using the AT+CTKM=0 command after the IMEI number is obtained.

| at+ctkm=1                   |                                    |  |
|-----------------------------|------------------------------------|--|
| ОК                          |                                    |  |
| AT-Command Interpreter read | AT-Command Interpreter ready       |  |
| aatt++ggssnn                | aatt++ggssnn                       |  |
| 011074000001992             |                                    |  |
|                             |                                    |  |
| ОК                          |                                    |  |
| aatt+c+cttkkmm==00          |                                    |  |
| <service mode=""></service> | 0=Operational Mode; 1=Service Mode |  |

Table 36, AT+GSN Query IMEI Number Command

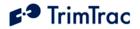

### **AT+CTKJ GPRS Setup Provisioning**

The AT+CTKJ command configures the GPRS setup provisioning parameters. All fields must be enclosed with quotations . All GPRS setup provisioning parameters are provided by the GPRS service provider.

| AT+CTKJ= <gprs apn="">,<gprs username="">,<gprs password=""></gprs></gprs></gprs> |                                                                                                    |
|-----------------------------------------------------------------------------------|----------------------------------------------------------------------------------------------------|
| ОК                                                                                |                                                                                                    |
| <gprs apn=""></gprs>                                                              | Access Point Name (APN) Web address up to 40<br>case sensitive alphanumeric characters as assigned<br>by GPRS network operator. Example:<br>"apn.trimble.com". Must use quotation marks "_".<br>Default: <empty></empty> |
| <gprs username=""></gprs>                                                         | Up to 40 case sensitive alphanumeric characters.<br>Must use quotation marks "_". Default: <empty></empty>                                                                                                    |
| <gprs password=""></gprs>                                                         | Up to 20 case sensitive alphanumeric characters.<br>Must use quotation marks "_". Default: <empty></empty>                                                                                                    |

#### Table 37, AT+CTKJ Assignment

Default: AT+CTKJ="","",""

| AT+CTKJ?<br>CTKJ: <gprs apn="">,<gprs<br>OK</gprs<br></gprs> | Username>, <gprs password=""></gprs>                                                                                                    |
|--------------------------------------------------------------|----------------------------------------------------------------------------------------------------|
| GPRS APN                                                     | Access Point Name (APN) Web address up to 40<br>case sensitive alphanumeric characters as<br>assigned by GPRS network operator. Example:<br>"apn.trimble.com". Default: <empty></empty> |
| GPRS Username                                                | Up to 40 case sensitive alphanumeric characters.<br>Default: <empty></empty>                                                                                                    |
| GPRS Password                                                | Up to 20 case sensitive alphanumeric characters.<br>Default: <empty></empty>                                                                                                    |

Table 38, AT+CTKJ? Query

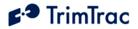

### **AT+CTKG GPS Configure**

The AT+CTKG command configures the GPS parameters. This command mirrors the functionality of the over-the-air GPS\_CONFIG message. It can query the current settings or change them to new values. Unless you are very familiar with the types of parameters listed below and how changes will effect overall GPS performance in any given application environment, it is recommended that you leave these parameters at their factory default settings.

| AT+CTKG= <gps elevation="" mask="">,<gps mask="" pdop="">,<gps pdop<="" th=""></gps></gps></gps> |                                               |  |
|--------------------------------------------------------------------------------------------------|-----------------------------------------------|--|
| Switch>, <gps mask="" signal="">,<gps dynamics="" mode=""></gps></gps>                           |                                               |  |
| ОК                                                                                               |                                               |  |
| <gps elevation="" mask=""></gps>                                                                 | In degrees (0-30). Default 5                  |  |
| <gps mask="" pdop=""></gps>                                                                      | In tenths of PDOP ( $60 - 200$ ). Default 120 |  |
| <gps pdop="" switch=""></gps>                                                                    | In tenths of PDOP $(40 - 120)$ . Default 60   |  |
| <gps mask="" signal=""></gps>                                                                    | In tenths of AMUs $(10 - 80)$ . Default 14    |  |
| <gps dynamics="" mode=""></gps>                                                                  | (Do Not Change); Default 5                    |  |

 Table 39, AT+CTKG Assignment

Default: AT+CTKG=5,120,60,14,5

| AT+CTKG?                                                                                                    |                                               |  |  |
|----------------------------------------------------------------------------------------------------|-----------------------------------------------|--|--|
| +CTKG: <gps elevation="" mask="">,<gps mask="" pdop="">,<gps pdop="" switch="">,<gps< td=""></gps<></gps></gps></gps> |                                               |  |  |
| Signal Mask>, <gps dynamics="" mode=""></gps>                                                                         |                                               |  |  |
| OK                                                                                                    |                                               |  |  |
| <gps elevation<="" td=""><td>In degrees (0-30). Default 5</td></gps>                                                  | In degrees (0-30). Default 5                  |  |  |
| Mask>                                                                                                    |                                               |  |  |
| <gps mask="" pdop=""></gps>                                                                                           | In tenths of PDOP ( $60 - 200$ ). Default 120 |  |  |
| <gps pdop="" switch=""></gps>                                                                                         | In tenths of PDOP $(40 - 120)$ . Default 60   |  |  |
| <gps mask="" signal=""></gps>                                                                                         | In tenths of AMUs $(10 - 80)$ . Default 14    |  |  |
| <gps dynamics<="" td=""><td>(Do Not Change). Default 5</td></gps>                                                     | (Do Not Change). Default 5                    |  |  |
| Mode>                                                                                                    |                                               |  |  |

Table 40, AT+CTKG? Query

### **AT+CTKK Geofence Configuration**

The AT+CTKK command configures the Geofence parameters. All Geofences must be the same type as defined in AT+CTKZ or SET\_EXT2\_APP\_CONFIG.

| AT+CTKK= <geofence id="">,<geofence enforcement="">,<reserved>,<geofence< th=""></geofence<></reserved></geofence></geofence>    |                                               |  |
|----------------------------------------------------------------------------------------------------|-----------------------------------------------|--|
| Delta X>, <geofence delta="" y="">,<geofence center="" latitude="">,<geofence center<="" td=""></geofence></geofence></geofence> |                                               |  |
| Longitude>                                                                                                    |                                               |  |
| OK                                                                                                    |                                               |  |
| <geofence id=""></geofence>                                                                                                    | Unique geofence identifier 1 or 2. Default: 1 |  |
| <geofence enforcement=""></geofence>                                                                                             | 0=Disabled; 1=Enforced; 2=LPA Input Enforced; |  |
|                                                                                                    | 3=LPA Centered and Enforced Default: 0        |  |
| <geofence schedule=""></geofence>                                                                                                | 0=24/7; 1=After Scheduled Hours; 2= During    |  |

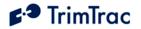

|                                                                                          | Scheduled Hours. (See Scheduled Hours Mode).         |
|------------------------------------------------------------------------------------------|------------------------------------------------------|
|                                                                                          | Default: 0                                           |
| <geofence delta="" x=""></geofence>                                                      | 100s of meters (1 – 10000) Note: East-West length    |
|                                                                                          | of rectangular Geofence area or, if circular, the    |
|                                                                                          | diameter. 1=100 Meters. Default: 1                   |
| <geofence delta="" y=""></geofence>                                                      | 100s of meters $(0, 1 - 10000)$ Note: If set to "0", |
|                                                                                          | then circular Geofence area; else rectangular        |
|                                                                                          | Geofence area. 1=100 Meters Default: 1               |
| <geofence center="" latitude=""></geofence>                                              | WGS-84 Coordinates. Units of Degrees to 7            |
|                                                                                          | decimal places plus '+' sign = North and '-' =       |
|                                                                                          | South.                                               |
|                                                                                          | (-90.0000000 to +90.0000000). Must be in quotation   |
|                                                                                          | marks. Default: "+0.0000000"                         |
| <geofence center<="" td=""><td>WGS-84 Coordinates. Units of Degrees to 7</td></geofence> | WGS-84 Coordinates. Units of Degrees to 7            |
| Longitude>                                                                               | decimal places plus '+' sign = East and '-' = West.  |
|                                                                                          | (-180.0000000 to +180.0000000). Must be in           |
|                                                                                          | quotation marks. Default: "+0.0000000"               |

Table 41, AT+CTKK Assignment

Default: AT+CTKK=1,0,0,1,1,"+0.0000000","+0.0000000" Default: AT+CTKK=2,0,0,1,1,"+0.0000000","+0.0000000"

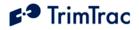

| AT+CTKK?                                                                                                    |                                                                |  |
|----------------------------------------------------------------------------------------------------|----------------------------------------------------------------|--|
| CTKK: <geofence id="">,<geofence enforcement="">,<reserved>,<geofence delta<="" th=""></geofence></reserved></geofence></geofence>     |                                                                |  |
| X>, <geofence delta="" y="">,<geof< th=""><th>Sence Center Latitude&gt;,<geofence center<="" th=""></geofence></th></geof<></geofence> | Sence Center Latitude>, <geofence center<="" th=""></geofence> |  |
| Longitude>                                                                                                    |                                                                |  |
| OK                                                                                                    |                                                                |  |
| <geofence id=""></geofence>                                                                                                    | Unique geofence identifier 1 or 2. Default: 1                  |  |
| <geofence enforcement=""></geofence>                                                                                                   | 0=Disabled; 1=Enforced; 2=LPA Input Enforced;                  |  |
|                                                                                                    | 3=LPA Centered and Enforced Default: 0                         |  |
| <geofence schedule=""></geofence>                                                                                                    | 0=24/7; 1=After Scheduled Hours; 2= During                     |  |
|                                                                                                    | Scheduled Hours. (See Scheduled Hours Mode).                   |  |
|                                                                                                    | Default: 0                                                     |  |
| <geofence delta="" x=""></geofence>                                                                                                    | 100s of meters $(1 - 10000)$ Note: East-West                   |  |
|                                                                                                    | length of rectangular Geofence area or, if circular,           |  |
|                                                                                                    | the diameter. 1=100 Meters. Default: 1                         |  |
| <geofence delta="" y=""></geofence>                                                                                                    | 100s of meters $(0, 1 - 10000)$ Note: If set to "0",           |  |
|                                                                                                    | then circular Geofence area; else rectangular                  |  |
|                                                                                                    | Geofence area. 1=100 Meters Default: 1                         |  |
| <geofence center="" latitude=""></geofence>                                                                                            | WGS-84 Coordinates. Units of Degrees to 7                      |  |
|                                                                                                    | decimal places plus '+' sign = North and '-' =                 |  |
|                                                                                                    | South.                                                         |  |
|                                                                                                    | (-90.0000000 to +90.0000000). Default:                         |  |
|                                                                                                    | +0.0000000                                                     |  |
| <geofence center="" longitude=""></geofence>                                                                                           | WGS-84 Coordinates. Units of Degrees to 7                      |  |
|                                                                                                    | decimal places plus '+' sign = East and '-' =                  |  |
|                                                                                                    | West.                                                          |  |
|                                                                                                    | (-180.0000000 to +180.0000000). Default:                       |  |
|                                                                                                    | +0.0000000                                                     |  |

```
  Table 42, AT+CTKK? Query
```

### AT+CTKO? Retrieve Message Log Command

The AT+CTKO? command will retrieve all messages stored in the log while in the service mode, in the order of protocol sequence number.

| AT+CTKO?  |  |
|-----------|--|
| +CTKO:    |  |
| {message} |  |
| OK        |  |

### Table 43, AT+CTK0? Query

Note: When using AT+CTKO? in HyperTerminal, use the "Capture Text" command under the "Transfer" menu to save the messages to a text file. Otherwise, some messages may be partially truncated as they are retrieved from the TrimTrac Pro. Saving the AT+CTKO? response as a text file and sending it,

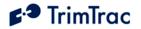

along with configuration information, to Trimble is particularly helpful when requesting technical support.

## **AT+CTKP** Provisioning

Prior to the TrimTrac Pro being used for the first time, the application must be provisioned using this command. The AT+CTKP command configures the SMS Communication and Security parameters. This command is the only method to change the Unit ID, SIM PIN and Security Password. It can query the current settings or change them to new values. See AT+CTKF and AT+CTKJ for GPRS related settings.

| AT+CTKP= <unit id="">,<sms address="" destination="">,<sim pin="">,<security< th=""></security<></sim></sms></unit> |                                                                      |
|----------------------------------------------------------------------------------------------------|----------------------------------------------------------------------|
| Password>                                                                                                    |                                                                      |
| OK                                                                                                    |                                                                      |
| <unit id=""></unit>                                                                                                 | Always 8 alphanumeric characters, UPPER CASE ONLY.                   |
|                                                                                                    | Must use quotation marks "_". Default "00000000"                     |
| <sms destination<="" td=""><td>Maximum 24 characters including optional international</td></sms>                    | Maximum 24 characters including optional international               |
| Address>                                                                                                    | dialing "+" sign and country code for SMS messages. Must be          |
|                                                                                                    | in quotation marks. Default < Empty>                                 |
| <sim pin=""></sim>                                                                                                  | If used, must be between 4 and 8 digits. Must use quotation marks "" |
|                                                                                                    | Default <empty></empty>                                              |
|                                                                                                    |                                                                      |
| <security password=""></security>                                                                                   | Always 8 alphanumeric characters, UPPER CASE ONLY                    |
|                                                                                                    | Must use quotation marks "_"                                         |
|                                                                                                    | Default "00000000"                                                   |

Table 44, AT+CTKP Assignment

Default: AT+CTKP="00000000","","", "00000000"

| AT+CTKP?                                                                                                    |                                                                 |  |
|----------------------------------------------------------------------------------------------------|-----------------------------------------------------------------|--|
| +CTKP: <unit id="">,<destination address="">,<sim pin="">,<security password=""></security></sim></destination></unit> |                                                                 |  |
| OK                                                                                                    |                                                                 |  |
| <unit id=""></unit>                                                                                                    | Always 8 alphanumeric characters, UPPER CASE ONLY               |  |
| <sms destination<="" td=""><td>24 characters including optional international dialing "+" sign</td></sms>              | 24 characters including optional international dialing "+" sign |  |
| Address>                                                                                                    | and country code for SMS messages.                              |  |
| <sim pin=""></sim>                                                                                                    | If used, must be between 4 and 8 digits.                        |  |
| <security password=""></security>                                                                                      | <b>**</b> **********************************                    |  |

#### Table 45, AT+CTKP? Query

Note that when the SIM PIN field and the Security Password fields are queried

using either AT commands or TrimTrac Application Protocol messages, they are shown masked out with the '\*' character to prevent theft of the information.

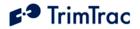

# **AT+CTKX Extended Application Configuration**

The AT+CTKX command is used to configure the enhanced Basic Read/Write parameters of the TrimTrac Pro. It can query the current settings or change them to new values.

| AT+CTKX= <scheduled mode="" report="">,<scheduled report="" t18="" time,="">,<in-<br>Motion Polling&gt;,<anytime polling="">,<polling duty-cycle="" frequency,<br="">T19&gt;,<polling duty-cycle="" on-time,="" t20="">,<query hold<br="">Flag&gt;,<reserved>,<position attempts,="" n1="" report="" transmit="">,<status message<br="">Transmit Attempts, N2&gt;,<static counter,="" filter="" motion="" n3="">,<dynamic motion<br="">Filter Timeout, T21&gt;,<dynamic counter,="" filter="" motion="" n4="">,<motion sensor<br="">Override&gt;<br/>OK</motion></dynamic></dynamic></static></status></position></reserved></query></polling></polling></anytime></in-<br></scheduled></scheduled> |                                                                                                    |  |
|----------------------------------------------------------------------------------------------------|----------------------------------------------------------------------------------------------------|--|
| <scheduled report<br="">Mode&gt;</scheduled>                                                                                                    | 0=None; 1=Daily; 2=Weekly. Default 0                                                                                                    |  |
| <scheduled report="" time,<br="">T18&gt;</scheduled>                                                                                                    | In Seconds (0-604799). Note: This is either the seconds<br>into the day or into the week for the device to schedule<br>transmission of a STATUS_MESSAGE plus the most<br>recently logged POSITION_REP, if any, when this feature<br>is enabled. If Scheduled Report Mode is set "0=None",<br>then enter 0. Default 0                                                                                                    |  |
| <in-motion polling=""></in-motion>                                                                                                    | 0=Disabled; 1=OnDemand while in Motion. Note: If set to<br>"1=OnDemand while in Motion", the unit is able to receive<br>and process data messages ONLY while in motion<br>regardless of current state. Default 0                                                                                                    |  |
| <anytime polling=""></anytime>                                                                                                    | 0=Disabled; 1=Duty-Cycled while in IDLE State;<br>2=Anytime OnDemand. See "Polling" section on page<br>39. Note: If set to "2=Anytime OnDemand", the unit is<br>able to receive and process data messages regardless of<br>motion, current state or how In-Motion Polling is set.<br>If set "1=Duty-Cycled", unit is able to receive and<br>process data messages while in QUERY or whenever<br>while Polling Duty-Cycle On-Time, T20, is running<br>Default 0 |  |
| <polling duty-cycle<br="">Frequency, T19&gt;</polling>                                                                                                    | In Seconds (10-999990). Note: Determines how frequently<br>the Polling Duty-Cycle On-Time, T20, timer is started if and<br>only if the Anytime Polling is set to "1=Duty-Cycled<br>while in IDLE State" and device is NOT in motion.<br>Default 3600                                                                                                    |  |
| <polling duty-cycle="" on-<br="">Time, T20&gt;</polling>                                                                                                    | In Seconds (0, 10-999990). Note: Determines how long<br>after expiration of Polling Duty-Cycle Frequency, T19,<br>timer that the unit is able to receive and process data<br>messages. A value of zero causes the QUERY Timeout,<br>T5, value to be used. Default 60                                                                                                    |  |
| <query flag="" hold=""></query>                                                                                                    | 0=Disabled; 1=Enabled. Note: Unit attempts to reconnect to the GSM network if the connection is lost during the                                                                                                    |  |

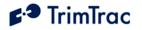

|                                                                                                    | QUERY state prior to the expiration of QUERY Timeout,                                                     |
|----------------------------------------------------------------------------------------------------|----------------------------------------------------------------------------------------------------|
| <reserved></reserved>                                                                                           | T5. Default 0                                                                                             |
| <reserveu></reserveu>                                                                                           | 0=Formerly "Extended Motion Detection" in TrimTrac 1.0<br>Not used in TrimTrac Pro. Default 0             |
| <position report="" td="" transmit<=""><td>0=Until T3 Expires; 1-255=Number of Tx Attempts.</td></position>     | 0=Until T3 Expires; 1-255=Number of Tx Attempts.                                                          |
| Attempts, N1>                                                                                                   | Default 1                                                                                                 |
| <status message="" td="" transmit<=""><td>0=Until T3 Expires; 1-255=Number of Tx Attempts. Set to</td></status> | 0=Until T3 Expires; 1-255=Number of Tx Attempts. Set to                                                   |
| Attempts, N2>                                                                                                   | 1 if Communication Mode set "1=GPRS-only". Default                                                        |
| <static filter<="" motion="" td=""><td>In Seconds (1-90). Note: This parameter is used only</td></static>       | In Seconds (1-90). Note: This parameter is used only                                                      |
| Counter, N3>                                                                                                    | while Static Motion Filter Timeout, T7, is running in                                                     |
|                                                                                                    | the IDLE State. It is superseded by the Dynamic Motion Filter Counter, N4 whenever:                       |
|                                                                                                    | A. Anytime Polling is set "2=Anytime OnDemand"; OR                                                        |
|                                                                                                    | B. Polling Duty-Cycle On-Time, T20, is running due to                                                     |
|                                                                                                    | Anytime Polling being set "1=Duty-Cycled".                                                                |
|                                                                                                    | Always set Static Motion Filter Counter, N3, equal to or                                                  |
|                                                                                                    | less than Static Motion Filter Timeout, T7. Default 10                                                    |
| <dynamic filter<="" motion="" td=""><td>In Seconds (1-90). Note: T21 applies in TRANSMIT,</td></dynamic>        | In Seconds (1-90). Note: T21 applies in TRANSMIT,                                                         |
| Timeout, T21>                                                                                                   | QUERY and DELAY States. Also applies in IDLE if:                                                          |
|                                                                                                    | A. Anytime Polling is set "2=Anytime OnDemand";<br>OR                                                     |
|                                                                                                    | B. Polling Duty-Cycle On-Time, T20, is running due to                                                     |
|                                                                                                    | Anytime Polling being set "1=Duty-Cycled".                                                                |
|                                                                                                    | WARNING: Dynamic Motion Filter Timeout, T21,                                                              |
|                                                                                                    | must always be set equal to or greater than Dynamic                                                       |
|                                                                                                    | Motion Filter Counter, N4; else the unit may not exit                                                     |
| Dunamia Matian Filter                                                                                           | QUERY state. Default 20                                                                                   |
| <dynamic filter<br="" motion="">Counter, N4&gt;</dynamic>                                                       | In Seconds (1-90). Note: This parameter is enabled only when Dynamic Motion Filter Timeout, T21 is active |
|                                                                                                    | when Dynamic Motion Filter Timeout, T21, is active.<br>WARNING: Dynamic Motion Filter Counter, N4, must   |
|                                                                                                    | always be set equal to or less than the setting for Dynamic                                               |
|                                                                                                    | Motion Filter Timeout, T21; else the unit may not exit                                                    |
|                                                                                                    | QUERY state Default 10                                                                                    |
| <motion sensor<="" td=""><td>0=Normal; 1=Motion Always; 2=Motion Never. Note:</td></motion>                     | 0=Normal; 1=Motion Always; 2=Motion Never. Note:                                                          |
| Override>                                                                                                    | Overrides the motion sensor if set to a value other than                                                  |
|                                                                                                    | "0=Normal"                                                                                                |
|                                                                                                    | Default 0                                                                                                 |

### Table 46, AT+CTKX Assignment

Default: AT+CTKX=0,0,0,0,3600,60,0,0,1,1,10,20,10,0

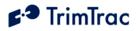

# AT+CTKX?

| +CTKX: <scheduled mode="" report="">,<scheduled report="" t18="" time,="">,<in-motion<br>Polling&gt;,<anytime polling="">,<polling duty-cycle="" frequency,="" t19="">,<polling<br>Duty-Cycle On-Time, T20&gt;,<query flag="" hold="">,<reserved>,<position report<br="">Transmit Attempts, N1&gt;,<status attempts,="" message="" n2="" transmit="">,<static motion<br="">Filter Counter, N3&gt;,<dynamic filter="" motion="" t21="" timeout,="">,<dynamic motion<br="">Filter Counter, N4&gt;,<motion override="" sensor=""><br/>OK</motion></dynamic></dynamic></static></status></position></reserved></query></polling<br></polling></anytime></in-motion<br></scheduled></scheduled> |                                                                                                    |  |
|----------------------------------------------------------------------------------------------------|----------------------------------------------------------------------------------------------------|--|
| <scheduled report<br="">Mode&gt;</scheduled>                                                                                                    | 0=None; 1=Daily; 2=Weekly. Default 0                                                                                                    |  |
| <scheduled report="" time,<br="">T18&gt;</scheduled>                                                                                                    | In Seconds (0-604799). Note: This is either the seconds<br>into the day or into the week for the device to schedule<br>transmission of a STATUS_MESSAGE plus the most<br>recently logged POSITION_REP, if any, when this feature<br>is enabled. If Scheduled Report Mode is set "0=None",<br>then enter 0. Default 0                                                                                                    |  |
| <in-motion polling=""></in-motion>                                                                                                    | 0=Disabled; 1=OnDemand while in Motion. Note: If set to<br>"1=OnDemand while in Motion", the unit is able to receive<br>and process data messages ONLY while in motion<br>regardless of current state. Default 0                                                                                                    |  |
| <anytime polling=""></anytime>                                                                                                    | 0=Disabled; 1=Duty-Cycled while in IDLE State;<br>2=Anytime OnDemand. See "Polling" section on page<br>39. Note: If set to "2=Anytime OnDemand", the unit is<br>able to receive and process data messages regardless of<br>motion, current state or how In-Motion Polling is set.<br>If set "1=Duty-Cycled", unit is able to receive and<br>process data messages while in QUERY or whenever<br>while Polling Duty-Cycle On-Time, T20, is running<br>Default 0 |  |
| <polling duty-cycle<br="">Frequency, T19&gt;</polling>                                                                                                    | In Seconds (10-999990). Note: Determines how frequently<br>the Polling Duty-Cycle On-Time, T20, timer is started if and<br>only if the Anytime Polling is set to "1=Duty-Cycled<br>while in IDLE State" and device is NOT in motion.<br>Default 3600                                                                                                    |  |
| <polling duty-cycle="" on-<br="">Time, T20&gt;</polling>                                                                                                    | In Seconds (0, 10-999990). Note: Determines how long<br>after expiration of Polling Duty-Cycle Frequency, T19,<br>timer that the unit is able to receive and process data<br>messages. A value of zero causes the QUERY Timeout,<br>T5, value to be used. Default 60                                                                                                    |  |
| <query flag="" hold=""></query>                                                                                                    | 0=Disabled; 1=Enabled. Note: Unit attempts to reconnect to<br>the GSM network if the connection is lost during the<br>QUERY state prior to the expiration of QUERY Timeout,<br>T5. Default 0                                                                                                    |  |
| <reserved></reserved>                                                                                                    | 0=Formerly "Extended Motion Detection" in TrimTrac 1.0                                                                                                    |  |

Not used in TrimTrac Pro. Default 0

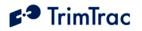

| <position report="" transmit<br="">Attempts, N1&gt;</position> | 0=Until T3 Expires; 1-255=Number of Tx Attempts.<br>Default 1                                                                                                    |
|----------------------------------------------------------------|----------------------------------------------------------------------------------------------------|
| <status message="" transmit<br="">Attempts, N2&gt;</status>    | 0=Until T3 Expires; 1-255=Number of Tx Attempts. Set to<br>1 if Communication Mode set "1=GPRS-only". Default<br>1                                                                                                    |
| <static filter<br="" motion="">Counter, N3&gt;</static>        | In Seconds (1-90). Note: This parameter is used only<br>while Static Motion Filter Timeout, T7, is running in<br>the IDLE State. It is superseded by the Dynamic Motion<br>Filter Counter, N4 whenever:<br>A. Anytime Polling is set "2=Anytime OnDemand"; OR<br>B. Polling Duty-Cycle On-Time, T20, is running due to<br>Anytime Polling being set "1=Duty-Cycled".<br>Always set Static Motion Filter Counter, N3, equal to or |
|                                                                | less than Static Motion Filter Timeout, T7. Default 10                                                                                                    |
| <dynamic filter<br="" motion="">Timeout, T21&gt;</dynamic>     | <ul> <li>In Seconds (1-90). Note: T21 applies in TRANSMIT,<br/>QUERY and DELAY States. Also applies in IDLE if:</li> <li>A. Anytime Polling is set "2=Anytime OnDemand";<br/>OR</li> <li>B. Polling Duty-Cycle On-Time, T20, is running due to<br/>Anytime Polling being set "1=Duty-Cycled".</li> </ul>                                                                                                    |
|                                                                | WARNING: Dynamic Motion Filter Timeout, T21,<br>must always be set equal to or greater than Dynamic<br>Motion Filter Counter, N4; else the unit may not exit<br>QUERY state. Default 20                                                                                                    |
| <dynamic filter<br="" motion="">Counter, N4&gt;</dynamic>      | In Seconds (1-90). Note: This parameter is enabled only<br>when Dynamic Motion Filter Timeout, T21, is active.<br>WARNING: Dynamic Motion Filter Counter, N4, must<br>always be set equal to or less than the setting for Dynamic<br>Motion Filter Timeout, T21; else the unit may not exit<br>QUERY state Default 10.                                                                                                    |
| <motion sensor<br="">Override&gt;</motion>                     | 0=Normal; 1=Motion Always; 2=Motion Never. Note:<br>Overrides the motion sensor if set to a value other than<br>"0=Normal"<br>Default 0                                                                                                    |

Table 47, AT+CTKX? Query

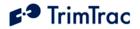

# **AT+CTKY Module-only Application Configuration**

The AT+CTKY command configures the application parameters specific to the Vehicle Adapter or Control Module.

| Timeout, T13>, <mpa delay="" t14="" timeout,="">,<hpa timeout,<br="" transmit=""></hpa>T15&gt;,<mpa t16="" timeout,="" transmit="">,<hpa query="" t17="" timeout,="">,<hpa<br></hpa<br>Transmit Attempts, N5&gt;,<mpa attempts,="" n6="" transmit="">,<lpa transmit<br=""></lpa>Attempts, N7&gt;,<hpa mode="">,<mpa mode="">,<lpa mode=""><br/>OK<th< th=""><th>AT+CTKY=<hpa idle="" th="" tin<=""><th colspan="3">AT+CTKY=<hpa idle="" t11="" timeout,="">,<mpa idle="" t12="" timeout,="">,<hpa delay<="" th=""></hpa></mpa></hpa></th></hpa></th></th<></lpa></mpa></hpa></mpa></hpa></mpa></mpa>                                                                                                    | AT+CTKY= <hpa idle="" th="" tin<=""><th colspan="3">AT+CTKY=<hpa idle="" t11="" timeout,="">,<mpa idle="" t12="" timeout,="">,<hpa delay<="" th=""></hpa></mpa></hpa></th></hpa> | AT+CTKY= <hpa idle="" t11="" timeout,="">,<mpa idle="" t12="" timeout,="">,<hpa delay<="" th=""></hpa></mpa></hpa> |  |  |
|----------------------------------------------------------------------------------------------------|----------------------------------------------------------------------------------------------------|----------------------------------------------------------------------------------------------------|--|--|
| Transmit Attempts, N5>, <mpa attempts,="" n6="" transmit="">,<lpa transmit<br=""></lpa>Attempts, N7&gt;,<hpa mode="">,<mpa mode="">,<lpa mode=""><br/>OK<kt colspan="2">(HPA Idle Timeout, T11&gt;<kt colspan="2">In Seconds (10-999990). Default 10<kt colspan="2"><ht colspan="2"><ht colspan="2">(In Seconds (10-999990). Default 10<kt colspan="2"><ht colspan="2"><ht colspan="2">(In Seconds (10-86400). Default 10<kt colspan="2"><ht colspan="2">(In Seconds (10-86400). Default 10<kt colspan="2"><ht colspan="2">(In Seconds (10-86400). Default 10<kt colspan="2">(In Seconds (10-86400). Default 10<kt colspan="2">(In Seconds (10-86400). Default 10<kt colspan="2">(In Seconds (10-86400). Default 10<kt colspan="2">(In Seconds (10-86400). Default 10<kt colspan="2">(In Seconds (10-999990). Default 0<ht colspan="2">(Infinity; Else in Seconds (10-999990). Default 0<ht colspan="2">(Infinity; Else in Seconds (10-999990). Default 0<ht colspan="2">(Infinity; Else in Seconds (10-999990). If not set 0-Infinity, should be set no lower than 300 Seconds.<br/>Default 300<ht colspan="2">(HPA Query Timeout,<br/>In Seconds (10-3600). Default 60<ht colspan="2">(Infinity; Else in Seconds (10-999990) If not set 0-Infinity, should be set no lower than 300 Seconds.<br/>Default 300<ht colspan="2">(HPA Query Timeout,<br/>In Seconds (10-3600). Default 60<ht colspan="2">(HPA Transmit Attempts,<br/>N5&gt;<br/>N5&gt;0=Until T15 Expires; 1-255=Number of Tx Attempts<br/>before T16 expires. Default 0<kt colspan="2">(LPA Transmit Attempts,<br/>N6&gt;<br/>N6&gt;0=Until T3 Expires; 1-255=Number of Tx Attempts<br/>before T3 expires. Default 0<tr< th=""><th>Timeout, T13&gt;,<mpa dela<="" th=""><th>y Timeout, T14&gt;,<hpa th="" timeout,<="" transmit=""></hpa></th></mpa></th></tr<></kt></ht></ht></ht></ht></ht></ht></ht></kt></kt></kt></kt></kt></ht></kt></ht></kt></ht></ht></kt></ht></ht></kt></kt></kt></lpa></mpa></hpa></mpa> | Timeout, T13>, <mpa dela<="" th=""><th>y Timeout, T14&gt;,<hpa th="" timeout,<="" transmit=""></hpa></th></mpa>                                                                  | y Timeout, T14>, <hpa th="" timeout,<="" transmit=""></hpa>                                                        |  |  |
| Attempts, N7>, <hpa mode="">,<mpa mode="">,<lpa mode="">         OK         <hpa idle="" t11="" timeout,="">       In Seconds (10-999990). Default 10         <hpa idle="" t12="" timeout,="">       In Seconds (10-999990). Default 10         <hpa delay="" t13="" timeout,="">       In Seconds (10-86400). Default 10         <hpa delay="" t14="" timeout,="">       In Seconds (10-86400). Default 10         <hpa t15="" tansmit="" timeout,="">       0=Infinity; Else in Seconds (10-999990). Default 0         <hpa t16="" timeout,="" transmit="">       0=Infinity; Else in Seconds (10-999990). Default 0         <hpa t16="" timeout,="" transmit="">       0=Infinity; Else in Seconds (10-999990). Default 0         <hpa query="" t17="" timeout,="">       0=Infinity; Else in Seconds (10-999990). If not set 0-Infinity, should be set no lower than 300 Seconds. Default 300         <hpa query="" t17="" timeout,="">       In Seconds (10-3600). Default 60         <hpa 0="Until" 0<="" 1-255="Number" attempts="" attempts,="" before="" default="" expires.="" expires;="" of="" t15="" td="" transmit="" tx=""> <lpa 0="Until" 0<="" 1-255="Number" attempts="" attempts,="" before="" default="" expires.="" expires;="" of="" t16="" t3="" td="" transmit="" tx=""> <lpa attempts,="" n7="" transmit="">       0=Until T3 Expires; 1-255=Number of Tx Attempts before T16 expires. Default 0         <hpa mode="">       0=Automatic; 1=Disabled; 2=Network Acknowledgement; 3= Monitor-only. Default 0         <hpa mode="">       0=Automatic; 1=Disabled; 2=Network Acknowledgement; 3= Monitor-only. WARNING: Before inserting a Vehicle Adapter or Control Module:         A) Connect the red (+) an</hpa></hpa></lpa></lpa></hpa></hpa></hpa></hpa></hpa></hpa></hpa></hpa></hpa></hpa></lpa></mpa></hpa>                                                                                                    |                                                                                                    |                                                                                                    |  |  |
| OK <hpa idle="" t11="" timeout,="">In Seconds (10-999990). Default 10<mpa idle="" t12="" timeout,="">In Seconds (10-999990). Default 10<hpa delay="" t13="" timeout,="">In Seconds (10-86400). Default 10T14&gt;In Seconds (10-86400). Default 10<hpa td="" timeout,<="" transmit="">0=Infinity; Else in Seconds (10-999990). Default 0T15&gt;<mpa td="" timeout,<="" transmit="">0=Infinity; Else in Seconds (10-999990). Default 0T16&gt;<hpa query="" td="" timeout,<="">0=Infinity; Else in Seconds (10-999990). If not set 0-T16&gt;<hpa query="" td="" timeout,<="">In Seconds (10-3600). Default 60T17&gt;<hpa attempts,<="" td="" transmit="">0=Until T15 Expires; 1-255=Number of Tx AttemptsN5&gt;before T15 expires. Default 0<upa attempts,<="" td="" transmit="">0=Until T16 Expires; 1-255=Number of Tx AttemptsN6&gt;before T16 expires. Default 0<lpa attempts,<="" td="" transmit="">0=Until T3 Expires; 1-255=Number of Tx AttemptsN7&gt;before T16 expires. Default 0<hpa mode="">0=Automatic; 1=Disabled; 2=NetworkAcknowledgement; 3= Monitor-only.WARNING: Before inserting a Vehicle Adapter or<br/>Control Module:<all (+)="" (-)="" 9-<br="" a="" and="" black="" connect="" red="" the="" to="" wires=""></all>32 VDC power source and install a 100k Ohm<br/>resistor across the yellow wires; OR<br/>B) Return MPA Mode to its default setting</hpa></lpa></upa></hpa></hpa></hpa></mpa></hpa></hpa></mpa></hpa>                                                                                                    |                                                                                                    |                                                                                                    |  |  |
| In Seconds (10-999990). Default 10 <mpa idle="" t12="" timeout,="">In Seconds (10-999990). Default 10In Seconds (10-86400). Default 10In Seconds (10-86400). Default 10In Seconds (10-86400). Default 10<td< td=""><td colspan="3"></td></td<></mpa>                                                                                                    |                                                                                                    |                                                                                                    |  |  |
| In Seconds (10-999990). Default 10 <hpa delay="" t13="" timeout,="">In Seconds (10-86400). Default 10<hpa delay="" t14="" timeout,="">In Seconds (10-86400). Default 10<hpa t15="" timeout,="" transmit="">0=Infinity; Else in Seconds (10-999990). Default 0<hpa t16="" timeout,="" transmit="">0=Infinity; Else in Seconds (10-999990). Default 0<hpa t16="" timeout,="" transmit="">0=Infinity; Else in Seconds (10-999990). If not set 0-<hpa t17="" timeout,="" transmit="">0=Infinity; should be set no lower than 300 Seconds. Default 300<hpa query="" t17="" timeout,="">In Seconds (10-3600). Default 60<hpa attempts,="" n5="" transmit="">0=Until T15 Expires; 1-255=Number of Tx Attempts<br/>before T15 expires. Default 0<hpa attempts,="" n6="" transmit="">0=Until T16 Expires; 1-255=Number of Tx Attempts<br/>before T16 expires. Default 0<hpa mode="">0=Automatic; 1=Disabled; 2=Network<br/>Acknowledgement; 3= Monitor-only. Default 0<mpa mode="">0=Automatic; 1=Disabled; 2=Network<br/>Acknowledgement; 3= Monitor-only.<br/>WARNING: Before inserting a Vehicle Adapter or<br/>Control Module:<br/>A) Connect the red (+) and black (-) wires to a 9-<br/>32 VDC power source and install a 100k Ohm<br/>resistor across the yellow wires; OR<br/>B) Return MPA Mode to its default setting</mpa></hpa></hpa></hpa></hpa></hpa></hpa></hpa></hpa></hpa></hpa>                                                                                                    | -                                                                                                    |                                                                                                    |  |  |
| <hpa delay="" t13="" timeout,="">In Seconds (10-86400). Default 10<mpa delay="" timeout,<br=""></mpa>T14&gt;In Seconds (10-86400). Default 10<hpa timeout,<br="" transmit=""></hpa>T15&gt;0=Infinity; Else in Seconds (10-999990). Default 0<mpa timeout,<br="" transmit=""></mpa>T16&gt;0=Infinity; Else in Seconds (10-999990) If not set 0-<br/>Infinity, should be set no lower than 300 Seconds.<br/>Default 300<hpa query="" timeout,<br=""></hpa>T17&gt;In Seconds (10-3600). Default 60<hpa attempts,<br="" transmit=""></hpa>N5&gt;0=Until T15 Expires; 1-255=Number of Tx Attempts<br/>before T15 expires. Default 0<mpa attempts,<br="" transmit=""></mpa>N6&gt;0=Until T16 Expires; 1-255=Number of Tx Attempts<br/>before T16 expires. Default 0<lpa attempts,<br="" transmit=""></lpa>N7&gt;0=Until T3 Expires; 1-255=Number of Tx Attempts<br/>before T16 expires. Default 0<lpa attempts,<br="" transmit=""></lpa>N7&gt;0=Automatic; 1=Disabled; 2=Network<br/>Acknowledgement; 3= Monitor-only. Default 0<mpa mode="">0=Automatic; 1=Disabled; 2=Network<br/>Acknowledgement; 3= Monitor-only.<br/>WARNING: Before inserting a Vehicle Adapter or<br/>Control Module:<br/>A) Connect the red (+) and black (-) wires to a 9-<br/>32 VDC power source and install a 100k Ohm<br/>resistor across the yellow wires; OR<br/>B) Return MPA Mode to its default setting</mpa></hpa>                                                                                                    | <hpa idle="" t11="" timeout,=""> In Seconds (10-999990). Default 10</hpa>                                                                                                    |                                                                                                    |  |  |
| <mpa delay="" timeout,<br=""></mpa> T14>In Seconds (10-86400). Default 10<                                                                                                    | <mpa idle="" t12="" timeout,=""></mpa>                                                                                                    | In Seconds (10-999990). Default 10                                                                                 |  |  |
| T14> <hpa timeout,<br="" transmit=""></hpa> T15>0=Infinity; Else in Seconds (10-999990). Default 0 <mpa timeout,<br="" transmit=""></mpa> T16>0=Infinity; Else in Seconds (10-999990) If not set 0-<br>Infinity, should be set no lower than 300 Seconds.<br>Default 300 <hpa query="" timeout,<br=""></hpa> T17>In Seconds (10-3600). Default 60 <hpa attempts,<br="" transmit=""></hpa> N5>0=Until T15 Expires; 1-255=Number of Tx Attempts<br>before T15 expires. Default 0 <mpa attempts,<br="" transmit=""></mpa> N6>0=Until T16 Expires; 1-255=Number of Tx Attempts<br>before T16 expires. Default 0 <lpa attempts,<br="" transmit=""></lpa> N7>0=Until T3 Expires; 1-255=Number of Tx Attempts<br>before T16 expires. Default 0 <hpa mode="">0=Automatic; 1=Disabled; 2=Network<br/>Acknowledgement; 3= Monitor-only. Default 0<mpa mode="">0=Automatic; 1=Disabled; 2=Network<br/>Acknowledgement; 3= Monitor-only.<br/>WARNING: Before inserting a Vehicle Adapter or<br/>Control Module:<br/>A) Connect the red (+) and black (-) wires to a 9-<br/>32 VDC power source and install a 100k Ohm<br/>resistor across the yellow wires; OR<br/>B) Return MPA Mode to its default setting</mpa></hpa>                                                                                                    | <pre><hpa delay="" t13="" timeout,=""></hpa></pre>                                                                                                    | In Seconds (10-86400). Default 10                                                                                  |  |  |
| <hpa timeout,<br="" transmit=""></hpa> T15>0=Infinity; Else in Seconds (10-999990). Default 0 <mpa timeout,<br="" transmit=""></mpa> T16>0=Infinity; Else in Seconds (10-999990) If not set 0-<br>Infinity, should be set no lower than 300 Seconds.<br>Default 300 <hpa query="" timeout,<br=""></hpa> T17>In Seconds (10-3600). Default 60 <hpa attempts,<br="" transmit=""></hpa> N5>0=Until T15 Expires; 1-255=Number of Tx Attempts<br>before T15 expires. Default 0 <mpa attempts,<br="" transmit=""></mpa> N6>0=Until T16 Expires; 1-255=Number of Tx Attempts<br>before T16 expires. Default 0 <lpa attempts,<br="" transmit=""></lpa> N7>0=Until T3 Expires; 1-255=Number of Tx Attempts<br>before T3 expires. Default 0 <hpa mode="">0=Automatic; 1=Disabled; 2=Network<br/>Acknowledgement; 3= Monitor-only. Default 0<mpa mode="">0=Automatic; 1=Disabled; 2=Network<br/>Acknowledgement; 3= Monitor-only.<br/>WARNING: Before inserting a Vehicle Adapter or<br/>Control Module:<br/>A) Connect the red (+) and black (-) wires to a 9-<br/>32 VDC power source and install a 100k Ohm<br/>resistor across the yellow wires; OR<br/>B) Return MPA Mode to its default setting</mpa></hpa>                                                                                                    | <mpa delay="" td="" timeout,<=""><td>In Seconds (10-86400). Default 10</td></mpa>                                                                                                | In Seconds (10-86400). Default 10                                                                                  |  |  |
| T15>O=Infinity; Else in Seconds (10-999990) If not set 0-<br>Infinity, should be set no lower than 300 Seconds.<br>Default 300 <hpa query="" timeout,<br=""></hpa> T17>In Seconds (10-3600). Default 60 <hpa attempts,<br="" transmit=""></hpa> N5>0=Until T15 Expires; 1-255=Number of Tx Attempts<br>before T15 expires. Default 0 <mpa attempts,<br="" transmit=""></mpa> N6>0=Until T16 Expires; 1-255=Number of Tx Attempts<br>before T16 expires. Default 0 <lpa attempts,<br="" transmit=""></lpa> N7>0=Until T3 Expires; 1-255=Number of Tx Attempts<br>before T16 expires. Default 0 <hpa mode="">0=Until T3 Expires; 1-255=Number of Tx Attempts<br/>before T3 expires. Default 0<hpa mode="">0=Automatic; 1=Disabled; 2=Network<br/>Acknowledgement; 3= Monitor-only. Default 0<mpa mode="">0=Automatic; 1=Disabled; 2=Network<br/>Acknowledgement; 3= Monitor-only.<br/>WARNING: Before inserting a Vehicle Adapter or<br/>Control Module:<br/>A) Connect the red (+) and black (-) wires to a 9-<br/>32 VDC power source and install a 100k Ohm<br/>resistor across the yellow wires; OR<br/>B) Return MPA Mode to its default setting</mpa></hpa></hpa>                                                                                                    | T14>                                                                                                    |                                                                                                    |  |  |
| <mpa timeout,<br="" transmit=""></mpa> T16>0=Infinity; Else in Seconds (10-999990) If not set 0-<br>Infinity, should be set no lower than 300 Seconds.<br>Default 300 <hpa query="" timeout,<br=""></hpa> T17>In Seconds (10-3600). Default 60 <hpa attempts,<br="" transmit=""></hpa> N5>0=Until T15 Expires; 1-255=Number of Tx Attempts<br>before T15 expires. Default 0 <mpa attempts,<br="" transmit=""></mpa> N6>0=Until T16 Expires; 1-255=Number of Tx Attempts<br>before T16 expires. Default 0 <lpa attempts,<br="" transmit=""></lpa> N7>0=Until T3 Expires; 1-255=Number of Tx Attempts<br>before T3 expires. Default 0 <hpa mode="">0=Until T3 Expires; 1-255=Number of Tx Attempts<br/>before T3 expires. Default 0<hpa mode="">0=Automatic; 1=Disabled; 2=Network<br/>Acknowledgement; 3= Monitor-only. Default 0<mpa mode="">0=Automatic; 1=Disabled; 2=Network<br/>Acknowledgement; 3= Monitor-only.<br/>WARNING: Before inserting a Vehicle Adapter or<br/>Control Module:<br/>A) Connect the red (+) and black (-) wires to a 9-<br/>32 VDC power source and install a 100k Ohm<br/>resistor across the yellow wires; OR<br/>B) Return MPA Mode to its default setting</mpa></hpa></hpa>                                                                                                    | <hpa td="" timeout,<="" transmit=""><td>0=Infinity; Else in Seconds (10-999990). Default 0</td></hpa>                                                                            | 0=Infinity; Else in Seconds (10-999990). Default 0                                                                 |  |  |
| T16>Infinity, should be set no lower than 300 Seconds.<br>Default 300 <hpa query="" timeout,<br=""></hpa> T17>In Seconds (10-3600). Default 60 <hpa attempts,<br="" transmit=""></hpa> N5>0=Until T15 Expires; 1-255=Number of Tx Attempts<br>before T15 expires. Default 0 <mpa attempts,<br="" transmit=""></mpa> N6>0=Until T16 Expires; 1-255=Number of Tx Attempts<br>before T16 expires. Default 0 <lpa attempts,<br="" transmit=""></lpa> N7>0=Until T3 Expires; 1-255=Number of Tx Attempts<br>before T16 expires. Default 0 <lpa attempts,<br="" transmit=""></lpa> N7>0=Until T3 Expires; 1-255=Number of Tx Attempts<br>before T3 expires. Default 0 <hpa mode="">0=Automatic; 1=Disabled; 2=Network<br/>Acknowledgement; 3= Monitor-only. Default 0<mpa mode="">0=Automatic; 1=Disabled; 2=Network<br/>Acknowledgement; 3= Monitor-only.<br/>WARNING: Before inserting a Vehicle Adapter or<br/>Control Module:<br/>A) Connect the red (+) and black (-) wires to a 9-<br/>32 VDC power source and install a 100k Ohm<br/>resistor across the yellow wires; OR<br/>B) Return MPA Mode to its default setting</mpa></hpa>                                                                                                    | T15>                                                                                                    |                                                                                                    |  |  |
| Default 300 <hpa query="" timeout,<br=""></hpa> T17>In Seconds (10-3600). Default 60 <hpa attempts,<br="" transmit=""></hpa> N5>0=Until T15 Expires; 1-255=Number of Tx Attempts<br>before T15 expires. Default 0 <mpa attempts,<br="" transmit=""></mpa> N6>0=Until T16 Expires; 1-255=Number of Tx Attempts<br>before T16 expires. Default 0 <lpa attempts,<br="" transmit=""></lpa> N7>0=Until T3 Expires; 1-255=Number of Tx Attempts<br>before T3 expires. Default 0 <lpa attempts,<br="" transmit=""></lpa> N7>0=Until T3 Expires; 1-255=Number of Tx Attempts<br>before T3 expires. Default 0 <hpa mode="">0=Automatic; 1=Disabled; 2=Network<br/>Acknowledgement; 3= Monitor-only. Default 0<mpa mode="">0=Automatic; 1=Disabled; 2=Network<br/>Acknowledgement; 3= Monitor-only.<br/>WARNING: Before inserting a Vehicle Adapter or<br/>Control Module:<br/>A) Connect the red (+) and black (-) wires to a 9-<br/>32 VDC power source and install a 100k Ohm<br/>resistor across the yellow wires; OR<br/>B) Return MPA Mode to its default setting</mpa></hpa>                                                                                                    | <mpa td="" timeout,<="" transmit=""><td>0=Infinity; Else in Seconds (10-999990) If not set 0-</td></mpa>                                                                         | 0=Infinity; Else in Seconds (10-999990) If not set 0-                                                              |  |  |
| <hpa query="" timeout,<br=""></hpa> T17>In Seconds (10-3600). Default 60 <hpa attempts,<br="" transmit=""></hpa> N5>0=Until T15 Expires; 1-255=Number of Tx Attempts<br>before T15 expires. Default 0 <mpa attempts,<br="" transmit=""></mpa> N6>0=Until T16 Expires; 1-255=Number of Tx Attempts<br>before T16 expires. Default 0 <lpa attempts,<br="" transmit=""></lpa> N7>0=Until T3 Expires; 1-255=Number of Tx Attempts<br>before T3 expires. Default 0 <hpa mode="">0=Until T3 Expires; 1-255=Number of Tx Attempts<br/>before T3 expires. Default 0<hpa mode="">0=Automatic; 1=Disabled; 2=Network<br/>Acknowledgement; 3= Monitor-only. Default 0<mpa mode="">0=Automatic; 1=Disabled; 2=Network<br/>Acknowledgement; 3= Monitor-only.<br/>WARNING: Before inserting a Vehicle Adapter or<br/>Control Module:<br/>A) Connect the red (+) and black (-) wires to a 9-<br/>32 VDC power source and install a 100k Ohm<br/>resistor across the yellow wires; OR<br/>B) Return MPA Mode to its default setting</mpa></hpa></hpa>                                                                                                    | T16>                                                                                                    | Infinity, should be set no lower than 300 Seconds.                                                                 |  |  |
| T17>0=Until T15 Expires; 1-255=Number of Tx Attempts<br>before T15 expires. Default 0 <mpa attempts,<br="" transmit=""></mpa> N6>0=Until T16 Expires; 1-255=Number of Tx Attempts<br>before T16 expires. Default 0 <lpa attempts,<br="" transmit=""></lpa> N7>0=Until T3 Expires; 1-255=Number of Tx Attempts<br>before T3 expires. Default 0 <hpa mode="">0=Until T3 Expires; 1-255=Number of Tx Attempts<br/>before T3 expires. Default 0<hpa mode="">0=Automatic; 1=Disabled; 2=Network<br/>Acknowledgement; 3= Monitor-only. Default 0<mpa mode="">0=Automatic; 1=Disabled; 2=Network<br/>Acknowledgement; 3= Monitor-only.<br/>WARNING: Before inserting a Vehicle Adapter or<br/>Control Module:<br/>A) Connect the red (+) and black (-) wires to a 9-<br/>32 VDC power source and install a 100k Ohm<br/>resistor across the yellow wires; OR<br/>B) Return MPA Mode to its default setting</mpa></hpa></hpa>                                                                                                    |                                                                                                    | Default 300                                                                                                    |  |  |
| <hpa attempts,<br="" transmit=""></hpa> N5>0=Until T15 Expires; 1-255=Number of Tx Attempts<br>before T15 expires. Default 0 <mpa attempts,<br="" transmit=""></mpa> N6>0=Until T16 Expires; 1-255=Number of Tx Attempts<br>before T16 expires. Default 0 <lpa attempts,<br="" transmit=""></lpa> N7>0=Until T3 Expires; 1-255=Number of Tx Attempts<br>before T3 expires. Default 0 <hpa mode="">0=Until T3 Expires; 1-255=Number of Tx Attempts<br/>before T3 expires. Default 0<hpa mode="">0=Automatic; 1=Disabled; 2=Network<br/>Acknowledgement; 3= Monitor-only. Default 0<mpa mode="">0=Automatic; 1=Disabled; 2=Network<br/>Acknowledgement; 3= Monitor-only.<br/>WARNING: Before inserting a Vehicle Adapter or<br/>Control Module:<br/>A) Connect the red (+) and black (-) wires to a 9-<br/>32 VDC power source and install a 100k Ohm<br/>resistor across the yellow wires; OR<br/>B) Return MPA Mode to its default setting</mpa></hpa></hpa>                                                                                                    | <hpa query="" td="" timeout,<=""><td>In Seconds (10-3600). Default 60</td></hpa>                                                                                                 | In Seconds (10-3600). Default 60                                                                                   |  |  |
| N5>before T15 expires. Default 0 <mpa attempts,<br="" transmit=""></mpa> N6>0=Until T16 Expires; 1-255=Number of Tx Attempts<br>before T16 expires. Default 0 <lpa attempts,<br="" transmit=""></lpa> N7>0=Until T3 Expires; 1-255=Number of Tx Attempts<br>before T3 expires. Default 0 <hpa mode="">0=Automatic; 1=Disabled; 2=Network<br/>Acknowledgement; 3= Monitor-only. Default 0<mpa mode="">0=Automatic; 1=Disabled; 2=Network<br/>Acknowledgement; 3= Monitor-only. Default 0<mpa mode="">0=Automatic; 1=Disabled; 2=Network<br/>Acknowledgement; 3= Monitor-only.<br/>WARNING: Before inserting a Vehicle Adapter or<br/>Control Module:<br/>A) Connect the red (+) and black (-) wires to a 9-<br/>32 VDC power source and install a 100k Ohm<br/>resistor across the yellow wires; OR<br/>B) Return MPA Mode to its default setting</mpa></mpa></hpa>                                                                                                    | T17>                                                                                                    |                                                                                                    |  |  |
|                                                                                                    | <hpa attempts,<="" td="" transmit=""><td>0=Until T15 Expires; 1-255=Number of Tx Attempts</td></hpa>                                                                             | 0=Until T15 Expires; 1-255=Number of Tx Attempts                                                                   |  |  |
| N6>before T16 expires. Default 0 <lpa attempts,<br="" transmit=""></lpa> N7>0=Until T3 Expires; 1-255=Number of Tx Attempts<br>before T3 expires. Default 0 <hpa mode="">0=Automatic; 1=Disabled; 2=Network<br/>Acknowledgement; 3= Monitor-only. Default 0<mpa mode="">0=Automatic; 1=Disabled; 2=Network<br/>Acknowledgement; 3= Monitor-only.<br/>WARNING: Before inserting a Vehicle Adapter or<br/>Control Module:<br/>A) Connect the red (+) and black (-) wires to a 9-<br/>32 VDC power source and install a 100k Ohm<br/>resistor across the yellow wires; OR<br/>B) Return MPA Mode to its default setting</mpa></hpa>                                                                                                    | N5>                                                                                                    | before T15 expires. Default 0                                                                                      |  |  |
| <lpa attempts,<="" td="" transmit="">       0=Until T3 Expires; 1-255=Number of Tx Attempts         N7&gt;       before T3 expires; 1-255=Number of Tx Attempts         <hpa mode="">       0=Automatic; 1=Disabled; 2=Network         <acknowledgement; 0<="" 3="Monitor-only." default="" td="">       0=Automatic; 1=Disabled; 2=Network         <mpa mode="">       0=Automatic; 1=Disabled; 2=Network         <acknowledgement; 3="Monitor-only.&lt;/td">       Default 0         <mpa mode="">       0=Automatic; 1=Disabled; 2=Network         Acknowledgement; 3= Monitor-only.       WARNING: Before inserting a Vehicle Adapter or Control Module:         A) Connect the red (+) and black (-) wires to a 9-32 VDC power source and install a 100k Ohm resistor across the yellow wires; OR         B) Return MPA Mode to its default setting</mpa></acknowledgement;></mpa></acknowledgement;></hpa></lpa>                                                                                                    | <mpa attempts,<="" td="" transmit=""><td>0=Until T16 Expires; 1-255=Number of Tx Attempts</td></mpa>                                                                             | 0=Until T16 Expires; 1-255=Number of Tx Attempts                                                                   |  |  |
| N7>       before T3 expires. Default 0 <hpa mode="">       0=Automatic; 1=Disabled; 2=Network         Acknowledgement; 3= Monitor-only. Default 0         <mpa mode="">       0=Automatic; 1=Disabled; 2=Network         Acknowledgement; 3= Monitor-only.         WARNING: Before inserting a Vehicle Adapter or         Control Module:         A) Connect the red (+) and black (-) wires to a 9-         32 VDC power source and install a 100k Ohm         resistor across the yellow wires; OR         B) Return MPA Mode to its default setting</mpa></hpa>                                                                                                    | N6>                                                                                                    | before T16 expires. Default 0                                                                                      |  |  |
| <hpa mode="">       0=Automatic; 1=Disabled; 2=Network         Acknowledgement; 3= Monitor-only. Default 0         <mpa mode="">       0=Automatic; 1=Disabled; 2=Network         Acknowledgement; 3= Monitor-only.         WARNING: Before inserting a Vehicle Adapter or         Control Module:         A) Connect the red (+) and black (-) wires to a 9-         32 VDC power source and install a 100k Ohm         resistor across the yellow wires; OR         B) Return MPA Mode to its default setting</mpa></hpa>                                                                                                    | <lpa attempts,<="" td="" transmit=""><td>0=Until T3 Expires; 1-255=Number of Tx Attempts</td></lpa>                                                                              | 0=Until T3 Expires; 1-255=Number of Tx Attempts                                                                    |  |  |
| Acknowledgement; 3= Monitor-only. Default 0 <mpa mode="">       0=Automatic; 1=Disabled; 2=Network         Acknowledgement; 3= Monitor-only.       WARNING: Before inserting a Vehicle Adapter or Control Module:         A) Connect the red (+) and black (-) wires to a 9-32 VDC power source and install a 100k Ohm resistor across the yellow wires; OR         B) Return MPA Mode to its default setting</mpa>                                                                                                    | N7>                                                                                                    | before T3 expires. Default 0                                                                                       |  |  |
| <mpa mode="">          0=Automatic; 1=Disabled; 2=Network         Acknowledgement; 3= Monitor-only.         WARNING: Before inserting a Vehicle Adapter or         Control Module:         A) Connect the red (+) and black (-) wires to a 9-         32 VDC power source and install a 100k Ohm         resistor across the yellow wires; OR         B) Return MPA Mode to its default setting</mpa>                                                                                                    | <hpa mode=""></hpa>                                                                                                    | 0=Automatic; 1=Disabled; 2=Network                                                                                 |  |  |
| <ul> <li>Acknowledgement; 3= Monitor-only.</li> <li>WARNING: Before inserting a Vehicle Adapter or Control Module:</li> <li>A) Connect the red (+) and black (-) wires to a 9-32 VDC power source and install a 100k Ohm resistor across the yellow wires; OR</li> <li>B) Return MPA Mode to its default setting</li> </ul>                                                                                                    |                                                                                                    | Acknowledgement; 3= Monitor-only. Default 0                                                                        |  |  |
| <ul> <li>WARNING: Before inserting a Vehicle Adapter or<br/>Control Module:</li> <li>A) Connect the red (+) and black (-) wires to a 9-<br/>32 VDC power source and install a 100k Ohm<br/>resistor across the yellow wires; OR</li> <li>B) Return MPA Mode to its default setting</li> </ul>                                                                                                    | <mpa mode=""></mpa>                                                                                                    | 0=Automatic; 1=Disabled; 2=Network                                                                                 |  |  |
| Control Module:<br>A) Connect the red (+) and black (-) wires to a 9-<br>32 VDC power source and install a 100k Ohm<br>resistor across the yellow wires; OR<br>B) Return MPA Mode to its default setting                                                                                                    |                                                                                                    | Acknowledgement; 3= Monitor-only.                                                                                  |  |  |
| <ul> <li>A) Connect the red (+) and black (-) wires to a 9-32 VDC power source and install a 100k Ohm resistor across the yellow wires; OR</li> <li>B) Return MPA Mode to its default setting</li> </ul>                                                                                                    |                                                                                                    | WARNING: Before inserting a Vehicle Adapter or                                                                     |  |  |
| <ul><li>32 VDC power source and install a 100k Ohm resistor across the yellow wires; OR</li><li>B) Return MPA Mode to its default setting</li></ul>                                                                                                    |                                                                                                    |                                                                                                    |  |  |
| resistor across the yellow wires; OR<br>B) Return MPA Mode to its default setting                                                                                                    | A) Connect the red (+) and black (-) wires to a 9-                                                                                                    |                                                                                                    |  |  |
| B) Return MPA Mode to its default setting                                                                                                    |                                                                                                    |                                                                                                    |  |  |
| , C                                                                                                    |                                                                                                    | resistor across the yellow wires; OR                                                                               |  |  |
| (1 D: 11 I)                                                                                                    |                                                                                                    | B) Return MPA Mode to its default setting                                                                          |  |  |
| "I=Disabled".                                                                                                    |                                                                                                    | "1=Disabled".                                                                                                    |  |  |
| Default 1.                                                                                                    |                                                                                                    | Default 1.                                                                                                    |  |  |
| <lpa mode=""> 0=Automatic; 1=Disabled; 2=Network</lpa>                                                                                                    | <lpa mode=""></lpa>                                                                                                    | 0=Automatic; 1=Disabled; 2=Network                                                                                 |  |  |
| Acknowledgement; 3= Monitor-only (regardless of                                                                                                    |                                                                                                    | Acknowledgement; 3= Monitor-only (regardless of                                                                    |  |  |
| motion). Default 0                                                                                                    |                                                                                                    | motion). Default 0                                                                                                 |  |  |

 Table 48, AT+CTKY Assignment

Default: AT+CTKY=10,10,10,10,0,300,60,0,0,0,0,1,0

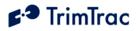

| AT+CTKY?                                                                                                    |                                                                                     |  |  |
|----------------------------------------------------------------------------------------------------|-------------------------------------------------------------------------------------|--|--|
| CTKY: <hpa idle="" t1<="" th="" timeout,=""><th>1&gt;,<mpa idle="" t12="" timeout,="">,<hpa delay<="" th=""></hpa></mpa></th></hpa> | 1>, <mpa idle="" t12="" timeout,="">,<hpa delay<="" th=""></hpa></mpa>              |  |  |
| Timeout, T13>, <mpa delay="" t14="" timeout,="">,<hpa th="" timeout,<="" transmit=""></hpa></mpa>                                   |                                                                                     |  |  |
| T15>, <mpa t16="" timeout,="" transmit="">,<hpa query="" t17="" timeout,="">,<hpa< th=""></hpa<></hpa></mpa>                        |                                                                                     |  |  |
| Transmit Attempts, N5>, <mpa attempts,="" n6="" transmit="">,<lpa td="" transmit<=""></lpa></mpa>                                   |                                                                                     |  |  |
| <b>1</b> 1 1                                                                                                    | Attempts, N7>, <hpa mode="">,<mpa mode="">,<lpa mode=""></lpa></mpa></hpa>          |  |  |
| OK                                                                                                    |                                                                                     |  |  |
| <hpa idle="" t11="" timeout,=""></hpa>                                                                                              | In Seconds (10-999990). Default 10                                                  |  |  |
| <mpa idle="" t12="" timeout,=""></mpa>                                                                                              | In Seconds (10-999990). Default 10                                                  |  |  |
| <hpa delay="" t13="" timeout,=""></hpa>                                                                                             | In Seconds (10-86400). Default 10                                                   |  |  |
| <mpa delay="" t14="" timeout,=""></mpa>                                                                                             | In Seconds (10-86400). Default 10                                                   |  |  |
| <hpa t15="" timeout,="" transmit=""></hpa>                                                                                          | 0=Infinity; Else in Seconds (10-999990). Default 0                                  |  |  |
| <mpa t16="" timeout,="" transmit=""></mpa>                                                                                          | 0=Infinity; Else in Seconds (10-999990) If not set 0-                               |  |  |
|                                                                                                    | Infinity, should be set no lower than 300 Seconds.                                  |  |  |
| Default 300                                                                                                    |                                                                                     |  |  |
| <hpa query="" t17="" timeout,=""></hpa>                                                                                             | In Seconds (10-3600). Default 60                                                    |  |  |
| <hpa attempts,="" n5="" transmit=""></hpa>                                                                                          | 0=Until T15 Expires; 1-255=Number of Tx Attempts                                    |  |  |
|                                                                                                    | before T15 expires. Default 0                                                       |  |  |
| <mpa attempts,="" n6="" transmit=""></mpa>                                                                                          | 0=Until T16 Expires; 1-255=Number of Tx Attempts                                    |  |  |
|                                                                                                    | before T16 expires. Default 0                                                       |  |  |
| <lpa attempts,="" n7="" transmit=""></lpa>                                                                                          | 0=Until T3 Expires; 1-255=Number of Tx Attempts                                     |  |  |
|                                                                                                    | before T3 expires. Default 0                                                        |  |  |
| <hpa mode=""></hpa>                                                                                                    | 0=Automatic; 1=Disabled; 2=Network                                                  |  |  |
|                                                                                                    | Acknowledgement; 3= Monitor-only. Default 0                                         |  |  |
| <mpa mode=""></mpa>                                                                                                    | 0=Automatic; 1=Disabled; 2=Network                                                  |  |  |
|                                                                                                    | Acknowledgement; 3= Monitor-only.                                                   |  |  |
| WARNING: Before inserting a Vehicle                                                                                                 |                                                                                     |  |  |
| Adapter or Control Module:                                                                                                    |                                                                                     |  |  |
| A) Connect the red (+) and black (-) wires to                                                                                       |                                                                                     |  |  |
|                                                                                                    | 9-32 VDC power source and install a 100k                                            |  |  |
| Ohm resistor across the yellow wires; OR                                                                                            |                                                                                     |  |  |
|                                                                                                    | <b>B) Return MPA Mode to its default setting</b><br><b>"1=Disabled".</b> Default 1. |  |  |
| <lpa mode=""></lpa>                                                                                                    | 0=Automatic; 1=Disabled; 2=Network                                                  |  |  |
|                                                                                                    | Acknowledgement; 3= Monitor-only (regardless                                        |  |  |
|                                                                                                    | of motion). Default 0                                                               |  |  |
|                                                                                                    | or motion). Default 0                                                               |  |  |

Table 49, AT+CTKY? Query

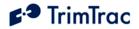

## **AT+CTKZ** Daily Hours, Runtime & Other Extended Settings

The AT+CTKZ command configures the Scheduled Hours Mode, Runtime Meter and other operation parameters as defined below.

| und outer operation parameters                                                                                                    |                                                                                            |  |
|----------------------------------------------------------------------------------------------------|--------------------------------------------------------------------------------------------|--|
| AT+CTKZ= <motion counter="" td="" thr<=""><td>reshold&gt;,<scheduled hours="" mode="">,<scheduled hours<="" td=""></scheduled></scheduled></td></motion> | reshold>, <scheduled hours="" mode="">,<scheduled hours<="" td=""></scheduled></scheduled> |  |
| Daily Start Time, T27>, <scheduled day="" hours="" length,="" t28="" work="">,<scheduled hours<="" td=""></scheduled></scheduled>                        |                                                                                            |  |
| First Weekly Work Day>, <schedu< td=""><td>aled Hours Work Days per Week&gt;,<runtime motion-<="" td=""></runtime></td></schedu<>                        | aled Hours Work Days per Week>, <runtime motion-<="" td=""></runtime>                      |  |
| based>, <runtime lpa-based="">,<r< td=""><td>Runtime Motion-based Countdown, T29&gt;,<runtime< td=""></runtime<></td></r<></runtime>                     | Runtime Motion-based Countdown, T29>, <runtime< td=""></runtime<>                          |  |
|                                                                                                    | utomatic Message Log Dump>, <gps fix="" rate="">,<lpa< td=""></lpa<></gps>                 |  |
|                                                                                                    | ence Type>, <speed enforcement="">,<speeding report<="" td=""></speeding></speed>          |  |
| · · ·                                                                                                    | Timer>, <reserved>,<reserved>,<reserved>,</reserved></reserved></reserved>                 |  |
| <reserved>,<reserved>,<reserved></reserved></reserved></reserved>                                                                                        |                                                                                            |  |
| OK                                                                                                    |                                                                                            |  |
| <motion counter="" threshold=""></motion>                                                                                                    | Counter (1-2000). Default: 10                                                              |  |
| <scheduled hours="" mode=""></scheduled>                                                                                                    | 0=Disabled; 1=Enabled. Default: 0                                                          |  |
| <scheduled daily="" hours="" start<="" td=""><td>In Seconds <math>(0 - 86399)</math> after 12:00AM UTC</td></scheduled>                                  | In Seconds $(0 - 86399)$ after 12:00AM UTC                                                 |  |
| Time, T27>                                                                                                    | Default: 0                                                                                 |  |
| <pre><scheduled day<="" hours="" pre="" work=""></scheduled></pre>                                                                                       | In Seconds $(0 - 86400)$ . Default: 43200                                                  |  |
| •                                                                                                    | III Seconds (0 – $00400$ ). Default. $45200$                                               |  |
| Length, T28>                                                                                                    | 0-Sunday 1-Manday 2-Treaday 2 Wadnesday                                                    |  |
| <scheduled first="" hours="" td="" weekly<=""><td>0=Sunday; 1=Monday; 2=Tuesday; 3=Wednesday;</td></scheduled>                                           | 0=Sunday; 1=Monday; 2=Tuesday; 3=Wednesday;                                                |  |
| Work Day >                                                                                                    | 4=Thursday; 5=Friday; 6=Saturday (All relative to                                          |  |
| Scheduled Hours Work Doug                                                                                                    | UTC). Default: 1                                                                           |  |
| <scheduled days<="" hours="" td="" work=""><td>1= One Day; 2=Two Days; 3=Three Days; 4=Four</td></scheduled>                                             | 1= One Day; 2=Two Days; 3=Three Days; 4=Four                                               |  |
| per Week>                                                                                                    | Days; 5=Five Days; 6=Six Days; 7=Seven Days.<br>Default: 5                                 |  |
| <runtime motion-based=""></runtime>                                                                                                    | 0=Disabled; 1=Enabled. Default: 0                                                          |  |
| <runtime lpa-based=""></runtime>                                                                                                    | 0=Disabled; 1=Enabled. Default: 0                                                          |  |
| <runtime motion-based<="" td=""><td>In Hours (0=No Countdown, 1-990). Default: 0</td></runtime>                                                          | In Hours (0=No Countdown, 1-990). Default: 0                                               |  |
| Countdown, T29>                                                                                                    | III Hours (0–140 Countdown, 1-990). Default. 0                                             |  |
| <runtime lpa-based<="" td=""><td>In Hours (0=No Countdown, 1-990). Default: 0</td></runtime>                                                             | In Hours (0=No Countdown, 1-990). Default: 0                                               |  |
| Countdown, T30>                                                                                                    | In Hours (0–140 Countdown, 1-990). Default. 0                                              |  |
| <automatic log<="" message="" td=""><td>0=Disabled; 1=Enabled. Default: 0</td></automatic>                                                               | 0=Disabled; 1=Enabled. Default: 0                                                          |  |
| Dump>                                                                                                    | 0-Disabled, 1-Ellabled. Default. 0                                                         |  |
| <gps fix="" rate=""></gps>                                                                                                    | 0=GPS operation during FIX State only; 1=1Hz GPS                                           |  |
|                                                                                                    | operation except while stationary. Default: 0                                              |  |
| <lpa arming="" delay,="" input="" p="" t31<=""></lpa>                                                                                                    | In Seconds (0-990). Default: 0                                                             |  |
| <geofence type=""></geofence>                                                                                                    | 0=Boundary Crossing; 1=Inclusive; 2=Exclusive.                                             |  |
| Coordinee Type>                                                                                                    | Default 1                                                                                  |  |
| <speed enforcement=""></speed>                                                                                                    | 0=No Enforcement; 1-990 = Limit in MPH. Default:                                           |  |
| Speed Enterement/                                                                                                    | 0.                                                                                         |  |
| <speeding mode="" report=""></speeding>                                                                                                    | 0=<br>0=Report All Violations; 1=Report Initial                                            |  |
| Specung Report Mode >                                                                                                    | Violations Only. Default: 0                                                                |  |
|                                                                                                    |                                                                                            |  |
| Grandling Corr (1                                                                                                    |                                                                                            |  |
| <speeding countdown<="" td=""><td>In Seconds (0-99990). Default: 0</td></speeding>                                                                       | In Seconds (0-99990). Default: 0                                                           |  |
| <speeding countdown<br="">Timer&gt;<br/><reserved> x 7</reserved></speeding>                                                                             |                                                                                            |  |

 Table 50, AT+CTKZ Assignment

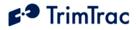

### AT+CTKZ?

+CTKZ: <Motion Counter Threshold>,<Scheduled Hours Mode>,<Scheduled Hours Daily Start Time, T27>,<Scheduled Hours Work Day Length, T28>,<Scheduled Hours First Weekly Work Day>,<Scheduled Hours Work Days per Week>,<Runtime Motionbased>,<Runtime LPA-based>,<Runtime Motion-based Countdown, T29>,<Runtime LPA-based Countdown, T30>,<Automatic Message Log Dump>,<GPS Fix Rate>,<LPA Input Arming Delay, T31>,<Geofence Type>,<Speed Enforcement>,<Speeding Report Mode>,<Speeding Countdown Timer>,<Reserved>,<Reserved>,<Rese

| OK                                                                                                    |                                                                    |
|----------------------------------------------------------------------------------------------------|--------------------------------------------------------------------|
| <motion counter="" threshold=""></motion>                                                                      | Counter (1-2000). Default: 10                                      |
| <scheduled hours="" mode=""></scheduled>                                                                       | 0=Disabled; 1=Enabled. Default: 0                                  |
| <scheduled daily="" hours="" start<="" td=""><td>In Seconds (0 – 86399) after 12:00AM UTC</td></scheduled>     | In Seconds (0 – 86399) after 12:00AM UTC                           |
| Time, T27>                                                                                                    | Default: 0                                                         |
| <scheduled day<="" hours="" td="" work=""><td>In Seconds (0 – 86400). Default: 43200</td></scheduled>          | In Seconds (0 – 86400). Default: 43200                             |
| Length, T28>                                                                                                   |                                                                    |
| <scheduled first="" hours="" td="" weekly<=""><td>0=Sunday; 1=Monday; 2=Tuesday; 3=Wednesday;</td></scheduled> | 0=Sunday; 1=Monday; 2=Tuesday; 3=Wednesday;                        |
|                                                                                                    | 4=Thursday; 5=Friday; 6=Saturday (All relative to UTC). Default: 1 |
| <scheduled days<="" hours="" td="" work=""><td>1= One Day; 2=Two Days; 3=Three Days; 4=Four</td></scheduled>   | 1= One Day; 2=Two Days; 3=Three Days; 4=Four                       |
|                                                                                                    | Days; 5=Five Days; 6=Six Days; 7=Seven Days.<br>Default: 5         |
| <runtime motion-based=""></runtime>                                                                            | 0=Disabled; 1=Enabled. Default: 0                                  |
| <runtime lpa-based=""></runtime>                                                                               | 0=Disabled; 1=Enabled. Default: 0                                  |
| <runtime motion-based<="" td=""><td>In Hours (0=No Countdown, 1-990). Default: 0</td></runtime>                | In Hours (0=No Countdown, 1-990). Default: 0                       |
| Countdown, T29>                                                                                                |                                                                    |
|                                                                                                    | In Hours (0=No Countdown, 1-990). Default: 0                       |
| Countdown, T30>                                                                                                |                                                                    |
| ê ê                                                                                                    | 0=Disabled; 1=Enabled. Default: 0                                  |
| Dump>                                                                                                    |                                                                    |
|                                                                                                    | 0=GPS operation during FIX State only; 1=1Hz GPS                   |
|                                                                                                    | operation except while stationary. Default: 0                      |
|                                                                                                    | In Seconds (0-990). Default: 0                                     |
|                                                                                                    | 0=Boundary Crossing; 1=Inclusive; 2=Exclusive.                     |
|                                                                                                    | Default 1                                                          |
| 1                                                                                                    | 0=No Enforcement; 1-990 = Limit in MPH. Default:                   |
|                                                                                                    | 0.                                                                 |
|                                                                                                    | 0=Report All Violations; 1=Report Initial                          |
|                                                                                                    | Violations Only. Default: 0                                        |
| <speeding countdown<="" td=""><td>In Seconds (0-99990). Default: 0</td></speeding>                             | In Seconds (0-99990). Default: 0                                   |
| Timer>                                                                                                    |                                                                    |
| $\langle \text{Reserved} \rangle \ge 7$                                                                        | Reserved. Must be 0                                                |

Table 51, AT+CTKZ? Query

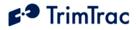

## **ATI Retrieve Firmware Version Command**

The ATI command will retrieve the firmware version. Note that no "?" mark is used in this query

```
ati
Trimble Navigation Ltd
TrimTrac (tm)
Revision: {message}
OK
```

Table 52, ATI Query

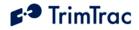

# **TrimTrac Pro Defaults**

## Introduction

Factory default settings of the TrimTrac Pro are listed in Table 93 through Table 97, beginning on page 184. All such default settings can be easily changed to suit the particular application requirements. The challenge for most is figuring out the true applications requirements.

While most of the settings can be configured or changed by sending the appropriate commands over the GSM network, non-default entries for certain fields such as the Unit Identification number (Unit ID), Security Password and SIM PIN can only be entered or changed using the Provisioning Module. Please refer to the TrimTrac Basic State Machine chapter beginning on page 83 for detailed descriptions of each TrimTrac state.

The TrimTrac Pro comes from the factory with no time set and with no GPS almanac or location stored in memory. The time and location is set once the device has achieved its first position fix. A GPS Almanac can be loaded in either of two ways:

- 1. Use the Windows PC-based TrimTrac GPS Almanac Tool to retrieve a current almanac from an operational TrimTrac Pro and send that almanac to other TrimTrac Pro units; or
- 2. The TrimTrac Pro will download a complete current almanac from the GPS satellites after it has computed its first fix. Collection of the almanac will occur in the background and will not delay or otherwise interfere with other operations, such as transmitting or receiving over-the-air messages.

If an almanac is to be collected from the GPS satellites, it is important that when the TrimTrac Pro is first activated that it be given a clear view of the sky with sufficient time to calculate its first position fix and to collect a full almanac.

### Security Considerations

#### **Communication Security**

To maintain the security of the TrimTrac Pro it will only accept an incoming TrimTrac Application message if the Unit ID and Security Password in the message match those contained in the TrimTrac Pro. The message must also include a correct Checksum value. This will ensure that only the authorized server application is able to change the device configuration. If any of these fields in the TrimTrac Pro do not match the incoming message, then those messages are ignored with no response forthcoming from the TrimTrac Pro.

The SIM PIN is a feature of GSM SIMs that allows the owner of the SIM to put a lock on the SIM. In order to use the account associated with the SIM, the user of the GSM device must provide the SIM PIN after SIM insertion or device power

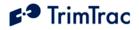

up. The SIM PIN setting is stored in the firmware and is used if the SIM requests it. If so requested, the SIM PIN is used to attempt to unlock the SIM. If the unlock fails, the SIM PIN is marked as having caused a failure and not retried until the user physically connects the TrimTrac Pro to a Provisioning Module and uses the AT+CKTP command to change the SIM PIN. This is to prevent the SIM from becoming unusable after 10 SIM PIN failures. The SIM PIN cannot be read back once set. It can only be overwritten.

#### **Configuration Security**

The configurable parameters are divided into two groups, the provisioning group and the read/write group.

The provisioning group includes parameters that can only be read, but not changed. They are set at time of manufacturing or, in some cases, at time of provisioning. The values such as the IMEI Number and Firmware Version are written at time of manufacturing. The SMS Destination Address is written at time of provisioning or can be changed over the air using the SET\_PROV\_CONFIG message.

The read/write group depicted in Table 102, Read-only Parameters on page 196 includes operational parameters that are changed as a part of the normal operation of the TrimTrac Pro. Sending a TrimTrac Application message to the TrimTrac Pro via the GSM network can change all these values. Using these messages the server application can change the functionality of the TrimTrac Pro. The communication security methods will protect these values from being changed by an unauthorized user.

### **Diagnostics**

When the Diagnostics Mode is enabled and set to 1 (LED) the LED on the TrimTrac Pro will blink at different rates depending on the TrimTrac Pro's operational state. If the TrimTrac Pro is powered off the LED is off. Once the battery charge drops to 10% or below, the LED turns red remains on in all states except the DELAY State when the LED is turned off. Please see Table 53 for a full description of LED blink rates.

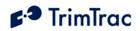

| TrimTrac State    | Blink Rate                 | In Plain Words                        |
|-------------------|----------------------------|---------------------------------------|
|                   | (Green except as noted)    |                                       |
| IDLE while        | 250ms ON / 250 ms OFF      | Rapid blinking                        |
| sensing motion    |                            |                                       |
| or if Anytime     |                            |                                       |
| Polling is active |                            |                                       |
| Starting FIX      | 100ms ON / 300ms OFF.      | Very short, rapid blinking            |
| State             |                            |                                       |
| FIX               | 2 Sec ON / 2 Sec OFF       | Long Blink, Long Off                  |
| TRANSMIT          | 200ms ON / 1800ms OFF      | Short Blink, Long Off                 |
| QUERY             | 1800ms ON / 200ms OFF      | Long Blink, very short off time       |
| DELAY             | Always OFF if powered off, | If the LED blinks once every 10       |
|                   | otherwise 250ms ON /       | seconds, then the device has the GPS, |
|                   | 10,000ms OFF               | GSM or both powered up.               |
| DELAY to IDLE     | One 2 Second ON            | One blink as unit transitions from    |
|                   |                            | DELAY to IDLE state                   |
| IDLE while        | OFF unless Anytime Polling | Unless the Anytime Polling is active, |
| waiting for       | is active, then 250ms ON / | the LED will be off during IDLE       |
| motion (IDLE      | 250 ms OFF                 | State while there is no motion;       |
| "sleep")          |                            | otherwise, LED will blink rapidly.    |
| Collecting        | 400ms ON / 200ms OFF /     | Two Medium Blinks followed by a       |
| Almanac           | 400ms ON / 2200ms OFF      | Long Off                              |
| All except        | Always ON, RED             | Low Battery (either AA alkaline       |
| DELAY State       |                            | batteries or Vehicle Adapter or       |
|                   |                            | Control Module standby battery).      |

Table 53, Diagnostic LED Blink Rates

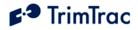

# **TrimTrac Application Protocol**

## Introduction

The TrimTrac Application Protocol is used to communicate with and control TrimTrac Pros that have already been provisioned and deployed to the field.

The TrimTrac Pro communicates with the server application by sending and receiving data messages based on an ASCII-like protocol (in lieu of the AT commands used during initial provisioning). This TrimTrac Application Protocol uses the same message structure as the Trimble ASCII Interface Protocol (TAIP) even though no TAIP messages defined for Trimble products other than the TrimTrac Pro are used. It is used to communicate with and control TrimTrac Pros that have already been provisioned and deployed to the field.

For security reasons, the Unit ID, Security Password, and SIM PIN cannot be changed over-the-air using TrimTrac Application Protocol messages.

To minimize the number of data messages sent to the TrimTrac Pro, more than one TrimTrac Application Protocol message may be combined into a single SMS text message, up to the maximum number of 160 characters per SMS. The QUERY\_POSITION message, however, cannot be combined with other commands in a single SMS message. In some cases, the TrimTrac Pro may similarly include more than one response in a single SMS. See QUERY\_POSITION on page 160 and Aggregate Log Reporting Flag in QUERY\_LOG on page 159 for more details.

## Message Format

### **Basic Message**

All TrimTrac Application Protocol messages use printable ASCII characters. Upper case and lower case alpha characters are generally interchangeable, i.e., lower case characters are converted to upper case alpha in the TrimTrac Pro before parsing.

Each message has the following general format with the contents of the data string being message dependant. Valid messages are limited to 128 characters.

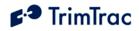

| Element  | Meaning                                                                                      |
|----------|----------------------------------------------------------------------------------------------|
| >        | Start of new message                                                                         |
| <        | End of message                                                                               |
| А        | Message Qualifier (Q, R, or S)                                                               |
| BB       | 2-character Message Identifier (Must be TK)                                                  |
| С        | Data string.                                                                                 |
| PPPPPPPP | Security Password. Always 8 alphanumeric<br>characters, UPPER CASE ONLY. Default<br>00000000 |
| YYYYYYYY | Unit ID. Always 8 alphanumeric characters,<br>UPPER CASE ONLY. Default 00000000              |
| ZZ       | 2-character checksum.                                                                        |
| {x}      | Signifies that x can occur zero or more times                                                |
| [x]      | Signifies that x may optionally occur once                                                   |

>ABB{C}[;PW=PPPPPPP];ID=YYYYYYY;\*ZZ<

Table 54, Basic Message Format

## Message Framing

Each TrimTrac Application Protocol message is framed by the start, end ASCII characters '>', '<', respectively. These characters are not allowed other than as start-of-message and end-of-message indicators. Multiple TrimTrac Application Protocol messages may be combined into a single SMS text message up to the maximum number of 160 characters per SMS.

### **Message Qualifiers**

A one-character Message Qualifier is used to describe the action to be taken on the message. The following table lists the valid qualifiers:

| Qualifier | Action                                                                          |
|-----------|---------------------------------------------------------------------------------|
| Q         | Query for data or parameters (sent to TrimTrac Pro)                             |
| S         | Set or configure parameters (sent to TrimTrac Pro)                              |
| R         | Response to a query or a scheduled or autonomous report (from the TrimTrac Pro) |

Table 55, Message Qualifiers

### **Data String**

The Message Qualifier and the Message Identifier dictate the format and length of the data string. The Data String can consist of any printable ASCII characters with the exception of the > and < characters. Most messages are length sensitive and

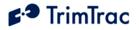

many use the ';' character as field separator. Data fields are fixed length regardless of the values entered.

### Security Password

A Security Password (denoted as "PW" in messages) must be used in all communications with the TrimTrac Pro. The default Security Password is set to "00000000"; however, the TrimTrac Pro may be assigned any UPPERCASE alphanumeric password of up to eight characters while the TrimTrac Pro is connected to a Provisioning Module.

The TrimTrac Pro checks all incoming messages for a Security Password and all incoming message must include a Security Password. If the Security Password included in a message sent to TrimTrac Pro does not match the Security Password configured in the TrimTrac Pro, then the message is ignored.

### Unit ID

The Unit ID must be used in all communications with the TrimTrac Pro. The TrimTrac Pro may be assigned an UPPERCASE alphanumeric Unit ID of eight characters only while the TrimTrac Pro is connected to a Provisioning Module (available separately). The default Unit ID is set to 00000000.

The TrimTrac Pro checks all incoming messages for a Unit ID and all incoming message must include a Unit ID. If the Unit ID included in a message sent to TrimTrac Pro does not match the Unit ID configured in the TrimTrac Pro, then the message is ignored.

#### Checksum

The checksum field is always required and provides for a two-digit hexadecimal checksum value, which is computed by XOR'ing all characters from the beginning of the message up to and including the \* character. See Table 56, Sample XOR Checksum Source Code. The checksum is always the last element of the message before the end-of-message delimiter.

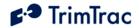

```
* Function:
                AppProtocolCalcTAIPChecksum
* Parameters: pszTAIPMsg, checksum
* Returns: Pointer to Checksum Header ;* if found, NULL otherwise.
* Description: This function checks for the presense of the TAIP checksum
* header. If it exists it calculates the checksum and
 *
                 places it in the checksum parameter and returns a pointer
*
                  to the checksum header.
 *
                  Otherwise it returns NULL without changing checksum.
char* AppProtocolCalcTAIPChecksum(char *pszTAIPMsg, unsigned char *checksum)
{
    char *pcEnd;
   char *pc;
   unsigned char cs;
    if((pcEnd = strstr(pszTAIPMsg, ";*")) != NULL) {
                               // Start of the checsumed chars.
// Move to the first non-checksumed char.
        pc = pszTAIPMsg;
       pcEnd += 2;
        cs = 0;
        while(pc < pcEnd) {</pre>
            cs ^= *pc;
            pc++;
        }
        *checksum = cs;
        return pcEnd-2;
    } else {
        return NULL;
    }
}
```

Table 56, Sample XOR Checksum Source Code

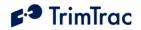

# TrimTrac Application Protocol Message Summary (Sorted by Name)

| Header    | Message Name             | Description                                                             | See Page |
|-----------|--------------------------|-------------------------------------------------------------------------|----------|
| >QTK{x}   | QUERY_CONFIG             | Requests current configuration settings where x=A,F,G,J,K,V,X,Y or Z    | 158      |
| >QTKR     | QUERY_LOG                | Requests logged messages (REPORT_POS and STATUS_MSG)                    | 158      |
| >QTKM     | QUERY_METERS             | Requests/Clears current state of Runtime Meters                         | 160      |
| >QTKD     | QUERY_POSITION           | Requests current or logged position information                         | 160      |
| >QTKU     | QUERY_CONTROL_OUTPUTS    | Requests current status of Control Module outputs                       | 163      |
| >RTKP     | REPORT_POS               | Basic position message                                                  | 164      |
| >RTKL     | RESP_ALERT_STATE         | Reports acknowledgment or, if conditions all normal, clearing of alerts | 166      |
| >RTKA     | RESP_APP_CONFIG          | Reports current Basic Application parameters                            | 167      |
| >RTKX     | RESP_EXT_APP_CONFIG      | Reports current Extended Application parameters                         | 168      |
| >RTKZ     | RESP_EXT2_APP_CONFIG     | Reports Scheduled Hours, Runtime Meters and other parameters            | 170      |
| >RTKK     | RESP_GEOFENCE_CONFIG     | Reports Geofence parameters                                             | 171      |
| >RTKF     | RESP_GPRS_CONNECT_CONFIG | Reports GPRS Configuration                                              | 172      |
| >RTKJ     | RESP_GPRS_SETUP_CONFIG   | Reports GPRS Setup                                                      | 173      |
| >RTKG     | RESP_GPS_CONFIG          | Reports GPS parameters                                                  | 171      |
| >RTKM     | RESP_METERS              | Reports Runtime meter readings                                          | 174      |
| >RTKV     | RESP_PROV_CONFIG         | Reports current SMS Communication parameters                            | 174      |
| >RTK{1-4} | RESP_QUERY_AGGR          | Reports summary of two logged messages                                  | 175      |
| >RTKR     | RESP_QUERY_LOG           | Reports requested logged messages                                       | 175      |
| >RTKY     | RESP_MODULE_APP_CONFIG   | Reports current Module application parameters                           | 176      |
| >RTKU     | RESP_MODULE_OUTPUT       | Reports current Module Output condition                                 | 177      |
| >STKL     | SET_ALERT_STATE          | Acknowledges or clears Module alerts                                    | 146      |
| >STKA     | SET_APP_CONFIG           | Changes Basic Application parameters                                    | 147      |
| >STKX     | SET_EXT_APP_CONFIG       | Changes Extended Application parameters                                 | 148      |
| >STKZ     | SET_EXT2_APP_CONFIG      | Changes Scheduled Hours, Runtime Meters and other parameters            | 151      |
| >STKK     | SET_GEOFENCE_CONFIG      | Changes Geofence parameters                                             | 153      |
| >STKF     | SET_GPRS_CONNECT_CONFIG  | Changes GPRS Configuration                                              | 154      |
| >STKJ     | SET_GPRS_SETUP_CONFIG    | Changes GPRS Setup                                                      | 155      |
| >STKG     | SET_GPS_CONFIG           | Changes GPS parameters                                                  | 155      |
| >STKV     | SET_PROV_CONFIG          | Changes SMS Communication parameters                                    | 156      |
| >STKY     | SET_MODULE_APP_CONFIG    | Changes module application parameters                                   | 148      |
| >STKU     | SET_CONTROL_OUTPUT       | Controls Control Module Outputs                                         | 148      |
| >RTKS     | STATUS_MSG               | Same as REPORT_POS except no location/altitude/velocity data            | 164      |

Table 57, TrimTrac Application Protocol Messages (Sorted by Name)

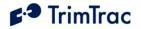

# TrimTrac Application Protocol Message Summary (Sorted by Header)

| Header    | Message Name             | Description                                                             | See Page |
|-----------|--------------------------|-------------------------------------------------------------------------|----------|
| >QTK{x}   | QUERY_CONFIG             | Requests current configuration settings where x=A,F,G,J,K,V,X,Y or Z    | 158      |
| >QTKD     | QUERY_POSITION           | Requests current or logged position information                         | 160      |
| >QTKM     | QUERY_METERS             | Requests/Clears current state of Runtime Meters                         | 160      |
| >QTKR     | QUERY_LOG                | Requests logged messages (REPORT_POS and STATUS_MSG)                    | 158      |
| >QTKU     | QUERY_CONTROL_OUTPUTS    | Requests current status of Control Module outputs                       | 163      |
| >RTK{1-4} | RESP_QUERY_AGGR          | Reports summary of two logged messages                                  | 175      |
| >RTKA     | RESP_APP_CONFIG          | Reports current Basic Application parameters                            | 167      |
| >RTKF     | RESP_GPRS_CONNECT_CONFIG | Reports GPRS Configuration                                              | 172      |
| >RTKG     | RESP_GPS_CONFIG          | Reports GPS parameters                                                  | 171      |
| >RTKJ     | RESP_GPRS_SETUP_CONFIG   | Reports GPRS Setup                                                      | 173      |
| >RTKK     | RESP_GEOFENCE_CONFIG     | Reports Geofence parameters                                             | 171      |
| >RTKL     | RESP_ALERT_STATE         | Reports acknowledgment or, if conditions all normal, clearing of alerts | 166      |
| >RTKM     | RESP_METERS              | Reports Runtime meter readings                                          | 174      |
| >RTKP     | REPORT_POS               | Basic position message                                                  | 164      |
| >RTKR     | RESP_QUERY_LOG           | Reports requested logged messages                                       | 175      |
| >RTKS     | STATUS_MSG               | Same as REPORT_POS except no location/altitude/velocity data            | 164      |
| >RTKU     | RESP_MODULE_OUTPUT       | Reports current module Output condition                                 | 177      |
| >RTKV     | RESP_PROV_CONFIG         | Reports current SMS Communication parameters                            | 174      |
| >RTKX     | RESP_EXT_APP_CONFIG      | Reports current Extended Application parameters                         | 168      |
| >RTKY     | RESP_MODULE_APP_CONFIG   | Reports current module application parameters                           | 176      |
| >RTKZ     | RESP_EXT2_APP_CONFIG     | Reports Scheduled Hours, Runtime Meters and other parameters            | 170      |
| >STKA     | SET_APP_CONFIG           | Changes Basic Application parameters                                    | 147      |
| >STKF     | SET_GPRS_CONNECT_CONFIG  | Changes GPRS Configuration                                              | 154      |
| >STKG     | SET_GPS_CONFIG           | Changes GPS parameters                                                  | 155      |
| >STKJ     | SET_GPRS_SETUP_CONFIG    | Changes GPRS Setup                                                      | 155      |
| >STKK     | SET_GEOFENCE_CONFIG      | Changes Geofence parameters                                             | 153      |
| >STKL     | SET_ALERT_STATE          | Acknowledges or clears module alerts                                    | 146      |
| >STKU     | SET_CONTROL_OUTPUT       | Controls Control Module Outputs                                         | 148      |
| >STKV     | SET_PROV_CONFIG          | Changes SMS Communication parameters                                    | 156      |
| >STKX     | SET_EXT_APP_CONFIG       | Changes Extended Application parameters                                 | 148      |
| >STKY     | SET_MODULE_APP_CONFIG    | Changes module application parameters                                   | 157      |
| >STKZ     | SET_EXT2_APP_CONFIG      | Changes Scheduled Hours, Runtime Meters and other parameters            | 151      |

Table 58, TrimTrac Application Protocol Messages (Sorted by Header)

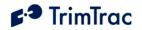

| COMMANDS SENT TO TRIMTRAC |                         |         | RE         | SPONSES SENT FROM TRIMTRAC        |      |
|---------------------------|-------------------------|---------|------------|-----------------------------------|------|
| See                       | Command Message Name    | Command | Response   | Response Message Name             | See  |
| Page                      |                         | Header  | Header     |                                   | Page |
| 158                       | QUERY_LOG               | >QTKR   | >RTKR or   | RESP_QUERY_LOG or RESP_QUERY_AGGR | 175  |
|                           |                         |         | >RTK{1-4}  |                                   |      |
| 160                       | QUERY_METERS            | >QTKM   | >RTKM      | RESP_METERS                       | 174  |
| 160                       | QUERY_POSITION          | >QTKD   | >RTKS +/or | STATUS_MSG +/or REPORT_POS        | 164  |
|                           |                         |         | >RTKP      |                                   |      |
| 158                       | QUERY_CONFIG            | >QTKA   | >RTKA      | RESP_APP_CONFIG                   | 167  |
| 158                       | QUERY_CONFIG            | >QTKX   | >RTKX      | RESP_EXT_APP_CONFIG               | 168  |
| 158                       | QUERY_CONFIG            | >QTKZ   | >RTKZ      | RESP_EXT2_APP_CONFIG              | 170  |
| 159                       | QUERY_CONFIG            | >QTKK   | >RTKK      | RESP_GEOFENCE_CONFIG              | 171  |
| 158                       | QUERY_CONFIG            | >QTKF   | >RTKF      | RESP_GPRS_CONNECT_CONFIG          | 172  |
| 158                       | QUERY_CONFIG            | >QTKJ   | >RTKJ      | RESP_GPRS_SETUP_CONFIG            | 173  |
| 158                       | QUERY_CONFIG            | >QTKG   | >RTKG      | RESP_GPS_CONFIG                   | 171  |
| 158                       | QUERY_CONFIG            | >QTKV   | >RTKV      | RESP_PROV_CONFIG                  | 174  |
| 158                       | QUERY_CONFIG            | >QTKX   | >RTKX      | RESP_EXT_APP_CONFIG               | 168  |
| 158                       | QUERY_CONFIG            | >QTKY   | >RTKY      | RESP_MODULE_APP_CONFIG            | 176  |
| 146                       | SET_ALERT_STATE         | >STKL   | >RTKL      | RESP_ALERT_STATE                  | 166  |
| 147                       | SET_APP_CONFIG          | >STKA   | >RTKA      | RESP_APP_CONFIG                   | 167  |
| 148                       | SET_EXT_APP_CONFIG      | >STKX   | >RTKX      | RESP_EXT_APP_CONFIG               | 168  |
| 151                       | SET_EXT2_APP_CONFIG     | >STKZ   | >RTKZ      | RESP_EXT2_APP_CONFIG              | 170  |
| 153                       | SET_GEOFENCE_CONFIG     | >STKK   | >RTKK      | RESP_GEOFENCE_CONFIG              | 171  |
| 154                       | SET_GPRS_CONNECT_CONFIG | >STKF   | >RTKF      | RESP_GPRS_CONNECT_CONFIG          | 172  |
| 155                       | SET_GPRS_SETUP_CONFIG   | >STKJ   | >RTKJ      | RESP_GPRS_SETUP_CONFIG            | 173  |
| 155                       | SET_GPS_CONFIG          | >STKG   | >RTKG      | RESP_GPS_CONFIG                   | 171  |
| 156                       | SET_PROV_CONFIG         | >STKV   | >RTKV      | RESP_PROV_CONFIG                  | 174  |
| 157                       | SET_MODULE_APP_CONFIG   | >STKY   | >RTKY      | RESP_MODULE_APP_CONFIG            | 176  |
| 148                       | SET_CONTROL_OUTPUT      | >STKU   | >RTKU      | RESP_CONTROL_OUTPUT               | 177  |
|                           |                         |         | >RTKP      | REPORT_POS                        | 164  |
|                           |                         |         | >RTKS      | STATUS_MSG                        | 164  |

Table 59, TrimTrac Command and Response Summary

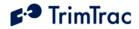

## **Configuration Messages**

The following messages are sent to the TrimTrac Pro to configure application, GPS and GSM parameters and to set Vehicle Adapter or Control Module alert and application parameters.

## SET\_ALERT\_STATE

This message is sent to the TrimTrac Pro to acknowledge or clear alert states; provided, however, that the TrimTrac Pro is connected to a Vehicle Adapter or Control Module. When received the TrimTrac Pro will send a RESP\_ALERT\_STATE (page 166) message in response, UNLESS:

- 1. the SET\_ALERT\_STATE messages attempts to Clear an alert before all activated inputs have been returned to their normal non-alert conditions, in which case, no RESP\_ALERT\_STATE message will be sent. Instead, a new alert message will be generated.
- 2. If battery powered, sending the device a SET\_ALERT\_STATE message will have no effect and not cause a RESP\_ALERT\_STATE message to be returned.

| >STKABCD;P | >STKABCD;PW=PPPPPPPP;ID=YYYYYYY;*ZZ<                                |  |
|------------|---------------------------------------------------------------------|--|
| A          | Always 'L': Indicates alert state setting                           |  |
| В          | <b>HPA Status:</b> 'X' = Do not care, ' $3' = Ack$ , ' $0' = Clear$ |  |
| C          | <b>MPA Status:</b> 'X' = Do not care, ' $3' = Ack$ , ' $0' = Clear$ |  |
| D          | <b>LPA Status:</b> 'X' = Do not care, ' $3' = Ack$ , ' $0' = Clear$ |  |
| PPPPPPP    | Security Password. Always 8 alphanumeric characters, UPPER          |  |
|            | CASE ONLY Default 0000000                                           |  |
| YYYYYYYY   | Unit ID. Always 8 alphanumeric characters, UPPER CASE ONLY          |  |
| ZZ         | Checksum.                                                           |  |

Table 60, SET\_ALERT\_STATE Message

Sample SET\_ALERT\_STATE Message to ACKNOWLEDGE alerts: >STKL333;PW=00000000;ID=00000000;\*16<

Sample SET\_ALERT\_STATE Message to CLEAR all alerts: >STKL000;PW=00000000;ID=00000000;\*15<

NOTE: Sending a Clear command before returning all conditions to their normal, nonalert states will re-initiate the alert message sequence. If you wish to silence an activated alert before the monitored device or condition have been restored to their normal nonalert state, then send an acknowledgement SET\_ALERT\_STATE message. This will not clear the alert, but it will stop re-transmissions until the condition is cleared.

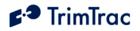

## SET\_APP\_CONFIG

The SET\_APP\_CONFIG message is used by the server application to set the primary state machine parameters in the TrimTrac Pro. When received the TrimTrac Pro will send a RESP\_APP\_CONFIG (page 167) message in response.

| >STKABBBB | BBCCCCCCDDDDDDEEEEEFFFFFGGGTTHIJK;PW=PPPPPPP                                                                                      |  |
|-----------|----------------------------------------------------------------------------------------------------|--|
| P;ID=YYYY | YYYY;*ZZ<                                                                                                    |  |
| A         | <b>TrimTrac Configuration Set:</b> 'A' = Application Parameters                                                                   |  |
| BBBBBB    | <b>IDLE Timeout, T1</b> . In seconds (10 – 999990). Default 43200                                                                 |  |
| CCCCCC    | <b>FIX Timeout, T2</b> . In seconds (10 – 3600). Default 300                                                                      |  |
| DDDDDD    | <b>TRANSMIT Timeout, T3</b> . In seconds (300 – 3600). Default 300                                                                |  |
| EEEEE     | DELAY Timeout, T4. In seconds (10 – 86400). Default 900                                                                           |  |
| FFFFFF    | QUERY Timeout, T5. In seconds (10 – 3600). Default 60                                                                             |  |
| GGG       | Almanac Timeout, T6. In hours (10 – 990). Default 168                                                                             |  |
| TT        | <b>Static Motion Filter Timeout, T7</b> . In seconds $(0 - 90)$ . Note: T7 is                                                     |  |
|           | used exclusively while in the IDLE state; however, it is superseded by                                                            |  |
|           | the Dynamic Motion Filter Timeout, T21, whenever Anytime Polling                                                                  |  |
|           | is:                                                                                                    |  |
|           | A. Set "2=Anytime OnDemand"; OR                                                                                                   |  |
|           | B. Set "1-Duty-Cycled" and Polling Duty-Cycle On-Time, T20, is                                                                    |  |
|           | running.                                                                                                    |  |
|           | Always set Static Motion Filter Timeout, T7, greater than or equal                                                                |  |
|           | to Static Motion Filter Counter, N3. Default 20                                                                                   |  |
| н         | Motion Report Flag. 0=None                                                                                                    |  |
|           | 1=Start Motion Report                                                                                                    |  |
|           | 2=Stop Motion Report                                                                                                    |  |
| <b>.</b>  | 3= Start & Stop Motion Reports. Default 0                                                                                         |  |
| I         | <b>Report Delay Flag.</b> 0=Transmit ("Tx") All Messages                                                                          |  |
|           | 1=Tx Exception Reports & Query/Set Responses only                                                                                 |  |
|           | 2=Tx Motion-related, Exceptions & Responses                                                                                       |  |
|           | 3=Tx IDLE Timeout, T1, Status Msgs, Exceptions & Responses                                                                        |  |
|           | 4=Tx Start/Stop, IDLE Status, Exceptions & Responses                                                                              |  |
|           | 5=Tx every 6th motion-triggered message, Exceptions & Respones<br>6=Tx every 11th motion-triggered message, Exceptions & Respones |  |
|           | 7=Tx Start/Stop, Exception & Responses (No IDLE Status). Default 0                                                                |  |
| J         | <b>Diagnostics Mode</b> . 0= None; 1= LED. Default 1                                                                              |  |
| ĸ         | Communication Mode. 0= SMS; 1= GPRS; 2=AutoSelect.                                                                                |  |
|           | Default 0                                                                                                    |  |
| PPPPPPP   | Security Password. Always 8 alphanumeric characters, UPPER CASE                                                                   |  |
|           | ONLY. Default 00000000                                                                                                    |  |
| YYYYYYYY  | Unit ID. Always 8 alphanumeric characters, UPPER CASE ONLY                                                                        |  |
| ZZ        | Checksum.                                                                                                    |  |
|           |                                                                                                    |  |

 Table 61, SET\_APP\_CONFIG Message

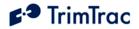

# SET\_CONTROL\_OUTPUT

This message is sent by the server to set the Control Module Output pins to the desired state. When received the device will send a RESP\_CONTROL\_OUTPUT (page 177) message.

| >STKABCDDD | >STKABCDDDDDDDDDDDDDDD;PW=PPPPPPP;ID=YYYYYYY;*ZZ<          |  |
|------------|------------------------------------------------------------|--|
| A          | Always 'U': Indicates a set Control Module output message. |  |
| В          | <b>Output 1:</b> 0=Output Low; 1=Output High; 2=No Change. |  |
| C          | Output 2: 0=Output Low; 1=Output High; 2=No Change.        |  |
| DDDD       | <b>Reserved for future use.</b> 16 digits. Must be sent as |  |
| DDDD       | ·000000000000000.                                          |  |
| DDDD       |                                                            |  |
| DDDD       |                                                            |  |
| PPPPPPP    | Security Password. Always 8 alphanumeric characters, UPPER |  |
|            | CASE ONLY. Default 0000000                                 |  |
| YYYYYYYY   | Unit ID. Always 8 alphanumeric characters, UPPER CASE ONLY |  |
| ZZ         | Checksum.                                                  |  |

# Table 62, SET\_CONTROL\_OUTPUT Message

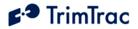

## SET\_EXT\_APP\_CONFIG

This message is used to set the Extended Application parameters in the TrimTrac Pro. When received the TrimTrac Pro will send a RESP\_EXT\_APP\_CONFIG (page 168) message in response.

|                | CCCDEFFFFFFGGGGGGGGHIJJJKKKLLMMNNO;PW=PPPPPPP;                          |
|----------------|-------------------------------------------------------------------------|
| ID=YYYYYY<br>A | <b>TrimTrac Configuration Set</b> : 'X' = Extended Application          |
|                | Parameters                                                              |
| В              | Scheduled Report Mode. 0=None; 1=Daily; 2=Weekly. Default 0             |
| CCCCCC         | Scheduled Report Time, T18. In Seconds (0-604799). Note: This           |
|                | is either the seconds into the day or into the week for the device to   |
|                | schedule transmission of a STATUS_MESSAGE plus the most                 |
|                | recently logged POSITION_REP, if any, when this feature is enabled.     |
|                | If Scheduled Report Mode is set "0=None", then enter 0. Default 0.      |
| D              | <b>In-Motion Polling.</b> 0=Disabled; 1=OnDemand while in Motion. Note: |
|                | If set to "1=OnDemand while in Motion", the unit is able to receive     |
|                | and process data messages ONLY while in motion regardless of            |
|                | current state. Default 0                                                |
| E              | Anytime Polling. 0=Disabled; 1=Duty-Cycled while in IDLE                |
|                | State; 2=Anytime OnDemand. See "Polling" section on page 39.            |
|                | Note: If set to "2=Anytime OnDemand", the unit is able to               |
|                | receive and process data messages regardless of motion, current         |
|                | state or how In-Motion Polling is set. If set "1=Duty-Cycled",          |
|                | unit is able to receive and process data messages while in              |
|                | QUERY or whenever while Polling Duty-Cycle On-Time, T20,                |
|                | is running Default 0. Note: In-Motion Polling is treated as always      |
|                | "1=Enabled" when Anytime Polling is set to "2=Anytime                   |
|                | OnDemand".                                                              |
| FFFFFF         | Polling Duty-Cycle Frequency, T19. In Seconds (10-999990).              |
|                | Note: Determines how frequently the Polling Duty-Cycle On-Time,         |
|                | T20, timer is started if and only if the Anytime Polling is set to      |
|                | "1=Duty-Cycled while in IDLE State" and device is NOT in                |
|                | motion. Default 3600.                                                   |
| GGGGGG         | Polling Duty-Cycle On-Time, T20. In Seconds (0, 10-999990).             |
|                | Note: Determines how long after expiration of Polling Duty-Cycle        |
|                | Frequency, T19, timer that the unit is able to receive and process data |
|                | messages. A value of zero causes the QUERY Timeout, T5, value to        |
|                | be used. Default 60.                                                    |
| н              | Query Hold Flag. 0=Disabled; 1=Enabled. Note: Unit attempts to          |
|                | reconnect to the GSM network if the connection is lost during the       |
|                | QUERY state prior to the expiration of QUERY Timeout, T5. Default       |
|                | 0.                                                                      |
| I              | <b>Reserved.</b> 0=Formerly "Extended Motion Detection" in TrimTrac     |
|                | 1.0 Not used in TrimTrac Pro. Default 0.                                |

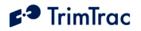

| JJJ     | <b>Position Report Transmit Attempts, N1.</b> 0=Until T3 Expires; 1-                   |  |  |  |
|---------|----------------------------------------------------------------------------------------|--|--|--|
|         | 255=Number of Tx Attempts. Default 1.                                                  |  |  |  |
| ККК     | Status Message Transmit Attempts, N2. 0=Until T3 Expires; 1-                           |  |  |  |
|         | 255=Number of Tx Attempts. Set to 1 if Communication Mode set                          |  |  |  |
|         | "1=GPRS-only". Default 1.                                                              |  |  |  |
| LL      | Static Motion Filter Counter, N3. In Seconds (1-90). Note: This                        |  |  |  |
|         | parameter is used only while Static Motion Filter Timeout, T7, is                      |  |  |  |
|         | running in the IDLE State. It is superseded by the Dynamic                             |  |  |  |
|         | Motion Filter Counter, N4 whenever:                                                    |  |  |  |
|         | A. Anytime Polling is set "2=Anytime OnDemand"; OR                                     |  |  |  |
|         | B. Polling Duty-Cycle On-Time, T20, is running due to Anytime                          |  |  |  |
|         | Polling being set "1=Duty-Cycled".                                                     |  |  |  |
|         |                                                                                        |  |  |  |
|         | Always set Static Motion Filter Counter, N3, equal to or less than                     |  |  |  |
|         | Static Motion Filter Timeout, T7. Default 10.                                          |  |  |  |
| MM      | <b>Dynamic Motion Filter Timeout,</b> T21. In Seconds (1-90). Note:                    |  |  |  |
|         | T21 applies in TRANSMIT, QUERY and DELAY States. Also                                  |  |  |  |
|         | applies in IDLE if:                                                                    |  |  |  |
|         |                                                                                        |  |  |  |
|         | A. Anytime Polling is set "2=Anytime OnDemand"; OR                                     |  |  |  |
|         | B. Polling Duty-Cycle On-Time, T20, is running due to Anytime                          |  |  |  |
|         | Polling being set "1=Duty-Cycled".                                                     |  |  |  |
|         |                                                                                        |  |  |  |
|         | WARNING: Dynamic Motion Filter Timeout, T21, must always                               |  |  |  |
|         | be set equal to or greater than Dynamic Motion Filter Counter, N4;                     |  |  |  |
|         | else the unit may not exit QUERY state. Default 20.                                    |  |  |  |
| NN      | <b>Dynamic Motion Filter Counter,</b> N4. In Seconds (1-90). Note:                     |  |  |  |
|         | This parameter is enabled only when Dynamic Motion Filter                              |  |  |  |
|         | Timeout, T21, is active.                                                               |  |  |  |
|         | WARNING: Dynamic Motion Filter Counter, N4, must always be set                         |  |  |  |
|         | equal to or less than the setting for Dynamic Motion Filter Timeout,                   |  |  |  |
| 0       | T21; else the unit may not exit QUERY state Default 10.                                |  |  |  |
|         | <b>Motion Sensor</b> Override. 0=Normal; 1=Motion Always; 2=Motion                     |  |  |  |
|         | Never. Note: Overrides the motion sensor if set to a value other                       |  |  |  |
| PPPPPPP | than "0=Normal" Default 0.                                                             |  |  |  |
| FFFFFFF | Security Password. Always 8 alphanumeric characters, UPPER CASE ONLY. Default 00000000 |  |  |  |
| YYYYYYY | Unit ID. Always 8 alphanumeric characters, UPPER CASE ONLY                             |  |  |  |
| ZZ      | Checksum.                                                                              |  |  |  |
|         | Chuthouni,                                                                             |  |  |  |

Table 63, SET\_EXT\_APP\_CONFIG Message

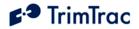

## SET\_EXT2\_APP\_CONFIG

This message is used to set the Extended 2 Application parameters in the TrimTrac Pro. When received the TrimTrac Pro will send a RESP\_EXT2\_APP\_CONFIG (page 170) message in response.

|          | CDDDDDEEEEEFGHIJJJKKKLMNNNOQQQUVVVVVXXXXXXXX<br>XXXXXX;PW=PPPPPPPP;ID=YYYYYYYY;*ZZ< |
|----------|-------------------------------------------------------------------------------------|
| Α        |                                                                                     |
| A        | <b>TrimTrac Pro Configuration Set</b> : 'Z' = Extended 2<br>Application Parameters  |
| BBBB     | **                                                                                  |
|          | Motion Counter Threshold: Counter (1-2000). Default 10                              |
| C        | Scheduled Hours Mode: 0=Disabled; 1=Enabled. Default 0                              |
| DDDDD    | Scheduled Hours Daily Start Time, T27: In Seconds (0 –                              |
|          | 86399) after 12:00AM UTC Default 0                                                  |
| EEEEE    | Scheduled Hours Work Day Length, T28: In Seconds (0 –                               |
|          | 86400). Default 43200                                                               |
| F        | Scheduled Hours First Weekly Work Day: 0=Sunday;                                    |
|          | 1=Monday; 2=Tuesday; 3=Wednesday; 4=Thursday; 5=Friday;                             |
| ~        | 6=Saturday (All relative to UTC). Default1                                          |
| G        | Scheduled Hours Work Days per Week: 1= One Day; 2=Two                               |
|          | Days; 3=Three Days; 4=Four Days; 5=Five Days; 6=Six Days;                           |
|          | 7=Seven Days. Default 5                                                             |
| Н        | Runtime Motion-based: 0=Disabled; 1=Enabled. Default 0.                             |
| I        | Runtime LPA-based: 0=Disabled; 1=Enabled. Default 0                                 |
| JJJ      | Runtime Motion-based Countdown, T29: In Hours (0=No                                 |
|          | Countdown, 1-990). Default 0                                                        |
| KKK      | Runtime LPA-based Countdown, T30: In Hours (0=No                                    |
|          | Countdown, 1-990). Default 0                                                        |
| L        | Automatic Message Log Dump: 0=Disabled; 1=Enabled.                                  |
|          | Default 0                                                                           |
| М        | <b>GPS Fix Rate</b> : 0=GPS operation during FIX State only; 1=1Hz                  |
|          | GPS operation except while stationary. Default 0                                    |
| NNN      | <b>LPA Input Arming Delay,</b> T31: In Seconds (0-990). Default 0                   |
| 0        | Geofence Type: 0=Boundary Crossing; 1=Inclusive;                                    |
|          | 2=Exclusive                                                                         |
| QQQ      | <b>Speed Enforcement:</b> 0=No Enforcement; 1-990 = Limit in                        |
|          | MPH. Default 0.                                                                     |
| υ        | Speeding Report Mode: 0=Report All Violations; 1=Report                             |
|          | Initial Violations Only. <b>Default</b> 0.                                          |
| VVVVV    | Speeding Countdown Timer: In Seconds (0-99990). Default 0.                          |
| XXXXXX   | Reserved. Must be 0.                                                                |
| XXXXXX   |                                                                                     |
| XXXXXX   |                                                                                     |
| XXXXX    |                                                                                     |
| (23      |                                                                                     |
| chars)   |                                                                                     |
| PPPPPPPP | Security Password. Always 8 alphanumeric characters, UPPER CASE                     |

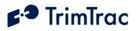

|          | ONLY Default 00000000                                      |
|----------|------------------------------------------------------------|
| YYYYYYYY | Unit ID. Always 8 alphanumeric characters, UPPER CASE ONLY |
| ZZ       | Checksum.                                                  |

Table 64, SET\_EXT2\_APP\_CONFIG Message

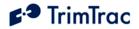

## SET\_GEOFENCE\_CONFIG

This message is used to set up a Geofence in the TrimTrac Pro device. When received the TrimTrac Pro device will send a RESP\_GEOFENCE\_CONFIG (page 171) message in response. Please note that all geofences must be the same type (Boundary Crossing, Exclusive, Inclusive) as determined by either SET\_EXT2\_APP\_CONFIG (page 151) or AT+CTKZ (page 133).

| >STKABBCDEEEEEFFFFGGGGHHHHHHHIIIIJJJJJJJ;PW=PPPPPPP;I |                                                                           |  |
|-------------------------------------------------------|---------------------------------------------------------------------------|--|
| D=YYYYYYY                                             | D=YYYYYYY;*ZZ<                                                            |  |
| A                                                     | <b>TrimTrac Pro Configuration Set</b> : 'K' = Geofence Parameters         |  |
| BB                                                    | Geofence ID: Unique geofence identifier 1 or 2.                           |  |
| С                                                     | Geofence Enforcement: 0=Disabled; 1=Enforced; 2=LPA Input                 |  |
|                                                       | Enforced; 3=LPA Centered and Enforced Default 0                           |  |
| D                                                     | <b>Geofence Schedule:</b> 0=24/7; 1=After Scheduled Hours; 2=             |  |
|                                                       | During Scheduled Hours. (See Scheduled Hours Mode). Default:              |  |
|                                                       | 0                                                                         |  |
| EEEEE                                                 | <b>Geofence Delta X</b> : 100s of meters (1 – 10000) Note: East-West      |  |
|                                                       | length of rectangular Geofence area or, if circular, the diameter.        |  |
|                                                       | 1=100 Meters. Default 1.                                                  |  |
| FFFFF                                                 | <b>Geofence Delta Y</b> : 100s of meters $(0, 1 - 10000)$ Note: If set to |  |
|                                                       | "0", then circular Geofence area; else rectangular Geofence area.         |  |
|                                                       | 1=100 Meters                                                              |  |
| GGG.HHHH                                              | Geofence Center Latitude: WGS-84 Coordinates. Units of Degrees            |  |
| HHH                                                   | to 7 decimal places plus '+' sign = North and '-' = South.                |  |
|                                                       | (-90.0000000 to +90.0000000). Default +0.0000000                          |  |
| IIII.JJJ                                              | Geofence Center Longitude: WGS-84 Coordinates. Units of                   |  |
| JJJJ                                                  | Degrees to 7 decimal places plus '+' sign = East and '-' = West.          |  |
|                                                       | (-180.0000000 to +180.000000). Default +0.0000000                         |  |
| PPPPPPPP                                              | Security Password. Always 8 alphanumeric characters, UPPER CASE           |  |
|                                                       | ONLY. Default 00000000                                                    |  |
| YYYYYYYY                                              | Unit ID. Always 8 alphanumeric characters, UPPER CASE ONLY                |  |
| ZZ                                                    | Checksum.                                                                 |  |

Table 65, SET\_GEOFENCE\_CONFIG Message

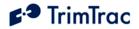

## SET\_GPRS\_CONNECT\_CONFIG

This message is used to set the GPRS Connection Configuration Values in the TrimTrac Pro device. When received the TrimTrac Pro device will send a RESP\_GPRS\_CONNECT\_CONFIG (page 173) message in response.

| >STKABCDDDDDEEEEEFFFFFFFFFFFFFFFFFFFFF; ;PW=PPPPPPP; ID |                                                                   |
|---------------------------------------------------------|-------------------------------------------------------------------|
| =YYYYYYY;*ZZ<                                           |                                                                   |
| A                                                       | <b>TrimTrac Pro Configuration Set:</b> 'F' = GPRS                 |
|                                                         | Communication Configuration Parameters.                           |
| В                                                       | GPRS Transport Protocol: 0=UDP (TrimTrac Session Protocol         |
|                                                         | mandatory); 1=TCP. Default 1                                      |
| C                                                       | GPRS Session Protocol: 0=None; 1=TrimTrac Session Protocol        |
|                                                         | (See Separate ICD Document, v1.0). Default 0                      |
| DDDDD                                                   | TrimTrac Session Keep-alive Timeout, T25: In Seconds              |
|                                                         | (0=Never; 1 –43200). Default: 300                                 |
| EEEEE                                                   | <b>GPRS Session Timeout, T26</b> : In Seconds (0=Never; 1–43200). |
|                                                         | Default 0                                                         |
| FFFFFFFF                                                | GPRS Destination Address: GPRS destination address in the         |
| FFFFFFFF                                                | following format: 111.222.333.444:12345. This represents an IP    |
| FFFFF(21                                                | Address and Port Number pair, maximum number string up to 21      |
| chars)                                                  | characters. Note: The quote (") symbol must be used to            |
|                                                         | terminate this text field. It may also be used to terminate this  |
|                                                         | field early. Default 0.0.0.0:0                                    |
| PPPPPPP                                                 | Security Password. Always 8 alphanumeric characters, UPPER CASE   |
|                                                         | ONLY Default 00000000                                             |
| YYYYYYY                                                 | Unit ID. Always 8 alphanumeric characters, UPPER CASE ONLY        |
| ZZ                                                      | Checksum.                                                         |

Table 66, SET\_GPRS\_CONNECT\_CONFIG Message

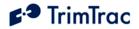

## SET\_GPRS\_SETUP\_CONFIG

This message is used to set the GPRS Setup Configuration Values in the TrimTrac Pro device. All GPRS setup provisioning parameters are provided by the GPRS service provider. When received the TrimTrac Pro device will send a RESP\_GPRS\_SETUP\_CONFIG (page 173)message in response.

| >STKABBBB                   | >STKABBBBBBBBBBBBBBBBBBBBBBBBBBBBBBBBBBBB                           |  |
|-----------------------------|---------------------------------------------------------------------|--|
| CCCCCCCCC                   | CCCCCCCCCCCCCCCCCCCCCCCCCCCCCCCCCCCCCC                              |  |
| ;PW=PPPPPPP;ID=YYYYYYY;*ZZ< |                                                                     |  |
| A                           | <b>TrimTrac Pro Configuration Set:</b> 'J' = GPRS Communication     |  |
|                             | Configuration Parameters                                            |  |
| BBBBBB                      | GPRS APN: Access Point Name (APN) Web address up to 40              |  |
| (40                         | case sensitive alphanumeric characters as assigned by GPRS          |  |
| chars)                      | network operator. Example: "apn.trimble.com". Note: The             |  |
|                             | quote (") symbol must be used to terminate this text field. It may  |  |
|                             | also be used to terminate this field early. Default <empty></empty> |  |
| CCCCCC                      | GPRS Username: Up to 40 case sensitive alphanumeric                 |  |
| (40                         | characters. Note: The quote (") symbol must be used to              |  |
| chars)                      | terminate this text field. It may also be used to terminate this    |  |
|                             | field early. Default <empty></empty>                                |  |
| DDDDDD                      | GPRS Password: Up to 20 case sensitive alphanumeric                 |  |
| (20                         | characters. Note: The quote (") symbol must be used to              |  |
| chars)                      | terminate this text field. It may also be used to terminate this    |  |
|                             | field early. Default <empty></empty>                                |  |
| PPPPPPP                     | Security Password. Always 8 alphanumeric characters, UPPER CASE     |  |
|                             | ONLY Default 00000000                                               |  |
| YYYYYYY                     | Unit ID. Always 8 alphanumeric characters, UPPER CASE ONLY          |  |
| ZZ                          | Checksum.                                                           |  |

Table 67, SET\_GPRS\_SETUP \_CONFIG Message

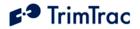

## SET\_GPS\_CONFIG

The SET\_GPS\_CONFIG message is used by the server application to set the TrimTrac GPS parameter values in the TrimTrac Pro. When received the TrimTrac Pro will send a RESP\_GPS\_CONFIG (page 156) message in response. Please note that these GPS configuration parameters will seldom need to be changed from default values. It is NOT recommended that they be changed without first consulting with your Trimble representative.

| >STKABBCCCDDDEEEF;PW=PPPPPPPp;ID=YYYYYYY;*ZZ< |                                                                      |
|-----------------------------------------------|----------------------------------------------------------------------|
| A                                             | <b>TrimTrac Configuration Set</b> : 'G' = GPS Parameters             |
| BB                                            | GPS Elevation Mask. In degrees (0-30). Default 5                     |
| CCC                                           | <b>GPS PDOP Mask</b> . In tenths of PDOP (60 – 200). Default 120     |
| DDD                                           | <b>GPS PDOP Switch</b> . In tenths of PDOP $(40 - 120)$ . Default 60 |
| EEE                                           | <b>GPS Signal Mask.</b> In tenths of AMUs $(10 - 80)$ . Default 14   |
| F                                             | GPS Dynamics Mode. (Do Not Change). Default 5                        |
| PPPPPPP                                       | Security Password. Always 8 alphanumeric characters, UPPER CASE      |
|                                               | ONLY. Default 0000000                                                |
| YYYYYYYY                                      | Unit ID. Always 8 alphanumeric characters, UPPER CASE ONLY           |
| ZZ                                            | Checksum.                                                            |

Table 68, SET\_GPS\_CONFIG Message

## SET\_MODULE\_APP\_CONFIG

This message is used by the server to set the Application Parameter Values associated with the Vehicle Adapter and Control Modules. When received the TrimTrac Pro will send a RESP\_MODULE\_APP\_CONFIG (page 176) message in response.

| >STKABBBBB                       | >STKABBBBBBCCCCCCDDDDDDEEEEEFFFFFGGGGGGGHHHHHHIIIJJJK          |  |
|----------------------------------|----------------------------------------------------------------|--|
| KKLMN;PW=PPPPPPP;ID=YYYYYYY;*ZZ< |                                                                |  |
| A                                | <b>MODULE-only Configuration Set:</b> 'Y' = MODULE-only        |  |
|                                  | Parameters                                                     |  |
| BBBBBB                           | HPA Idle Timeout, T11. In Seconds (10-999990) Default 10       |  |
| CCCCCC                           | MPA Idle Timeout, T12. In Seconds (10-999990). Default 10      |  |
| DDDDDD                           | HPA Delay Timeout, T13. In Seconds (10-86400). Default 10      |  |
| EEEEEE                           | MPA Delay Timeout, T14. In Seconds (10-86400). Default 10      |  |
| FFFFFF                           | HPA Transmit Timeout, T15. 0=Infinity; Else in Seconds (10-    |  |
|                                  | 999990). Default 0                                             |  |
| GGGGGG                           | MPA Transmit Timeout, T16. 0=Infinity; Else in Seconds         |  |
|                                  | (10-999990) If not set 0-Infinity, should be set no lower than |  |
|                                  | 300 Seconds. Default 300                                       |  |
| ннннн                            | HPA Query Timeout, T17. In Seconds (10-3600). Default 60       |  |
| III                              | HPA Transmit Attempts, N5. 0=Until T15 Expires; 1-             |  |
|                                  | 255=Number of Tx Attempts before T15 expires. Default 0.       |  |

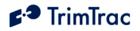

| JJJ      | MPA Transmit Attempts, N6. 0=Until T16 Expires; 1-         |
|----------|------------------------------------------------------------|
|          | 255=Number of Tx Attempts before T16 expires. Default 0    |
| KKK      | LPA Transmit Attempts, N7. 0=Until T3 Expires; 1-          |
|          | 255=Number of Tx Attempts before T3 expires. Default 0     |
| L        | <b>HPA Mode.</b> 0=Automatic; 1=Disabled; 2=Network        |
|          | Acknowledgement; 3= Monitor-only. Default 0                |
| М        | 0=Automatic; 1=Disabled; 2=Network Acknowledgement; 3=     |
|          | Monitor-only.                                              |
|          | WARNING: Before inserting a Vehicle Adapter or Control     |
|          | Module:                                                    |
|          | A) Connect the red (+) and black (-) wires to a 9-32 VDC   |
|          | power source and install a 100k Ohm resistor across the    |
|          | yellow wires; OR                                           |
|          | B) Return MPA Mode to its default setting "1=Disabled".    |
|          | Default 1.                                                 |
| N        | LPA Mode. 0=Automatic; 1=Disabled; 2=Network               |
|          | Acknowledgement; 3= Monitor-only (regardless of motion).   |
|          | Default 0                                                  |
| PPPPPPPP | Security Password. Always 8 alphanumeric characters, UPPER |
|          | CASE ONLY Default 00000000                                 |
| YYYYYYYY | Unit ID. Always 8 alphanumeric characters, UPPER CASE ONLY |
| ZZ       | Checksum.                                                  |

Table 69, SET\_MODULE\_CONFIG Message

## SET\_PROV\_CONFIG

The SET\_PROV\_CONFIG message is used by the server application to set the SMS Communication values in the TrimTrac Pro. When received by the TrimTrac Pro, the unit will send a RESP\_PROV\_CONFIG (page 174) message in response.

| >STKABBBBBBBBBBBBBBBBBBBBBBBBBBBBBBBBBBBB |                                                                   |
|-------------------------------------------|-------------------------------------------------------------------|
| *ZZ<                                      |                                                                   |
| A                                         | <b>TrimTrac Configuration Set:</b> 'V' = Provisioning             |
|                                           | Parameters                                                        |
| BBBBBB                                    | SMS Destination Address. 24 characters including optional         |
| BBBBBB                                    | international dialing "+" sign and country code for SMS messages. |
| BBBBBB                                    | Field padding in <b>SPACES</b> (not 0's) before the international |
| BBBBBB                                    | dialing "+" sign. Default <empty>.</empty>                        |
| PPPPPPP                                   | Security Password. Always 8 alphanumeric characters, UPPER        |
|                                           | CASE ONLY. Default 00000000                                       |
| YYYYYYY                                   | Unit ID. Always 8 alphanumeric characters, UPPER CASE ONLY        |
| ZZ                                        | Checksum.                                                         |

 Table 70, SET\_PROV\_CONFIG Message

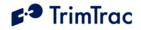

# **Query Messages**

## QUERY\_CONFIG

This QUERY\_CONFIG message is used by the server application to request the TrimTrac Pro send its TrimTrac Application, GPS or Communication parameters in the appropriate response message as indicated below.

| >QTKA;PW= | PPPPPPP;ID=YYYYYYY;*ZZ<                                    |
|-----------|------------------------------------------------------------|
| A         | TrimTrac Configuration Set: (Response Message)             |
|           | 'A' = Application Parameters (RTKA page 167)               |
|           | 'F' = GPRS Connection Parameters (RTKF page 172)           |
|           | 'G' = GPS Parameters (RTKG page173)                        |
|           | 'J' = GPRS Setup Parameters (RTKJ page 173)                |
|           | 'V' = Provisioning Parameters (RTKP page 174)              |
|           | 'X' = Extended Application Para. (RTKX page 167)           |
|           | 'Y' = Module Application Para. (RTKY page 176)             |
|           | 'Z' = Extended 2 Application Para. (RTKZ page 170)         |
|           |                                                            |
| PPPPPPP   | Security Password. Always 8 alphanumeric characters, UPPER |
|           | CASE ONLY. Default 00000000                                |
| YYYYYYY   | Unit ID. Always 8 alphanumeric characters, UPPER CASE ONLY |
| ZZ        | Checksum.                                                  |

Table 71, QUERY\_CONFIG Message

## QUERY\_CONTROL\_OUTPUT

This message is sent by the server to request the current state of the Control Module Outputs. TrimTrac Pro responds by sending RESP\_CONTROL\_OUTPUT (page 177) message.

| >QTKA;ID=YYYYYYYY;*ZZ< |                                                              |
|------------------------|--------------------------------------------------------------|
| A                      | Always 'U': Indicates a query Control Module output message. |
| PPPPPPP                | Security Password. Always 8 alphanumeric characters, UPPER   |
|                        | CASE ONLY Default 00000000                                   |
| YYYYYYY                | Unit ID. Always 8 alphanumeric characters, UPPER CASE ONLY   |
| ZZ                     | Checksum.                                                    |

Table 72, QUERY\_CONTROL\_OUTPUT Message

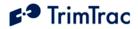

# QUERY\_GEOFENCE\_CONFIG

This QUERY\_GEOFENCE\_CONFIG message is used by the server application to request the TrimTrac Pro send its geofence parameters in the appropriate RESP\_GEOFENCE\_CONFIG (page 171) message.

| >QTKABB;PW=PPPPPPP;ID=YYYYYYY;*ZZ< |                                                             |
|------------------------------------|-------------------------------------------------------------|
| A                                  | TrimTrac Configuration Set:                                 |
|                                    | 'K' = Geofence Parameters                                   |
| BB                                 | Geofence ID: Unique geofence identifier 1 or 2. Use lead 0. |
| PPPPPPP                            | Security Password. Always 8 alphanumeric characters, UPPER  |
|                                    | CASE ONLY. Default 00000000                                 |
| YYYYYYYY                           | Unit ID. Always 8 alphanumeric characters, UPPER CASE ONLY  |
| ZZ                                 | Checksum.                                                   |

Table 73, QUERY\_GEOFENCE\_CONFIG Message

## QUERY\_LOG

This message is used by the server application to request logged REPORT\_POS or STATUS\_MSG messages that may not have been received at the server application. The TrimTrac Pro will send the corresponding messages to the server application in response to this message at the rate of one REPORT\_POS or STATUS\_MSG per message. At the end of the messages a RESP\_QUERY\_LOG or RESP\_QUERY\_AGGR is sent. The TrimTrac Pro log contains 1,024 of the most recent messages. Care should be taken when structuring the QUERY\_LOG message. Querying the entire log, for instance, may result in the transmission of all 1,024 logged messages.

| >QTKABBBBCCCC[DE[FGHIJJJK[LLLLMMMMMMM[NNNNOOOOOO]]]];PW<br>=PPPPPPp;ID=YYYYYYY;*ZZ< |                                                                                                    |
|-------------------------------------------------------------------------------------|----------------------------------------------------------------------------------------------------|
| A                                                                                   | Always 'R': Indicates a query for old REPORT messages                                                   |
| BBBB                                                                                | Beginning Protocol Sequence Number. 16-bit Hex (0000-FFFF)                                              |
|                                                                                     | incrementing by 1 for each logged report.                                                               |
| CCCC                                                                                | <b>Ending Protocol Sequence Number.</b> 16-bit Hex (0000-FFFF) incrementing by 1 for each logged report |
| PPPPPPP                                                                             | Security Password. Always 8 alphanumeric characters, UPPER                                              |
|                                                                                     | CASE ONLY Default 00000000                                                                              |
| YYYYYYYY                                                                            | Unit ID. Always 8 alphanumeric characters, UPPER CASE ONLY                                              |
| ZZ                                                                                  | Checksum.                                                                                               |
| Optional                                                                            |                                                                                                    |
| D                                                                                   | <b>Aggregate Log Reporting Flag</b> : 'T' = enabled, 'F' = disabled.                                    |
|                                                                                     | When enabled, aggregate reports may be returned.                                                        |
| E                                                                                   | <b>Stop RESP_QUERY_LOG</b> message from being sent: 'T' = do                                            |
|                                                                                     | not send, 'F' = send. Used to stop the unit from fulfilling                                             |
|                                                                                     | previous QUERY_LOG requests.                                                                            |
| F                                                                                   | Filter 1: $'Z' = All$ , $'U' = Unsent only$ .                                                           |
| G                                                                                   | <b>Filter 2:</b> 'Z' = All, 'P' = Position only, 'S' = Status only.                                     |
| Н                                                                                   | Filter 3: 'Z' = All, 'A' = Alert only                                                                   |

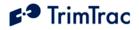

| I      | Time range: 'Z' = Unused, 'N' = Newest, 'O' = Oldest                            |
|--------|---------------------------------------------------------------------------------|
| JJJ    | Maximum Number of Messages to be sent in response to the current                |
|        | QUERY_LOG message. If non-zero then this limits the total number of             |
|        | message that can be sent from the log. If zero then the number of messages      |
|        | sent from the log limit is 1,024 messages. Applicable if Time range is not 'Z'. |
| ĸ      | <b>Last Message:</b> '1' = automatically include the last message in            |
|        | the log regardless of the filter settings, $0' = don't$ automatically           |
|        | include the last message in the log.                                            |
| LLLL   | GPS week number of starting date                                                |
| MMMMMM | GPS seconds into week of starting date.                                         |
| NNNN   | GPS week number of ending date. 'Most recent' if not present.                   |
| 000000 | GPS seconds into week of ending date. 'Most recent' if not                      |
|        | present.                                                                        |

 Table 74, QUERY\_LOG Message

## QUERY\_METERS

This message is sent by the server to request the current state of the runtime meters (See SET\_EXT2\_APP\_CONFIG for runtime meter setup instructions). The meters can also be individually cleared via this message. TrimTrac Pro responds by sending a RESP\_METERS (page 174) message.

| >QTKABC;PW=PPPPPPPP;ID=YYYYYYY;*ZZ< |                                                            |
|-------------------------------------|------------------------------------------------------------|
| A                                   | Always 'M': Indicates a query runtime meters message.      |
| В                                   | Runtime Motion-based Query: 0=Report Only (No Reset);      |
|                                     | 1=Report with Reset                                        |
| C                                   | Runtime LPA-based Query: 0=Report Only (No Reset);         |
|                                     | 1=Report with Reset                                        |
| PPPPPPP                             | Security Password. Always 8 alphanumeric characters, UPPER |
|                                     | CASE ONLY Default 00000000                                 |
| YYYYYYYY                            | Unit ID. Always 8 alphanumeric characters, UPPER CASE ONLY |
| ZZ                                  | Checksum.                                                  |

Table 75, QUERY\_METERS Message

## **QUERY\_POSITION**

This message is used to command the TrimTrac Pro to report either its current or its most recently logged position depending upon how the Position Query Mode is set in the QUERY\_POSITION message as shown in Figure 34 on page162.

More specifically, the unit will compute and report a NEW position fix when queried if and only if the Position Query Mode is set:

- 1. "P=Compute New Position Fix", OR
- "S=Compute if Position Aged" AND there has been motion since the device last exited the FIX State (i.e. Position Age has become set "1=Aged").

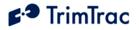

If either of the foregoing settings and conditions are true and the device was able to compute a new position fix as requested, then the unit will respond to the QUERY\_POSITION message by computing a new position fix and sending it in a new REPORT\_POS message (with TriggerType set to "3=Query").

If the TrimTrac Pro was unable to compute a new position fix prior to expiration of the GPS Fix Timeout specified in the QUERY\_POSITION message, then a new STATUS\_MSG will be sent in response. This new STATUS\_MSG will have the TriggerType set "3=Query", GPS Status Code set to some value other than "0=3D Fix, 1=2D Fix or 7=No Fix Attempted" and the Position Age flag will be set "1=Aged". No other position information will be provided with the response.

If either of the foregoing settings and conditions are true, or if Position Query Mode is set "L=Status Report with Last Logged Position", the unit will send a

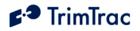

# **Response to QUERY\_POSITION**

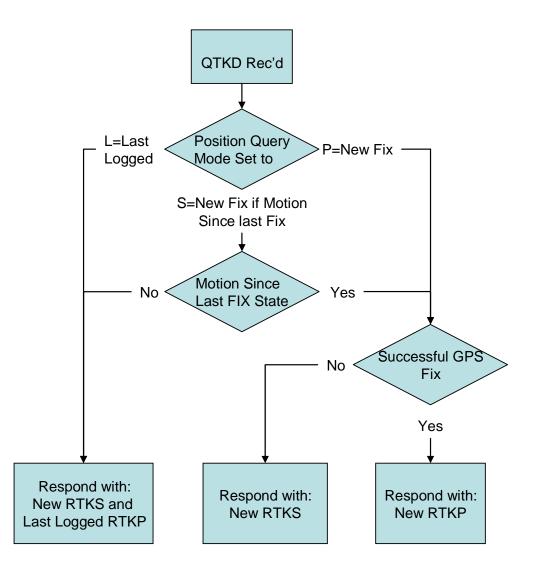

Figure 34. QUERY\_POSITION Response Flowchart

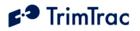

new STATUS\_MSG and the most recently logged REPORT\_POS (in a single SMS message if Communication Mode is set "0=SMS") if:

- 1. QUERY\_POSITION has the Position Query Mode set "L=Status Report with Last Logged Position"; OR
- 2. QUERY\_POSITION has the Position Query Mode set "S= Compute if Position Aged", but there has been no motion since the last logged position (i.e. Position Aged is set "0=Current"); OR
- 3. No GPS fix was achieved prior to expiration of the GPS Fix Timeout specified in the QUERY\_POSITION message and:
  - a. QUERY\_POSITION has the Position Query Mode set "S= Compute if Position Aged" and there has been motion since the last logged position (i.e. Position Aged is set "1=Aged"); OR
  - b. QUERY\_POSITION Position Query Mode is set "P=Compute New Position Fix".

The new STATUS\_MSG will have the TriggerType set to "3=Query" and the Position Aged flag will be set '1'=Aged if there has been motion since the last logged position; else the Position Aged flag will be set "1=Current".

| >QTKABCCCC | >QTKABCCCC;PW=PPPPPPP;ID=YYYYYYY;*ZZ<                      |  |
|------------|------------------------------------------------------------|--|
| A          | Always 'D': Indicates a query Position message.            |  |
| В          | Position Query Mode. S=Compute if Position Aged;           |  |
|            | P=Compute New Position Fix; L=Status Report with Last      |  |
|            | logged position                                            |  |
| CCCC       | Position Query Fix Timeout. In Seconds (10-3600). Note:    |  |
|            | Temporarily overrides current FIX Timeout, T2, if Position |  |
|            | Query Mode set to "S=Compute" and report current position. |  |
|            | Settings longer than 600 minutes are generally not         |  |
|            | recommended. No default value.                             |  |
| PPPPPPP    | Security Password. Always 8 alphanumeric characters, UPPER |  |
|            | CASE ONLY Default 00000000                                 |  |
| YYYYYYYY   | Unit ID. Always 8 alphanumeric characters, UPPER CASE ONLY |  |
| ZZ         | Checksum.                                                  |  |

 Table 76, QUERY\_POSITION Message

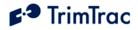

# Position, Status and Response Messages

## **REPORT\_POS and STATUS\_MSG**

These two messages are the most common. The difference between the REPORT\_POS and STATUS\_MSG is that the REPORT\_POS message contains position information. STATUS\_MSG does not contain any position.

|        | CDDDEFFFFGGGGGGGSTVOPQRWXabU[HHHIIIIIIJJJJKKK                                                                                                    |
|--------|----------------------------------------------------------------------------------------------------|
| A      | LMMMNNN]; ID=YYYYYYYY; *ZZ<<br>TrimTrac Report Type: 'P' = Position Report                                                                                                    |
| ñ      | S' = Status Report                                                                                                    |
| BBBB   | <b>Protocol Sequence Number.</b> 16-bit Hex (0000-FFFF) incrementing                                                                                                    |
|        | by 1 for each logged report.                                                                                                    |
| C      | TriggerType                                                                                                    |
| C      | 0=IDLE Timeout                                                                                                    |
|        | 1=Motion Detected                                                                                                    |
|        | 2=Exception Report Alert                                                                                                    |
|        | 3=Query                                                                                                    |
|        | 4=Scheduled Report                                                                                                    |
|        | 5=Runtime Meter Report                                                                                                    |
|        | 6=Start/Stop Report                                                                                                    |
|        | 7=Reserved                                                                                                    |
|        |                                                                                                    |
| DDD    | 8=Attempted LPA-based Geofence Center while no GPS                                                                                                    |
|        | Battery Level. 0-100%, 999%=Low Voltage Cut-out.                                                                                                    |
| E      | Battery Changed Flag. T=True; F=False                                                                                                    |
| FFFF   | GPS Time Week. Always 4 Digits                                                                                                    |
| GGGGGG | GPS Time Seconds. Always 6 Digits.                                                                                                    |
| S      | GPS Status Code.                                                                                                    |
|        | 0=3D GPS Fix                                                                                                    |
|        | 1=2D GPS Fix                                                                                                    |
|        | 2=Fix Timeout, 0 SVs                                                                                                    |
|        | 3=Fix Timeout, 1 SV                                                                                                    |
|        | 4=Fix Timeout, 2 SVs                                                                                                    |
|        | 5=Fix Timeout, 3 SVs<br>6=GPS Error                                                                                                    |
|        | 6-CPN Hrror                                                                                                    |
|        |                                                                                                    |
|        | 7=No Fix attempted                                                                                                    |
| Т      | 7=No Fix attempted<br>GSM Status Code                                                                                                    |
| Т      | 7=No Fix attempted<br><b>GSM Status Code</b><br>0=Network Available                                                                                                    |
| Т      | 7=No Fix attempted         GSM Status Code         0=Network Available         1=Message Logged (i.e. Report Delay Flag set=1)                                                                                                    |
| Т      | 7=No Fix attempted         GSM Status Code         0=Network Available         1=Message Logged (i.e. Report Delay Flag set=1)         2=Network Timeout                                                                                         |
| T      | 7=No Fix attempted<br><b>GSM Status Code</b><br>0=Network Available<br>1=Message Logged (i.e. Report Delay Flag set=1)<br>2=Network Timeout<br>3=SIM Error / No SIM                                                                              |
| Т      | 7=No Fix attempted<br><b>GSM Status Code</b><br>0=Network Available<br>1=Message Logged (i.e. Report Delay Flag set=1)<br>2=Network Timeout<br>3=SIM Error / No SIM<br>4=SIM PIN Error                                                           |
| T      | 7=No Fix attempted         GSM Status Code         0=Network Available         1=Message Logged (i.e. Report Delay Flag set=1)         2=Network Timeout         3=SIM Error / No SIM         4=SIM PIN Error         5=Pre-TX log (Low battery) |
| T      | 7=No Fix attempted <b>GSM Status Code</b> 0=Network Available1=Message Logged (i.e. Report Delay Flag set=1)2=Network Timeout3=SIM Error / No SIM4=SIM PIN Error5=Pre-TX log (Low battery)6=Modem Initialization Failure                         |
| T      | 7=No Fix attempted         GSM Status Code         0=Network Available         1=Message Logged (i.e. Report Delay Flag set=1)         2=Network Timeout         3=SIM Error / No SIM         4=SIM PIN Error         5=Pre-TX log (Low battery) |

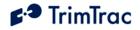

|            | 9=Session Protocol Failure                                                                               |
|------------|----------------------------------------------------------------------------------------------------|
| v          | <b>Position Age:</b> 0=Current (no motion since last position)                                           |
|            | 1=Aged (motion since last position)                                                                      |
| 0          | <b>HPA Status:</b> 0=Normal; 1=Activated; 2=Sent;                                                        |
|            | 3=Acknowledged; 4=Monitor Activated                                                                      |
| P          | <b>MPA Status:</b> 0=Normal; 1=Activated; 2=Sent;                                                        |
|            | 3=Acknowledged; 4=Monitor Activated                                                                      |
| Q          | LPA Status: 0=Normal; 1=Activated; 2=Sent;                                                               |
|            | 3=Acknowledged; 4=Monitor Activated                                                                      |
| R          | External Power: 0=Bad (Below 5 VDC); 1=Good (5 VDC or                                                    |
|            | higher)                                                                                                  |
| W          | <b>Geofence Status:</b> 0=Normal; 1=Violation; 5= Geofence Re-                                           |
|            | centered by LPA Input                                                                                    |
| x          | Extended GPS Status code:                                                                                |
|            | 0=Internal Antenna, Almanac Complete                                                                     |
|            | 1=External Antenna, Almanac Complete                                                                     |
|            | 2=Int. Antenna, Almanac Incomplete                                                                       |
|            | 3=Ext.Antenna, Almanac Incomplete                                                                        |
|            | Note: Always 0 if GPS Status Code set to 7                                                               |
| a          | <b>Speeding Status:</b> 0=Normal; 1=Violation                                                            |
| b          | Scheduled Hours Flag: 0=Normal; 1=Violation                                                              |
| U          | Reserved for future use                                                                                  |
| YYYYYYYY   | Unit ID. Always 8 alphanumeric characters, UPPER CASE ONLY                                               |
| ZZ         | Checksum.                                                                                                |
|            | Optional (Provided only if Position Report)                                                              |
| HHH.IIIII  | Latitude. WGS-84 Coordinates. Units of Degrees to 7 decimal                                              |
| I          | places plus '+' sign = North and '-' = South.                                                            |
|            | (-90.0000000 to +90.0000000)                                                                             |
| JJJJ.KKKKK | Longitude. WGS-84 Coordinates. Units of Degrees to 7 decimal                                             |
| KK         | places plus '+' sign = East and '-' = West.                                                              |
| LLLLL      | (-180.0000000 to +180.000000)                                                                            |
|            | <b>Altitude.</b> WGS-84 Altitude reference to MSL. In Feet, always 5 Digits plus sign (-99999 to +99999) |
| MMM        | <b>Speed.</b> Miles Per Hour. Always 3 Digits.                                                           |
| NNN        | <b>Heading.</b> Relative to True North, increasing Easterly. Units of                                    |
|            | Degrees. Always 3 Digits. (000-359).                                                                     |

Table 77, REPORT\_POS and STATUS\_MSG Messages

Each new outbound REPORT\_POS and STATUS\_MSG message is given a Report Sequence number. The sequence number is 16 bits and increments by one with each message created and rolls over to 0000 once the maximum 16-bit value of FFFF is reached. The TrimTrac Application saves the message in non-volatile memory each time one is created; this is called the Message Log. The Message Log is a FIFO log of the last 1,024 REPORT\_POS or STATUS\_MSG messages (whether transmitted or only logged) such that when it is full the oldest one is

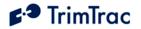

deleted. The Message Log can be queried with the QUERY\_LOG message from the server application.

# **RESP\_ALERT\_STATE**

The TrimTrac Pro sends this message after a SET\_ALERT\_STATE (page 146) request is received and processed; provided, however, that the TrimTrac Pro is connected to a Vehicle Adapter or Control Module. If battery powered, then this message will not be sent upon receipt of a SET\_ALERT\_STATE request.

| >RTKABCD;ID=YYYYYYY;*ZZ< |                                                                   |
|--------------------------|-------------------------------------------------------------------|
| A                        | Always 'L': Indicates operation mode setting                      |
| В                        | <b>HPA Status.</b> 0=Normal; 1=Activated; 2=Sent; 3=Acknowledged; |
|                          | 4=Monitor Activated                                               |
| C                        | <b>MPA Status.</b> 0=Normal; 1=Activated; 2=Sent; 3=Acknowledged; |
|                          | 4=Monitor Activated                                               |
| D                        | <b>LPA Status.</b> 0=Normal; 1=Activated; 2=Sent; 3=Acknowledged; |
|                          | 4=Monitor Activated                                               |
| YYYYYYYY                 | Unit ID. Always 8 alphanumeric characters, UPPER CASE ONLY        |
| ZZ                       | Checksum.                                                         |

Table 78, RESP\_ALERT\_STATE Message

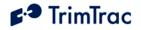

# **RESP\_APP\_CONFIG**

This is the response message to the SET\_APP\_CONFIG (page 147) and QUERY\_CONFIG (page 158) messages containing the Application Parameter values.

| >RTKABBBBBBCCCCCCDDDDDDEEEEEFFFFFGGGGTTHIJKLLLLMMMMMMNP |                                                                                                    |  |
|---------------------------------------------------------|----------------------------------------------------------------------------------------------------|--|
| P;ID=YYYY                                               | P;ID=YYYYYYY;*ZZ<                                                                                                    |  |
| A                                                       | <b>TrimTrac Configuration Set:</b> 'A' = Application Parameters                                                                                                    |  |
| BBBBBB                                                  | <b>IDLE Timeout, T1.</b> In seconds (10 – 999990)                                                                                                    |  |
| CCCCCC                                                  | <b>FIX Timeout, T2.</b> In seconds (10 – 3600)                                                                                                    |  |
| DDDDDD                                                  | <b>TRANSMIT Timeout, T3.</b> In seconds (300 – 3600)                                                                                                    |  |
| EEEEEE                                                  | <b>DELAY Timeout, T4.</b> In seconds (10 – 86400)                                                                                                    |  |
| FFFFFF                                                  | <b>QUERY Timeout, T5.</b> In seconds (10 – 3600)                                                                                                    |  |
| GGG                                                     | Almanac Timeout, T6. In hours (10 – 990)                                                                                                    |  |
| TT                                                      | <ul> <li>Static Motion Filter Timeout, T7. In seconds (0 – 90). Note: T7 is used exclusively while in the IDLE state; however, it is superseded by the Dynamic Motion Filter Timeout, T21, whenever Anytime Polling is:</li> <li>A. Set "2=Anytime OnDemand"; OR</li> <li>B. Set "1-Duty-Cycled" and Polling Duty-Cycle On-Time, T20, is running.</li> <li>Always set Static Motion Filter Timeout, T7, greater than or equal to Static Motion Filter Counter, N3.</li> </ul> |  |
| н                                                       | Motion Report Flag. 0=None<br>1=Start Motion Report<br>2=Stop Motion Report<br>3= Start & Stop Motion Reports                                                                                                    |  |
| I                                                       | Report Delay Flag.0=Transmit ("Tx") All Messages1=Tx Exception Reports & Query/Set Responses only2=Tx Motion-related, Exceptions & Responses3=Tx IDLE Timeout, T1, Status Msgs, Exceptions & Responses4=Tx Start/Stop, IDLE Status, Exceptions & Responses5=Tx every 6th motion-triggered message, Exceptions & Responses6=Tx every 11th motion-triggered message, Exceptions & Responses7=Tx Start/Stop, Exception & Responses (No IDLE Status)                              |  |
| J                                                       | <b>Diagnostics Mode.</b> 0= None; 1= LED                                                                                                    |  |
| К                                                       | <b>Communication Mode.</b> 0= SMS; 1= GPRS; 2=AutoSelect                                                                                                    |  |
| LLLL                                                    | Battery Change Week: GPS Week Number, always 4 digits                                                                                                    |  |
| MMMMMM                                                  | Battery Change Time: Seconds into GPS Week, always 6 digits                                                                                                    |  |
| N.PP                                                    | Firmware Version: Numeric String                                                                                                    |  |
| YYYYYYYY                                                | Unit ID. Always 8 alphanumeric characters, UPPER CASE ONLY                                                                                                    |  |
| ZZ                                                      | Checksum.                                                                                                    |  |

Table 79, RESP\_APP\_CONFIG Message

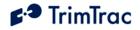

# **RESP\_EXT\_APP\_CONFIG**

This is the response message to the SET\_EXT\_APP\_CONFIG (page 149) and QUERY\_CONFIG (page 158) message containing the Extended Application Parameter values.

| >RTKABCCCC<br>*ZZ< | CCCDEFFFFFFGGGGGGGGHIJJJKKKLLMMNNO;ID=YYYYYYY;                                                                                          |
|--------------------|----------------------------------------------------------------------------------------------------|
| A                  | <b>TrimTrac Configuration Set</b> : 'X' = Extended Application                                                                          |
|                    | Parameters                                                                                                    |
| В                  | Scheduled Report Mode. 0=None; 1=Daily; 2=Weekly                                                                                        |
| CCCCCC             | Scheduled Report Time, T18. In Seconds (0-604799). Note: This                                                                           |
|                    | is either the seconds into the day or into the week for the device to                                                                   |
|                    | schedule transmission of a STATUS_MESSAGE plus the most                                                                                 |
|                    | recently logged POSITION_REP, if any, when this feature is enabled.                                                                     |
|                    | If Scheduled Report Mode is set "0=None", then enter 0.                                                                                 |
| D                  | <b>In-Motion Polling.</b> 0=Disabled; 1=OnDemand while in Motion. Note:                                                                 |
|                    | If set to "1=OnDemand while in Motion", the unit is able to receive                                                                     |
|                    | and process data messages ONLY while in motion regardless of current state.                                                             |
| E                  | Anytime Polling. 0=Disabled; 1=Duty-Cycled while in IDLE State;                                                                         |
| -                  | 2=Anytime OnDemand. See "Polling" section on page 39. Note:                                                                             |
|                    | If set to "2=Anytime OnDemand", the unit is able to receive and                                                                         |
|                    | process data messages regardless of motion, current state or how                                                                        |
|                    | In-Motion Polling is set. If set "1=Duty-Cycled", unit is able to                                                                       |
|                    | receive and process data messages while in QUERY or                                                                                     |
|                    | whenever while Polling Duty-Cycle On-Time, T20, is running                                                                              |
|                    | Default 0. Note: In-Motion Polling is treated as always "1=Enabled"                                                                     |
|                    | when Anytime Polling is set to "2=Anytime OnDemand".                                                                                    |
| FFFFFF             | Polling Duty-Cycle Frequency, T19. In Seconds (10-999990).                                                                              |
|                    | Note: Determines how frequently the Polling Duty-Cycle On-Time,                                                                         |
|                    | T20, timer is started if and only if the Anytime Polling is set to                                                                      |
|                    | "1=Duty-Cycled while in IDLE State" and device is NOT in                                                                                |
|                    | motion. Default 3600. Note: Determines the frequency at which the                                                                       |
|                    | QUERY state is enabled while in the IDLE state if and only if the                                                                       |
|                    | Anytime Polling is set to "1=Duty-Cycled".                                                                                              |
| GGGGGG             | Polling Duty-Cycle On-Time, T20. In Seconds (0, 10-999990).                                                                             |
|                    | Note: Determines how long after expiration of Polling Duty-Cycle                                                                        |
|                    | Frequency, T19, timer that the unit is able to receive and process data                                                                 |
|                    | messages. A value of zero causes the QUERY Timeout, T5, value to                                                                        |
|                    | be used. Default 60.                                                                                                    |
| H                  | <b>Query Hold Flag.</b> 0=Disabled; 1=Enabled. Note: Unit attempts to reconnect to the GSM network if the connection is lost during the |
|                    | QUERY state prior to the expiration of QUERY Timeout, T5.                                                                               |
| I                  | <b>Reserved.</b> 0=Formerly "Extended Motion Detection" in TrimTrac                                                                     |
|                    | 1.0 Not used in TrimTrac Pro.                                                                                                    |
| JJJ                | Position Report Transmit Attempts, N1. 0=Until T3 Expires; 1-                                                                           |
|                    | 255=Number of Tx Attempts.                                                                                                    |

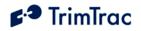

| KKK     | Status Message Transmit Attempts, N2. 0=Until T3 Expires; 1-         |
|---------|----------------------------------------------------------------------|
|         | 255=Number of Tx Attempts. Set to 1 if Communication Mode set        |
|         | "1=GPRS-only".                                                       |
| LL      | Static Motion Filter Counter, N3. In Seconds (1-90). Note: This      |
|         | parameter is used only while Static Motion Filter Timeout, T7, is    |
|         | running in the IDLE State. It is superseded by the Dynamic           |
|         | Motion Filter Counter, N4 whenever:                                  |
|         | A. Anytime Polling is set "2=Anytime OnDemand"; OR                   |
|         | B. Polling Duty-Cycle On-Time, T20, is running due to Anytime        |
|         | Polling being set "1=Duty-Cycled".                                   |
|         |                                                                      |
|         | Always set Static Motion Filter Counter, N3, equal to or less than   |
|         | Static Motion Filter Timeout, T7. Default 10.                        |
| MM      | <b>Dynamic Motion Filter Timeout,</b> T21. In Seconds (1-90). Note:  |
|         | T21 applies in TRANSMIT, QUERY and DELAY States. Also                |
|         | applies in IDLE if:                                                  |
|         |                                                                      |
|         | A. Anytime Polling is set "2=Anytime OnDemand"; OR                   |
|         | B. Polling Duty-Cycle On-Time, T20, is running due to Anytime        |
|         | Polling being set "1=Duty-Cycled".                                   |
|         |                                                                      |
|         | WARNING: Dynamic Motion Filter Timeout, T21, must always             |
|         | be set equal to or greater than Dynamic Motion Filter Counter, N4;   |
|         | else the unit may not exit QUERY state. Default 20.                  |
| NN      | <b>Dynamic Motion Filter</b> Counter, N4. In Seconds (1-90). Note:   |
|         | This parameter is enabled only when Dynamic Motion Filter            |
|         | Timeout, T21, is active.                                             |
|         | WARNING: Dynamic Motion Filter Counter, N4, must always be set       |
|         | equal to or less than the setting for Dynamic Motion Filter Timeout, |
|         | T21; else the unit may not exit QUERY state Default 10.              |
| 0       | Motion Sensor Override. 0=Normal; 1=Motion Always; 2=Motion          |
|         | Never. Note: Overrides the motion sensor if set to a value other     |
|         | than "0=Normal" Default 0.                                           |
| YYYYYYY | Unit ID. Always 8 alphanumeric characters, UPPER CASE ONLY           |
| ZZ      | Checksum.                                                            |
|         |                                                                      |

Table 80, RESP\_EXT\_APP\_CONFIG Message

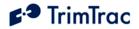

# **RESP\_EXT2\_APP\_CONFIG**

This is the response message to the SET\_EXT2\_APP\_CONFIG (page 151) and QUERY\_CONFIG (page 158)message containing the Extended 2 Application Parameter values.

| >RTKABBBB | CDDDDDEEEEEFGHIJJJKKKLMNNNOQQQUVVVVVXXXXXXXX                       |
|-----------|--------------------------------------------------------------------|
|           | XXXXXX;ID=YYYYYYY;*ZZ<                                             |
| A         | <b>TrimTrac Pro Configuration Set</b> : 'Z' = Extended 2           |
|           | Application Parameters                                             |
| BBBB      | Motion Counter Threshold: Counter (1-2000). Default 10             |
| С         | Scheduled Hours Mode: 0=Disabled; 1=Enabled. Default 0             |
| DDDDD     | Scheduled Hours Daily Start Time, T27: In Seconds (0 –             |
|           | 86399) after 12:00AM UTC Default 0                                 |
| EEEEE     | Scheduled Hours Work Day Length, T28: In Seconds (0 –              |
|           | 86400). Default 43200                                              |
| F         | Scheduled Hours First Weekly Work Day: 0=Sunday;                   |
|           | 1=Monday; 2=Tuesday; 3=Wednesday; 4=Thursday; 5=Friday;            |
|           | 6=Saturday (All relative to UTC). Default1                         |
| G         | Scheduled Hours Work Days per Week: 1= One Day; 2=Two              |
|           | Days; 3=Three Days; 4=Four Days; 5=Five Days; 6=Six Days;          |
|           | 7=Seven Days. Default 5                                            |
| н         | <b>Runtime Motion-based</b> : 0=Disabled; 1=Enabled. Default 0.    |
| I         | <b>Runtime LPA-based</b> : 0=Disabled; 1=Enabled. Default 0        |
| JJJ       | Runtime Motion-based Countdown, T29: In Hours (0=No                |
|           | Countdown, 1-990). Default 0                                       |
| KKK       | Runtime LPA-based Countdown, T30: In Hours (0=No                   |
|           | Countdown, 1-990). Default 0                                       |
| L         | Automatic Message Log Dump: 0=Disabled; 1=Enabled.                 |
|           | Default 0                                                          |
| М         | <b>GPS Fix Rate</b> : 0=GPS operation during FIX State only; 1=1Hz |
|           | GPS operation except while stationary. Default 0                   |
| NNN       | <b>LPA Input Arming Delay,</b> T31: In Seconds (0-990). Default 0  |
| 0         | <b>Geofence Type:</b> 0=Boundary Crossing; 1=Inclusive;            |
|           | 2=Exclusive                                                        |
| QQQ       | <b>Speed Enforcement:</b> 0=No Enforcement; 1-990 = Limit in       |
|           | MPH. Default 0.                                                    |
| υ         | Speeding Report Mode: 0=Report All Violations; 1=Report            |
|           | Initial Violations Only. Default 0.                                |
| vvvvv     | Speeding Countdown Timer: In Seconds (0-99990). Default 0.         |
| XXXXXX    | Reserved. Must be 0.                                               |
| XXXXXX    |                                                                    |
| XXXXXX    |                                                                    |
| XXXXX     |                                                                    |
| (23       |                                                                    |
| chars)    |                                                                    |
| YYYYYYYY  | Unit ID. Always 8 alphanumeric characters, UPPER CASE ONLY         |

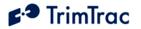

ZZ Checksum.

Table 81, RESP\_EXT2\_APP\_CONFIG Message

## **RESP\_GEOFENCE\_CONFIG**

This is the response message to the SET\_GEOFENCE \_CONFIG (page 153) and QUERY\_GEOFENCE\_CONFIG (page 159) message containing the Geofence Parameter values. It is also sent with any REPORT\_POS and STATUS\_MSG having TriggerType set "2=Exception Report Alert" and Geofence Status set "1=Violation" or "5=New LPA-based Geofence", except when some other new event, such as a Speed Violation, has triggered the REPORT\_POS OR STATUS\_MSG. The RESP\_GEOFENCE\_CONFIG message sent with either a REPORT\_POS OR STATUS\_MSG will be for the geofence most recently violated or boundary most recently crossed.

| >RTKABBCD | EEEEEFFFFFGGGHHHHHHHIIIIJJJJJJJ;ID=YYYYYYY;*                              |
|-----------|---------------------------------------------------------------------------|
| ZZ<       |                                                                           |
| A         | <b>TrimTrac Pro Configuration Set</b> : 'K' = Geofence Parameters         |
| BB        | Geofence ID: Unique geofence identifier 1 or 2.                           |
| С         | <b>Geofence Enforcement</b> : 0=Disabled; 1=Enforced; 2=LPA Input         |
|           | Enforced; 3=LPA Centered and Enforced Default 0                           |
| D         | <b>Geofence</b> Schedule: 0=24/7; 1=After Scheduled Hours; 2=             |
|           | During Scheduled Hours. (See Scheduled Hours Mode). Default:              |
|           | 0                                                                         |
| EEEEE     | <b>Geofence Delta X</b> : 100s of meters (1 – 10000) Note: East-West      |
|           | length of rectangular Geofence area or, if circular, the diameter.        |
|           | 1=100 Meters. Default 1.                                                  |
| FFFFF     | <b>Geofence Delta Y</b> : 100s of meters $(0, 1 - 10000)$ Note: If set to |
|           | "0", then circular Geofence area; else rectangular Geofence area.         |
|           | 1=100 Meters                                                              |
| GGG.HHHH  | Geofence Center Latitude: WGS-84 Coordinates. Units of Degrees            |
| ннн       | to 7 decimal places plus '+' sign = North and '-' = South.                |
|           | (-90.0000000 to +90.0000000). Default +0.0000000.                         |
| IIII.JJJ  | Geofence Center Longitude: WGS-84 Coordinates. Units of                   |
| JJJJ      | Degrees to 7 decimal places plus '+' sign = East and '-' = West.          |
|           | (-180.0000000 to +180.0000000). Default +0.0000000                        |
|           |                                                                           |
| YYYYYYY   | Unit ID. Always 8 alphanumeric characters, UPPER CASE ONLY                |
| ZZ        | Checksum.                                                                 |

Table 82, RESP\_GEOFENCE\_CONFIG Message

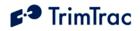

# **RESP\_GPRS\_CONNECT\_CONFIG**

This is the response message to the SET\_GPRS\_CONNECT \_CONFIG (page 154) and QUERY\_CONFIG (page 172) message containing the GPRS Connection Parameter values.

| >RTKABCDDDDDEEEEEFFFFFFFFFFFFFFFFFFFF;;ID=YYYYYYY;*Z |                                                                  |
|------------------------------------------------------|------------------------------------------------------------------|
| Z<                                                   |                                                                  |
| A                                                    | <b>TrimTrac Pro Configuration Set:</b> 'F' = GPRS                |
|                                                      | Communication Configuration Parameters.                          |
| В                                                    | GPRS Transport Protocol: 0=UDP (TrimTrac Session Protocol        |
|                                                      | mandatory); 1=TCP. Default 1                                     |
| C                                                    | GPRS Session Protocol: 0=None; 1=TrimTrac Session Protocol       |
|                                                      | (See Separate ICD Document, v1.0). Default 0                     |
| DDDDD                                                | TrimTrac Session Keep-alive Timeout, T25: In Seconds             |
|                                                      | (0=Never; 1 –43200). Default: 300                                |
| EEEEE                                                | GPRS Session Timeout, T26: In Seconds (0=Never; 1–43200).        |
|                                                      | Default 0                                                        |
| FFFFFFFF                                             | GPRS Destination Address: GPRS destination address in the        |
| FFFFFFFF                                             | following format: 111.222.333.444:12345. This represents an IP   |
| FFFFF(21                                             | Address and Port Number pair, maximum number string up to 21     |
| chars)                                               | characters. Note: The quote (") symbol must be used to           |
|                                                      | terminate this text field. It may also be used to terminate this |
|                                                      | field early. Default 0.0.0.0:0                                   |
| YYYYYYYY                                             | Unit ID. Always 8 alphanumeric characters, UPPER CASE ONLY       |
| ZZ                                                   | Checksum.                                                        |

Table 83, RESP\_GPRS\_CONNECT\_CONFIG Message

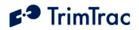

## **RESP\_GPRS\_SETUP\_CONFIG**

This is the response message to the SET\_GPRS\_SETUP \_CONFIG (page 155) and QUERY\_CONFIG (page 173) message containing the GPRS Setup Parameter values.

|                             | >RTKABBBBBBBBBBBBBBBBBBBBBBBBBBBBBBBBBBBB                           |  |
|-----------------------------|---------------------------------------------------------------------|--|
| ;PW=PPPPPPP;ID=YYYYYYY;*ZZ< |                                                                     |  |
| A                           | <b>TrimTrac Pro Configuration Set:</b> 'J' = GPRS Communication     |  |
|                             | Configuration Parameters                                            |  |
| BBBBBB                      | GPRS APN: Access Point Name (APN) Web address up to 40              |  |
| (40                         | case sensitive alphanumeric characters as assigned by GPRS          |  |
| chars)                      | network operator. Example: "apn.trimble.com". Note: The             |  |
|                             | quote (") symbol must be used to terminate this text field. It may  |  |
|                             | also be used to terminate this field early. Default <empty></empty> |  |
| CCCCCC                      | <b>GPRS Username</b> : Up to 40 case sensitive alphanumeric         |  |
| (40                         | characters. Note: The quote (") symbol must be used to              |  |
| chars)                      | terminate this text field. It may also be used to terminate this    |  |
|                             | field early. Default <empty></empty>                                |  |
| DDDDDD                      | GPRS Password: Up to 20 case sensitive alphanumeric                 |  |
| (20                         | characters. Note: The quote (") symbol must be used to              |  |
| chars)                      | terminate this text field. It may also be used to terminate this    |  |
|                             | field early. Default <empty></empty>                                |  |
| YYYYYYY                     | Unit ID. Always 8 alphanumeric characters, UPPER CASE ONLY          |  |
| ZZ                          | Checksum.                                                           |  |

Table 84, RESP\_GPRS\_SETUP \_CONFIG Message

## **RESP\_GPS\_CONFIG**

This is the response message to the SET\_GPS\_CONFIG (page 156) and QUERY\_CONFIG (page 173) message containing the GPS Configuration.

| >RTKABBCCCDDDEEEF;ID=YYYYYYY;*ZZ< |                                                            |
|-----------------------------------|------------------------------------------------------------|
| А                                 | <b>TrimTrac Configuration Set:</b> 'G' = GPS Parameters    |
| BB                                | GPS Elevation Mask. In degrees (0-30)                      |
| CCC                               | <b>GPS PDOP Mask.</b> In tenths of PDOP $(60 - 200)$       |
| DDD                               | <b>GPS PDOP Switch.</b> In tenths of PDOP $(40 - 120)$     |
| EEE                               | <b>GPS Signal Mask.</b> In tenths of AMUs $(10 - 80)$      |
| F                                 | GPS Dynamics Mode.                                         |
|                                   | (Do Not Change)                                            |
| YYYYYYYY                          | Unit ID. Always 8 alphanumeric characters, UPPER CASE ONLY |
| ZZ                                | Checksum.                                                  |

Table 85, RESP\_GPS\_CONFIG Message

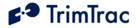

## **RESP\_METERS**

This is the response message to the QUERY\_METERS (page 160) message. This message is also sent whenever either Runtime meter reaches it automatic report threshold, if so enabled. (See SET\_EXT2\_APP\_CONFIG page 151 for runtime meter setup instructions).

| >RTKABCDDDDDDDDDDEEEEEEEE;ID=YYYYYYY;*ZZ< |                                                            |  |
|-------------------------------------------|------------------------------------------------------------|--|
| A                                         | Always 'M': Indicates a query runtime meters message.      |  |
| В                                         | Runtime Motion-based Reset Confirmation: 0=Report          |  |
|                                           | without Reset; 1=Report with Reset; 2=Disabled             |  |
| C                                         | Runtime LPA-based Reset Confirmation: 0=Report without     |  |
|                                           | Reset; 1=Report with Reset; 2=Disabled                     |  |
| DDDDD                                     | Runtime Motion-based Reading: Accumulated seconds since    |  |
| DDDDD                                     | last reset, always 10 digits                               |  |
| EEEEE                                     | Runtime LPA-based Reading: Accumulated seconds since last  |  |
| EEEEE                                     | reset, always 10 digits                                    |  |
| YYYYYYYY                                  | Unit ID. Always 8 alphanumeric characters, UPPER CASE ONLY |  |
| ZZ                                        | Checksum.                                                  |  |

Table 86, RESP\_METERS Message

## **RESP\_PROV\_CONFIG**

This is the response message to the SET\_PROV\_CONFIG (page 157) and QUERY\_CONFIG (page 158) message containing the provisioning information.

| >RTKABBBBBBBBBBBBBBBBBBBBBBBBBBBBBBBBBBBB |                                                                   |  |
|-------------------------------------------|-------------------------------------------------------------------|--|
| A                                         | <b>TrimTrac Configuration Set:</b> 'V' = Provisioning             |  |
|                                           | Parameters                                                        |  |
| BBBBBBBB                                  | SMS Destination Address. 24 characters including optional         |  |
| BBBBBBBB                                  | international dialing "+" sign and country code for SMS messages. |  |
| BBBBBBBB                                  | Field padding in <b>SPACES</b> (not 0's) before the international |  |
|                                           | dialing "+" sign                                                  |  |
| YYYYYYYY                                  | Unit ID. Always 8 alphanumeric characters, UPPER CASE ONLY        |  |
| ZZ                                        | Checksum.                                                         |  |

Table 87, RESP\_PROV\_CONFIG Message

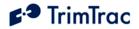

# **RESP\_QUERY\_AGGR**

The TrimTrac Pro sends this message after a QUERY\_LOG (page 159) request is received and processed, and if Aggregate Log Reporting Flag is 'enabled'. It will contain messages in aggregated format as shown below. The entire message can be no more than 160-byte SMS message.

| <pre>&gt;RTKA{B};ID=YYYYYYYY;*ZZ&lt;</pre>                         |                                                         |  |  |
|--------------------------------------------------------------------|---------------------------------------------------------|--|--|
| A                                                                  | '1' to '4': Indicates number of REPORT_POS messages     |  |  |
|                                                                    | contained in this RESP_QUERY_AGGR message.              |  |  |
| В                                                                  | Message fields from Report Type to the first semi-colon |  |  |
|                                                                    | (excluded).                                             |  |  |
| YYYYYYY Unit ID. Always 8 alphanumeric characters, UPPER CASE ONLY |                                                         |  |  |
| ZZ                                                                 | Checksum.                                               |  |  |

 Table 88, RESP\_Query\_AGGR Message

## **RESP\_QUERY\_LOG**

This message is sent after a QUERY\_LOG (page 159) request is received and processed. It will contain the number of messages actually retrieved from the Message Log and sent to the server application.

| >RTKABBBB;ID=YYYYYYY;*ZZ< |                                                                                                    |  |  |
|---------------------------|----------------------------------------------------------------------------------------------------|--|--|
| А                         | Always 'R': Indicates a response to a QUERY_LOG                                                                                                    |  |  |
| BBBB                      | Number of messages sent from the log up to a maximum of 1,024 messages. If -001, then one or more QUERY_LOG parameters were set outside of allowed ranges. |  |  |
| YYYYYYYY                  | Unit ID. Always 8 alphanumeric characters, UPPER CASE ONLY                                                                                                 |  |  |
| ZZ                        | Checksum.                                                                                                    |  |  |

 Table 89, RESP\_QUERY\_LOG Message

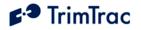

# **RESP\_MODULE\_APP**

This is the by the TrimTrac Pro in response to the

SET\_MODULE\_APP\_CONFIG (page 157) and QUERY\_CONFIG (page 158) message.

| >RTKABBBBB  | 3CCCCCCDDDDDDEEEEEEFFFFFGGGGGGGHHHHHHIIIJJJKKKLMN; ID=YY                  |  |  |
|-------------|---------------------------------------------------------------------------|--|--|
| YYYYYY;*ZZ< |                                                                           |  |  |
| А           | <b>MODULE-only Configuration Set:</b> 'Y' = MODULE-only                   |  |  |
|             | Parameters                                                                |  |  |
| BBBBBB      | HPA Idle Timeout, T11. In Seconds (10-999990)                             |  |  |
| CCCCCC      | MPA Idle Timeout, T12. In Seconds (10-999990)                             |  |  |
| DDDDDD      | HPA Delay Timeout, T13. In Seconds (10-86400)                             |  |  |
| EEEEEE      | MPA Delay Timeout, T14. In Seconds (10-86400)                             |  |  |
| FFFFFF      | <b>HPA Transmit Timeout, T15.</b> 0=Infinity; Else in Seconds (10-999990) |  |  |
| GGGGGG      | MPA Transmit Timeout, T16. 0=Infinity; Else in Seconds                    |  |  |
|             | (10-999990) If not set 0-Infinity, should be set no lower than            |  |  |
|             | 300 Seconds                                                               |  |  |
| ннннн       | HPA Query Timeout, T17. In Seconds (10-3600)                              |  |  |
| III         | HPA Transmit Attempts, N5. 0=Until T15 Expires; 1-                        |  |  |
|             | 255=Number of Tx Attempts before T15 expires                              |  |  |
| JJJ         | MPA Transmit Attempts, N6. 0=Until T16 Expires; 1-                        |  |  |
|             | 255=Number of Tx Attempts before T16 expires                              |  |  |
| KKK         | LPA Transmit Attempts, N7. 0=Until T3 Expires; 1-                         |  |  |
|             | 255=Number of Tx Attempts before T3 expires                               |  |  |
| L           | <b>HPA Mode.</b> 0=Automatic; 1=Disabled; 2=Network                       |  |  |
|             | Acknowledgement; 3= Monitor-only                                          |  |  |
| М           | <b>MPA Mode.</b> 0=Automatic; 1=Disabled; 2=Network                       |  |  |
|             | Acknowledgement; 3= Monitor-only.                                         |  |  |
|             | WARNING: Before inserting a Vehicle Adapter or Control                    |  |  |
|             | Module:                                                                   |  |  |
|             | A) Connect the red (+) and black (-) wires to a 9-32 VDC                  |  |  |
|             | power source and install a 100k Ohm resistor across the                   |  |  |
|             | yellow wires; OR                                                          |  |  |
|             | B) Return MPA Mode to its default setting "1=Disabled".                   |  |  |
| N           | LPA Mode. 0=Automatic; 1=Disabled; 2=Network                              |  |  |
|             | Acknowledgement; 3= Monitor-only (regardless of motion)                   |  |  |
| <u> </u>    | Unit ID. Always 8 alphanumeric characters, UPPER CASE ONLY                |  |  |
| ZZ          | Checksum.                                                                 |  |  |

Table 90, RESP\_MODULE\_APP Message

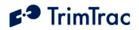

# **RESP\_CONTROL\_OUTPUT**

This is the by the TrimTrac Pro in response to the SET\_CONTROL\_OUTPUT (page 148)or QUERY\_CONTROL\_OUTPUT (page 158) messages.

| >RTKABCDDD | >RTKABCDDDDDDDDDDDDDDD;ID=YYYYYYY;*ZZ<                       |  |  |
|------------|--------------------------------------------------------------|--|--|
| А          | Always 'U': Indicates a set Control Module output message.   |  |  |
| В          | Output 1 Status: 0=Output Low; 1=Output High; 2=No Change    |  |  |
|            | (STKU-only); 3=No Module Attached                            |  |  |
| C          | Output 2 Status: 0=Output Low; 1=Output High; 2=No Change    |  |  |
|            | (STKU-only); 3=No Module Attached                            |  |  |
| DDDDDDDD   | Reserved for future use. Must be sent as '0000000000000000'. |  |  |
| DDDDDDD    |                                                              |  |  |
| YYYYYYYY   | Unit ID. Always 8 alphanumeric characters, UPPER CASE ONLY   |  |  |
| ZZ         | Checksum.                                                    |  |  |

 Table 91, RESP\_MODULE\_OUTPUT Message

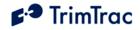

# **Specifications**

### GSM Specifications GSM 850/900/1800/1900 MHz

Normal MS – SMS Data Only Class 4 (2W) @ 900 MHz (EGSM) and 850 MHz (GSM) Class 1 (1W) @ 1800 MHz (GSM 1800 DCS) and 1900 MHz (GSM 1900 PCS)

### **Subscriber Identity Module**

1.8/3.0 Volt

## **Type Approvals**

FCC Part 15, FCC Part 24 Industry Canada CE MARK EC R&TTE Type Examination

### **GPS Specifications**

### General

L1 (1575.42 MHz) frequency, C/A code

### Sensitivity

Minimum –136.0 dBm with GSM coverage.

#### Accuracy

Horizontal: < 6 meters (50%) Altitude: <11 meters (50%)

### Acquisition

Signal Power -130.0 dB -136.0 dB Hot Start (50%) <24 sec Warm Start (50%)<38 sec <80 sec Cold Start (50%) <90 sec

### **Dynamics**

Acceleration: 4g (39.2 m/sec2) Motional jerk: 20 m/sec3

# Environmental Specifications

### Temperature

Operating: -10°C to + 55°C **Humidity** 

5% to 95% RH noncondensing @ +40oC

#### Vibration\*

0.008 g2/Hz 5 Hz to 20 Hz 0.05g2/Hz 20 Hz to 100 Hz -3 dB/octave 100 Hz to 900 Hz

### Shock\*

Operational: 40g for 11mSec Non-operational: 75g for 6 mSec

\* = Requires Vehicle Adapter or Control Module

### **Physical Specifications**

### Assembly

Injection molded plastic with integrated battery pack

### Size

143 mm x 76 mm x38 mm 5.78" x 2.99" x1.44"

### Weight

205 grams (7.2 oz) not including batteries

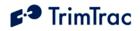

# **TrimTrac Part Numbers**

The following are Trimble part numbers for the TrimTrac Pro and accessories:

| Part Number | Description                                |          |
|-------------|--------------------------------------------|----------|
| 48274       | TRIMTRAC CABLE USB 1M A TO A MALES RoHS    | RoHS     |
| 53226       | TRIMTRAC BRACKET METAL RoHS                | RoHS     |
| 53227       | TRIMTRAC BRACKET PLASTIC Non-RoHS          | Non-RoHS |
| 53227-05    | TRIMTRAC BRACKET PLASTIC RoHS              | RoHS     |
| 54206-00    | TRIMTRAC COVER ASSY Non-RoHS               | Non-RoHS |
| 54206-05    | TRIMTRAC COVER ASSY RoHS                   | RoHS     |
| 54207-00    | TRIMTRAC AA HOLDER Non-RoHS                | Non-RoHS |
| 54207-05    | TRIMTRAC AA HOLDER RoHS                    | RoHS     |
| 54208-00    | TRIMTRAC VEHICLE ADAPTER Non-RoHS          | Non-RoHS |
| 54208-05    | TRIMTRAC VEHICLE ADAPTER RoHS              | RoHS     |
| 54209-00    | TRIMTRAC PROVISIONING MODULE Non-RoHS      | Non-RoHS |
| 54209-05    | TRIMTRAC PROVISIONING MODULE RoHS          | RoHS     |
| 60200-00    | TRIMTRAC 1.5 BASE WITH TRIMTRAC BADGE RoHS | RoHS     |
| 60210-00    | TRIMTRAC PRO-1.5 CONTROL MODULE RoHS       | RoHS     |
| 66237-50    | TRIMTRAC PRO-1.5 EXTERNAL GPS ANTENNA RoHS | RoHS     |

Table 92, TrimTrac and TrimTrac Pro Part Numbers

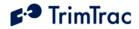

# Bibliography

European Telecommunications Standards Institute (ETSI). ETSI is the standards body for GSM worldwide operations. Specifications on various aspects of GSM phone operations (AT commands, installation requirements, and terminology) are available for download from ETSI at: <u>www.etsi.org</u>

*GPS, A Guide to the Next Utility, Trimble* P/N 18239 (1992). A short, non-technical introduction to GPS. Explains what GPS does, how it works, and its capabilities and limitations. <u>www.trimble.com</u>

*GSM Made Simple*, by George Lamb published by Cordero Consulting and Regal Printing, Atlanta GA, 1997 (ISBN 0-966-57520-2).

GSM World. The GSM World site has information on the technical and business aspects of GSM. Contact information is available for GSM carriers as well as GSM hardware manufacturers. <u>www.gsmworld.com</u>

ICD-GPS-200. *NAVSTAR GPS Space Segment: Navigation User Interfaces*, drawing number ICD-GPS-200 (3 July 1991). The official definition of the data formats used in NAVSTAR GPS satellite signals. <u>www.navcen.uscg.gov/gps</u>

Commanding Officer USCG NAVCEN 7323 Telegraph Road Alexandria, VA 22315 703-313-5900

*Proceedings of the Institute of Navigation, Washington DC.* A series of three volumes of papers describing GPS Theory published between 1980 and 1986 by the Institute of Navigation. Essential source material for system designers. <u>www.ion.org</u>

SAE J1455 Joint SAE/TMC Recommended Environmental Practices for Electronic Equipment Design (Heavy Duty Trucks). <u>www.sae.org</u>

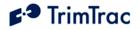

# Glossary

The Glossary defines technical terms and abbreviations used in this manual. It includes terms from the fields of wireless communications and GPS technology.

| 0D       | Time only in GPS terminology.                                                                                                    |
|----------|----------------------------------------------------------------------------------------------------|
| 2D       | Two dimensions and time in GPS terminology.                                                                                                    |
| 3D       | Three dimensions and time in GPS terminology.                                                                                                    |
| 2D       | GPS Two-dimensional GPS position fix and time.                                                                                                    |
| 3D       | GPS Three-dimensional GPS position fix and time.                                                                                                    |
| Altitude | Height above mean sea level (MSL).                                                                                                    |
| ASCII    | American Standard Code for Information Interchange.                                                                                                    |
| C/A      | Coarse Acquisition code used to receive GPS signals<br>with receivers designed operate using SPS (Standard<br>Positioning Service).                                                                                                    |
| Checksum | The message checksum field provides for a two-digit<br>hexadecimal checksum value, which is computed by<br>XOR'ing all characters from the beginning of the<br>sentence up to and including the * character. The<br>checksum is always the last element of the sentence<br>before the message < delimiter. The use of checksums<br>can help in instances where the communication<br>channel is noisy. |
| ETSI     | European Telecommunications Standards Institute.                                                                                                    |
| GMT      | Greenwich Mean Time.                                                                                                    |
| GPRS     | General Packet Radio Service.                                                                                                    |
| GPS      | Global Positioning System.                                                                                                    |
| GSM      | Global System for Mobile communications.                                                                                                    |
| HPA      | High Priority Alert                                                                                                    |
| IMEI     | International Mobile Equipment Identity.                                                                                                    |
| IMSI     | International Mobile Subscriber Identity.                                                                                                    |
| Latitude | Latitude coordinate of position fix with positive value indicating North.                                                                                                    |
| LED      | Light-Emitting Diode.                                                                                                    |

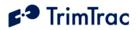

| Longitude | Longitude coordinate of position fix with positive value indicating East. |
|-----------|---------------------------------------------------------------------------|
| LPA       | Low Priority Alert                                                        |
| MPA       | Medium Priority Alert                                                     |
| PC        | Windows (2000, XP)-compatible Personal Computer.                          |
| PCS       | Personal Communications Service.                                          |
| PIN       | Personal Identity Number.                                                 |
| RF        | Radio Frequency.                                                          |
| SIM       | Subscriber Identity Module.                                               |
| SMPP      | Short Message Peer to Peer.                                               |
| SMS       | Short Message Service.                                                    |
| SPS       | Standard Positioning Service.                                             |
| TAIP      | Trimble ASCII Interface Protocol.                                         |
| UTC       | Coordinated Universal Time                                                |
| VAM       | Vehicle Adapter Module                                                    |

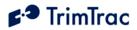

# **Quick Reference Tables**

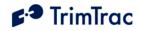

| Parameter         | Unit/Notes                                                   | Default         | Messages  | Commands |
|-------------------|--------------------------------------------------------------|-----------------|-----------|----------|
| Unit ID           | Unique unit identifier. Always 8 alphanumeric characters,    | 00000000        | >STK(all) | AT+CTKP  |
|                   | UPPER CASE ONLY, and can only be changed using               |                 | >QTK(all) |          |
|                   | Provisioning Module.                                         |                 |           |          |
| SMS Destination   | Destination address to which all SMS messages will be sent   | <empty></empty> | >STKV     | AT+CTKP  |
| Address           | (See GPRS Destination Address for IP addresses). Must be     |                 | >QTKV     |          |
|                   | entered prior to initial deployment, but can be subsequently |                 | >RTKV     |          |
|                   | changed using either a Provisioning Module or over-the-air   |                 |           |          |
|                   | command. 24 characters including optional international      |                 |           |          |
|                   | dialing "+" sign and country code for SMS messages.          |                 |           |          |
| SIM PIN           | Entered only if required by SIM card and can be entered or   | <empty></empty> | >STKV     | AT+CTKP  |
|                   | changed using Provisioning Module. If used, must be between  |                 |           |          |
|                   | 4 and 8 digits.                                              |                 |           |          |
| Security Password | Always 8 alphanumeric characters, UPPER CASE ONLY.           | 00000000        | >STK(all) | AT+CTKP  |
|                   | Non-default entries can only be made using Provisioning      |                 | >QTK(all) |          |
|                   | Module.                                                      |                 |           |          |

# Basic Unit, SMS and Security Parameters, Messages and Command

Table 93, Basic Unit, SMS and Security Parameters, Messages and Command

# **GPS Parameters, Messages and Commands**

| Parameter          | Unit/Notes                     | Default | Messages | Commands |
|--------------------|--------------------------------|---------|----------|----------|
| GPS Elevation Mask | In degrees (0-30)              | 5       |          |          |
| GPS Signal Mask    | In tenths of AMUs $(10 - 80)$  | 14      | >STKG    |          |
| GPS PDOP Mask      | In tenths of PDOP $(60 - 200)$ | 120     | >QTKG    | AT+CTKG  |
| GPS PDOP Switch    | In tenths of PDOP $(40 - 120)$ | 60      | >RTKG    |          |
| GPS Dynamics Mode  | (Do Not Change)                | 5       |          |          |

Table 94, GPS Parameters, Messages and Command

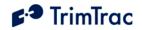

# **Basic State Machine Parameters, Messages and Commands**

| Parameter            | Unit/Notes                                                             | Default | Messages | Commands |
|----------------------|------------------------------------------------------------------------|---------|----------|----------|
| IDLE Timeout, T1     | In seconds (10 – 999990)                                               | 43200   |          |          |
| FIX Timeout, T2      | In seconds (10 – 3600)                                                 | 300     |          |          |
| TRANSMIT Timeout,    | In seconds (300 – 3600)                                                | 300     |          |          |
| Т3                   |                                                                        |         |          |          |
| DELAY Timeout, T4    | In seconds (10 – 86400)                                                | 900     |          |          |
| QUERY Timeout, T5    | In seconds $(10 - 3600)$                                               | 60      |          |          |
| Almanac Timeout, T6  | In hours (10 – 990)                                                    | 168     |          |          |
| Static Motion Filter | In seconds $(0 - 90)$ . Note: T7 is used exclusively while in the IDLE | 20      |          |          |
| Timeout, T7          | state; however, it is superseded by the Dynamic Motion Filter          |         |          |          |
|                      | Timeout, T21, whenever Anytime Polling is:                             |         | >STKA    |          |
|                      | A. Set "2=Anytime OnDemand"; OR                                        |         | >QTKA    | AT+CTKC  |
|                      | B. Set "1-Duty-Cycled" and Polling Duty-Cycle On-Time, T20, is         |         | >RTKA    |          |
|                      | running.                                                               |         |          |          |
|                      | Always set Static Motion Filter Timeout, T7, greater than or equal to  |         |          |          |
|                      | Static Motion Filter Counter, N3.                                      |         | _        |          |
| Motion Report Flag   | 0=None                                                                 | 0       |          |          |
|                      | 1=Start Motion Report                                                  |         |          |          |
|                      | 2=Stop Motion Report                                                   |         |          |          |
|                      | 3= Start & Stop Motion Reports                                         |         |          |          |
| Report Delay Flag    | 0=Transmit ("Tx") All Messages                                         | 0       |          |          |
|                      | 1=Tx Exception Reports & Query/Set Responses only                      |         |          |          |
|                      | 2=Tx Motion-related, Exceptions & Responses                            |         |          |          |
|                      | 3=Tx IDLE Timeout, T1, Status Msgs, Exceptions & Responses             |         |          |          |
|                      | 4=Tx Start/Stop, IDLE Status, Exceptions & Responses                   |         |          |          |
|                      | 5=Tx every 6th motion-triggered message, Exceptions & Respones         |         |          |          |
|                      | 6=Tx every 11th motion-triggered message, Exceptions & Response        |         |          |          |
|                      | 7=Tx Start/Stop, Exception & Responses (No IDLE Status)                |         |          |          |
| Diagnostics Mode     | 0= None; 1= LED                                                        | 1       |          |          |
| Communication Mode   | 0= SMS; 1= GPRS; 2=AutoSelect                                          | 0       |          |          |

Table 95, Basic State Machine Parameters, Messages and Command

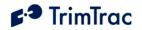

| Parameter              | Unit/Notes                                                   | Default | Messages | Commands |
|------------------------|--------------------------------------------------------------|---------|----------|----------|
| Scheduled Report Mode  | 0=None; 1=Daily; 2=Weekly                                    | 0       |          |          |
| Scheduled Report Time, | In Seconds (0-604799). Note: This is either the seconds into | 0       |          |          |
| T18                    | the day or into the week for the device to schedule          |         |          |          |
|                        | transmission of a STATUS_MESSAGE plus the most               |         |          |          |
|                        | recently logged POSITION_REP, if any, when this feature is   |         |          |          |
|                        | enabled. If Scheduled Report Mode is set "0=None", then      |         |          |          |
|                        | enter 0.                                                     |         |          |          |
| In-Motion Polling      | 0=Disabled; 1=OnDemand while in Motion. Note: If set to      | 0       |          |          |
|                        | "1=OnDemand while in Motion", the unit is able to receive    |         |          |          |
|                        | and process data messages ONLY while in motion regardless    |         | >STKX    |          |
|                        | of current state.                                            |         | >QTKX    | AT+CTKX  |
| Anytime Polling        | 0=Disabled; 1=Duty-Cycled while in IDLE State;               | 0       | >RTKX    |          |
|                        | 2=Anytime OnDemand. See "Polling" section on page 39.        |         |          |          |
|                        | Note: If set to "2=Anytime OnDemand", the unit is able to    |         |          |          |
|                        | receive and process data messages regardless of motion,      |         |          |          |
|                        | current state or how In-Motion Polling is set. If set        |         |          |          |
|                        | "1=Duty-Cycled", unit is able to receive and process data    |         |          |          |
|                        | messages while in QUERY or whenever while Polling Duty-      |         |          |          |
|                        | Cycle On-Time, T20, is running.                              |         |          |          |
| Polling Duty-Cycle     | In Seconds (10-999990). Note: Determines how frequently      | 3600    |          |          |
| Frequency, T19         | the Polling Duty-Cycle On-Time, T20, timer is started if and |         |          |          |
|                        | only if the Anytime Polling is set to "1=Duty-Cycled while   |         |          |          |
|                        | in IDLE State" and device is NOT in motion.                  |         | _        |          |
| Polling Duty-Cycle On- | In Seconds (0, 10-999990). Note: Determines how long after   | 60      |          |          |
| Time, T20              | expiration of Polling Duty-Cycle Frequency, T19, timer that  |         |          |          |
|                        | the unit is able to receive and process data messages. A     |         |          |          |
|                        | value of zero causes the QUERY Timeout, T5, value to be      |         |          |          |
|                        | used.                                                        |         |          |          |

# Enhanced Feature Parameter Ranges and Default Settings

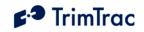

| Parameter                                | Unit/Notes                                                                                                    | Default | Messages       | Commands |
|------------------------------------------|----------------------------------------------------------------------------------------------------|---------|----------------|----------|
| Query Hold Flag                          | 0=Disabled; 1=Enabled. Note: Unit attempts to reconnect to<br>the GSM network if the connection is lost during the<br>QUERY state prior to the expiration of QUERY Timeout,<br>T5.                                                                                                    | 0       |                |          |
| Reserved                                 | 0=Formerly "Extended Motion Detection" in TrimTrac 1.0<br>Not used in TrimTrac Pro.                                                                                                    | 0       | _              |          |
| Position Report<br>Transmit Attempts, N1 | 0=Until T3 Expires; 1-255=Number of Tx Attempts. Set to 1<br>if Communication Mode set "1=GPRS-only"                                                                                                    | 1       |                |          |
| Status Message<br>Transmit Attempts, N2  | 0=Until T3 Expires; 1-255=Number of Tx Attempts. Set to 1<br>if Communication Mode set "1=GPRS-only"                                                                                                    | 1       | >STKX          |          |
| Static Motion Filter<br>Counter, N3      | <ul> <li>In Seconds (1-90). Note: This parameter is used only while<br/>Static Motion Filter Timeout, T7, is running in the IDLE<br/>State. It is superseded by the Dynamic Motion Filter<br/>Counter, N4 whenever:</li> <li>A. Anytime Polling is set "2=Anytime OnDemand"; OR</li> <li>B. Polling Duty-Cycle On-Time, T20, is running due to<br/>Anytime Polling being set "1=Duty-Cycled".</li> <li>Always set Static Motion Filter Counter, N3, equal to or less<br/>than Static Motion Filter Timeout, T7.</li> </ul> | 10      | >QTKX<br>>RTKX | AT+CKTX  |
| Dynamic Motion Filter<br>Timeout, T21    | <ul> <li>In Seconds (1-90). Note: T21 applies in TRANSMIT,<br/>QUERY and DELAY States. Also applies in IDLE if:</li> <li>A. Anytime Polling is set "2=Anytime OnDemand"; OR</li> <li>B. Polling Duty-Cycle On-Time, T20, is running due to<br/>Anytime Polling being set "1=Duty-Cycled".</li> <li>WARNING: Dynamic Motion Filter Timeout, T21, must</li> </ul>                                                                                                    | 20      |                |          |
|                                          | always be set equal to or greater than Dynamic Motion Filter<br>Counter, N4; else the unit may not exit QUERY state.                                                                                                    |         |                |          |

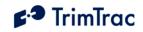

| Parameter              | Unit/Notes                                                  | Default | Messages | Commands |
|------------------------|-------------------------------------------------------------|---------|----------|----------|
| Dynamic Motion Filter  | In Seconds (1-90). Note: This parameter is enabled only     | 10      |          |          |
| Counter, N4            | when Dynamic Motion Filter Timeout, T21, is active.         |         |          |          |
|                        | WARNING: Dynamic Motion Filter Counter, N4, must            |         | >STKX    |          |
|                        | always be set equal to or less than the setting for Dynamic |         | >QTKX    | AT+CTKX  |
|                        | Motion Filter Timeout, T21; else the unit may not exit      |         | >RTKX    |          |
|                        | QUERY state                                                 |         |          |          |
| Motion Sensor Override | 0=Normal; 1=Motion Always; 2=Motion Never. Note:            | 0       |          |          |
|                        | Overrides the motion sensor if set to a value other than    |         |          |          |
|                        | "0=Normal"                                                  |         |          |          |

Table 96, Enhanced Feature Parameters and Defaults.

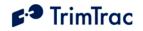

## Vehicle Adapter or Control Module Parameter Ranges and Default Settings

| Parameter                 | Unit/Notes                                         | Default | Messages | Commands |
|---------------------------|----------------------------------------------------|---------|----------|----------|
| HPA Idle Timeout, T11     | In Seconds (10-999990)                             | 10      |          |          |
| MPA Idle Timeout, T12     | In Seconds (10-999990)                             | 10      |          |          |
| HPA Delay Timeout, T13    | In Seconds (10-86400)                              | 10      |          |          |
| MPA Delay Timeout, T14    | In Seconds (10-86400)                              | 10      |          |          |
| HPA Transmit Timeout, T15 | 0=Infinity; Else in Seconds (10-999990)            | 0       |          |          |
| MPA Transmit Timeout, T16 | 0=Infinity; Else in Seconds (10-999990) If not set | 300     |          |          |
|                           | 0-Infinity, should be set no lower than 300        |         |          |          |
|                           | Seconds.                                           |         |          |          |
| HPA Query Timeout, T17    | In Seconds (10-3600)                               | 60      |          |          |
| HPA Transmit Attempts, N5 | 0=Until T15 Expires; 1-255=Number of Tx            | 0       |          |          |
|                           | Attempts before T15 expires                        |         | C TTUN   |          |
| MPA Transmit Attempts, N6 | 0=Until T16 Expires; 1-255=Number of Tx            | 0       | >STKY    |          |
|                           | Attempts before T16 expires                        |         | >QKTY    | AT+CTKY  |
| LPA Transmit Attempts, N7 | 0=Until T3 Expires; 1-255=Number of Tx Attempts    | 0       | >RTKY    |          |
|                           | before T3 expires                                  |         |          |          |
| HPA Mode                  | 0=Automatic; 1=Disabled; 2=Network                 | 0       |          |          |
|                           | Acknowledgement; 3= Monitor-only                   |         |          |          |
| MPA Mode                  | 0=Automatic; 1=Disabled; 2=Network                 | 1       |          |          |
|                           | Acknowledgement; 3= Monitor-only.                  |         |          |          |
|                           | WARNING: Before inserting a Vehicle Adapter        |         |          |          |
|                           | or Control Module:                                 |         |          |          |
|                           | A) Connect the red (+) and black (-) wires to a    |         |          |          |
|                           | 9-32 VDC power source and install a 100k Ohm       |         |          |          |
|                           | resistor across the yellow wires; OR               |         |          |          |
|                           | <b>B)</b> Return MPA Mode to its default setting   |         |          |          |
|                           | "1=Disabled".                                      |         |          |          |
| LPA Mode                  | 0=Automatic; 1=Disabled; 2=Network                 | 0       |          |          |
|                           | Acknowledgement; 3= Monitor-only (regardless of    |         |          |          |
|                           | motion)                                            |         |          |          |

 Table 97, Vehicle Adapter or Control Module Parameters and Defaults.

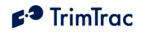

# **GPRS Communication Provisioning Read/Write Parameters :**

| Parameter               | Unit/Notes                                              | Default         | Messages | Command |
|-------------------------|---------------------------------------------------------|-----------------|----------|---------|
| GPRS APN                | Access Point Name (APN) Web address up to 40 case       | <empty></empty> |          |         |
|                         | sensitive alphanumeric characters as assigned by GPRS   |                 | >STKJ    |         |
|                         | network operator. Example: "apn.trimble.com".           |                 | >QTKJ    | AT+CTKJ |
| GPRS Username           | Up to 40 case sensitive alphanumeric characters         | <empty></empty> | >RTKJ    |         |
| GPRS Password           | Up to 20 case sensitive alphanumeric characters         | <empty></empty> |          |         |
| TrimTrac Session Keep-  | In Seconds (0=Never; 1–43200) Note: Idle time before    | 300             |          |         |
| alive Timeout, T25      | sending "Keep-alive" packet. Only TrimTrac Session      |                 |          |         |
|                         | Protocol is enabled.                                    |                 |          |         |
| GPRS Session Protocol   | 0=None; 1=TrimTrac Session Protocol (See Separate ICD   | 0               |          |         |
|                         | Document, v1.0)                                         |                 | >STKF    |         |
| GPRS Transport Protocol | 0=UDP (TrimTrac Session Protocol mandatory); 1=TCP      | 1               | >QTKF    | AT+CTKF |
| GPRS Session Timeout,   | In Seconds (0=Never; 1–43200) Note: Idle time before    | 0               | >RTKF    |         |
| T26                     | closing current GPRS session and opening a new GPRS     |                 |          |         |
|                         | session.                                                |                 |          |         |
| GPRS Destination        | GPRS destination address in the following format:       | 0.0.0.0:0       |          |         |
| Address                 | 111.222.333.444:12345. This represents an IP Address    |                 |          |         |
|                         | and Port Number pair, maximum number string up to 21    |                 |          |         |
|                         | characters Note: IP_Address and Port to which all GPRS  |                 |          |         |
|                         | packets will be sent (See "SMS Destination Address" for |                 |          |         |
|                         | SMS messages).                                          |                 |          |         |

Table 98, GPRS Communication Provisioning Read/Write Parameters.

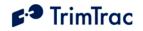

## Extended TrimTrac Pro Read/ Write Parameters :

| Parameter                | Unit/Notes                                                                                        | Default | Messages | Commands |
|--------------------------|---------------------------------------------------------------------------------------------------|---------|----------|----------|
| Motion Counter Threshold | Counter (1-2000). Note: Number of motion counts per second required before motion counter is set. | 10      |          |          |
| Scheduled Hours Mode     | 0=Disabled; 1=Enabled                                                                             | 0       |          |          |
| Scheduled Hours Daily    | In Seconds (0 – 86399) after 12:00AM UTC.                                                         | 0       |          |          |
| Start Time, T27          |                                                                                                   |         |          |          |
| Scheduled Hours Work     | In Seconds $(0 - 86400)$ Note: Number of seconds worked                                           | 43200   |          |          |
| Day Length, T28          | each workday.                                                                                     |         |          |          |
| Scheduled Hours First    | 0=Sunday; 1=Monday; 2=Tuesday; 3=Wednesday;                                                       | 1       |          |          |
| Weekly Work Day          | 4=Thursday; 5=Friday; 6=Saturday (All relative to UTC)                                            |         |          |          |
| Scheduled Hours Work     | 1= One Day; 2=Two Days; 3=Three Days; 4=Four Days;                                                | 5       | >STKZ    |          |
| Days per Week            | 5=Five Days; 6=Six Days; 7=Seven Days                                                             |         | >QTKZ    | AT+CTKZ  |
| Runtime Motion-based     | 0=Disabled; 1=Enabled                                                                             | 0       | >RTKZ    |          |
| Runtime LPA-based        | 0=Disabled; 1=Enabled                                                                             | 0       |          |          |
| Runtime Motion-based     | In Hours (0=No Countdown, 1-990)                                                                  | 0       |          |          |
| Countdown, T29           |                                                                                                   |         |          |          |
| Runtime LPA-based        | In Hours (0=No Countdown, 1-990)                                                                  | 0       |          |          |
| Countdown, T30           |                                                                                                   |         |          |          |
| Automatic Message Log    | 0=Disabled; 1=Enabled. Note: Causes previously unsent                                             | 0       |          |          |
| Dump                     | messages to be transmitted upon re-entering GSM network                                           |         |          |          |
|                          | coverage.                                                                                         |         |          |          |
| GPS Fix Rate             | 0=GPS operation during FIX State only; 1=1Hz GPS                                                  | 0       |          |          |
|                          | operation except while stationary. Note: 1 Hz used for                                            |         |          |          |
|                          | Geofence monitoring and last known position reporting.                                            |         |          |          |
| LPA Input Arming Delay,  | In Seconds (0-990). Number of seconds after initial                                               | 0       |          |          |
| T31                      | contact closure before LPA becomes "Armed".                                                       |         |          |          |
| Speed Enforcement        | 0=No Enforcement; 1-990 = Limit in MPH                                                            | 0       |          |          |
| Speeding Report Mode     | 0=Report All Violations; 1=Report Initial Violations Only                                         | 0       |          |          |
| Speeding Countdown       | In Seconds (0-99990)                                                                              | 0       |          |          |
| Timer                    |                                                                                                   |         |          |          |

Table 99, Extended TrimTrac Pro Read/Write Parameters.

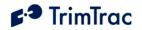

# **Geofence Settings:**

| Parameter                | Unit/Notes                                                | Default    | Messages | Commands |
|--------------------------|-----------------------------------------------------------|------------|----------|----------|
| Geofence ID              | Unique geofence identifier 1 or 2                         | 1          |          |          |
| Geofence Enforcement     | 0=Disabled; 1=Enforced; 2=LPA Input Enforced; 3=LPA       | 0          |          |          |
|                          | Centered and Enforced.                                    |            |          |          |
| Geofence Schedule        | 0=24/7; 1=After Scheduled Hours; 2= During Scheduled      | 0          |          |          |
|                          | Hours. (See Scheduled Hours Mode)                         |            | >STKK    |          |
| Geofence Delta X         | 100s of meters $(1 - 10000)$ Note: East-West length of    | 1          | >QTKK    | AT+CTKK  |
|                          | rectangular Geofence area or, if circular, the diameter.  |            | >RTKK    |          |
|                          | 1=100 Meters                                              |            |          |          |
| Geofence Delta Y         | 100s of meters $(0, 1 - 10000)$ Note: If set to "0", then | 1          |          |          |
|                          | circular Geofence area; else rectangular Geofence area.   |            |          |          |
|                          | 1=100 Meters                                              |            |          |          |
| Geofence Center Latitude | WGS-84 Coordinates. Units of Degrees to 7 decimal         | +0.0000000 |          |          |
|                          | places plus '+' sign = North and '-' = South.             |            |          |          |
|                          | (-90.0000000 to +90.0000000)                              |            |          |          |
| Geofence Center          | WGS-84 Coordinates. Units of Degrees to 7 decimal         | +0.0000000 |          |          |
| Longitude                | places plus '+' sign = East and '-' = West.               |            |          |          |
|                          | (-180.0000000 to +180.0000000)                            |            |          |          |
| Geofence Type            | 0=Boundary Crossing; 1=Inclusive; 2=Exclusive             | 1          | >STKZ    | AT+CTKZ  |

Table 100, Geofence Settings.

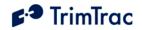

# **Stateless Operations**

| Parameter                  | Unit/Notes                                                           | Message or Command |
|----------------------------|----------------------------------------------------------------------|--------------------|
| Output 1                   | 0=Output Low; 1=Output High; 2=No Change                             |                    |
|                            |                                                                      | >STKU              |
| Output 2                   | 0=Output Low; 1=Output High; 2=No Change                             |                    |
| Runtime Motion-based       | 0=Report Only (No Reset); 1=Report with Reset                        |                    |
| Query                      |                                                                      | >QTKM              |
| Runtime LPA-based Query    | 0=Report Only (No Reset); 1=Report with Reset                        |                    |
| Position Query Mode        | S=Compute if Position Aged; P=Compute New Position Fix; L=Status     |                    |
|                            | Report with Last logged position.                                    |                    |
| Position Query Fix Timeout | In Seconds (10-3600). Note: Temporarily overrides current FIX        | >QTKD              |
|                            | Timeout, T2, if Position Query Mode set to "S=Compute" and report    |                    |
|                            | current position. Settings longer than 600 minutes are generally not |                    |
|                            | recommended.                                                         |                    |
| Erase/Restore Mode         | 1= Restore Defaults; 2=Erase Message Log; 3=Erase Log & Restore      | AT+CTKE            |
|                            | Defaults                                                             |                    |
| Service Mode               | 0=Operational Mode; 1=Service Mode                                   | AT+CTKM            |

**Table 101, Stateless Operations** 

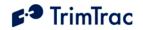

| Parameter                | Value                                                           | Messages |
|--------------------------|-----------------------------------------------------------------|----------|
| Protocol Sequence Number | 16-bit Hex (0000-FFFF) incrementing by 1 for each logged report |          |
| TriggerType              | 0=IDLE Timeout                                                  |          |
|                          | 1=Motion Detected                                               |          |
|                          | 2=Exception Report Alert                                        |          |
|                          | 3=Query                                                         |          |
|                          | 4=Scheduled Report                                              |          |
|                          | 5=Runtime Meter Report                                          |          |
|                          | 6=Start/Stop Report                                             |          |
|                          | 7=Reserved                                                      |          |
|                          | 8=Attempted LPA-based Geofence Center while no GPS              |          |
| Battery Level            | 0-100%, 999%=Low Voltage Cut-out                                |          |
| Battery Changed Flag     | T=True; F=False                                                 |          |
| GPS Time Week            | Always 4 Digits                                                 | >RTKP    |
| GPS Time Seconds         | Always 6 Digits                                                 | >RTKS    |
| GPS Status Code          | 0=3D GPS Fix                                                    |          |
|                          | 1=2D GPS Fix                                                    |          |
|                          | 2=Fix Timeout, 0 SVs                                            |          |
|                          | 3=Fix Timeout, 1 SV                                             |          |
|                          | 4=Fix Timeout, 2 SVs                                            |          |
|                          | 5=Fix Timeout, 3 SVs                                            |          |
|                          | 6=GPS Error                                                     |          |
|                          | 7=No Fix attempted                                              |          |
| Extended GPS Status code | 0=Internal Antenna, Almanac Complete                            |          |
|                          | 1=External Antenna, Almanac Complete                            |          |
|                          | 2=Int. Antenna, Almanac Incomplete                              |          |
|                          | 3=Ext.Antenna, Almanac Incomplete                               |          |
|                          | Note: Always 0 if GPS Status Code set to 7                      |          |

# Read-Only Parameters, Formats and Ranges

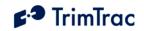

| Parameter            | Value                                                             | Messages |
|----------------------|-------------------------------------------------------------------|----------|
| GSM Status Code      | 0=Network Available                                               |          |
|                      | 1=Message Logged (i.e. Report Delay Flag set=1)                   |          |
|                      | 2=Network Timeout                                                 |          |
|                      | 3=SIM Error / No SIM                                              |          |
|                      | 4=SIM PIN Error                                                   |          |
|                      | 5=Pre-TX log (Low battery)                                        | >RTKP    |
|                      | 6=Modem Initialization Failure                                    | >RTKS    |
|                      | 7=GPRS Opening Failure                                            |          |
|                      | 8=TCP Connection Failure                                          |          |
|                      | 9=Session Protocol Failure                                        |          |
| Position Age         | 0=Current (no motion since last position)                         |          |
|                      | 1=Aged (motion since last position)                               |          |
| HPA Status           | 0=Normal; 1=Activated; 2=Sent; 3=Acknowledged; 4=Monitor          |          |
|                      | Activated                                                         |          |
| MPA Status           | 0=Normal; 1=Activated; 2=Sent; 3=Acknowledged; 4=Monitor          |          |
|                      | Activated                                                         |          |
| LPA Status           | 0=Normal; 1=Activated; 2=Sent; 3=Acknowledged; 4=Monitor          |          |
|                      | Activated                                                         |          |
| Geofence Status      | 0=Normal; 1=Violation; 5= Geofence Re-centered by LPA Input       |          |
| External Power       | 0=Bad (Below 5 VDC); 1=Good (5 VDC or higher)                     |          |
| Scheduled Hours Flag | 0=Normal; 1=Violation                                             |          |
| Speeding Status      | 0=Normal; 1=Violation                                             |          |
| Latitude             | WGS-84 Coordinates. Units of Degrees to 7 decimal places plus '+' |          |
|                      | sign = North and '-' = South.                                     |          |
|                      | (-90.0000000 to +90.0000000)                                      |          |
| Longitude            | WGS-84 Coordinates. Units of Degrees to 7 decimal places plus '+' |          |
| 0                    | sign = East and '-' = West.                                       | >RTKP    |
|                      | (-180.0000000  to  +180.0000000)                                  |          |
| Altitude             | WGS-84 Altitude reference to MSL. In Feet, always 5 Digits plus   |          |
|                      | sign (-99999 to +99999)                                           |          |
| Speed                | Miles Per Hour. Always 3 Digits                                   |          |
| Heading              | Relative to True North, increasing Easterly. Units of Degrees.    |          |
| 2                    | Always 3 Digits. (000-359)                                        |          |

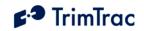

| Parameter                    | Value                                                      | Messages |
|------------------------------|------------------------------------------------------------|----------|
| Runtime Motion-based Reading | Accumulated seconds since last reset, always 10 digits     |          |
| Runtime LPA-based Reading    | Accumulated seconds since last reset, always 10 digits     |          |
| Runtime Motion-based Reset   | 0=Report without Reset; 1=Report with Reset; 2=Disabled    |          |
| Confirmation                 |                                                            | >RTKM    |
| Runtime LPA-based Reset      | 0=Report without Reset; 1=Report with Reset; 2=Disabled    |          |
| Confirmation                 |                                                            |          |
| Battery Change Week          | GPS Week Number, always 4 digits                           |          |
| Battery Change Time          | Seconds into GPS Week, always 6 digits                     | >RTKA    |
| Firmware Version             | Numeric String                                             |          |
| Output 1 Status              | 0=Output Low; 1=Output High; 2=No Change (STKU-only); 3=No |          |
|                              | Module Attached                                            | >RTKU    |
| Output 2 Status              | 0=Output Low; 1=Output High; 2=No Change (STKU-only); 3=No |          |
|                              | Module Attached                                            |          |

Table 102, Read-only Parameters

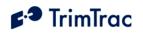

# Parameter List (All)

| Parameter                | Unit/Notes                                        | Default    | Messages     | Command |
|--------------------------|---------------------------------------------------|------------|--------------|---------|
| Almanac Timeout, T6      | In hours (10 – 990)                               | 168        | >STKA, >RTKA | AT+CTKC |
| Altitude                 | Feet (-9999 to 99999)                             |            | >RTKP        | AT+CTKP |
| Anytime Polling          | 0=Disabled; 1=Duty-Cycled; 2=OnDemand             | 0=Disabled | >STKX, >RTKX | AT+CTKX |
| Automatic Message Log    | 0=Disabled                                        | 0=Disabled | >STKZ, >RTKZ | AT+CTKZ |
| Dump                     | 1=Enabled                                         |            |              |         |
| Battery Change Time      | GPS Time Seconds                                  |            | >RTKP, >RTKS |         |
| Battery Change Week      | GPS Time Week                                     |            | >RTKP, >RTKS |         |
| Battery Changed Flag     | T=True; F=False                                   |            | >RTKP, >RTKS |         |
| Battery Level            | 0-100%, 999%=Low Voltage Cut-out                  |            | >RTKP, >RTKS |         |
| Communication Mode       | 0= SMS; 1= GPRS; 2=AutoSelect                     | 0          | >STKA, >RTKA | AT+CTKC |
| DELAY Timeout, T4        | In seconds (10 – 86400)                           | 900        | >STKA, >RTKA | AT+CTKC |
| Diagnostics Mode         | 0= None; $1=$ LED                                 | 1          | >STKA, >RTKA | AT+CTKC |
| Dynamic Motion Filter    | In Seconds (1-90)                                 | 20         | >STKX, >RTKX | AT+CTKX |
| Timeout, T21             |                                                   |            |              |         |
| Dynamic Motion Filter    | In Seconds (1-90)                                 | 10         | >STKX, >RTKX | AT+CTKX |
| Counter, N4              |                                                   |            |              |         |
| Erase/Restore Mode       | 1= Restore Defaults; 2=Erase Message Log; 3=Erase |            | None         | AT+CTKE |
|                          | Log & Restore Defaults                            |            |              |         |
| Extended GPS Status code | 0=Internal Antenna, Almanac Complete              |            | >RTKP, >RTKS |         |
|                          | 1=External Antenna, Almanac Complete              |            |              |         |
|                          | 2=Int. Antenna, Almanac Incomplete                |            |              |         |
|                          | 3=Ext.Antenna, Almanac Incomplete                 |            |              |         |
|                          | Note: Always 0 if GPS Status Code set to 7        |            |              |         |
| External Power           | 0=Bad (Below 5 VDC); 1=Good (5 VDC or higher)     |            | >RTKP, >RTKS |         |
| Firmware Version         | Numeric String                                    |            | >RTKA        | ATI     |
| FIX Timeout, T2          | In seconds (10 – 3600)                            | 300        | >STKA, >RTKA | AT+CTKC |
| Geofence Center Latitude | -90.0000000 to +90.0000000 Degrees                | +0.0000000 | >STKK, >RTKK | AT+CTKK |
| Geofence Center          | -180.0000000 to +180.0000000 Degrees              | +0.0000000 | >STKK, >RTKK | AT+CTKK |
| Longitude                |                                                   |            |              |         |
| Geofence Delta X         | 100s of meters                                    | 1          | >STKK, >RTKK | AT+CTKK |

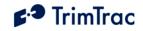

| Parameter                                                    | Unit/Notes                                                                                                    | Default         | Messages     | Command |
|--------------------------------------------------------------|----------------------------------------------------------------------------------------------------|-----------------|--------------|---------|
| Geofence Delta Y                                             | 100s of meters                                                                                                    | 1               | >STKK, >RTKK | AT+CTKK |
| Geofence Enforcement                                         | 0=Disabled; 1=Enforced; 2=LPA Input Enforced;                                                                                                    | 0               | >STKK, >RTKK | AT+CTKK |
|                                                              | 3=LPA Centered and Enforced.                                                                                                    |                 |              |         |
| Geofence ID                                                  | Unique geofence identifier 1 or 2                                                                                                    |                 | >STKK, >RTKK | AT+CTKK |
| Geofence Schedule                                            | 0=24/7; 1=After Scheduled Hours; 2= During Scheduled<br>Hours. (See Scheduled Hours Mode)                                                                   | 0               | >STKK, >RTKK | AT+CTKK |
| Geofence Status                                              | 0=Normal; 1=Violation; 5= Geofence Re-centered by                                                                                                    |                 | >RTKP, >RTKS |         |
| Georence Status                                              | LPA Input                                                                                                    |                 |              |         |
| Geofence Type                                                | 0=Boundary Crossing; 1=Inclusive; 2=Exclusive                                                                                                    | 1               | >STKZ, >RTKZ | AT+CTKZ |
| GPRS APN                                                     | Access Point Name (APN) Web address up to 40 case<br>sensitive alphanumeric characters as assigned by GPRS<br>network operator. Example: "apn.trimble.com". | <empty></empty> | >STKJ, >RTKJ | AT+CTKJ |
| GPRS Destination                                             | GPRS destination address in the following format:                                                                                                    | 0.0.0.0:0       | >STKF, >RTKF | AT+CTKF |
| Address                                                      | 111.222.333.444:12345. This represents an IP Address                                                                                                    |                 |              |         |
|                                                              | and Port Number pair, maximum number string up to 21                                                                                                    |                 |              |         |
|                                                              | characters                                                                                                    |                 |              |         |
| GPRS Password                                                | Up to 20 case sensitive alphanumeric characters                                                                                                    | <empty></empty> | >STKJ, >RTKJ | AT+CTKJ |
| TrimTrac Session Keep-<br>alive Timeout, T25                 | TrimTrac Session Keep-alive Timeout, T25                                                                                                    | 300             | >STKF, >RTKF | AT+CTKF |
| GPRS Session Protocol                                        | 0=None; 1=TrimTrac Session Protocol (See Separate                                                                                                    | 0               | >STKF, >RTKF | AT+CTKF |
|                                                              | ICD Document, v1.0)                                                                                                    | 0               | >51M,>KIM    | MI CIN  |
| GPRS Session Timeout,                                        | In Seconds (0=Never; 1–43200)                                                                                                    | 0               | >STKF, >RTKF | AT+CTKF |
| T26                                                          |                                                                                                    |                 |              |         |
| GPRS Transport Protocol                                      | 0=UDP (TrimTrac Session Protocol mandatory); 1=TCP                                                                                                    | 1               | >STKF, >RTKF | AT+CTKF |
| GPRS Username                                                | Up to 40 case sensitive alphanumeric characters                                                                                                    | <empty></empty> | >STKJ, >RTKJ | AT+CTKJ |
| GPS Dynamics Mode                                            |                                                                                                    |                 | >STKG, >RTKG | AT+CTKG |
| GPS Elevation Mask In degrees (0-30)                         |                                                                                                    | 5               | >STKG, >RTKG | AT+CTKG |
| GPS Fix Rate0=GPS operation during FIX State only; 1=1Hz GPS |                                                                                                    | 0               | >STKZ, >STKZ | AT+CTKZ |
|                                                              | operation except while stationary                                                                                                    |                 |              |         |
| GPS PDOP Mask                                                | In tenths of PDOP $(60 - 200)$                                                                                                    |                 | >STKG, >RTKG | AT+CTKG |
| GPS PDOP Switch                                              | In tenths of PDOP $(40 - 120)$                                                                                                    |                 | >STKG, >RTKG | AT+CTKG |
| GPS Signal Mask                                              | In tenths of AMUs $(10 - 80)$                                                                                                    | 14              | >STKG, >RTKG | AT+CTKG |
| GPS Status Code                                              | 0=3D GPS Fix                                                                                                    |                 | >RTKP, >RTKS |         |

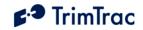

| Parameter              | Unit/Notes                                            | Default | Messages     | Command |
|------------------------|-------------------------------------------------------|---------|--------------|---------|
|                        | 1=2D GPS Fix                                          |         |              |         |
|                        | 2=Fix Timeout, 0 SVs                                  |         |              |         |
|                        | 3=Fix Timeout, 1 SV                                   |         |              |         |
|                        | 4=Fix Timeout, 2 SVs                                  |         |              |         |
|                        | 5=Fix Timeout, 3 SVs                                  |         |              |         |
|                        | 6=GPS Error                                           |         |              |         |
|                        | 7=No Fix attempted                                    |         |              |         |
| GPS Time Seconds       | Always 6 Digits                                       |         | >RTKP, >RTKS |         |
| GPS Time Week          | Always 4 Digits                                       |         | >RTKP, >RTKS |         |
| GSM Status Code        | 0=Network Available                                   |         | >RTKP, >RTKS |         |
|                        | 1=Message Logged (i.e. Report Delay Flag set=1)       |         |              |         |
|                        | 2=Network Timeout                                     |         |              |         |
|                        | 3=SIM Error / No SIM                                  |         |              |         |
|                        | 4=SIM PIN Error                                       |         |              |         |
|                        | 5=Pre-TX log (Low battery)                            |         |              |         |
|                        | 6=Modem Initialization Failure                        |         |              |         |
|                        | 7=GPRS Opening Failure                                |         |              |         |
|                        | 8=TCP Connection Failure                              |         |              |         |
|                        | 9=Session Protocol Failure                            |         |              |         |
| Heading                | Relative to True North, increasing Easterly. Units of |         | >RTKP        |         |
|                        | Degrees. Always 3 Digits. (000-359)                   |         |              |         |
| HPA Delay Timeout, T13 | In Seconds (10-86400)                                 | 10      | >STKY, >RTKY | AT+CTKY |
| HPA Idle Timeout, T11  | In Seconds (10-999990)                                | 10      | >STKY, >RTKY | AT+CTKY |
| HPA Mode               | 0=Automatic; 1=Disabled; 2=Network                    | 0       | >STKY, >RTKY | AT+CTKY |
|                        | Acknowledgement; 3= Monitor-only                      |         |              |         |
| HPA Query Timeout, T17 | In Seconds (10-3600)                                  | 60      | >STKY, >RTKY | AT+CTKY |
| HPA Status             |                                                       |         | >RTKP, >RTKS |         |
|                        | 4=Monitor Activated                                   |         |              |         |
| HPA Transmit Attempts, | 0=Until T15 Expires; 1-255=Number of Tx Attempts      | 0       | >STKY, >RTKY | AT+CTKY |
| N5                     | before T15 expires                                    |         |              |         |
| HPA Transmit Timeout,  | 0=Infinity; Else in Seconds (10-999990)               | 0       | >STKY, >RTKY | AT+CTKY |
| T15                    |                                                       |         |              |         |
| IDLE Timeout, T1       | In seconds (10 – 999990)                              | 43200   | >STKA, >RTKA | AT+CTKC |

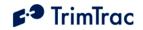

| Parameter                | Unit/Notes                                               | Default | Messages     | Command |
|--------------------------|----------------------------------------------------------|---------|--------------|---------|
| In-Motion Polling        | 0=Disabled; 1=OnDemand                                   | 0       | >STKX, >RTKX | AT+CTKX |
| Latitude                 | -90.0000000 to +90.0000000 Degrees                       |         | >RTKP        |         |
| Longitude                | -180.0000000 to +180.0000000 Degrees                     |         | >RTKP        |         |
| LPA Input Arming Delay,  | In Seconds (0-990)                                       | 0       | >STKZ, >RTKZ | AT+CTKZ |
| T31                      |                                                          |         |              |         |
| LPA Mode                 | 0=Automatic; 1=Disabled; 2=Network                       | 0       | >STKY, >RTKY | AT+CTKY |
|                          | Acknowledgement; 3= Monitor-only (regardless of          |         |              |         |
|                          | motion)                                                  |         |              |         |
| LPA Status               | 0=Normal; 1=Activated; 2=Sent; 3=Acknowledged;           |         | >RTKP, >RTKS |         |
|                          | 4=Monitor Activated                                      |         |              |         |
| LPA Transmit Attempts,   | 0=Until T3 Expires; 1-255=Number of Tx Attempts          | 0       | >STKY, >RTKY | AT+CTKY |
| N7                       | before T3 expires                                        |         |              |         |
| Motion Counter Threshold | Counter (1-2000)                                         | 10      | >STKZ, >RTKZ | AT+CTKZ |
| Motion Report Flag       | 0=None                                                   | 0       | >STKA, >RTKA | AT+CTKC |
|                          | 1=Start Motion Report                                    |         |              |         |
|                          | 2=Stop Motion Report                                     |         |              |         |
|                          | 3= Start & Stop Motion Reports                           |         |              |         |
| Motion Sensor Override   | 0=Normal; 1=Motion Always; 2=Motion Never. Note:         | 0       | >STKX, >RTKX | AT+CTKX |
|                          | Overrides the motion sensor if set to a value other than |         |              |         |
|                          | "0=Normal"                                               |         |              |         |
| MPA Delay Timeout, T14   | In Seconds (10-86400)                                    | 10      | >STKY, >RTKY | AT+CTKY |
| MPA Idle Timeout, T12    | In Seconds (10-999990)                                   | 10      | >STKY, >RTKY | AT+CTKY |
| MPA Mode                 | 0=Automatic; 1=Disabled; 2=Network                       | 1       | >STKY, >RTKY | AT+CTKY |
|                          | Acknowledgement; 3= Monitor-only                         |         |              |         |
| MPA Status               | 0=Normal; 1=Activated; 2=Sent; 3=Acknowledged;           |         | >RTKP, >RTKS |         |
|                          | 4=Monitor Activated                                      | 0       |              |         |
| MPA Transmit Attempts,   |                                                          |         | >STKY, >RTKY | AT+CTKY |
| N6                       | before T16 expires                                       |         |              |         |
| MPA Transmit Timeout,    | 0=Infinity; Else in Seconds (10-999990) If not set 0-    | 300     | >STKY, >RTKY | AT+CTKY |
| T16                      | Infinity, should be set no lower than 300 Seconds        |         |              |         |
| Output 1                 | 0=Output Low; 1=Output High; 2=No Change                 |         | >STKU        |         |
| Output 1 Status          | 0=Output Low; 1=Output High; 2=No Change (STKU-          |         | >RTKU        |         |
|                          | only); 3=No Module Attached                              |         |              |         |

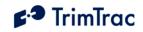

| Parameter                                | Unit/Notes                                                                                                    | Default | Messages     | Command |
|------------------------------------------|----------------------------------------------------------------------------------------------------|---------|--------------|---------|
| Output 2                                 | 0=Output Low; 1=Output High; 2=No Change                                                                                                    |         | >STKU        |         |
| Output 2 Status                          | 0=Output Low; 1=Output High; 2=No Change (STKU-<br>only); 3=No Module Attached                                                                                                    |         | >RTKU        |         |
| Polling Duty-Cycle<br>Frequency, T19     | In Seconds (10-999990)                                                                                                    | 3600    | >STKX, >RTKX | AT+CTKX |
| Polling Duty-Cycle On-<br>Time, T20      | In Seconds (0, 10-3600)                                                                                                    | 60      | >STKX, >RTKX | AT+CTKX |
| Position Age                             | 0=Current (no motion since last position)<br>1=Aged (motion since last position)                                                                                                    |         | >RTKP, >RTKS |         |
| Position Query Fix<br>Timeout            | In Seconds (10-3600)                                                                                                    |         | >QTKD        |         |
| Position Query Mode                      | S=Compute if Position Aged; P=Compute New Position<br>Fix; L=Status Report with Last logged position                                                                                                    |         | >QTKD        |         |
| Position Report Transmit<br>Attempts, N1 | smit 0=Until T3 Expires; 1-255=Number of Tx Attempts                                                                                                    |         | >STKX, >RTKX | AT+CTKX |
| Protocol Sequence<br>Number              | 16-bit Hex (0000-FFFF) incrementing by 1 for each logged report                                                                                                    |         | >RTKP, >RTKS |         |
| Query Hold Flag                          | 0=Disabled; 1=Enabled                                                                                                    | 0       | >STKX, >RTKX | AT+CTKX |
| QUERY Timeout, T5                        | In seconds (10 – 3600)                                                                                                    | 60      | >STKA, >RTKA | AT+CTKC |
| Report Delay Flag                        | 0=Transmit ("Tx") All Messages<br>1=Tx Exception Reports & Query/Set Responses only<br>2=Tx Motion-related, Exceptions & Responses<br>3=Tx IDLE Timeout, T1, Status Msgs, Exceptions &<br>Responses<br>4=Tx Start/Stop, IDLE Status, Exceptions & Responses<br>5=Tx every 6th motion-triggered message, Exceptions &<br>Respones<br>6=Tx every 11th motion-triggered message, Exceptions<br>& Respones<br>7=Tx Start/Stop, Exception & Responses (No IDLE<br>Status) | 0       | >STKA, >RTKA | AT+CTKC |
| Reserved                                 |                                                                                                    | 0       | >STKX, >RTKX | AT+CTKX |
| Runtime LPA-based                        | 0=Disabled; 1=Enabled                                                                                                    | 0       | >STKZ, >RTKZ | AT+CTKZ |

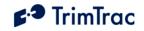

| Parameter               | Unit/Notes                                                        | Default         | Messages     | Command |
|-------------------------|-------------------------------------------------------------------|-----------------|--------------|---------|
| Runtime LPA-based       | In Hours (0=No Countdown, 1-990)                                  | 0               | >STKZ, >RTKZ | AT+CTKZ |
| Countdown, T30          |                                                                   |                 |              |         |
| Runtime LPA-based       | 0=Report Only (No Reset); 1=Report with Reset                     |                 | >QTKM        |         |
| Query                   |                                                                   |                 |              |         |
| Runtime LPA-based       | Accumulated seconds since last reset, always 10 digits            |                 | >RTKM        |         |
| Reading                 |                                                                   |                 |              |         |
| Runtime LPA-based Reset | 0=Report without Reset; 1=Report with Reset;                      |                 | >RTKM        |         |
| Confirmation            | 2=Disabled                                                        |                 |              |         |
| Runtime Motion-based    | 0=Disabled; 1=Enabled                                             | 0               | >STKZ, >RTKZ | AT+CTKZ |
| Runtime Motion-based    | In Hours (0=No Countdown, 1-990)                                  | 0               | >STKZ, >RTKZ | AT+CTKZ |
| Countdown, T29          |                                                                   |                 |              |         |
| Runtime Motion-based    | 0=Report Only (No Reset); 1=Report with Reset                     |                 | >QTKM        |         |
| Query                   |                                                                   |                 |              |         |
| Runtime Motion-based    | Accumulated seconds since last reset, always 10 digits            |                 | >RTKM        |         |
| Reading                 |                                                                   |                 |              |         |
| Runtime Motion-based    | Runtime Motion-based 0=Report without Reset; 1=Report with Reset; |                 | >RTKM        |         |
| Reset Confirmation      | 2=Disabled                                                        |                 |              |         |
| Scheduled Hours Daily   | In Seconds (0 – 86399) after 12:00AM UTC.                         | 0               | >STKZ, >RTKZ | AT+CTKZ |
| Start Time, T27         |                                                                   |                 |              |         |
| Scheduled Hours First   | 0=Sunday; 1=Monday; 2=Tuesday; 3=Wednesday;                       | 1               | >STKZ, >RTKZ | AT+CTKZ |
| Weekly Work Day         | 4=Thursday; 5=Friday; 6=Saturday (All relative to UTC)            |                 |              |         |
| Scheduled Hours Flag    | 0=Normal; 1=Violation                                             |                 | >RTKP, >RTKS |         |
| Scheduled Hours Mode    | 0=Disabled; 1=Enabled                                             | 0               | >STKZ, >RTKZ | AT+CTKZ |
| Scheduled Hours Work    | In Seconds (0 – 86400)                                            | 43200           | >STKZ, >RTKZ | AT+CTKZ |
| Day Length, T28         |                                                                   |                 |              |         |
| Scheduled Hours Work    |                                                                   |                 | >STKZ, >RTKZ | AT+CTKZ |
| Days per Week           | 5=Five Days; 6=Six Days; 7=Seven Days                             |                 |              |         |
| Scheduled Report Mode   | e 0=None; 1=Daily; 2=Weekly                                       |                 | >STKX, >RTKX | AT+CTKX |
| Scheduled Report Time,  | Time, In Seconds (0-604799)                                       |                 | >STKX, >RTKX | AT+CTKX |
| T18                     |                                                                   |                 |              |         |
| Security Password       | Always 8 alphanumeric characters, UPPER CASE                      | 00000000        | >STK(all),   | AT+CTKP |
|                         | ONLY.                                                             |                 | >QTK(all)    |         |
| SIM PIN                 | If used, must be between 4 and 8 digits.                          | <empty></empty> | >STKP        | AT+CTKP |

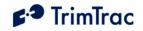

| Parameter                               |                                                                                                    |                 | Messages     | Command |
|-----------------------------------------|----------------------------------------------------------------------------------------------------|-----------------|--------------|---------|
| SMS Destination Address                 | 24 characters including optional international dialing "+" sign and country code for SMS messages.                                                                                                    | <empty></empty> | >STKP, >RTKP | AT+CTKP |
| Speed                                   | Miles Per Hour. Always 3 Digits                                                                                                    |                 | >RTKP, >RTKS |         |
| Speeding Countdown<br>Timer             | In Seconds (0-99990)                                                                                                    | 0               | >STKZ, >RTKZ | AT+CTKZ |
| Speed Enforcement                       | 0=No Enforcement; 1-990 = Limit in MPH                                                                                                    | 0               | >STKZ, >RTKZ | AT+CTKZ |
| Speeding Report Mode                    | 0=Report All Violations; 1=Report Initial Violations<br>Only                                                                                                    | 0               | >STKZ, >RTKZ | AT+CTKZ |
| Speeding Status                         | 0=Normal; 1=Violation                                                                                                    |                 | >RTKP, >RTKS |         |
| Static Motion Filter<br>Counter, N3     | In Seconds (1-90)                                                                                                    | 10              | >STKX, >RTKX | AT+CTKX |
| Static Motion Filter<br>Timeout, T7     |                                                                                                    |                 | >STKA, >RTKA | AT+CTKC |
| Status Message Transmit<br>Attempts, N2 | 0=Until T3 Expires; 1-255=Number of Tx Attempts. Set<br>to 1 if Communication Mode set "1=GPRS-only"                                                                                                    | 1               | >STKX, >RTKX | AT+CTKX |
| TRANSMIT Timeout, T3                    | In seconds (300 – 3600)                                                                                                    | 300             | >STKA, >RTKA | AT+CTKC |
| TriggerType                             | 0=IDLE Timeout<br>1=Motion Detected<br>2=Exception Report Alert<br>3=Query<br>4=Scheduled Report<br>5=Runtime Meter Report<br>6=Start/Stop Report<br>7=Reserved<br>8=Attempted LPA-based Geofence Center while no GPS |                 | >RTKP, >RTKS |         |
| Unit ID                                 | Always 8 alphanumeric characters, UPPER CASE<br>ONLY                                                                                                    | 00000000        | >RTK(all)    | AT+CTKP |

Figure 35, Parameter Index (All)

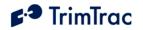

# AT Command and Default Summary

| Command  | Description                               | Default Settings                                 | See<br>Page |
|----------|-------------------------------------------|--------------------------------------------------|-------------|
| AT+CTKC  | Assigns Application parameters            |                                                  | 117         |
| AT+CTKC? | Queries Application parameters            | AT+CTKC=43200,300,300,900,60,168,20,0,0,1,0      |             |
| AT+CTKF  | Assigns GPRS Connection parameters        |                                                  | 119         |
| AT+CTKF? | Queries GPRS Connection parameters        | AT+CTKF=1,0,300, 0,"0.0.0.0:0"                   |             |
| AT+CTKJ  | Assigns GPRS Setup parameters             |                                                  | 121         |
| AT+CTKJ? | Queries GPRS Setup parameters             | AT+CTKJ="","",""                                 |             |
| AT+CTKG  | Assigns GPS parameters                    |                                                  | 123         |
| AT+CTKG? | Queries GPS parameters                    | AT+CTKG=5,120,60,14,5                            |             |
| AT+CTKK  | Assigns Geofence parameters               | AT+CTKK=1,0,0,1,1,"+0.0000000","+0.0000000"      | 123         |
| AT+CTKK? | Queries Geofence parameters               | AT+CTKK=2,0,0,1,1,"+0.0000000","+0.0000000"      |             |
| AT+CTKP  | Assigns SMS Communication parameters      |                                                  | 126         |
| AT+CTKP? | Queries SMS Communication parameters      | AT+CTKP="00000000","","", "00000000"             |             |
| AT+CTKX  | Assigns Extended Application parameters   |                                                  | 127         |
| AT+CTKX? | Queries Extended Application parameters   | AT+CTKX=0,0,0,0,3600,60,0,0,1,1,10,20,10,0       |             |
| AT+CTKY  | Assign Vehicle Adapter and Control        |                                                  | 131         |
|          | Module parameters                         |                                                  |             |
| AT+CTKY? | Queries Vehicle Adapter and Control       | AT+CTKY=10,10,10,10,0,300,60,0,0,0,1,0           |             |
|          | Module parameters                         |                                                  |             |
| AT+CTKZ  | Assigns Extended 2 Application parameters |                                                  | 133         |
| AT+CTKZ? | Queries Extended 2 Application parameters | AT+CTKZ=10,0,0,43200,1,5,0,0,0,0,0,0,0,1,0,0,0,0 |             |
|          |                                           | ,0,0,0,0,0                                       |             |
| AT+CTDL  | Captures Diagnostic Data Log              | Not Applicable                                   | xiv         |
| AT+CTEL? | Queries Error Message Log                 | Not Applicable                                   | 119         |
| AT+GSN   | Queries IMEI Number (via Service Mode)    | Not Applicable                                   | 121         |
| AT+CTKE  | Restores Defaults and/or Erases Log       | Not Applicable                                   | 119         |
| AT+CTKO? | Retrieves Logged Messages                 | Not Applicable                                   | 133         |
| ATI      | Queries Firmware Version                  | Not Applicable                                   | 135         |

Table 103, Summary of AT Commands and Defaults

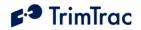

# TrimTrac Application Protocol Message Summary (Sorted by Name)

| Header    | Message Name             | Description                                                             | See Page |
|-----------|--------------------------|-------------------------------------------------------------------------|----------|
| >QTK{x}   | QUERY_CONFIG             | Requests current configuration settings where x=A,F,G,J,K,V,X,Y or Z    | 158      |
| >QTKR     | QUERY_LOG                | Requests logged messages (REPORT_POS and STATUS_MSG)                    | 158      |
| >QTKM     | QUERY_METERS             | Requests/Clears current state of Runtime Meters                         | 160      |
| >QTKD     | QUERY_POSITION           | Requests current or logged position information                         | 160      |
| >QTKU     | QUERY_CONTROL_OUTPUTS    | Requests current status of Control Module outputs                       | 163      |
| >RTKP     | REPORT_POS               | Basic position message                                                  | 164      |
| >RTKL     | RESP_ALERT_STATE         | Reports acknowledgment or, if conditions all normal, clearing of alerts | 166      |
| >RTKA     | RESP_APP_CONFIG          | Reports current Basic Application parameters                            | 167      |
| >RTKX     | RESP_EXT_APP_CONFIG      | Reports current Extended Application parameters                         | 168      |
| >RTKZ     | RESP_EXT2_APP_CONFIG     | Reports Scheduled Hours, Runtime Meters and other parameters            | 170      |
| >RTKK     | RESP_GEOFENCE_CONFIG     | Reports Geofence parameters                                             | 171      |
| >RTKF     | RESP_GPRS_CONNECT_CONFIG | Reports GPRS Configuration                                              | 172      |
| >RTKJ     | RESP_GPRS_SETUP_CONFIG   | Reports GPRS Setup                                                      | 173      |
| >RTKG     | RESP_GPS_CONFIG          | Reports GPS parameters                                                  | 171      |
| >RTKM     | RESP_METERS              | Reports Runtime meter readings                                          | 174      |
| >RTKV     | RESP_PROV_CONFIG         | Reports current SMS Communication parameters                            | 174      |
| >RTK{1-4} | RESP_QUERY_AGGR          | Reports summary of two logged messages                                  | 175      |
| >RTKR     | RESP_QUERY_LOG           | Reports requested logged messages                                       | 175      |
| >RTKY     | RESP_MODULE_APP_CONFIG   | Reports current module application parameters                           | 176      |
| >RTKU     | RESP_CONTROL_OUTPUT      | Reports current Control Module Output condition                         | 177      |
| >STKL     | SET_ALERT_STATE          | Acknowledges or clears Module alerts                                    | 146      |
| >STKA     | SET_APP_CONFIG           | Changes Basic Application parameters                                    | 147      |
| >STKX     | SET_EXT_APP_CONFIG       | Changes Extended Application parameters                                 | 148      |
| >STKZ     | SET_EXT2_APP_CONFIG      | Changes Scheduled Hours, Runtime Meters and other parameters            | 151      |
| >STKK     | SET_GEOFENCE_CONFIG      | Changes Geofence parameters                                             | 153      |
| >STKF     | SET_GPRS_CONNECT_CONFIG  | Changes GPRS Configuration                                              | 154      |
| >STKJ     | SET_GPRS_SETUP_CONFIG    | Changes GPRS Setup                                                      | 155      |
| >STKG     | SET_GPS_CONFIG           | Changes GPS parameters                                                  | 155      |
| >STKV     | SET_PROV_CONFIG          | Changes SMS Communication parameters                                    | 156      |
| >STKY     | SET_MODULE_APP_CONFIG    | Changes Module application parameters                                   | 157      |
| >STKU     | SET_CONTROL_OUTPUT       | Controls Control Module Outputs                                         | 148      |
| >RTKS     | STATUS_MSG               | Same as REPORT_POS except no location/altitude/velocity data            | 164      |

 Table 104, TrimTrac Application Protocol Messages (Sorted by Name)

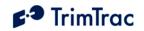

# TrimTrac Application Protocol Message Summary (Sorted by Header)

| Header    | Message Name             | Description                                                             | See Page |
|-----------|--------------------------|-------------------------------------------------------------------------|----------|
| >QTK{x}   | QUERY_CONFIG             | Requests current configuration settings where x=A,F,G,J,K,V,X,Y or Z    | 158      |
| >QTKD     | QUERY_POSITION           | Requests current or logged position information                         | 160      |
| >QTKM     | QUERY_METERS             | Requests/Clears current state of Runtime Meters                         | 160      |
| >QTKR     | QUERY_LOG                | Requests logged messages (REPORT_POS and STATUS_MSG)                    | 158      |
| >QTKU     | QUERY_CONTROL_OUTPUTS    | Requests current status of Control Module outputs                       | 163      |
| >RTK{1-4} | RESP_QUERY_AGGR          | Reports summary of two logged messages                                  | 175      |
| >RTKA     | RESP_APP_CONFIG          | Reports current Basic Application parameters                            | 167      |
| >RTKF     | RESP_GPRS_CONNECT_CONFIG | Reports GPRS Configuration                                              | 172      |
| >RTKG     | RESP_GPS_CONFIG          | Reports GPS parameters                                                  | 171      |
| >RTKJ     | RESP_GPRS_SETUP_CONFIG   | Reports GPRS Setup                                                      | 173      |
| >RTKK     | RESP_GEOFENCE_CONFIG     | Reports Geofence parameters                                             | 171      |
| >RTKL     | RESP_ALERT_STATE         | Reports acknowledgment or, if conditions all normal, clearing of alerts | 166      |
| >RTKM     | RESP_METERS              | Reports Runtime meter readings                                          | 174      |
| >RTKP     | REPORT_POS               | Basic position message                                                  | 164      |
| >RTKR     | RESP_QUERY_LOG           | Reports requested logged messages                                       | 175      |
| >RTKS     | STATUS_MSG               | Same as REPORT_POS except no location/altitude/velocity data            | 164      |
| >RTKU     | RESP_CONTROL_OUTPUT      | Reports current Control Module Output condition                         | 177      |
| >RTKV     | RESP_PROV_CONFIG         | Reports current SMS Communication parameters                            | 174      |
| >RTKX     | RESP_EXT_APP_CONFIG      | Reports current Extended Application parameters                         | 168      |
| >RTKY     | RESP_MODULE_APP_CONFIG   | Reports current Module application parameters                           | 176      |
| >RTKZ     | RESP_EXT2_APP_CONFIG     | Reports Scheduled Hours, Runtime Meters and other parameters            | 170      |
| >STKA     | SET_APP_CONFIG           | Changes Basic Application parameters                                    | 147      |
| >STKF     | SET_GPRS_CONNECT_CONFIG  | Changes GPRS Configuration                                              | 154      |
| >STKG     | SET_GPS_CONFIG           | Changes GPS parameters                                                  | 155      |
| >STKJ     | SET_GPRS_SETUP_CONFIG    | Changes GPRS Setup                                                      | 155      |
| >STKK     | SET_GEOFENCE_CONFIG      | Changes Geofence parameters                                             | 153      |
| >STKL     | SET_ALERT_STATE          | Acknowledges or clears Module alerts                                    | 146      |
| >STKU     | SET_CONTROL_OUTPUT       | Controls Control Module Outputs                                         | 148      |
| >STKV     | SET_PROV_CONFIG          | Changes SMS Communication parameters                                    | 156      |
| >STKX     | SET_EXT_APP_CONFIG       | Changes Extended Application parameters                                 | 148      |
| >STKY     | SET_MODULE_APP_CONFIG    | Changes module application parameters                                   | 157      |
| >STKZ     | SET_EXT2_APP_CONFIG      | Changes Scheduled Hours, Runtime Meters and other parameters            | 151      |

Table 105, TrimTrac Application Protocol Messages (Sorted by Header)

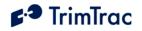

# TrimTrac Command and Response Summary

| COMMANDS SENT TO TRIMTRAC |                         |         | RE                    | SPONSES SENT FROM TRIMTRAC        |      |
|---------------------------|-------------------------|---------|-----------------------|-----------------------------------|------|
| See                       | Command Message Name    | Command | Response              | Response Message Name             | See  |
| Page                      |                         | Header  | Header                |                                   | Page |
| 158                       | QUERY_LOG               | >QTKR   | >RTKR or<br>>RTK{1-4} | RESP_QUERY_LOG or RESP_QUERY_AGGR | 175  |
| 160                       | QUERY_METERS            | >QTKM   | >RTKM                 | RESP_METERS                       | 174  |
| 160                       | QUERY_POSITION          | >QTKD   | >RTKS +/or<br>>RTKP   | STATUS_MSG +/or REPORT_POS        | 164  |
| 158                       | QUERY_CONFIG            | >QTKA   | >RTKA                 | RESP_APP_CONFIG                   | 167  |
| 158                       | QUERY_CONFIG            | >QTKX   | >RTKX                 | RESP_EXT_APP_CONFIG               | 168  |
| 158                       | QUERY_CONFIG            | >QTKZ   | >RTKZ                 | RESP_EXT2_APP_CONFIG              | 170  |
| 159                       | QUERY_GEOFENCE_CONFIG   | >QTKK   | >RTKK                 | RESP_GEOFENCE_CONFIG              | 171  |
| 158                       | QUERY_CONFIG            | >QTKF   | >RTKF                 | RESP_GPRS_CONNECT_CONFIG          | 172  |
| 158                       | QUERY_CONFIG            | >QTKJ   | >RTKJ                 | RESP_GPRS_SETUP_CONFIG            | 173  |
| 158                       | QUERY_CONFIG            | >QTKG   | >RTKG                 | RESP_GPS_CONFIG                   | 171  |
| 158                       | QUERY_CONFIG            | >QTKV   | >RTKV                 | RESP_PROV_CONFIG                  | 174  |
| 158                       | QUERY_CONFIG            | >QTKX   | >RTKX                 | RESP_EXT_APP_CONFIG               | 168  |
| 158                       | QUERY_CONFIG            | >QTKY   | >RTKY                 | RESP_MODULE_APP_CONFIG            | 176  |
| 146                       | SET_ALERT_STATE         | >STKL   | >RTKL                 | RESP_ALERT_STATE                  | 166  |
| 147                       | SET_APP_CONFIG          | >STKA   | >RTKA                 | RESP_APP_CONFIG                   | 167  |
| 148                       | SET_EXT_APP_CONFIG      | >STKX   | >RTKX                 | RESP_EXT_APP_CONFIG               | 168  |
| 151                       | SET_EXT2_APP_CONFIG     | >STKZ   | >RTKZ                 | RESP_EXT2_APP_CONFIG              | 170  |
| 153                       | SET_GEOFENCE_CONFIG     | >STKK   | >RTKK                 | RESP_GEOFENCE_CONFIG              | 171  |
| 154                       | SET_GPRS_CONNECT_CONFIG | >STKF   | >RTKF                 | RESP_GPRS_CONNECT_CONFIG          | 172  |
| 155                       | SET_GPRS_SETUP_CONFIG   | >STKJ   | >RTKJ                 | RESP_GPRS_SETUP_CONFIG            | 173  |
| 155                       | SET_GPS_CONFIG          | >STKG   | >RTKG                 | RESP_GPS_CONFIG                   | 171  |
| 156                       | SET_PROV_CONFIG         | >STKV   | >RTKV                 | RESP_PROV_CONFIG                  | 174  |
| 156                       | SET_MODULE_APP_CONFIG   | >STKY   | >RTKY                 | RESP_MODULE_APP_CONFIG            | 176  |
| 148                       | SET_CONTROL_OUTPUT      | >STKU   | >RTKU                 | RESP_CONTROL_OUTPUT               | 177  |
|                           |                         |         | >RTKP                 | REPORT_POS                        | 164  |
|                           |                         |         | >RTKS                 | STATUS_MSG                        | 164  |

Table 106, TrimTrac Command and Response Summary

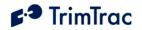

### Parameter Cross Reference TrimTrac Pro Versus Earlier TrimTrac Versions

| TrimTrac Pro                                        | Previous TrimTrac Versions              | Reason/Comment                     |  |  |
|-----------------------------------------------------|-----------------------------------------|------------------------------------|--|--|
| In-Motion Polling                                   | DELAY State Polling Mode                | Concurrent GPS & GSM enabled       |  |  |
| SMS Destination Address                             | Destination Address                     | Avoid confusion with GPRS address  |  |  |
| Reserved                                            | Dynamic Motion Filter                   | Motion detector is always filtered |  |  |
| Polling Duty-Cycle On-Time, T20                     | IDLE State Cycled Polling Duration, T20 | More Descriptive                   |  |  |
| Polling Duty-Cycle Frequency, T19                   | IDLE State Cycled Polling Interval, T19 | More Descriptive                   |  |  |
| Anytime Polling                                     | IDLE State Polling Mode                 | Concurrent GPS & GSM enabled       |  |  |
| 300 Seconds                                         | 60 Seconds                              | Minimum setting for TRANSMIT       |  |  |
|                                                     |                                         | Timeout, T3                        |  |  |
| All other existing parameter names/values unchanged |                                         |                                    |  |  |

 Table 107.
 Parameter Name Field Cross-Reference

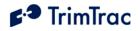

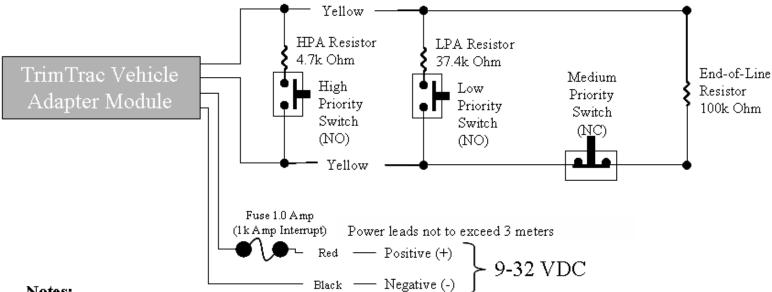

### Notes:

- 1) High and Low Priority switches must be Normally Open; Medium Priority switch must be Normally Closed
- 2) HPA and MPA Switches can be either Momentary or Latching, LPA switch must latching-type
- 3) High, Low and Medium Switches are optional and can be used in any combination
- 4) Multiple switches can be used in parallel in each branch circuit; provided, however that branch resistance values are maintained as shown.
- 5) End-of-Line Resistor is required unless Ignore MPA is set "1=Ignore"
- 6) If Alert Switches are not used, then set Ignore HPA, MPA and LPA all to "1=Ignore"
- 7) Set MPA to "1=Ignore" if you do not want a MPA message if no external VDC is available.
- 8) All resistors (+/- 5%, .250 Watt min.) and switches provided by installer.
- 9) Opens, shorts and ground faults on main circuit and loss of external VDC handled as "Medium Priority Alerts"
- 10) New High and Low Priority alerts may not be recognized if a Medium Priority alert caused by an open, short or ground fault is in already in effect.
- 11) An 1.0 Amp fuse rated for 1000 Amp interrupt capability is required (Examples include Littelfuse p/n 0257001 and Bussmann p/n BK/ATC-1). Power leads not to exceed 3 meters

#### Figure 36. Vehicle Adapter Module Alert Wiring Diagram

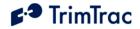

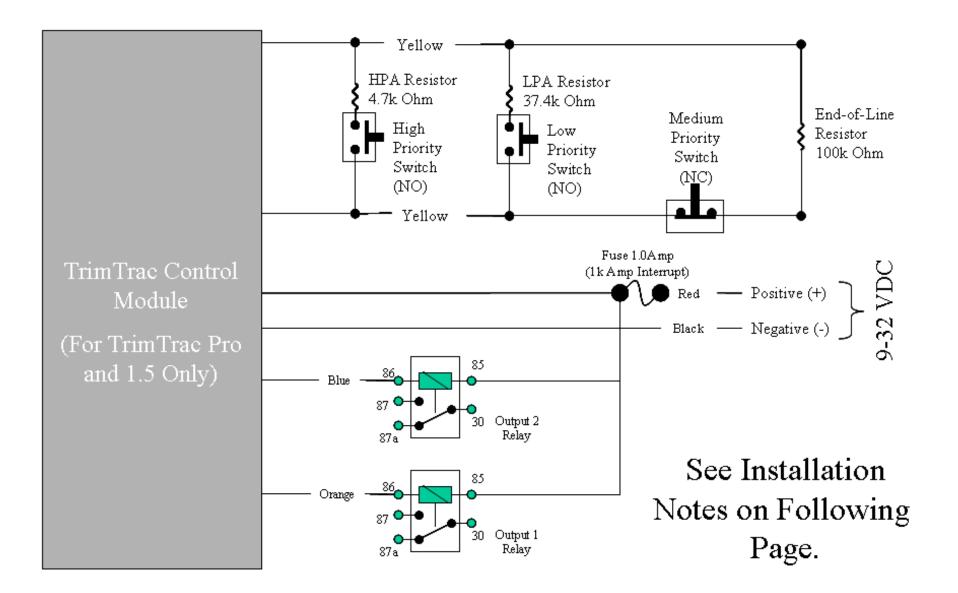

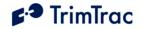

### **CONTROL MODULE INSTALLATION NOTES**

(See Control Module Wiring Diagram On Previous Page)

- 1. Control Module is compatible only with TrimTrac Pro and TrimTrac 1.5.
- 2. High and Low Priority switches must be Normally Open; Medium Priority switch must be Normally Closed
- 3. HPA and MPA Switches can be either Momentary or Latching, LPA switch must latching-type
- 4. High, Low and Medium Switches are optional and can be used in any combination
- 5. Multiple switches can be used in parallel in each branch circuit; provided, however that branch resistance values are maintained as shown.
- 6. End-of-Line Resistor is required unless Ignore MPA is set "1=Ignore"
- 7. If Alert Switches are not used, then set Ignore HPA, MPA and LPA all to "1=Ignore"
- 8. Set MPA to "1=Ignore" if you do not want a MPA message when no external VDC is available.
- 9. All resistors (+/- 5%, .250 Watt min.), relays and switches provided by installer.
- 10. Opens, shorts and ground faults on main circuit and loss of external VDC handled as "Medium Priority Alerts"
- 11. New High and Low Priority alerts may not be recognized if a Medium Priority alert caused by an open, short or ground fault is in already in effect.
- 12. Outputs 1 and 2 are limited to 500 mA each at 12 VDC.
- 13. Use only automotive grade relays requiring less than 500 mA at 12 VDC to energize.
- 14. The TrimTrac Pro/1.5 is NOT water resistant when used with Control Module. IP55 of TrimTrac Pro/1.5 rating maintained only when used with Battery Pack or Vehicle Adapter Module.
- 15. An 1.0 Amp fuse rated for 1000 Amp interrupt capability is required (Examples include Littelfuse p/n 0257001 and Bussmann p/n BK/ATC-1). Power leads not to exceed 3 meters.

**Table 108. Control Module Installation Notes**